ระบบสนับสนุนสำหรับกลุ่มกระบวนการวางแผนโครงการตามแบบจำลองวุฒิภาวะความสามารถ บูรณาการ

้ นายราชันย์ อุทัยกิจวานิช

วิทยานิพนธ์นี้เป็นส่วนหนึ่งของการศึกษาตามหลักสูตรปริญญาวิทยาศาสตรมหาบัณฑิต ึ่ ิ สาขาวิชาวิทยาศาสตร์คอมพิวเตอร์ ภาควิชาวิศวกรรมคอมพิวเตอร์ คณะวิศวกรรมศาสตร์ จุฬาลงกรณ์มหาวิทยาลัย ปีการศึกษา 2550 ลิขสิทธิ์ของจุฬาลงกรณ์มหาวิทยาลัย

A SUPPORT SYSTEM FOR PROJECT PLANNING PROCESS AREA BASED ON CAPABILITY MATURITY MODEL® INTEGRATION

Mr. Rachan Utaikitwanit

A Thesis Submitted in Partial Fulfillment of the Requirements for the Degree of Master of Science Program in Computer Science Department of Computer Engineering Faculty of Engineering Chulalongkorn University Academic Year 2007 Copyright of Chulalongkorn University

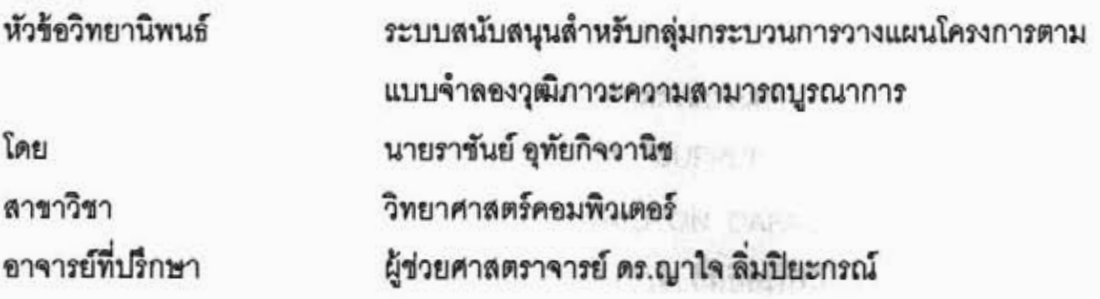

คณะวิศวกรรมศาสตร์ จุฬาลงกรณ์มหาวิทยาลัย อนุมัติให้นับวิทยานิพนธ์ฉบับนี้ เป็นส่วนหนึ่งของการศึกษาตามหลักสูตรปริญญามหาบัณฑิต

> คณบดี คณะวิศวกรรมศาสตร์ (รองศาสตราจารย์ ดร.บุญสม เลิศหิรัญวงศ์)

คณะกรรมการสอบวิทยานิพนธ์

 $2p$   $\gamma$ ..... ประธานกรรมการ

(ศาสตราจารย์ ดร.บุญเสริม กิจศิริกุล)

\_\_\_\_\_\_\_\_\_\_ อาจารย์ที่ปรึกษา

(ผู้ช่วยศาสตราจารย์ ดร.ญาใจ ลิ่มปิยะกรณ์)

 $22$  ninutring

(ผู้ช่วยศาสตราจารย์ ดร.เฉลิมเอก อินทนากรวิวัฒน์)

 $\sum$ 

(ผู้ช่วยศาสตราจารย์ ดร.วิษณุ โคตรจรัส)

ราชันย์ อุทัยกิจวานิช : ระบบสนับสนุนกลุ่มกระบวนการวางแผนโครงการตามแบบจำลอง วุฒิภาวะความสามารถบูรณาการ. (A SUPPORT SYSTEM FOR PROJECT PLANNING PROCESS AREA BASED ON CAPABILITY MATURITY MODEL INTEGRATION) อ. ที่ปรึกษา : ผศ.ดร.ญาใจ ลิ่มปิยะกรณ์, 180 หน้า.

การวางแผนโครงการเป็นกลุ่มกระบวนการหนึ่งของแบบจำลองวุฒิภาวะความสามารถ บูรณาการหรือขีเอ็มเอ็มไอ ซึ่งประกอบด้วยข้อปฏิบัติที่แนะนำสำหรับการกำหนดวัฏจักรการ พัฒนาขอฟต์แวร์ การประมาณขอบเขตโครงการ ผลิตภัณฑ์งานและคุณลักษณะต่างๆของ ผลิตภัณฑ์งาน การประมาณต้นทุนค่าใช้จ่ายและทรัพยากร เห็นได้ว่า การวางแผนกิจกรรมที่ต้อง กระทำเพื่อให้โครงการสำเร็จในระยะเวลาและงบประมาณที่จำกัด รวมถึงแผนการติดตาม ความก้าวหน้าโครงการมีความลำคัญ งานวิจัยนี้จึงได้ออกแบบและพัฒนาระบบเพื่อช่วยปรับปรุง กระบวนการตามข้อปฏิบัติเฉพาะที่ 1.1-1.4 ของกลุ่มกระบวนการวางแผนโครงการ โดยมีการ อ้างอิงมาตรฐานสากลอื่นๆ เช่น ไออีอีอี 12207 และพีเอ็มบ็อค มาช่วยในการกำหนดกระบวนการ ระบบที่พัฒนาขึ้นนี้ช่วยในการระบุกิจกรรมต่างๆตลอดวัฏจักรการพัฒนาขอฟต์แวร์แบบน้ำตกและ แบบส่วนเพิ่ม การประมาณโครงการด้วยวิธีฟังก์ขันพ้อยท์ ยูสเคสพ้อยท์ ไวด์แบนด์เดลไฟ การ วางแผนโครงการโดยใช้แผนภูมิแกนต์ การแสดงผลความขึ้นต่อกันของงานต่างๆโดยแผนภาพ โครงข่ายที่สามารถแสดงเส้นทางวิกฤติได้เพื่อช่วยในการวางแผนซ้ำ การทดสอบระบบใช้กรณี ทดสอบจากโครงการระบบจัดการโรงแรม ท้ายสุดได้ประเมินความครบถ้วนของสิ่งที่สร้างทางตรง กับคำอธิบายตัวซื้บอกการปฏิบัติกระบวนการ เวอร์ชัน 1.5 ของเขตอุตสาหกรรมขอฟต์แวร์แห่ง ประเทศไทย

ภาควิชา......วิศวกรรมคอมพิวเตอร์........ลายมือชื่อนิสิต...... สาขาวิชา วิทยาศาสตร์คอมพิวเตอร์ ลายมือชื่ออาจารย์ที่ปริ ปีการศึกษา 2550

#### ##4771444421 : MAJOR COMPUTER SCIENCE

KEY WORD: PROJECT PLANNING / CAPABILITY MATURITY MODEL<sup>®</sup> INTEGRATION RACHAN UTAIKITWANIT: A SUPPORT SYSTEM FOR PROJECT PLANNING PROCESS AREA BASED ON CAPABILITY MATURITY MODEL<sup>®</sup> INTEGRATION THESIS ADVISOR: ASST. PROF. YACHAI LIMPIYAKORN, Ph.D., 180 pp.

Project Planning is one of the Process Areas of Capability Maturity Model® Integration or CMMI<sup>®</sup>. The Process Area contains recommended practices for determining Software Development Life Cycle; estimating project scope, work products, and work product attributes; estimating cost and resources. It is realized that planning the activities for project success within restricted schedule and budget, in addition to progress tracking plan are important. This research has, therefore, designed and developed a system that would help improving process according to Specific Practices 1.1-1.4 of Project Planning Process Area. The work refers to other international standards, such as IEEE 12207 and PMBOK, to help defining the processes. The implemented system enables identifying the activities residing the Waterfall and Incremental Software Development Life Cycles; project estimating with Function Points, Use Case Points, and Wideband Delphi methods, project planning using Gantt chart; visualizing task dependencies with Network diagram which can notify the critical path when re-planning. The system was tested using the test cases from a hotel management project. Finally, the system was evaluated the completeness of the direct artifacts generated against the Process Implementation Indicator Description version 1.5 of Software Park Thailand.

Field of study....Computer Science........... Advisor's signature... Academic year .....2007.....

## **กตติ กรรมประกาศ ิ**

วิทยานิพนธ์ฉบับนี้สำเร็จลุล่วงไปได้ด้วยความอนุเคราะห์อย่างยิ่งของผู้ช่วยศาสตราจารย์ ดร.ญาใจ ลิ่มปิยะกรณ์ อาจารย์ที่ปรึกษา ซึ่งท่านได้ให้ความรู้ แนวทางการวิจัย ตรวจสอบให้ ึ่ ้คำแนะนำ และสนับสนุนเป็นอย่างดี จนทำให้การวิจัยในครั้งนี้สำเร็จออกมาด้วยดี

<u>ขอขอบพระคุณ ศาสตราจารย์ ดร.บุญเสริม กิจศิริกุล ผู้ช่วยศาสตราจารย์ ดร.เฉลิมเอก</u> อินทนากรวิวัฒน์ และผู้ช่วยศาสตราจารย์ ดร.วิษณุ โคตรจรัส กรรมการสอบวิทยานิพนธ์ ที่กรุณา เสียสละเวลา ให้คำแนะนำ ตรวจสอบ และแก้ไขวิทยานิพนธ์ฉบับนี้

ท้ายที่สุด ผู้วิจัยขอขอบคุณเพื่อนๆ ทุกๆ คน ที่คอยติดตามและให้กำลังใจ รวมถึงท่านอื่นๆ ที่มิได้ ื่ กล่าวชื่อไว้ ณ ที่นี้ที่มีส่วนทำให้วิทยานิ<mark>พ</mark>นธ์สำเร็จได้ด้วยดี ี่

# สารบัญ

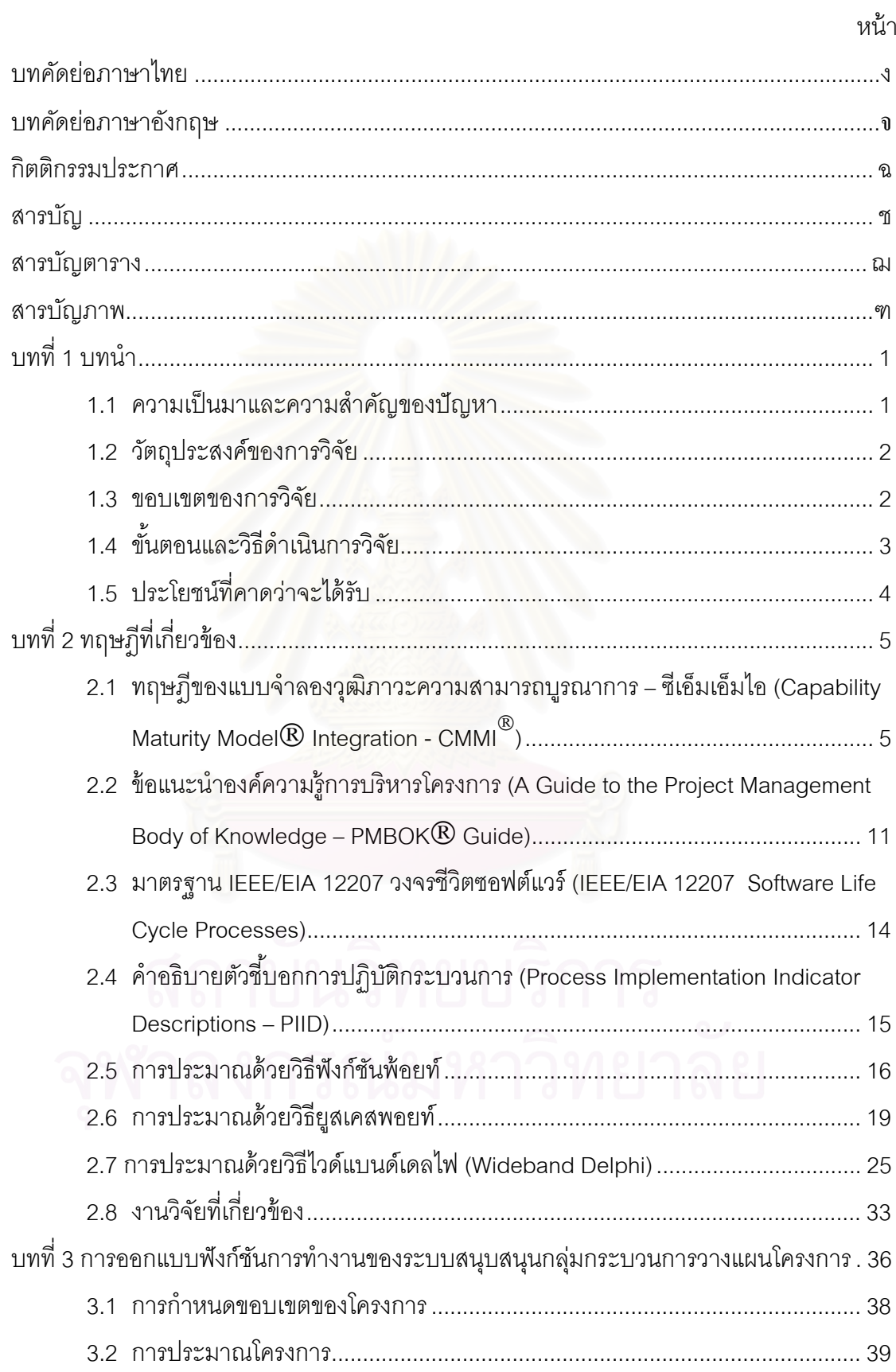

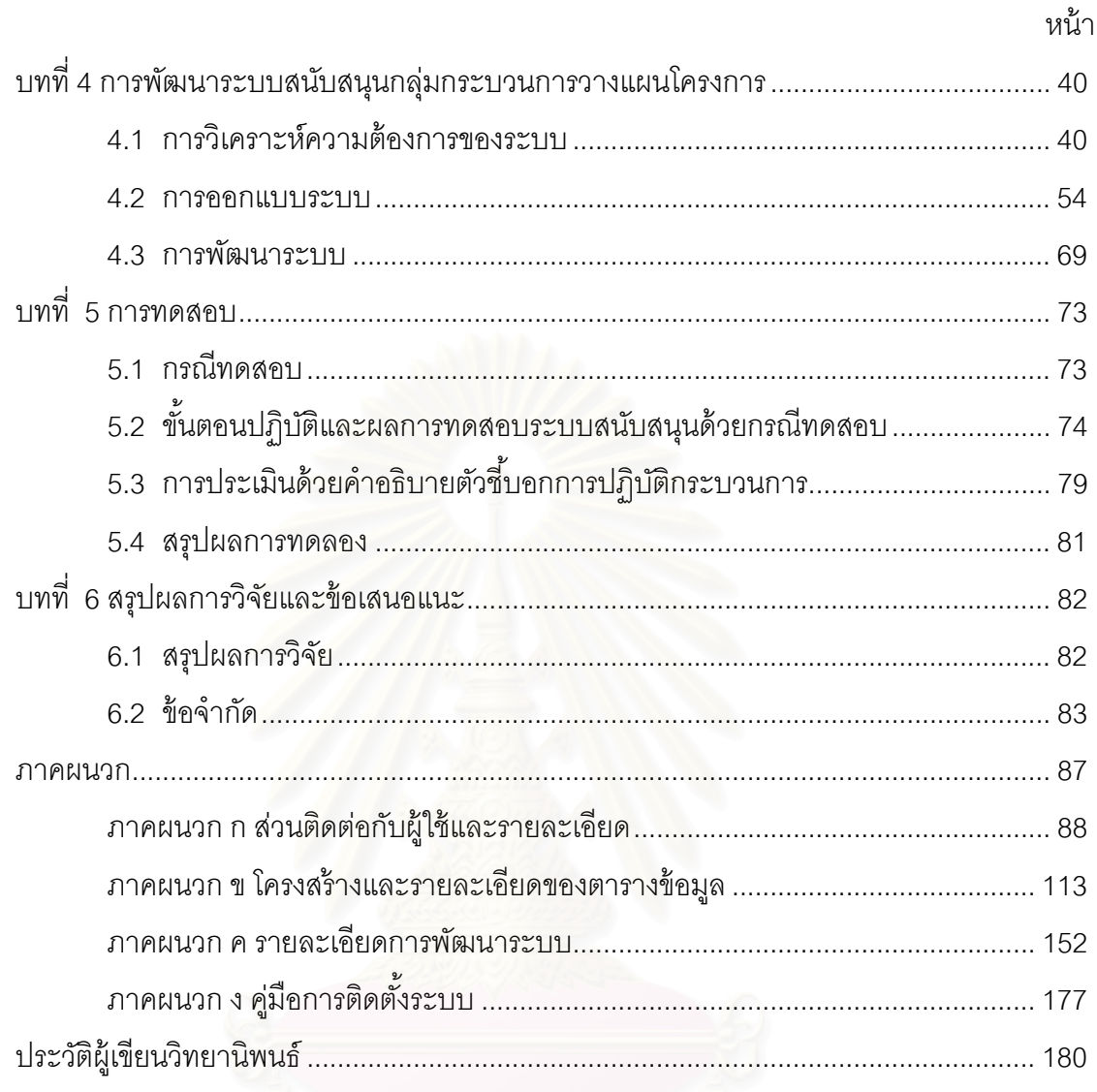

# **สารบญตาราง ั**

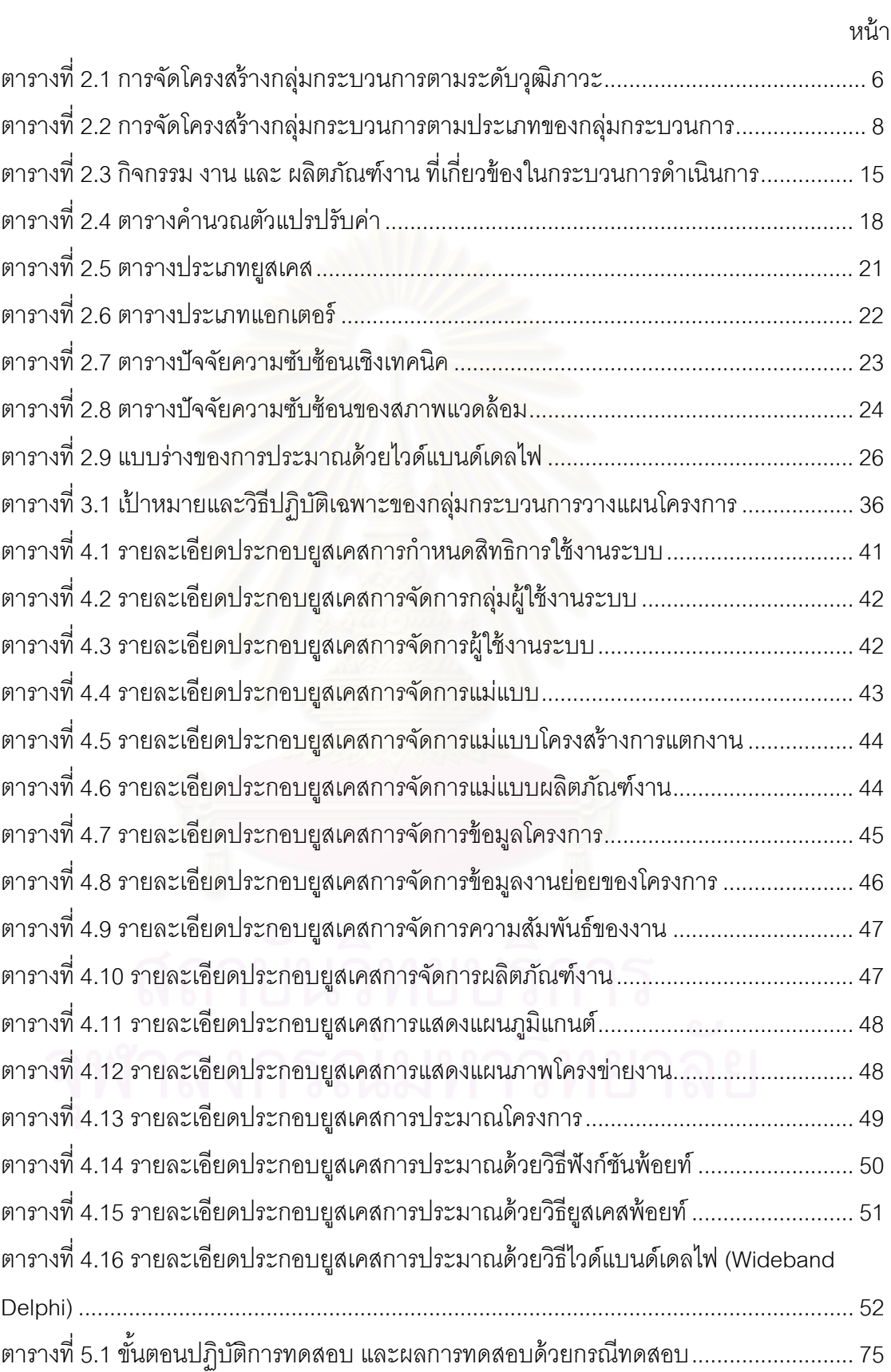

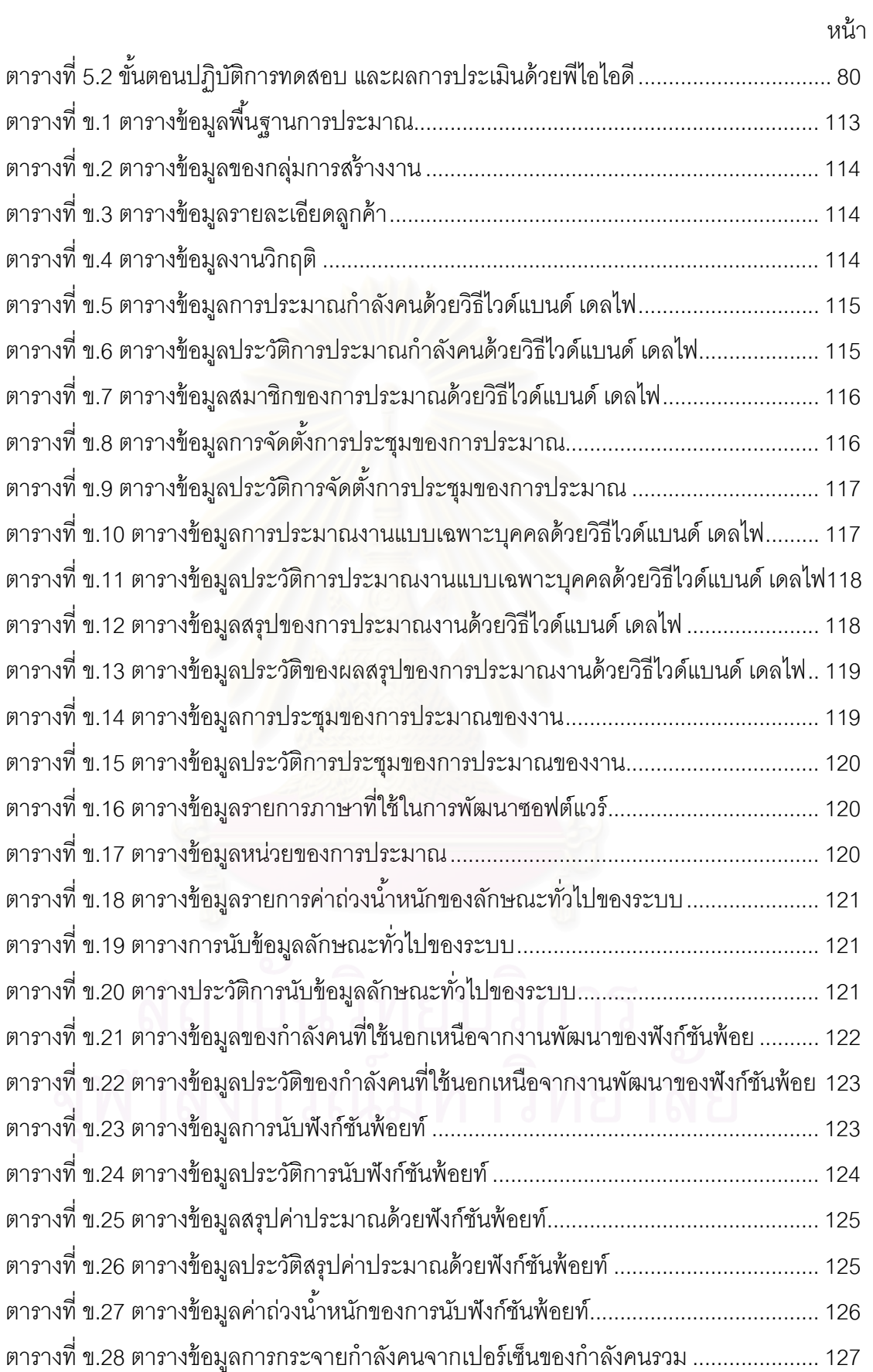

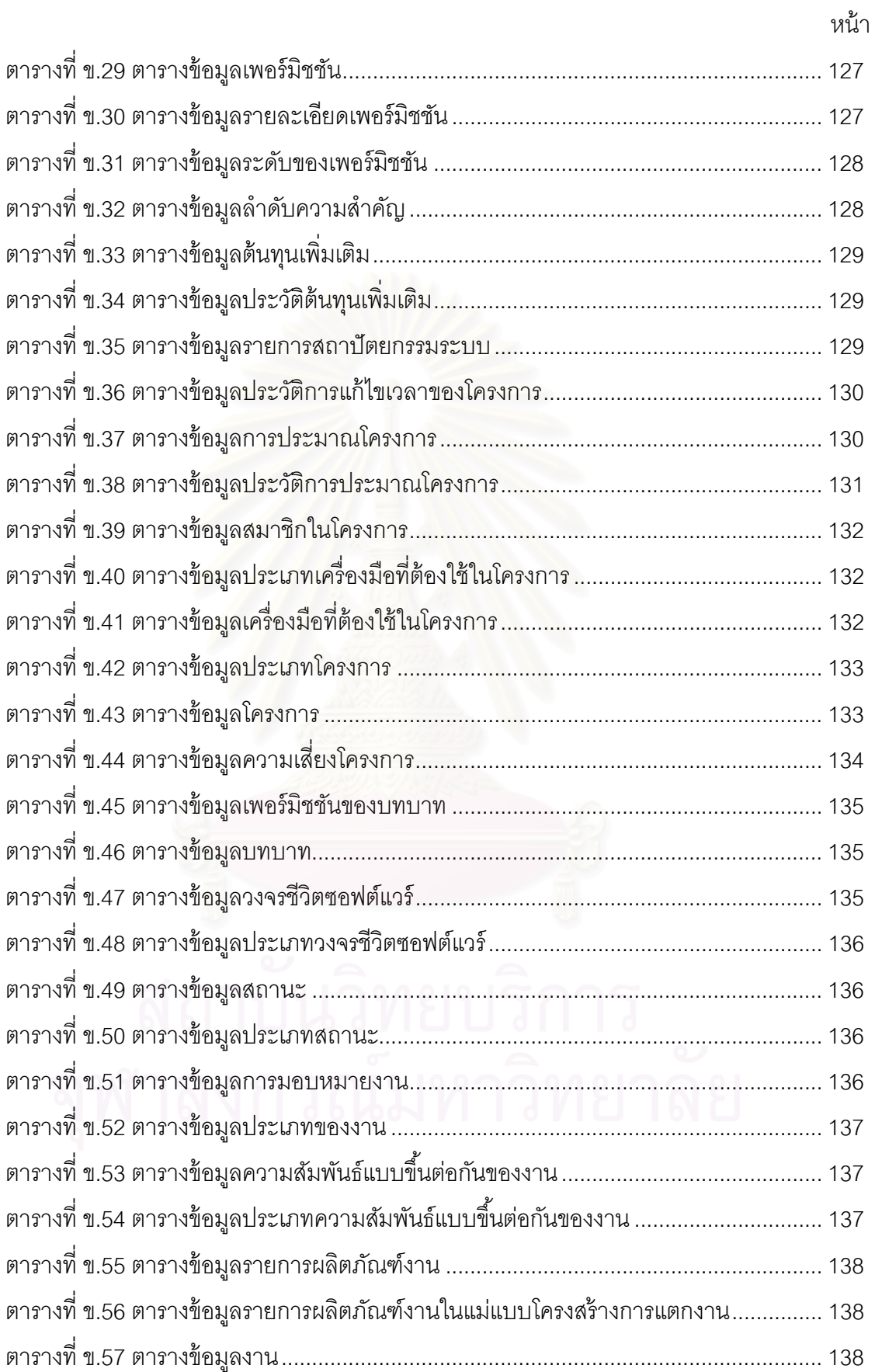

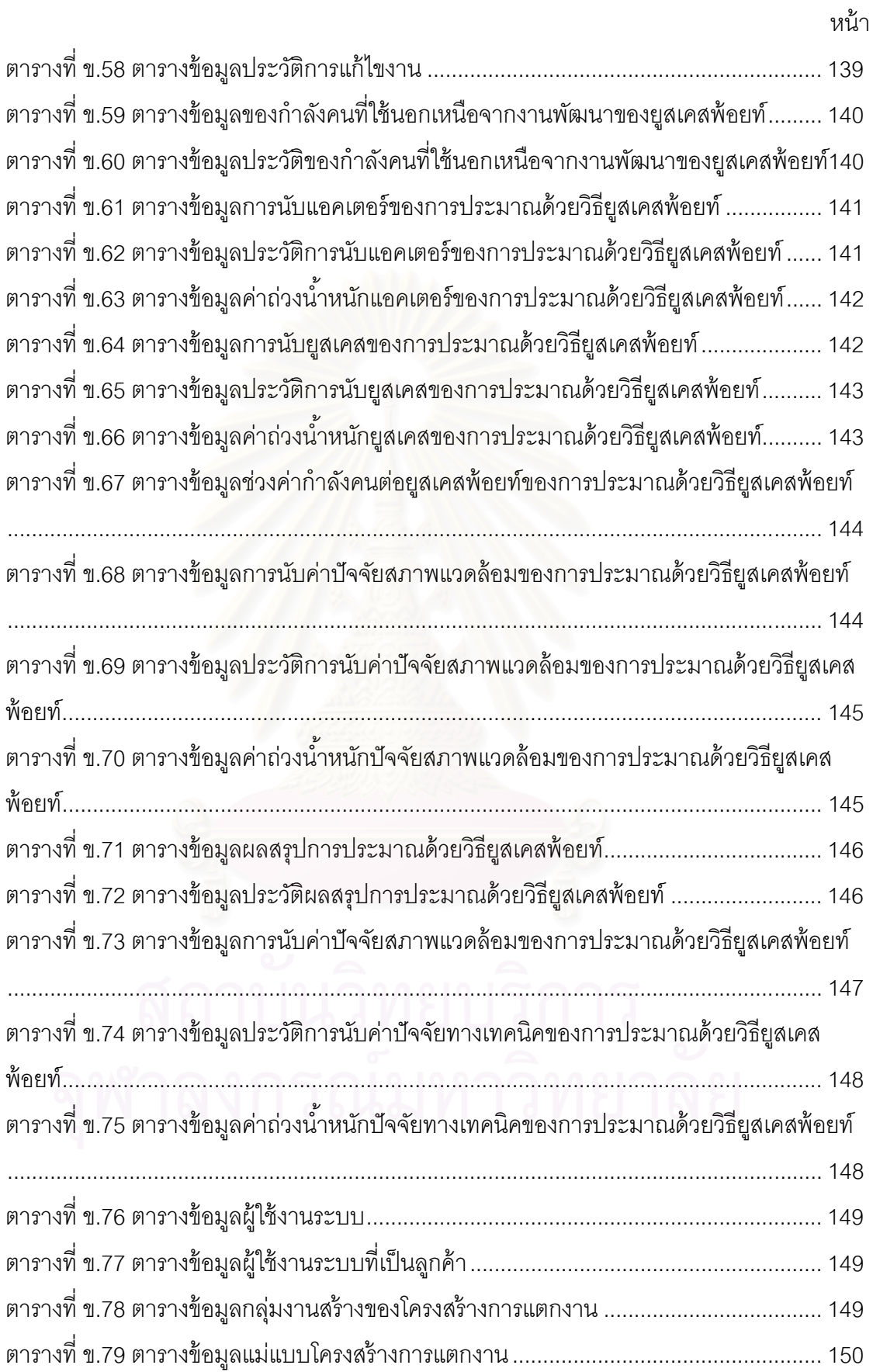

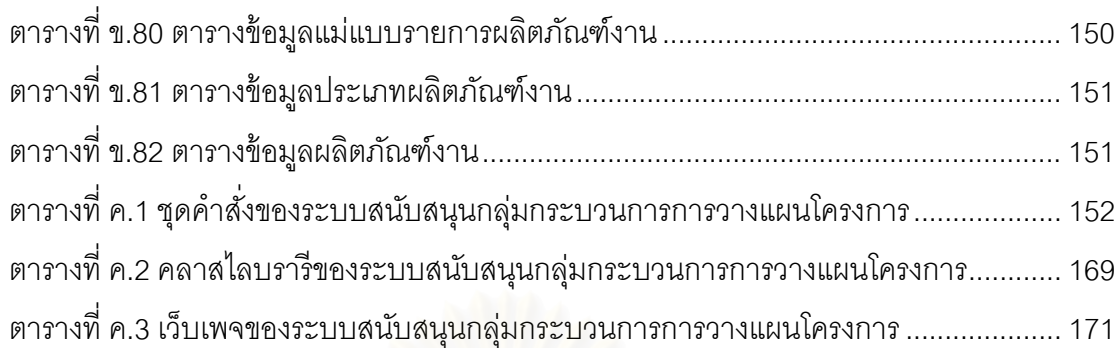

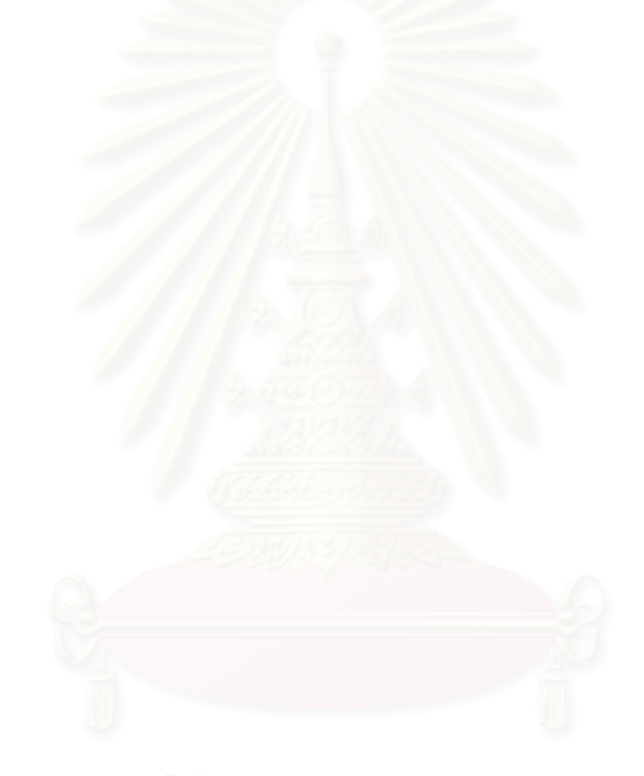

หน้า

# **สารบญภาพ ั**

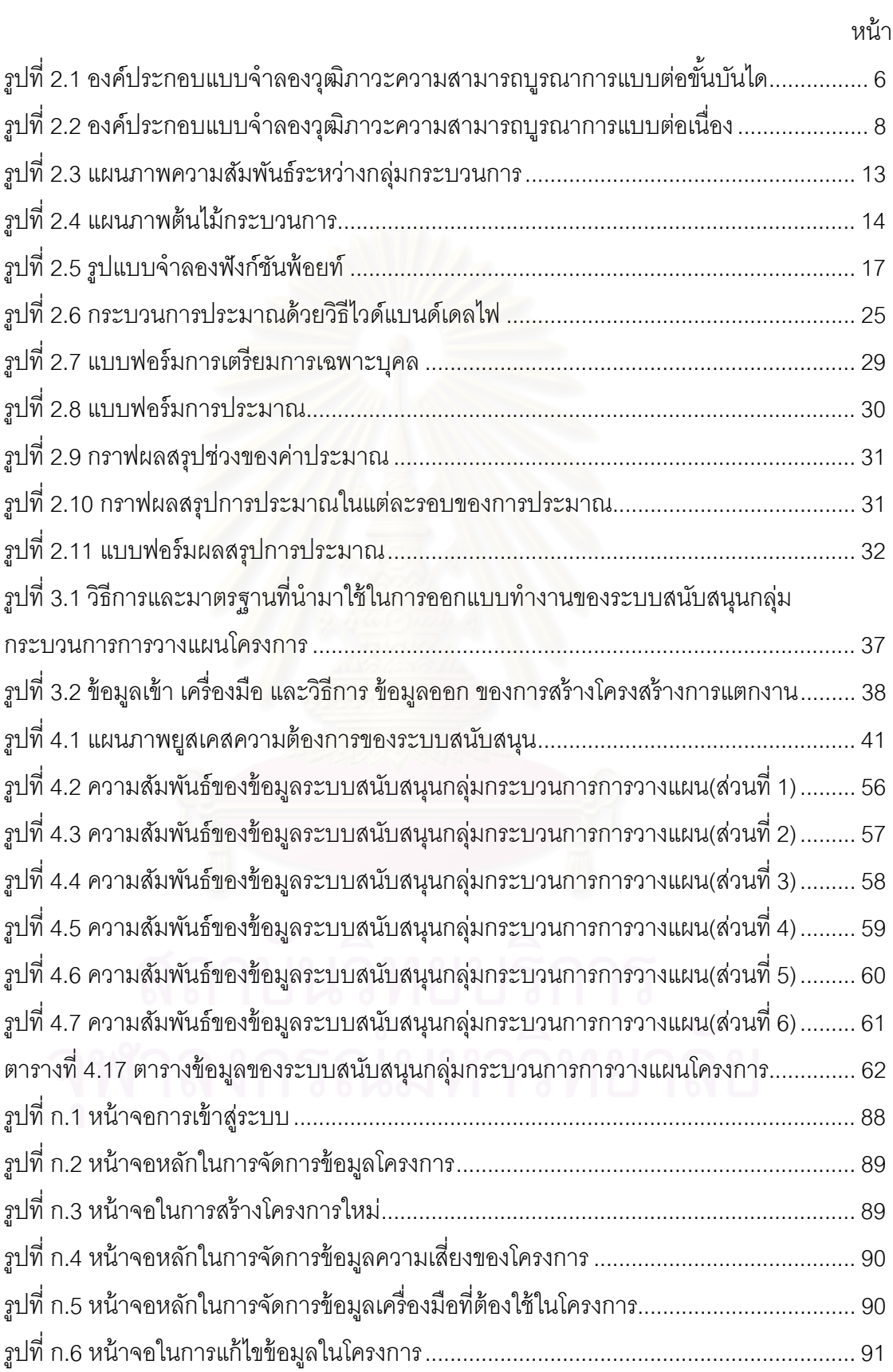

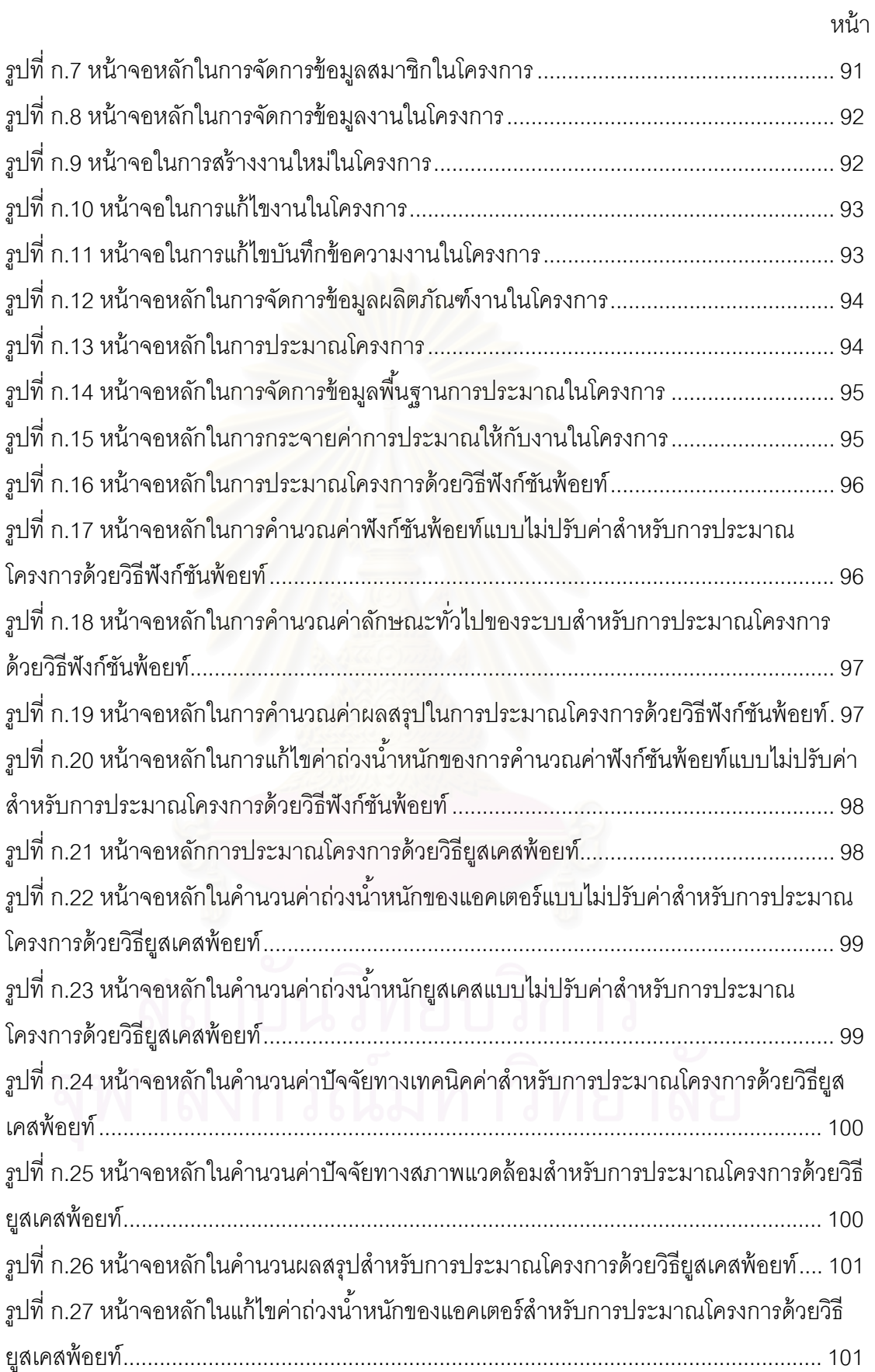

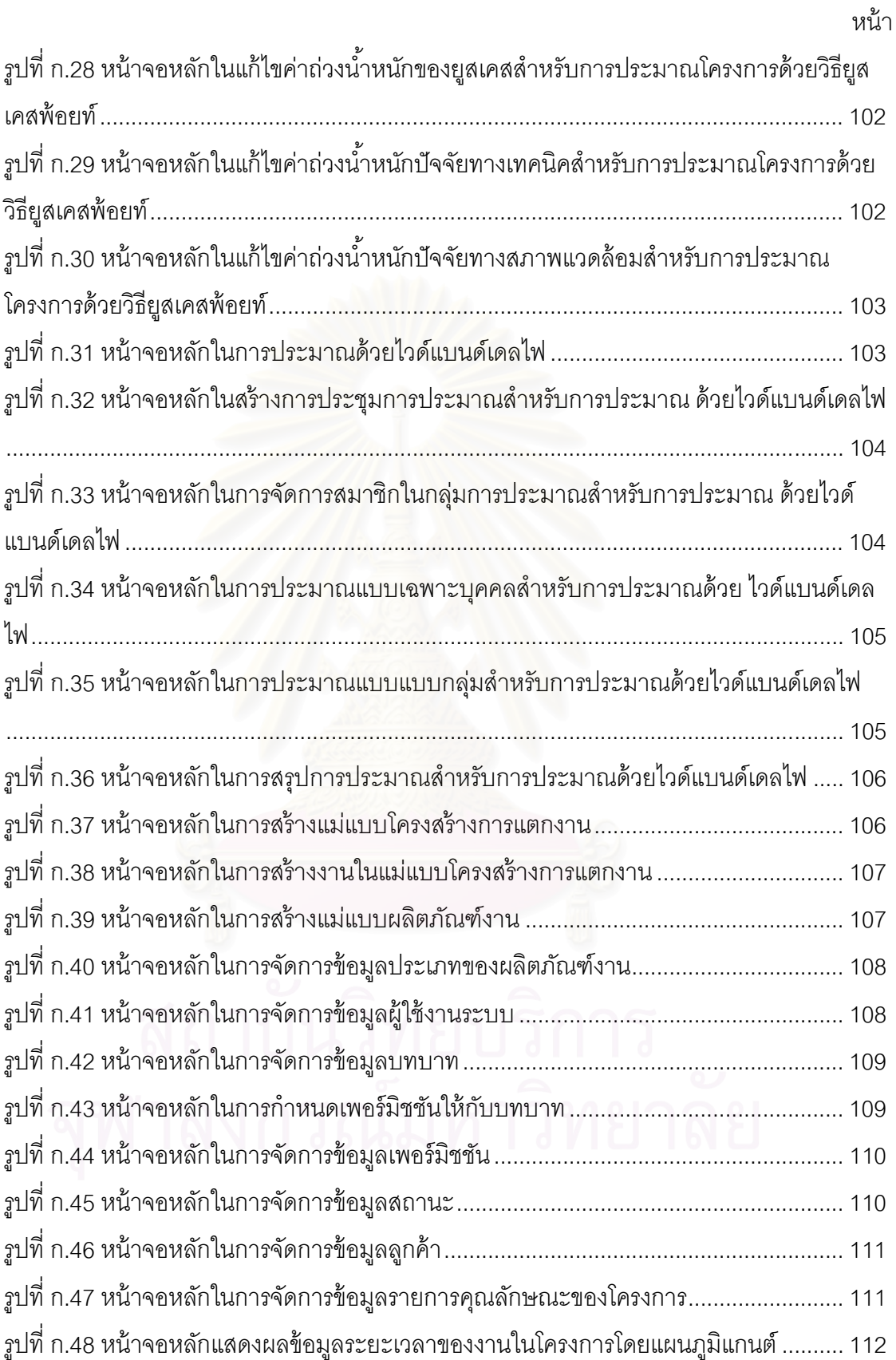

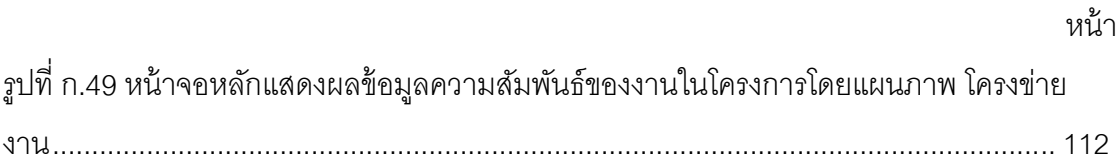

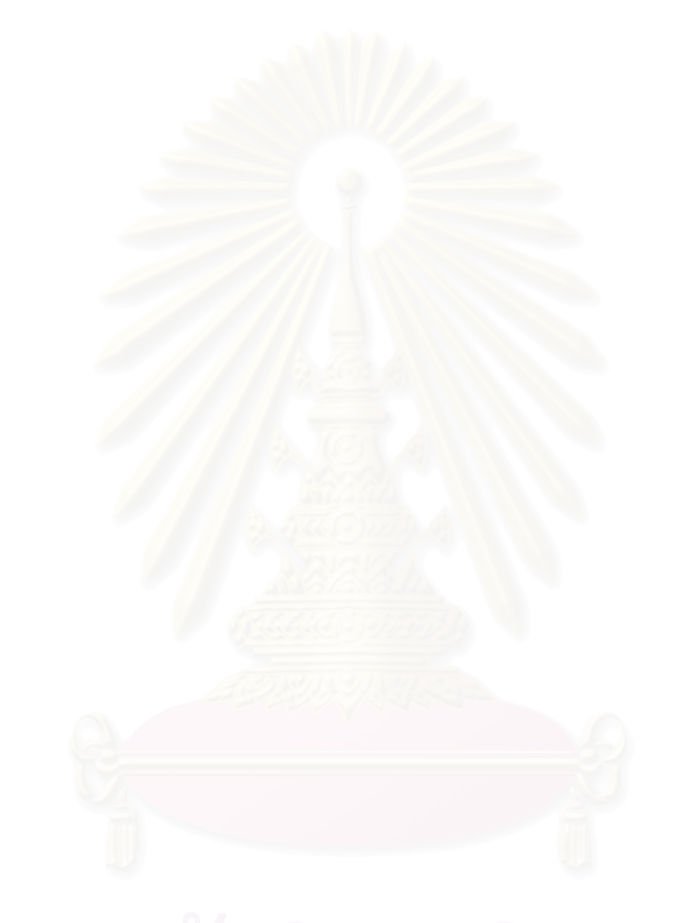

# **บทท่ 1 ี บทนํา**

#### **1.1 ความเป็นมาและความสาคํ ัญของปัญหา**

ปัจจุบันความต้องการที่จะนำซอฟต์แวร์ หรือ ระบบเทคโนโลยีสารสนเทศ มาช่วยในการ ี่ ้ ทำงาน การบริหารจัดการ และการแข่งขันทางด้านธุรกิจมีมากขึ้น ดังนั้นในการพัฒนาซอฟต์แวร์ เพื่อที่จะตอบสนองความต้องการดังกล่าว ทำให้บริษัทผู้ผลิตซอฟต์แวร์ หรือองค์กรที่พัฒนา ื่ ี่ ซอฟต์แวร์ ต่างๆุหลายแห่งเริ่มให้ความสำคัญกับการปรับปรุงกระบวนการซอฟต์แวร์ (Software Process Improvement - SPI) เพื่อที่จะสามารถบริหารโครงการได้อย่างมีประสิทธิภาพภายใน ื่ ี่ ึงบประมาณที่วางแผนไว้ และส่งมอบผลิตภัณฑ์ (Product) ได้ตรงเวลารวมทั้งสามารถผลิต ซอฟต์แวร์ที่มีคุณภาพตรงกับความต้องการของผู้ใช้งาน ผลที่ได้ยังเป็นการเพิ่มศักยภาพในการ ี่ แข่งขันในธุรกิจอุตสาหกรรมการพัฒนาซอฟต์แวร์ ซึ่งวิธีการปรับปรุงกระบวนการซอฟต์แวร์ ที่ ึ่ รู้จักกันโดยทั่วไปและเป็นที่นิยมในปัจจุบัน คือ แบบจำลองวุฒิภาวะความสามารถบูรณาการ หรือ ี่ ซีเอ็มเอ็มไอ (Capability Maturity Model Integration - CMMI $^\circledR$ ) ของสถาบันวิศวกรรม ซอฟต์แวร์หรือเอสอีไอ (Software Engineering Institute – SEI) แห่งมหาวิทยาลัยคาร์นีกี เมลลอน (Carnegie Mellon)

การบริหารโครงการ (Project Management) ถือว่าเป็นขั้นตอนที่มีส่วนสำคัญอย่างมาก ต่อความสำเร็จของโครงการพัฒนาซอฟต์แวร์ เนื่องจากโครงการพัฒนาซอฟต์แวร์ ส่วนใหญ่ที่ต้อง ล้มเหลว เนื่องจากไม่มีกระบวนการบริหารจัดการโครงการที่ดี ทำให้ไม่สามารถที่จะวางแผนการ ดําเนินกิจกรรมและติดตามสถานะความคืบหน้าของโครงการได้อย่างมีประสิทธิภาพ ส่งผลให้ ึกระบวนการจัดการพัฒนาซอฟต์แวร์ เกิดความผิดพลาดและล้มเหลวในโครงการพัฒนาซอฟต์แวร์ ึ งานวิจัยนี้จะเป็นการศึกษากลุ่มกระบวนการวางแผนโครงการของแบบจำลองวฒิภาวะ ความสามารถบูรณาการ เพื่อออกแบบและพัฒนาเครื่องมือเพื่อช่วยให้องค์กรสามารถปรับปรุง ื่ ึกระบวนการซอฟต์แวร์ ในกลุ่มกระบวนการวางแผนโครงการตามมาตรฐานแบบจำลองวุฒิภาวะ ้ ความสามารถบูรณาการ โดยมีการนำมาตรฐานการจัดการโครงการต่างๆมาใช้ในการกำหนด กระบวนการ เนื่องจากพบว่ามาตรฐานเหล่านี้มีส่วนช่วยเพิ่มประสิทธิภาพในการบริหารโครงการ ื่ และเพื่อให้เป็นไปตามเป้าหมายเฉพาะของกลุ่มกระบวนการวางแผนโครงการของแบบจำลองวุฒิ .ภาวะความสามารถบูรณาการ จึงนำมาตรฐานการบริหารโครงการที่ได้รับการยอมรับและใช้งาน ในหลายองค์กรคือข้อแนะนําองค์ความรู้การบริหารโครงการ (A Guide to the Project  $M$ anagement Body of Knowledge Third Edition–  $PMBOK^{\circledR}$  Guide) ของ สถาบันการบริหาร

โครงการ (Project Management Institute - PMI) มาช่วยในการบรรลุเป้าหมายเฉพาะของกลุ่ม ุ ของกระบวนการวางแผนโครงการ ตามแบบจำลองวุฒิภาวะความสามารถบูรณาการ โดยที่ ข้อแนะนำองค์ความรู้การบริหารโครงการนั้นจะแบ่งกระบวนการจัดการเป็นกลุ่มกระบวนการต่างๆ และกำหนดความสัมพันธ์ของแต่ละกระบวนการเป็นขึ้นตอนตั้งแต่เริ่มต้นจนจบโครงการ อีกทั้งยัง ระบุถึงผลลัพธ์ของแต่ละกระบวนการ ซึ่งมีความสอดคล้องกับข้อกำหนดของกลุ่มกระบวนการ วางแผนโครงการของ แบบจำลองวุฒิภาวะความสามารถบูรณาการ

#### **1.2 วัตถุประสงค์ของการวิจยั**

เพื่อพัฒนาเครื่องมือสนับสนุนการประมาณค่าของกลุ่มกระบวนการวางแผนโครงการตาม ื่ แบบจำลองวุฒิภาวะความสามารถบรณาการตามแนวทางปฏิบัติเฉพาะข้อ SP1.1 – SP1.4

#### **1.3 ขอบเขตของการวิจัย**

- <u>1.3.1 ออกแบบขั้นตอนการดำเนินงานวางแผนโครงการเพื่อให้เป็นไปตามแนวทาง</u> ปฏิบัติเฉพาะ SP1.1-SP1.4 ของแบบจำลองวุฒิภาวะความสามารถบูรณาการ ในกลุ่มกระบวนการวางแผนโครงการเวอร์ชัน 1.1
- 1.3.2 พัฒนาระบบสนับสนุนกลุ่มกระบว<mark>นการวางแผนโครงการ ซึ่งมีความสามารถ</mark> เป็นคย่างน้คยดังต่คไปนี้
	- i. จัดเก็บข้อมูลเริ่มต้นและคุณลักษณะโครงการ เช่น ชื่ ื่อโครงการ ขอบเขตของโครงการ (Project Domain) สถาปัตยกรรมท ี่ใช้เช่น เป็น ้เดสท็อป เว็บเบส หรือ ไคลเอ็น/เซิฟเวอร์ รวมถึง แบบจำลองการพัฒนา ซอฟต์แวร์ท เลือกใช้เช่น Waterfall, Incremental เป็นต้น
	- ii. จัดเก็บข้อมูลของบุคลากรที่เกี่ยวข้อง เช่น ชื่อ ชื่อแผนก ตำแหน่ง ทกษะความสามารถ ั
	- iii. กำหนดสิทธิ์ผู้ใช้งานระบบในการเข้าใช้งาน
	- iv. จัดเก็บข้อมูลแม่แบบการแตกโครงสร้างงาน (Work Breakdown Structure Template) ซึ่งสอดคล้องกับแบบจำลองวัฏจักรการพัฒนา ซอฟต์แวร์โดยสนับสนุนวัฏจักรพัฒนาซอฟต์แวร์แบบ Waterfall, **Incremental** ื่ ื้อที่จะนำแม่แบบที่ได้จัดเก็บกลับมาใช้ใน โครงการพัฒนาซอฟต์แวร์ ได้
	- v. สามารถประมาณขนาดของโครงการโดยรวมได้ (Project size) โดยวิธี Function Points และ Use Case Points
- vi. สามารถประมาณคุณลักษณะงาน (Task Attributes) เช่น เวลาที่ต้อง ใช้ (Duration) ขนาดของงาน (Task Size) และกำลังคนที่ต้องใช้ (Effort) โดยวิธี Wideband Delphi
- vii. สามารถจัดเก็บข้อมูลคุณลักษณะงาน เช่น ความสัมพันธ์ระหว่างงาน (Task dependency) วันเริ่มงาน ระยะเวลาที่ ี่ผลิตภัณฑ์งาน ประเภทของผลิตภัณฑ์งาน เป็นต้น

ระบบสนับสนุนที่พัฒนาขึ้น จะถูกทดสอบด้วยกรณีทดสอบอย่างน้อย 1 กรณี และ ประเมินด้วยพีไอไอดี เวอร์ชัน 1.5 ของเขตอุตสาหกรรมซอฟต์แวร์แห่งประเทศไทย โดยใช้การ ตรวจสอบความครบถ้วนข<mark>อง</mark>สิ่งที่สร้างทางตรง (direct artifacts) เท่าน*ั้*น

## **1.4 ขันตอนและว ้ ิธีดาเนํ ินการวิจัย**

- 1.4.1. ศึกษาและทำความเข้าใจกลุ่มกระบวนการวางแผนโครงการตาม แบบจําลองวฒุ ิภาวะความสามารถบรณาการ ู
- 1.4.2. ศึกษาและทำความเข้าใจมาตรฐานและงานวิจัยที่เกี่ยวข้องกับกระบวนการ วางแผนโครงการ
- 1.4.3. ศึกษาวิธีการประมาณ เช่น Function Points, Use Case Points, Wideband Delphi
- 1.4.4. ออกแบบขั้นตอนการดำเนินงานของกลุ่มกระบวนการวางแผนโครงการตาม ้แบบจำลองวุฒิภาวะความสามารถบูรณาการ คลอบคลุมเฉพาะแนวทาง ปฏิบตัเฉพาะ ิ SP1.1 – SP1.4
- 1.4.5. ออกแบบและพัฒนาเครื่องมือเพื่อสนับสนุนกลุ่มกระบวนการวางแผน โครงการตามแบบจำลองวุฒิภาวะความสามารถบูรณาการ คลอบคลุม เฉพาะแนวทางปฏิบตัเฉพาะ ิ SP1.1 – SP1.4
- 1.4.6. ประเมินผลระบบสนับสนุนกลุ่มกระบวนการที่นำเสนอ
- 1.4.7. สรุปผลการวิจัยและข้อเสนอแนะ
- 1.4.8. จัดทำวิทยานิพนธ์

## **1.5 ประโยชน์ท่คาดว ี ่าจะได้รับ**

- 1.5.1 ได้เครื่องมือสนับสนุนการปรับปรุงกระบวนการวางแผนโครงการเฉพาะการ ื่ กำหนดขอบเขตโครงการและการประมาณค่าข้อมูลโครงการตามบริบทของ แบบจำลองวุฒิภาวะความสามารถบูรณาการ
- 1.5.2 สามารถใช้เป็นเครื่องมือที่ช่วยในการปรับปรุงกระบวนการวางแผนโครงการ ื่ ี่ พัฒนาซอฟต์แวร์ได้

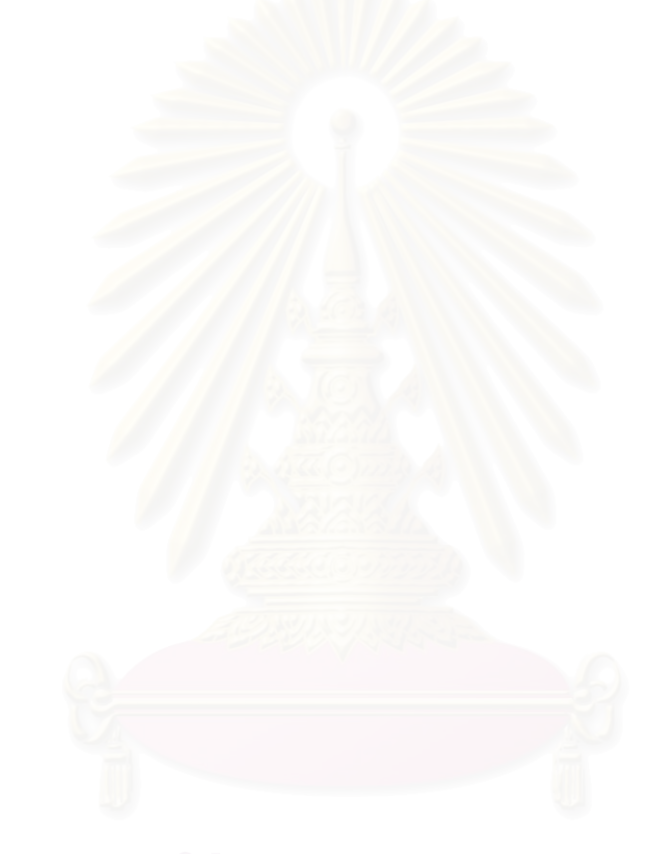

# **บทท่ 2 ี ทฤษฎีท่เกี ่ียวข้อง**

# **2.1 ทฤษฎีของแบบจาลองว ํ ุฒภาวะความสามารถบ ิ ูรณาการ – ซีเอมเอ ็ มไอ ็ (Capability Maturity Model**® **Integration - CMMI**®**)**

แบบจำลองวุฒิภาวะความสามารถบูรณาการหรือซีเอ็มเอ็มไอ [1], [2] เป็นแบบจำลองที่ ถกสร ู ้างขึนเพ้ ื่อเสนอแนวทางในการปรับปรุงกระบวนการทํางานขององค์กร และความสามารถ <u>ในการจัดการด้านการพัฒนา การได้มา และการบำรุงรักษาผลิตภัณฑ์หรือบริการขององค์กร เพื่อ</u> อช่วยให้องค์กรสามารถประเมินวุฒิภาวะ (Maturity) ทางด้านซอฟต์แวร์ขององค์กร หรือ ความสามารถ (Capability) ของกลุ่มกระบวนการ (Process Area) ช่วยทำให้เห็นลำดับ ี ความสำคัญของการปรับปรุงว่าควรปรับปรุงอะไรก่อนหลัง และช่วยให้การลงมือทำการปรับปรุง ประสบความสำเร็จ โดยได้รวมเอาแบบจำลองต้นแบบ 3 แบบเข้าไว้ด้วยกันคือ

- 1. แบบจำลองวุฒิภาวะความสามารถสำหรับซอฟต์แวร์ (เอสดับเบิ้ลยู-ซีเอ็มเอ็ม) รุ่นที่ 2 ฉบับร่าง ซี (The Capability Maturity Model for Software (SW- $CMM^{\circledR}$  v.2.0 draft C)
- 2. แบบจำลองความสามารถวิศวกรรมระบบ (เอสอีซีเอ็ม) (The System Engineering Capability Model (SECM))
- 3. แบบจำลองวุฒิภาวะความสามารถของการพัฒนาผลิตภัณฑ์แบบบูรณาการ (ไอพีดี-ซีเอ็มเอ็ม) รุ่นท ี่ 0.98 (The Integrated Product Development Capability Maturity Model (IPD-CMM) v.0.98)

# **2.1.1 แบบการนําเสนอของซีเอมเอ ็ มไอ ็ (CMMI Representation)**

โดยที่แบบจำลองวุฒิภาวะความสามารถบูรณาการมีการนำเสนอ (Representation) ใน 2 รูปแบบ คือ แบบต่อเนื่อง (Continuous) และแบบขั้นบันได (Staged) โดยแบบต่อเนื่องจะ ื่ ื่ อนุญาตให้เลือกลำดับในการปรับปรุงกระบวนการที่เหมาะสมกับองค์กรนั้นๆที่นำไปใช้ เพื่อให้ ิสอดคล้องกับวัตถุประสงค์ขององค์กรว่าจะต้องการปรับปรุงกระบวนการในด้านไหนก่อน ส่วน แบบขั้นบันไดจะกำหนดลำดับในการปรับปรุงไว้เรียบร้อยแล้ว ซึ่งง่ายสำหรับองค์กรที่ไม่ทราบว่า จะเริ่มปรับปรุงส่วนไหนก่อน โดยเริ่มจากแนวทางปฏิบัติขั้นพื้นฐาน และก้าวหน้าขึ้นเรื่อยๆจนถึง ้ ระดับสูงสุด ซึ่งการปรับปรุงในระดับล่างจะเป็นพื้นฐานของการปรับปรุงในระดับบนขึ้นไป

**2.1.1.1 แบบขันบ้ ันได (Staged Representation)** เป็นการนําเสนอช่วยให้ได้ลําดบการ ั ปรับปรุงกระบวนการซึ่งผลสำเร็จแต่ละขั้นเป็นรากฐานสำหรับการปรับปรุง ึกระบวนการขั้นต่อไป โดยได้กำหนดกลุ่มของกลุ่มกระบวนการอย่างเป็นขั้นตอนไว้ ตั้งแต่เริ่มต้นแล้วค่อยๆปรับปรุงให้มีระดับวุฒิภาวะสูงขึ้น(Maturity Level) ซึ่งมี ิ่ ึ่ ้องค์ประกอบดังรูปที่ 1

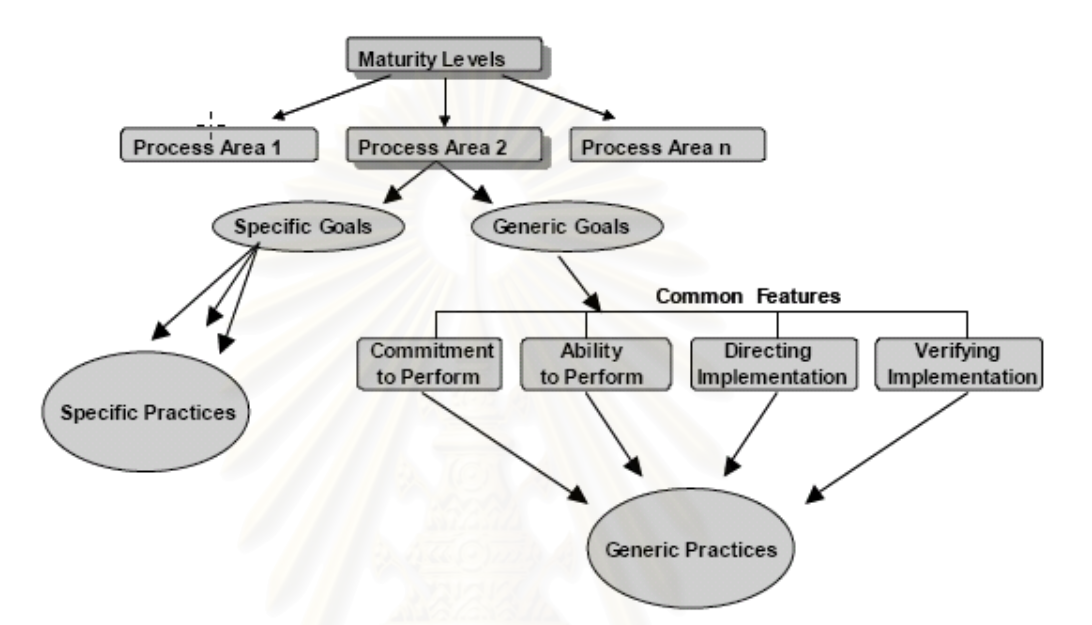

รูปที่ 2.1 องค์ประกอบแบบจำลองวุฒิภาวะความสามารถบูรณาการแบบต่อขั้นบันได

การนำเสนอในรูปแบบขั้นบันไดนั้น จะมีการจัดกลุ่มกระบวนการ (Process Areas) ต่างๆ ิ ตามระดับวุฒิภาวะ (Maturity level) ตั้งแต่ระดับ 2 จนถึง 5 ดังแสดงในตารางที่ 2.1

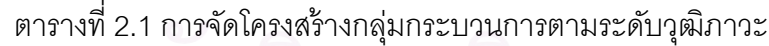

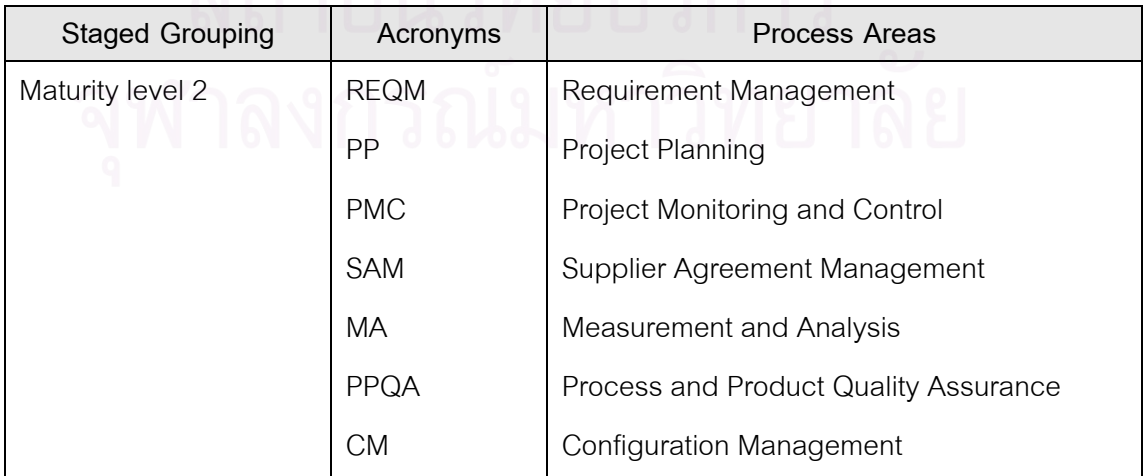

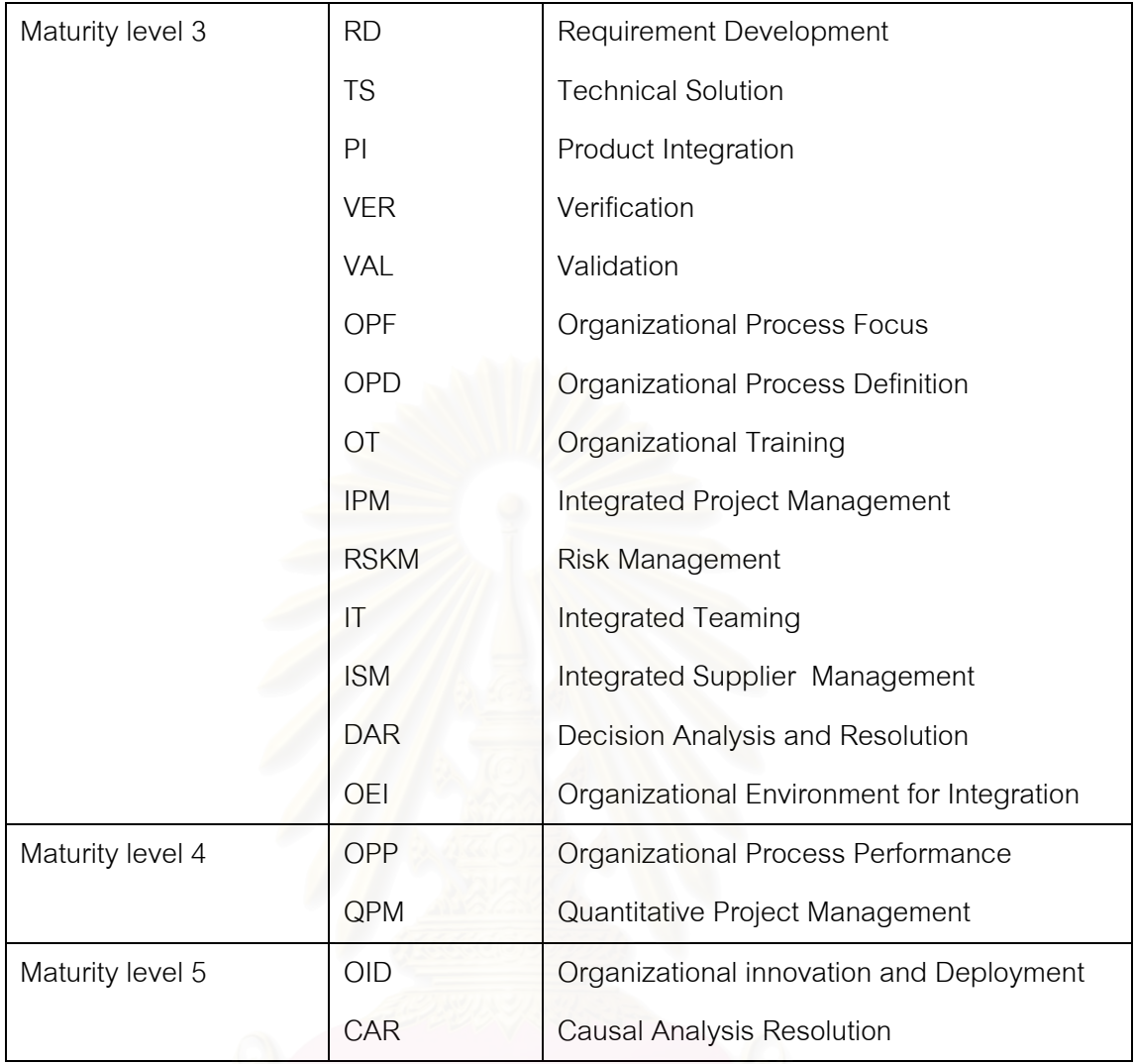

**2.1.1.2 แบบต่อเน่ือง (Continuous Representation)** เหมาะสมกบหน ั ่วยงานท ์ต้องการเลือกลำดับและกลุ่มกระบวนการที่จะปรับปรุงให้สอดคล้องกับความจำเป็น ทางธุรกิจ สามารถเลือกกระทำกลุ่มกระบวนการใดก่อนก็ได้ขึ้นอยู่กับความต้องการ ขององค์กรหรือหน่วยงาน ซึ่งมีองค์ประกอบดังรูปที่ 2.2

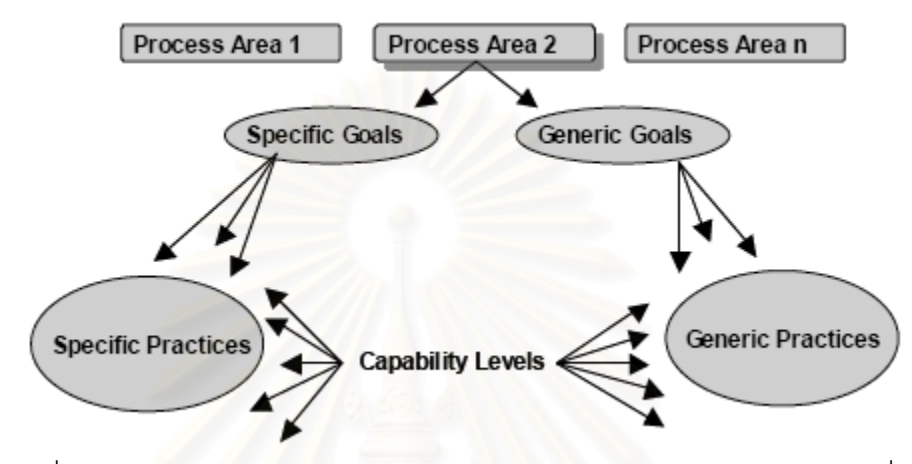

รูปที่ 2.2 องค์ประกอบแบบจำลองวุฒิภาวะความสามารถบูรณาการแบบต่อเนื่อง

การนำเสนอในรูปแบบต่อเนื่องนั้น จะมีการจัดกลุ่มกระบวนการ (Process Areas) ต่างๆตาม ิ ลักษณะของกลุ่มกระบวนการ ดังแสดงในตารางที่ 2.2

| <b>Continuous Grouping</b> | Acronyms    | Process Areas                            |  |
|----------------------------|-------------|------------------------------------------|--|
| Process Management         | <b>OPF</b>  | <b>Organizational Process Focus</b>      |  |
|                            | <b>OPD</b>  | Organizational Process Definition        |  |
|                            | ОT          | Organizational Training                  |  |
|                            | OPP         | Organizational Process Performance       |  |
|                            | <b>OID</b>  | Organizational innovation and Deployment |  |
| Project Management         | <b>PP</b>   | Project Planning                         |  |
|                            | <b>PMC</b>  | Project Monitoring and Control           |  |
|                            | <b>SAM</b>  | Supplier Agreement Management            |  |
|                            | <b>IPM</b>  | Integrated Project Management            |  |
|                            | <b>RSKM</b> | Risk Management                          |  |

ตารางที่ 2.2 การจัดโครงสร้างกลุ่มกระบวนการตามประเภทของกลุ่มกระบวนการ

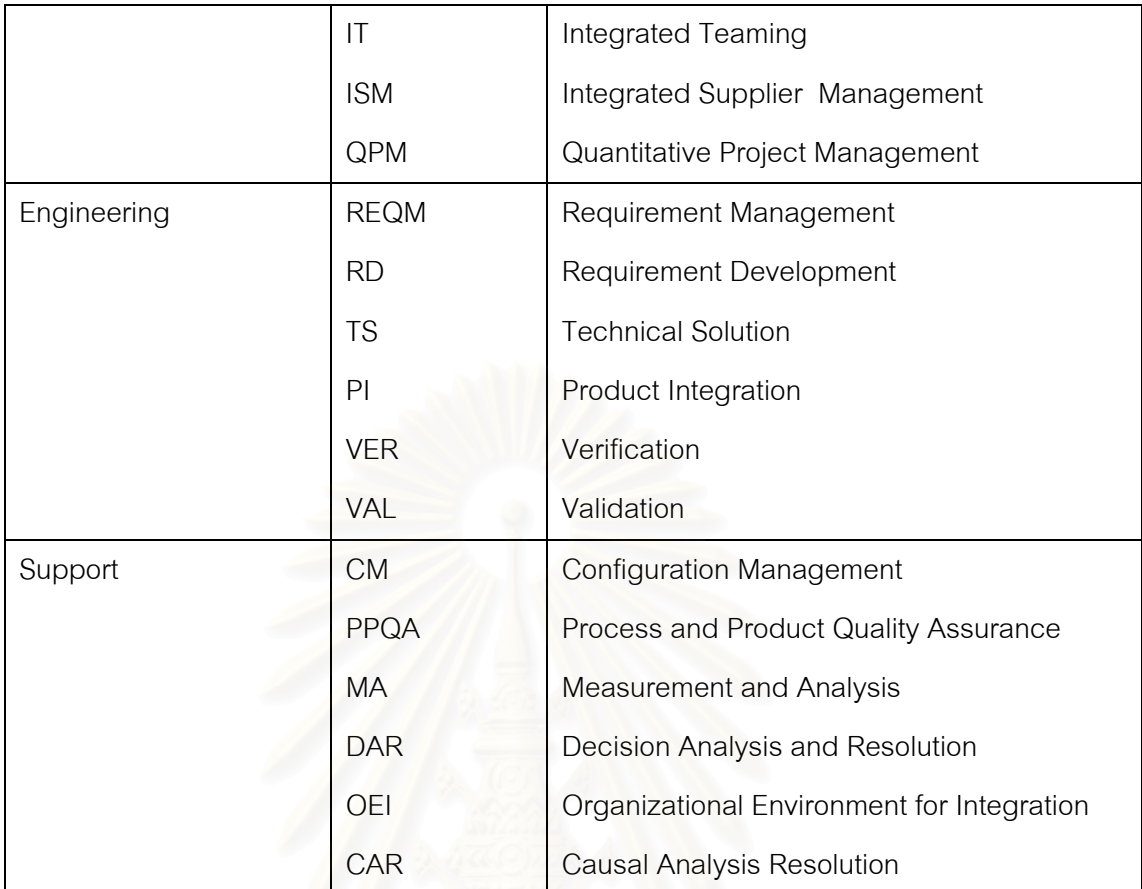

## **2.1.2 เป้าหมายท่วไป ั (Generic Goal – GG) และแนวปฏบิัตทิ่วไป ั (Generic Practice – GP)**

เป้าหมายทั่วไปอธิบายถึงคุณลักษณะที่องค์กรต้องบรรลุ เพื่อให้ได้รับระดับความสามารถ ้ตามระดับของเป้าหมายทั่วไป โดยในแต่ละระดับความสามารถตั้งแต่ 1 ถึง 5 จะมีเป้าหมายทั่วไป อยู่ระดับละ 1 เป้าหมาย โดยเป้าหมายทั่วไปจะถูกนำมาใช้เป็นตัวประเมินว่ากลุ่มกระบวนการนั้น ได้บรรลุผลแล้ว แนวปฏิบัติทั่วไปช่วยในการกำหนดแนวทางปฏิบัติ เพื่อให้แน่ใจว่ากระบวนการที่ เกี่ยวข้องกับกลุ่มกระบวนการนั้นมีประสิทธิผล ทำซ้ำได้ และมีการปฏิบัติอยู่เสมอ แนวปฏิบัติ ทั่วไปถูกจัดกลุ่มตามระดับความสามารถ โดยแต่ละแนวปฏิบัติจะตอบสนองต่อหนึ่งเป้าหมาย การ ขยายความแนวปฏิบัติทั่วไป (Generic Practice Elaboration) เป็นอีกองค์ประกอบหนึ่ง ซึ่งจะ ึ่ ปรากฏอยู่ในทุกกลุ่มกระบวนการ เพ ื่อเป็นแนวทางในการประยุกต์ใช้แนวปฏิบตัิท ั่วไปกับกลุ่ม กระบวนการนั้นๆ

## **2.1.3 เป้าหมายเฉพาะ (Specific Goal – SG) และแนวปฏิบัตเฉพาะ ิ (Specific Practice – SP)**

เป้าหมายเฉพาะเป็นสิ่งที่บ่งบอกถึงคุณลักษณะเฉพาะของสิ่งที่ต้องปฏิบัติเพื่อให้ สอดคล้องกับกลุ่มกระบวนการ เป้าหมายเฉพาะจะถูกนำมาใช้ในการประเมินเพื่อตัดสินว่ากลุ่ม กระบวนการนั้นได้บรรลุผลแล้ว แนวปฏิบัติเฉพาะคือกิจกรรมที่ถือว่ามีความสำคัญต่อการบรรลุ เป้าหมายเฉพาะของกลุ่มกระบวนการหนึ่งๆ โดยแนวปฏิบัติเฉพาะจะเกี่ยวข้องกับระดับ ความสามารถ สำหรับแนวปฏิบัติเฉพาะทั้งหมดที่ระดับความสามารถที่ 1 จะเรียกว่า "แนวปฏิบัติ พื้นฐาน" (Base Practice) ส่วนแนวปฏิบัติเฉพาะของระดับความสามารถที่ 2 เป็นต้นไป เรียกว่า "แนวปฏิบตัขินสั้ งู" (Advanced Practice)

#### **2.1.4 ระดบความสามารถ ั (Capability Levels)**

้ ระดับความสามารถนั้นจะเป็นการแบ่งระดับเพื่อใช้ในการปรับปรุงกระบวนการของแต่ละ กลุ่มกระบวนการเดียวซึ่งอยู่ในรูปแบบต่อเนื่อง โดยที่แต่ระระดับนั้นจะหมายถึงการเพิ่มระดับของ การปรับปรุงกระบวนการที่เกี่ย<mark>ว</mark>ข้องกับกลุ่มกระบวนการนั้นๆ มีการแบ่งออกเป็น 6 ระดับ ตั้งแต่ 0 ี่ ถึง 5 มีรายละเอียดดงนั ี้

#### **2.8.1 ระดบความสามารถท ั ่ 0 : ี ระดบไม ั ่สมบูรณ์ (Incomplete)**

กระบวนการไม่สมบูรณ์เป็นกระบวนการที่ไม่สามารถปฏิบัติได้เลย หรือสามารถ ปฏิบัติได้เพียงบางส่วน ซึ่งเป็นการที่ไม่สามารถจะปฏิบัติตามเป้าหมายเฉพาะ (Specific goals) ของกลุ่มกระบวนการได้

### **2.8.2 ระดบความสามารถท ั ่ 1 : ี ระดบการปฏ ั บิัตไดิ ้ (Performed)**

กระบวนการซึ่งสามารถที่จะปฏิบติตามเป้าหมายเฉพาะของกลุ่มกระบวนการที่ จะต้องการจะปรับปรุงกระบวนการได้

### **2.8.3 ระดบความสามารถท ั ่ 2 : ี ระดบการจ ั ัดการได้ (Managed)**

กระบวนการซึ่งมีการปฏิบติตามเป้าหมายเฉพาะของกลุ่มกระบวนการที่จะต้อง การจะปรับปรุงกระบวนการได้ (ระดับการปฏิบัติได้) และยังมีพื้นฐานโครงสร้างเบื*้*องต้น (Basic Infrastructure) ในการสนับสนุนกระบวนการ โดยที่การวางแผนและการดำเนินการเป็นไปอย่าง สอดคล้องกับนโยบายขององค์กรที่ได้กำหนดไว้

**2.8.4 ระดบความสามารถท ั ่ 3 : ี ระดบการก ั าหนดกระบวนได ํ ้ (Defined)**  กระบวนการที่มีระดับการจัดการได้ (Managed) และยังเป็นกระบวนการที่มีการ ี่ ปรับแต่ง (tailored) มาจากกระบวนการมาตรฐานขององค์กรที่ได้จัดทำขึ้น เป็นสินทรัพย์ กระบวนการขององค์กร

## **2.8.5 ระดบความสามารถท ั ่ 4 : ี ระดบการจ ั ัดการในเชิงปริมาณได้ (Quantitatively Managed)**

กระบวนการที่มีระดับการกำหนดได้ (Defined) อีกทั้งมีการควบคุมกระบวนการ ี่ โดยใช้สถิติและวิธีการในเชิงปริมาณต่างๆ

## **2.8.6 ระดบความสามารถท ั ่ 5 : ี ระดบเหมาะสม ั (Optimizing)**

กระบ<mark>วนการที่มีระดับการจัดการในเชิงปริมาณได้</mark> (Quantitatively Managed) ֦֧<u>֝</u> ซึ่งเป็นการปรับปรุงกระบวนก<mark>ารบนพื้นฐานของความเข้าใจในตัวแปรต่างๆที่มีผลต่อกระบวนการ</mark> ้ อีกทั้งยังเป็นการปรับปรุง<mark>กระบวนการแบบต่อเนื่องในการเพิ่มประ</mark>สิทธิภาพของกระบวนการ

# **2.2 ข้อแนะนําองค์ความรู้การบริหารโครงการ (A Guide to the Project Management Body of Knowledge – PMBOK**® **Guide)**

องค์ความรู้การบริหารโครงการ [3] คือองค์ความรู้โดยรวมของวิชาชีพการบริหารโครงการ เหมือนกับวิชาชีพด้านอื่น โดยจัดแบ่งออกเป็น 5 กลุ่มกระบวนการบริหารโครงการ (Project ื่ Management Process Groups) คือ

1. Initiating Process Group เป็นกลุ่มกระบวนการที่กำหนด และอนุมัติโครงการ หรือระยะของโครงการ

2. Planning Process Group เป็นกลุ่มกระบวนการที่กำหนด และขัดเกลา เป้าหมายของโครงการรวมถึงการวางแผนวิธีการกิจกรรมและขอบเขตของงานที่ต้องทำเพื่อที่จะ บรรลเปุ ้าหมายของโครงการ

3. Executing Process Group เป็นกลุ่มกระบวนการที่รวบรวมบุคลากรที่เกี่ยวข้อง ี่ และทรัพยากรอื่นๆ ที่ต้องใช้ในการปฏิบัติตามแผนการบริหารโครงการ ื่

4. Monitoring and Controlling Process Group เป็นกลุ่มกระบวนการที่วัดและ เฝ้าสังเกตความคืบหน้าของความเปลี่ยนแปลงที่ ระบุจากแผนการจัดการโครงการ เพ อการ ดําเนินการท ี่เหมาะสมให้บรรลเปุ ้าหมายของโครงการ

5. Closing Process Group เป็นกลุ่มกระบวนการที่ส่งมอบผลิตภัณฑ์หรือบริการ อย่างเป็นทางการ เพื่อที่จะปิดโครงการ ื่

ข้อแนะนำองค์ความรู้การบริหารโครงการนั้นจะประกอบไปด้วยกระบวนการบริหาร โครงการทั้งหมด 44  $\,$  กระบวนการ โดยมีการแบ่งออกเป็น 5 กลุ่มกระบวนการบริหารโครงการ (Project Management Process Groups) และ 9 กลุ่มความรู้ในการบริหารโครงการ (Project Management Knowledge Areas) กลุ่มกระบวนการบริหารโครงการแต่ละกลุ่มจะมี ความสัมพันธ์รวมถึงมีการติ<mark>ด</mark>ต่อกันระหว่างกลุ่มกระบวนการ ซึ่งแสดงแผนภาพของความสัมพันธ์ ึ่ ดงรั ูปที่ 2.3

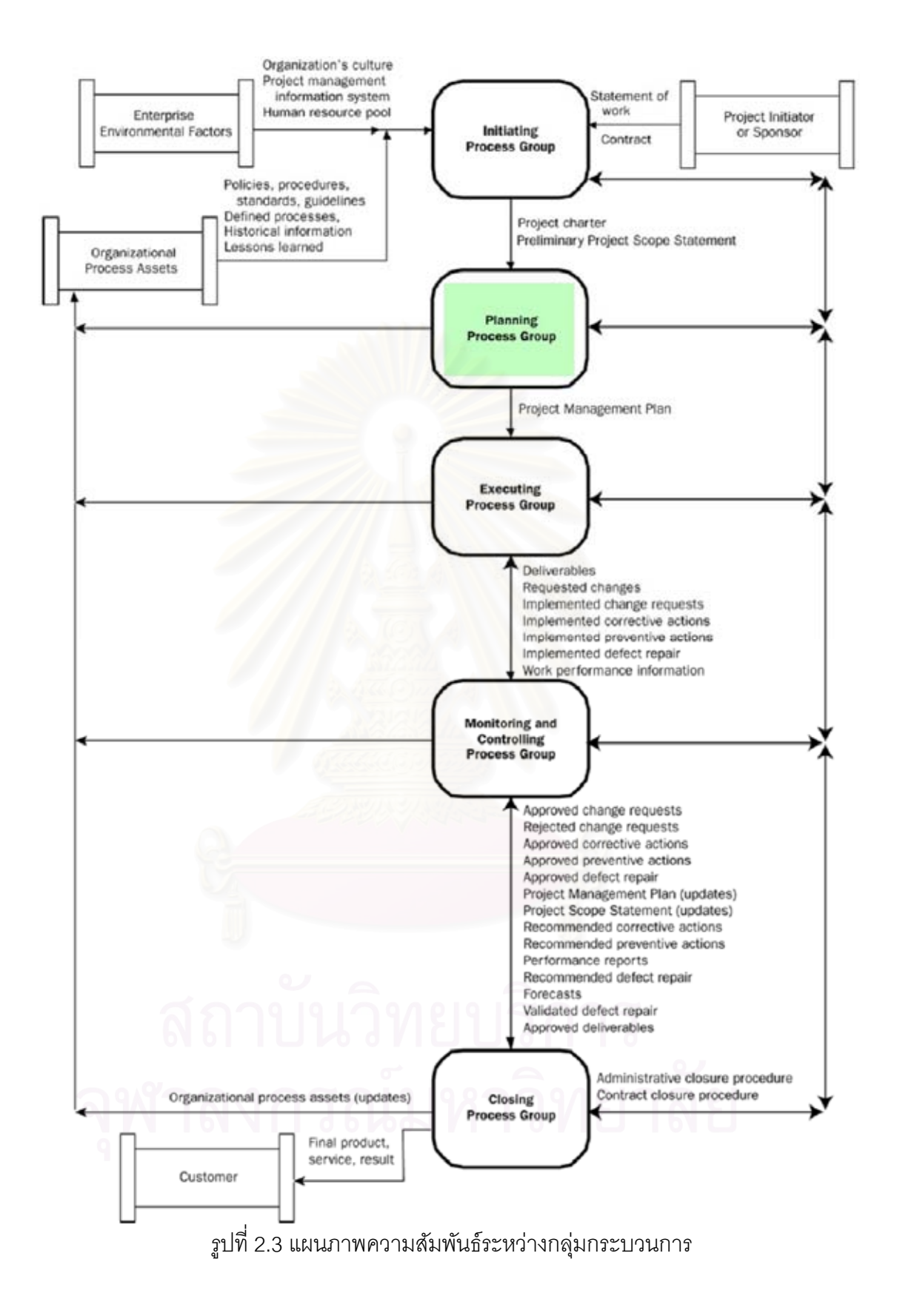

## **2.3 มาตรฐาน IEEE/EIA 12207 วงจรชีวิตซอฟต์แวร์ (IEEE/EIA 12207 Software Life Cycle Processes)**

มาตรฐาน IEEE/EIA 12207 [11] มีจุดประสงค์เพื่อจัดทำมาตรฐานของกระบวนการวงจร ื่ ชีวิตซอฟต์แวร์โดยประกอบด้วย กระบวนการ (Processes) กิจกรรม (Activities) และงาน (Tasks) ที่ต้องดำเนินการ ในขั้นตอนต่างๆในการพัฒนาซอฟต์แวร์ โดยแสดงรายละเอียดใน  $\mathcal{L}^{\mathcal{L}}(\mathcal{L}^{\mathcal{L}})$  and  $\mathcal{L}^{\mathcal{L}}(\mathcal{L}^{\mathcal{L}})$  and  $\mathcal{L}^{\mathcal{L}}(\mathcal{L}^{\mathcal{L}})$ ้ รูปแบบแผนภาพต้นไม้ดังรูปที่ 2.3

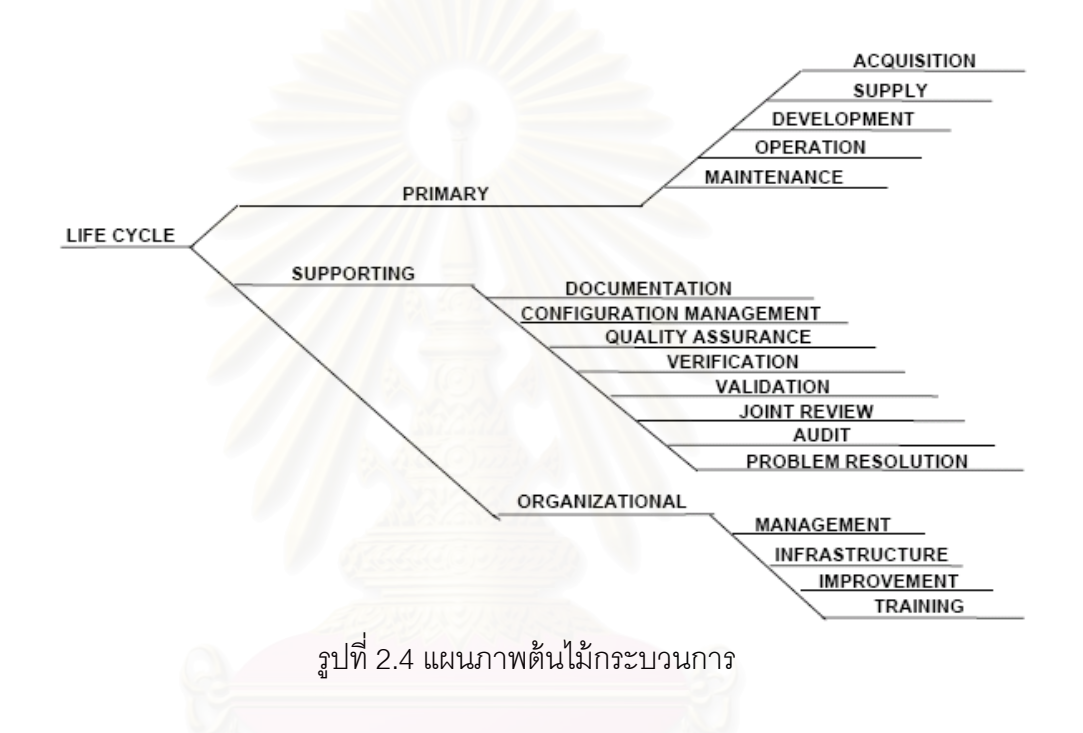

ในแต่ละกระบวนการจะมีการระบุถึงกิจกรรมและงานที่เกี่ยวข้องกับ กระบวนการนั้นรวมทั้งระบุถึงผลิตภัณฑ์งาน (Work Products) ที่เกิดขึ้นด้วย ซึ่งข้อมูลที่ระบุไว้ใน เอกสารมาตรฐาน IEEE/EIA 12207 เหล่านี้สามารถนำมาช่วยในสร้างโครงสร้างการแตกงาน (Work Breakdown Structure - WBS) เพื่อใช้ในการวางแผนโครงการพัฒนาซอฟต์แวร์โดยแสดง ไว้ในตารางที่ 2.3 ซ ึ่ งแสดงถึงกิจกรรมและงานต่างๆที่เกี่ยวข้องกับ กระบวนการดำเนินการ (Operation Process)

| กิจกรรม               | งาน                                  | ผลิตภัณฑ์งาน                   |
|-----------------------|--------------------------------------|--------------------------------|
| 5.4.1 การดำเนินการ    | .1 ทำเอกสารการดำเนินการ              |                                |
| ตามกระบวนการ          | .2 ทำเอกสารวิธีการติดตามปัญหา        | วิธีการแก้ไขปัญหา              |
|                       | .3 ทำเอกสารวิธีการทดสอบ              | วิธีการที่เกี่ยวข้องกับการดูแล |
|                       |                                      | รักษา                          |
| 5.4.2 การทดสอบ        | .1 ปฏิบัติการทดสอบการดำเนินการ       |                                |
| เกี่ยวกับการดำเนินการ | .2 ทดสอบโค้ดซอฟต์แวร์และ             |                                |
|                       | ัฐานข้อมูล                           |                                |
| 5.4.3 การดำเนินการ    | .1 ดำเนินการตามเอกสารการใช้งาน       |                                |
| ระบบ                  |                                      |                                |
| 5.4.4 การสนับสนุน     | .1 ช่วยเหลือผู้ใช้งานตามที่ถูกร้องขอ | จัดเก็บข้อมูลการร้องขอความ     |
| ผู้ใช้งาน             |                                      | ช่วยเหลือของผู้ใช้ระบบ         |
|                       | .2 ติดตามการร้องขอของผู้ใช้งาน       |                                |
|                       | .3 ให้แนวทางแก้ไขปัญหาตาม            |                                |
|                       | ขอบเขตของงาน                         |                                |

ตารางที่ 2.3 กิจกรรม งาน และ ผลิตภัณฑ์งาน ที่เกี่ยวข้องในกระบวนการดำเนินการ

## **2.4 คาอธ ํ ิบายตวชั ีบอกการปฏ ้ ิบัตกระบวนการ ิ (Process Implementation Indicator Descriptions – PIID)**

้วิธีประเมินที่เป็นมาตรฐานของซีเอ็มเอ็มไอสำหรับการปรับปรุงกระบวนการ หรือ สแคมพี (Standard CMMI® Appraisal Method for Process Improvement – SCAMPI) [13] เป็นสวน่ หนึ่งของชุดผลิตภัณฑ์ซีเอ็มเอ็มไอ (CMMI<sup>®</sup> Product Suite) ซึ่งใช้เป็นเครื่องมือในการประเมิน ึ่ ื่ ระดับความสามารถและระดับวุฒิภาวะขององค์กรซึ่งมีการปรับปรุงกระบวนการด้วยแบบจำลอง วุฒิภาวะความสามารถบูรณาการ นอกเหนือจากวัตถุประสงค์หลักในการเป็นเครื่องมือสำหรับการ ื่ ประเมินกระบวนการแล้ว สแคมพียังสามารถถูกนำมาใช้ในแง่ของการระบุจุดแข็งและจุดอ่อนของ กระบวนการภายในองค์กร แสดงถึงความเสี่ยงต่างๆที่สำคัญ และช่วยในการจัดลำดับความสำคัญ ี่ ของการปรับปรุงกระบวนการได้อีกด้วย

วิธีการประเมินแบบสแคมพี่มีพื้นฐานอยู่บนการทวนสอบ (Verification) ข้อมูล ดังนั้น องค์กรที่ถูกประเมินจึงต้องจัดเตรียมข้อมูลและเอกสารเป็นจำนวนมากเพื่อให้ทีมประเมินทำการ ี่

ทวนสอบ และสิ่งที่เป็นตัวชี้บอกว่าองค์กรควรจะต้องจัดเตรียมข้อมูลใดบ้างเพื่อนำมาใช้ในการ ี ประเมินระดับความสามารถหรือระดับวุฒิภาวะของซีเอ็มเอ็มไอคือ คำอธิบายตัวชี้บอกการปฏิบัติ กระบวนการหรือพีไอไอดี (Process Implementation Indicator Descriptions – PIID) แนวความคิดพื้นฐานของพีไอไอดี คือ เป็นเครื่องมือที่ช่วยให้องค์กรรับทราบว่าการปฏิบัติ ื่ ี่ กระบวนการได้ดำเนินการไปอย่างไรในโครงการหนึ่งๆ หรือ ภายในองค์กรทั้งหมดโดยรวม โดยพีไอ ึ่ ไอดีประกอบด้วยรายการของหลักฐานที่สามารถใช้แสดงได้ว่ามีการปฏิบัติตามวิธีปฏิบัติที่กำหนด ไว้จริง ในพีไอไอดี มีการระบุเป้าหมายและวิธีปฏิบัติไว้ทีละข้อ โดยในแต่ละข้อ มีการระบุสิ่งที่สร้าง ทางตรง (Direct Artifact) สิ่งที่สร้างทางอ้อม (Indirect Artifact) และการยืนยัน (Affirmation) โดย จะอ้างอิงกับพี่ไอไอดี เวอร์ชัน 1.5 ของเขตอุตสาหกรรมซอฟต์แวร์แห่งประเทศไทย

### **2.5 การประมาณด้วยวธิีฟังก์ชันพ้อยท์**

เป็นการประมาณในด้วยวิธีการประมาณซึ่งคิดค้นโดย Allan J. Albrecht ในปี ึ่ 1970 ซึ่งเป็นที่นิยมอย่างมากในการประมาณขนาดของซอฟต์แวร์ในปัจจุบัน ทั้งนี้ยังได้มีการจัดตั้ง ึกลุ่มกรรมการในการกำหนด และรวบรวมวิธีการต่างๆ ในการประมาณขนาดของซอฟต์แวร์ด้วย ี่ฟังก์ชันพ้อยท์ นั่นคือ The International Function Point User Group (IFPUG) อีกทั้งกำหนด วิธีการปฏิบัติที่ดีที่สุด (Best Practices) ที่ใช้ในการประมาณด้วยฟังก์ชันพ้อยท์

เนื่องจากการประมาณด้วยวิธีฟังก์ชันพ้อยท์นั้น จะมุ่นเน้นที่จะวัดขนาดฟังก์ชัน ของซอฟต์แวร์ โดยวัดผ่านมุมมองของความต้องการซอฟต์แวร์ (Software Requirement) ที่จะ  $\mathcal{L}^{\mathcal{L}}(\mathcal{L}^{\mathcal{L}})$  and  $\mathcal{L}^{\mathcal{L}}(\mathcal{L}^{\mathcal{L}})$  and  $\mathcal{L}^{\mathcal{L}}(\mathcal{L}^{\mathcal{L}})$ ตอบสนองความต้องการทางธุรกิจ จะทำให้องค์กรสามารถที่จะประมาณขนาดของซอฟต์แวร์ที่ทำ ี่ การพัฒนาอย่างมีหลักการ และสมมารถนำผลลัพธ์ที่ได้มาประยุกต์ใช้ในการวางแผนการบริหาร ้ จัดการโครงการ ฟังก์ชันพ้คยท์นั้นประกอบไปด้วยประเภทตามระบบงานของซอฟต์แวร์ ดังแสดง ในแบบจำลองฟังก์ชันพ้อยท์ดังรปที่ 2.5

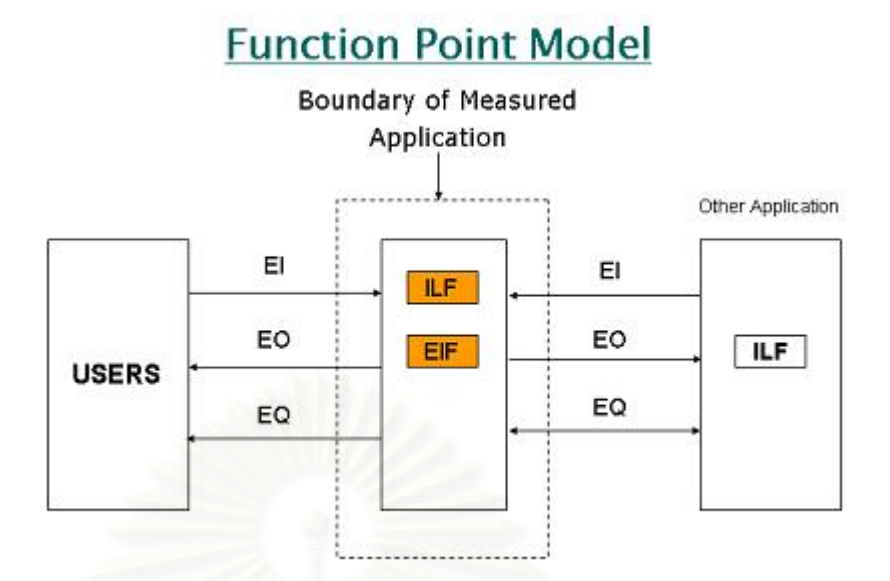

รูปที่ 2.5 รูปแบบจําลองฟังก์ชนพั ้อยท์

### **2.5.1 กระบวนการในการประมาณด้วยวธิีฟังก์ชันพ้อยท์**

− เก็บรวบรวมและแบงประเภทของฟ ่ ังก์ชนพั ้อยท์ตามความต้องการระบบ

ซอฟต์แวร์

- − ประเมินความซบซั ้อนของฟังก์ชนแต ั ละประเภท ่
- จัดการเปรียบเทียบความซับซ้อน เพื่อให้ได้ระดับความซับซ้อนแบบถ่วง
- น้ำหนัก ใช้ในการคำนวณพังก์ชันพ้อยท์แบบไม่ปรับค่า ( Unadjusted Function Point UFP )

− คํานวณตวแปรปร ั ับคา่ ( Value Adjustment Factor ) ตาม

ดักษณะเฉพาะของโครงการ

— คำนวณฟังก์ชันพ้อยท์ที่ผ่านการปรับค่า (Adjusted Function Point – AFP)

**2.5.2 ประเภทของฟังก์ชันพ้อยท์ (Function Point Type)** 

ำไระเภทของฟังก์ชันพ้อยท์นั้นจะแบบตามการทำงานของซอฟต์แวร์ใน ระบบคอมพิวเตอร์โดยแบบเป็น 5 ประเภท ประกอบด้วย

- − ไฟล์เชิงตรรกะภายใน ( Internal Logical Files ILF)
- ใฟล์ส่วนติดต่อภายนอก (External Interface Files EIF)
- ข้อมูลเข้าจากภายนอก (External Input EI)
- − ข้อมลออกไปภายนอก ู (External Output EO)
- − การสอบถามข้อมลจากภายนอก ุ (External Inquiry EQ)

การคํานวณฟังก์ชนพั ้อยท์แบบไมปร่ ับคา่ ( Unadjusted Function Point – UFP) **=** ผลรวมของคาระด ่ บความซ ั บซั ้อนของ EI, EO, EQ, ILF และ EIF

#### **2.5.3 คานวณต ํ วแปรปร ั ับค่า ( Value Adjustment Factor )**

คำนวณผลรวมของตัวแปรปรับค่าเพิ่มนำไปคำนวณค่าฟังก์ชันพ้อยท์ที่ผ่าน การปรับค่าโดยการใส่ค่าผลกระทบ 0 – 5 โดยที่ ค่า 0 หมายถึงไม่มีผลกระทบ จนถึง 5 มี ผลกระทบสูงสุด ให้กับข้อมู<mark>ลการปรับค่าดังตารางที่</mark> 2.4

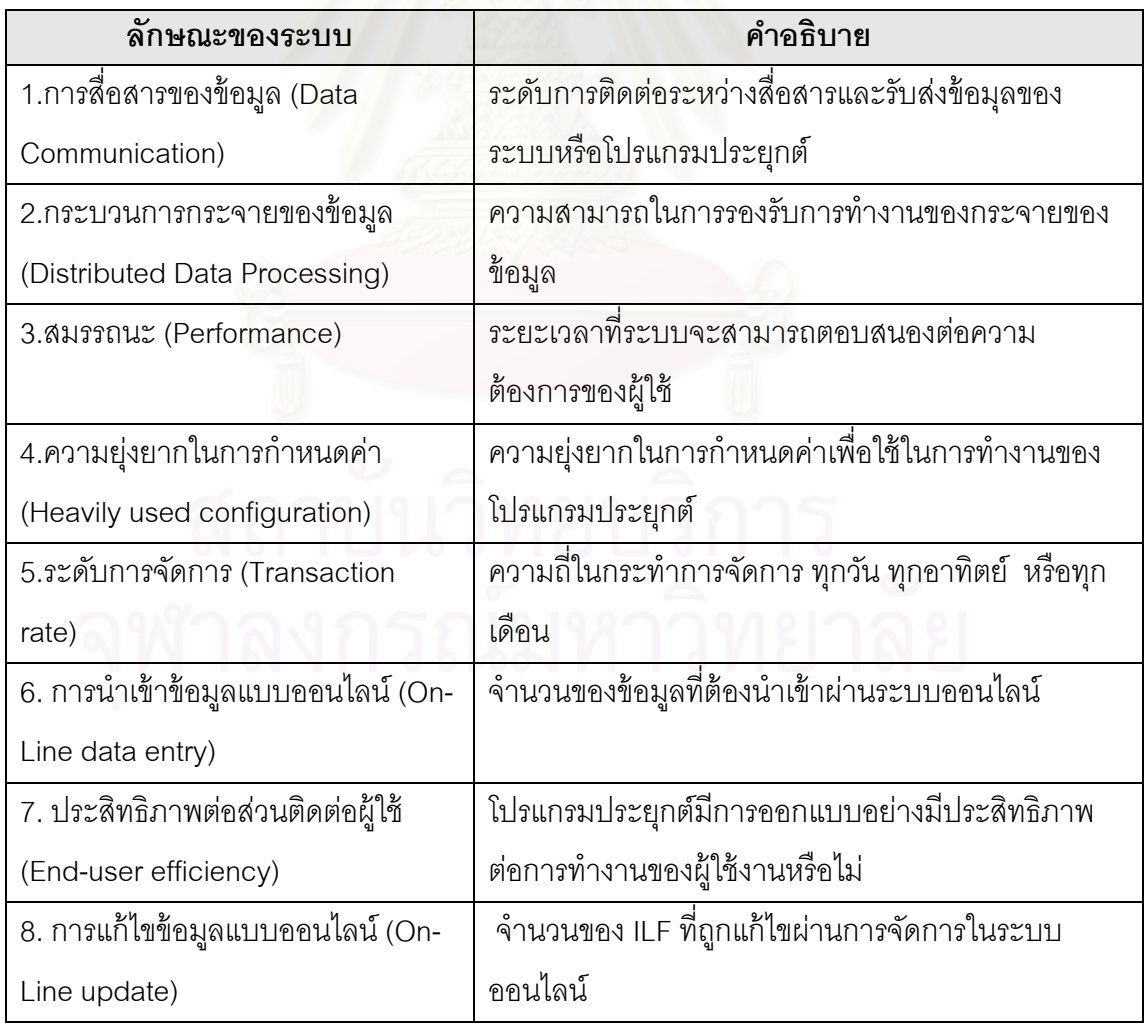

ิตารางที่ 2.4 ตารางคำนวณตัวแปรปรับค่า

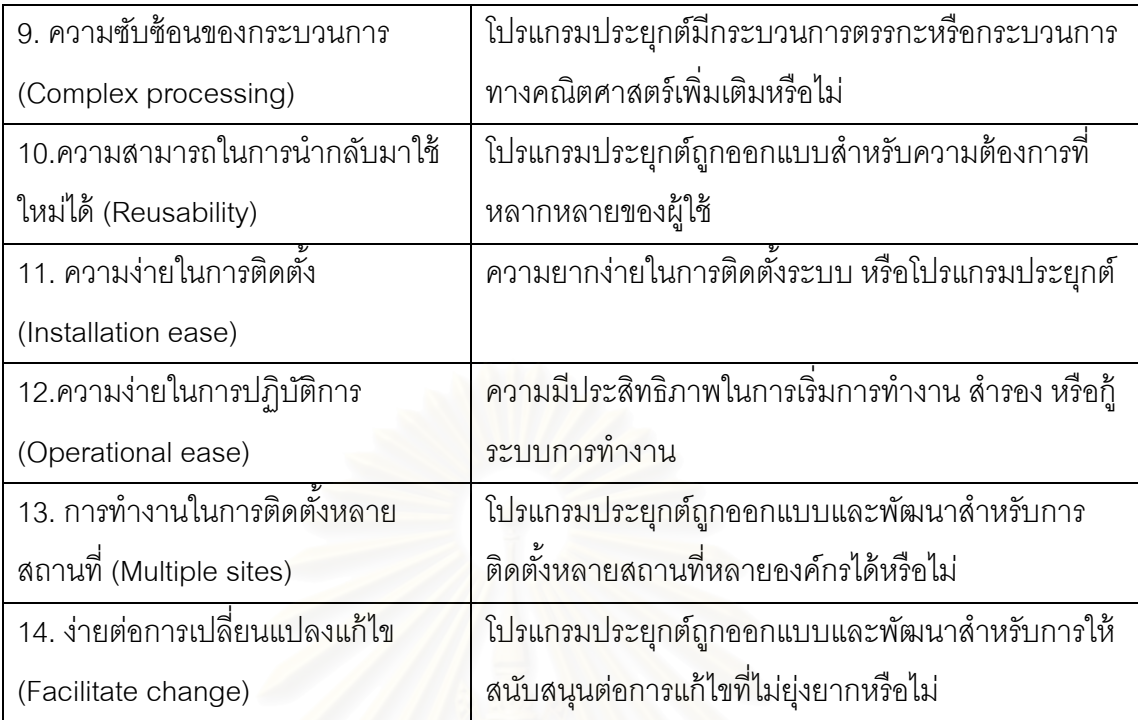

้ หลังจากได้คำนวณค่าผลรวมของตัวแปรปรับค่าที่ได้มาคำนวณหาค่าคำนวณ ฟังก์ชันพ้อยท์ที่ผ่านการปรับค่า (Adjusted Function Point – AFP) โดยคำนวณจาก ระดับผลกระทบ (Degree of Influence - DI) = ค่า 0-5 ที่ได้จากตารางตัวแปรปรับค่าทั้ง 14 ข้อ ตัวแปรปรับค่า (Value Adjustment Factor - VAF) =  $0.65 \times (0.01 \times \text{Sum (DI)})$ ฟังก์ชันพ้อยท์ที่ผ่านการปรับค่า (Adjusted Function Point – AFP) = UFP x VAF

#### **2.6 การประมาณด้วยวธิียสเคสพอยท ู ์**

แบบจำลองยูสเคส (Use Case Modeling) เป็นวิธีที่ยอมรับกันอย่างแพร่หลายในการจับ  $\mathcal{L}^{\mathcal{L}}(\mathcal{L}^{\mathcal{L}})$  and  $\mathcal{L}^{\mathcal{L}}(\mathcal{L}^{\mathcal{L}})$  and  $\mathcal{L}^{\mathcal{L}}(\mathcal{L}^{\mathcal{L}})$ ภาพรวมกระบวนการทางธุรกิจ และโครงการพัฒนาซอฟต์แวร์ โดยที่ยูสเคสนั้นสามารถที่จะบอก ถึงขอบเขตของฟังก์ชันต่างๆในโครงการ ซึ่งการวิเคราะห์ข้อมูลที่ได้จากยูสเคสนั้นสามารถที่จะ ้คำนวณหากำลังคน (effort) และ ขนาด (size) ของการออกแบบและพัฒนาซอฟต์แวร์ของ โครงการได้ โดยสิ่งที่จำเป็นต้องนำมาใช้ในการตัดสินใจนั้นประกอบไปด้วย

- − จำนวนของขั้นตอนในการทำให้ยูสเคสเสร็จสมบูรณ์
- − จํานวนแล้วความซบซั ้อนของแอกเตอร์ (Actor)
- − ความต้องการทางด้านเทคนิคของยูสเคส เช่น ความสามรถในการใช้งานหลายๆ ผู้ใช้งานในเวลาเดียวกัน ระบบความปลอดภับ และประสิทธิภาพ เป็นต้น
— ปัจจัยที่เกี่ยวกับสภาพแวดล้อมในการพัฒนา เช่น ประสบการณ์หรือความรู้ของกลุ่ม ี่ ผู้พัฒนา

ึการประมาณนั้นจะใช้ปัจจัยต่างๆเหล่านี้ในการ ประมาณค่ากำลังคน ระยะเวลา และทรัพยากรที่ ต้องใช้ในโครงการ

# **2.6.1 วิธีการยสเคสพ ู ้อยท์ (Use Case Point Method)**

เราสามารถที่<mark>จะใช้วิธีการยูสเคสพ้อยท์ ( U</mark>se Case Point – UCP) ในการ ประมาณจำนวนชั่วโมงขอ<mark>งกำ</mark>ลังคนที่ต้องใช้ในโครงการซอฟต์แวร์จากยูสเคส ซึ่งคิดโดย Gustav Karner วิธีการ ยูสเคสพ้อยท์นั้นหาค่าประมาณจากการวิเคราะห์ ยุสเคส (Use Case) แอกเตอร์ (Actor) และ ปัจจัยทางด้านเทคนิค รวมถึงปัจจัยจากสภาพแวดล้อมของการพัฒนาซอฟต์แวร์ การ ์ คำนวณหายสเคสพ้อยท์ (UCP) จะคำนวณจากค่าของ 3 ตัวแปรดังนี้

- ยูสเคสพ้อยท์แบบยังไม่ปรับค่า (Unadjusted Use Case Points UUCP)
- ปัจจัยความซับซ้อนเชิงเทคนิค (The Technical Complexity Factor TCF)
- ปัจจัยความซับซ้อนของสภาพแวดล้อม (The Environment Complexity Factor - ECF)

้ แต่ละตัวแปรนั้นถูกกำหนดและคำนวณค่าจากการถ่วงน้ำหนักค่า และค่าถ่วง น้ำหนักในหัวข้อต่างๆ ของแต่ละปัจจัย โดยที่ UCP = UUCP x TCF x ECF

> **2.6.2 ยูสเคสพ้อยท์แบบยังไม่ปรับค่า (Unadjusted Use Case Points - UUCP)**

ได้จากผลรวมของการคำนวณความซับซ้อนของยูสเคส และ แอกเตอร์ ในแผนผัง ยสเคส ู (Use Case Diagram) ได้แก่

> ■ ค่าถ่วงน้ำหนักยูสเคสแบบยังไม่ปรับค่า (Unadjusted Use Case Weight -UUCW)

เป็นผลรวมของกิจกรรมทั้งหมดที่คลอบคลุมเหตุการณ์จำลองยูสเคส (Use Case Scenarios) ซึ่งได้มากจากจำนวนของยูสเคส 3 ประเภท คือ แบบง่าย (Simple) แบบปานกลาง (Average) และแบบซับซ้อน (Complex) ดังตารางที่ 2.5

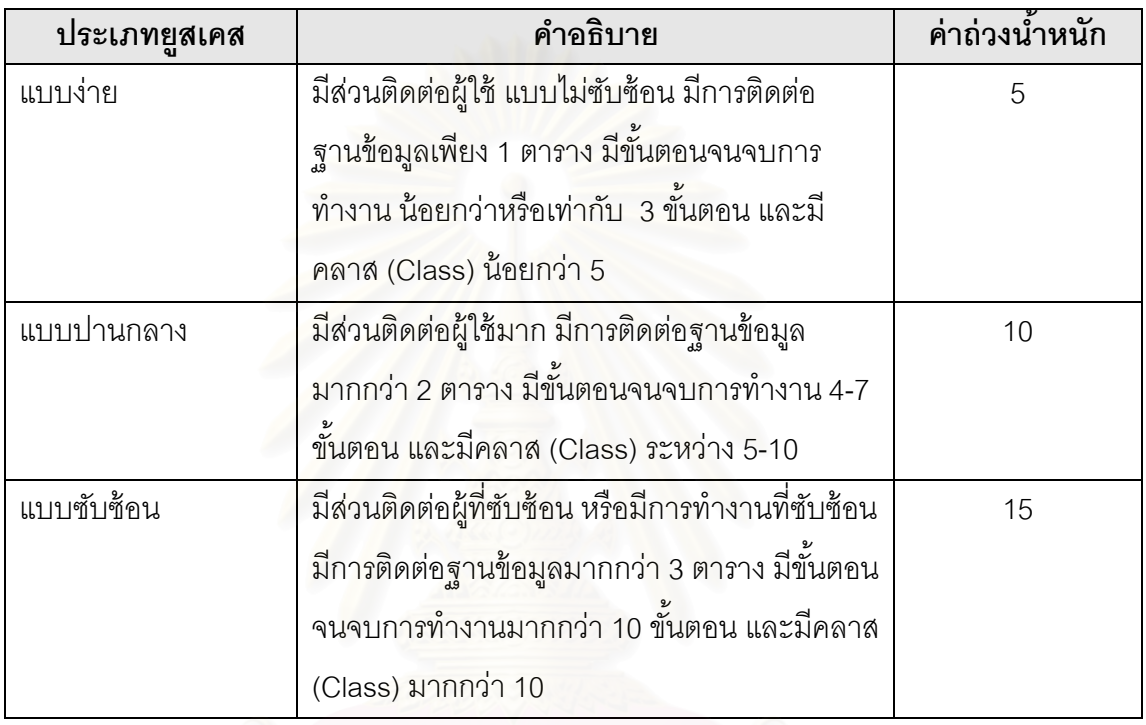

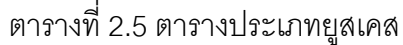

การคำนวนค่าถ่วงน้ำหนักยูสเคสแบบยังไม่ปรับค่า (UUCW) นั้นจะ ้ คำนวณจากผลรวมของค่าถ่วงน้ำหนักคูณกับจำนวนของยูสเคสในแต่ละประเภท

> ค่าถ่วงน้ำหนักแอกเตอร์แบบยังไม่ปรับค่า (Unadjusted Actor Weight -UAW)

คำนวณจากแอกเตอร์ซึ่งมีการแบ่งออกเป็น 3 ประเภท คือ แบบง่าย (Simple) แบบปานกลาง (Average) และแบบซับซ้อน (Complex) ดังตารางที่ 2.6

# ตารางท ี่ 2.6 ตารางประเภทแอกเตอร์

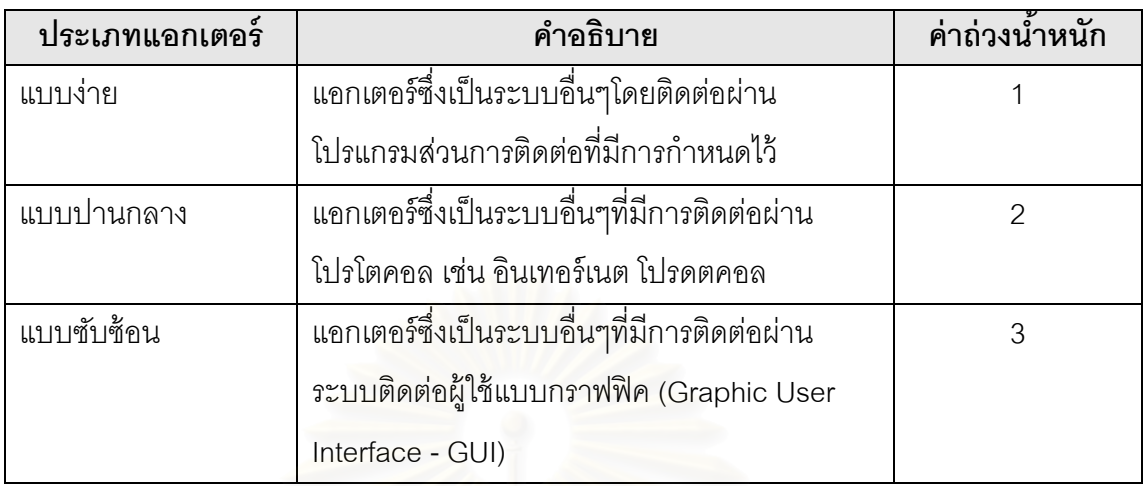

การคำนวค่าถ่วงน้ำหนักยูสเคสแบบยังไม่ปรับค่า (UAW) นั้นจะคำนวณจาก ี ผลรวมของค่าถ่วงน้ำหนักคูณกับจำนวนของในแต่ละประเภท

ี หลังจากทำการหาค่าถ่วงน้ำหนักยูสเคสแบบยังไม่ปรับค่า (UUCW) และ ค่าถ่วง น้ำหนักแอกเตอร์แบบยังไม่ปรับค่า (UAW) แล้ว จึงคำน<mark>วณหา</mark>ค่า ยูสเคสพ้อยท์แบบยังไม่ปรับค่า (UUCP) ได้จาก UUCP = UUCW+UAW

> **2.6.3 ปัจจัยความซบซั ้อนเชิงเทคนิค (The Technical Complexity Factor - TCF)**

ประกอบไปด้วย13 ปัจจัยทางเทคนิคที่จะเกิดขึ้นในโครงการ และส่งผลกระทบต่อ  $\mathcal{L}^{\mathcal{L}}(\mathcal{L}^{\mathcal{L}})$  and  $\mathcal{L}^{\mathcal{L}}(\mathcal{L}^{\mathcal{L}})$  and  $\mathcal{L}^{\mathcal{L}}(\mathcal{L}^{\mathcal{L}})$ นลผลิตของโครงการดังแสดงในตารางที่2.7 ในแต่ละโครงการนั้นจะให้กลุ่มผู้พัฒนาทำการให้ค่า ระหว่าง 0 ถึง 5 กับปัจจัยผลกระทบทางเทคนิคโดยวัดจากระดับผลกระทบที่จะเกิดขึ้นในแต่ละข้อ ของปัจจัยความซับซ้อนทางเทคนิค โดยที่ ค่า 0 หมายถึง ปัจจัยทางเทคนิคนั้นๆ ไม่มีผลต่อ โครงการ ค่า 3 หมายถึงมีผลกระทบปานกลาง และ 5 หมายถึงมีผลกระทบอย่างมากต่อโครงการ ิ จากนั้นนำค่าผลรวมการถ่วงค่าน้ำหนักทั้ง 13 ปัจจัยมาคำนวณหาค่าปัจจัยความซับซ้อนเชิง เทคนิค ( TFC ) จาก TCF = 0.06 x (0.01 x ผมรวมของปัจจัยทางเทคนิค)

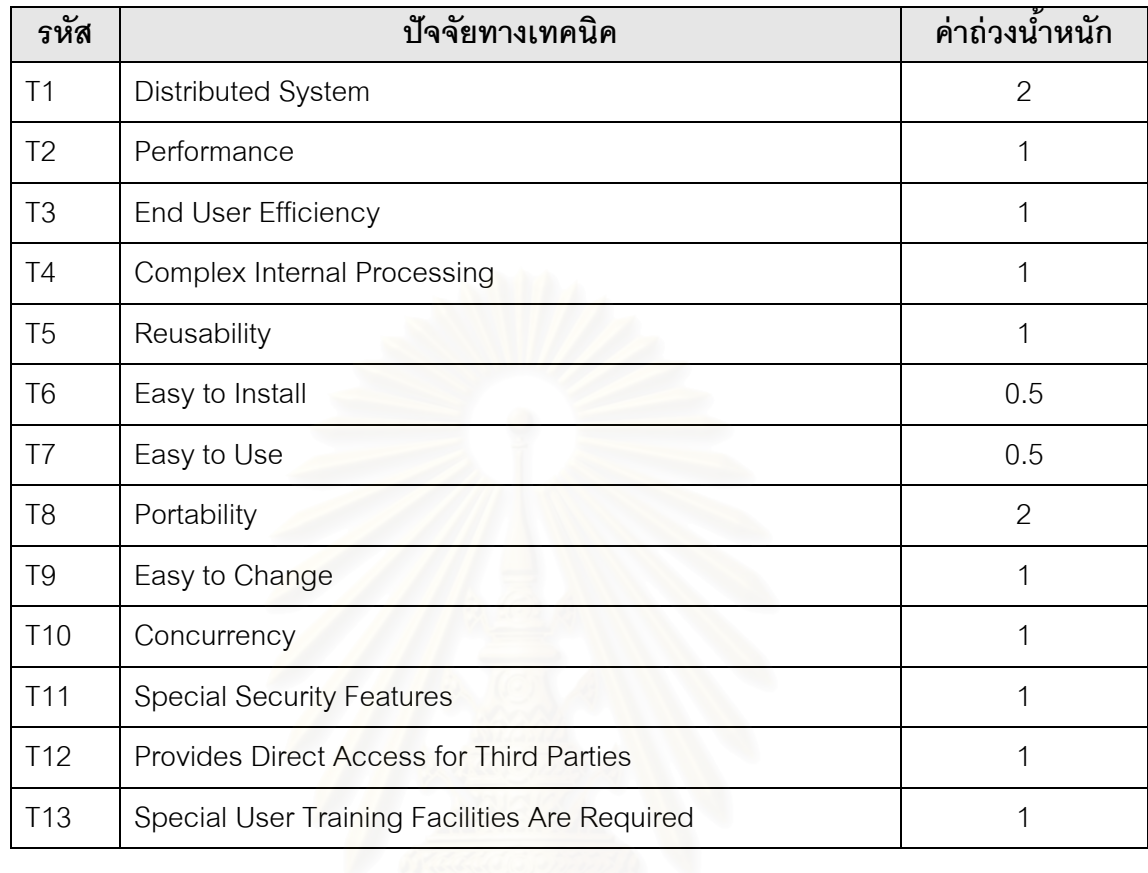

# ตารางที่ 2.7 ตารางปัจจัยความซับซ้อนเชิงเทคนิค

# **2.6.4 ปัจจัยความซบซั ้อนของสภาพแวดล้อม (The Environment Complexity Factor - ECF)**

เป็นการหาค่าปัจจัยที่วัดจากระดับประสบการณ์ของกลุ่มผู้พัฒนาใน โครงการ ซึ่งถ้ากลุ่มผู้พัฒนามีประสบการณ์มากย่อมส่งผลต่อการคำนวณค่า ยูสเคสพ้อยท์ (UCP) มากกว่ากลุ่มพัฒนาที่มีประสบการณ์น้อย โดยที่กลุ่มผู้พัฒนาจะให้ค่าผลกระทบในแต่ละ ้ ปัจจัยดังแสดงในตาราง 2.8 ซึ่งให้ค่าอยู่ระหว่างค่า 0 ถึง 5 โดยที่ 1 หมายถึงมีผลกระทบทางด้าน ้ ลบกับโครงการ ค่า 0 หมายถึงปัจจัยนั้นไม่มีผลกระทบใดๆกับโครงการ และ ค่า 5 หมายถึงมี ื่ ผลกระทบกับโครงการในทางบวก จากนั้นนำค่าผลกระทบของปัจจัยคุณกับค่าถ่วงน้ำหนักของแต่ ละข้อ แล้วหาผลรวมที่ได้จากการคำนวณในแต่ละข้อ นำไปหาค่าปัจจัยความซับซ้อนของ สภาพแวดล้อม (ECF) จาก

 $ECF = 1.4 + (-0.03 \times \text{N} \cdot \text{N} \cdot \$ 

Total Factor)

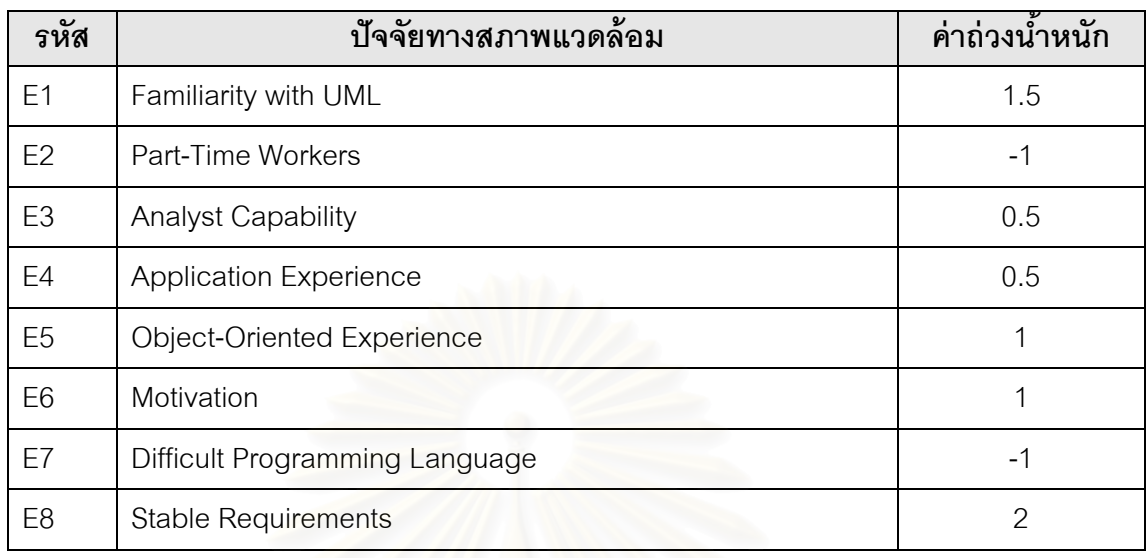

### ตารางที่ 2.8 ตารางปัจจัยความซับซ้อนของสภาพแวดล้อม

# **2.6.5 การประมาณค่าช่ัวโมงกาลํ ังคนท่ตี้องใช้ในโครงการจากยสเคส ู พ้อยท์**

สำหรับองค์กรที่มีการเก็บข้อมูลจำนวนอัตราผลผลิตต่อยูสเคสพ้อยท์จากโครงการที่พัฒนาก็ สามารถนำข้อมูลเหล่านั้นมาตัดสินใจในการเลือกค่ากำลังคนที่ต้องใช้ต่อยูสเคยพ้อยท์ได้ แต่ถ้าไม่ ่ มีการเก็บข้อมูลเหล่านี้ สามารถใช้ค่าประมาณจากการนับปัจจัยความซับซ้อนของสภาพแวดล้อม โดยนับจำนวนข้อของป้จจัยสภาพแวดล้อม E1-E6 ที่มีค่ามากกว่า 3 นำมารวมกับ E7-E8 ที่มีค่า ต่ำกว่า 3 ถ้าผมรวมที่ได้มีค่าน้อยกว่าหรือเท่ากับ 2 จะใช้ค่า 20 ชั่วโมงกำลังคนต่อยูสเคสพ้อยท์ ํ่ ถ้าได้ค่า 3 หรือ 4 จะใช้ค่า 28 ชั่วโมงกำลังคนต่อยูสเคสพ้อยท์ แต่ถ้าค่าที่ได้มากกว่า 4 จำเป็นต้อง มีการปรับค่าปัจจัยความซับซ้อนของสภาพแวดล้อม โดยการเพิ่มระดับประสบการณ์ของกลุ่ม ้ พัฒนา และความแน่นอนของโครงการให้มากขึ้น หรืออาจใช้ค่า 36 ชั่วโมงกำลังคนต่อยูสเคส พ้อยท์ ในการประมาณกำลังคนที่ต้องใช้

# **2.7 การประมาณด้วยวธิีไวด์แบนด์เดลไฟ (Wideband Delphi)**

การประมาณด้วยไวด์แบนด์เดลไฟ นนถั้ กคู ดขิ นมาในป ึ้ ี 1940 โดยบริษัท Rand Corporation เพื่อใช้เป็นเครื่องมือในการคาดการ ซึ่งถูกนำมาดัดแปลงใช้ในหลายๆอุตสาหกรรมใน ื่ ึ่ การประมาณงานหลากหลายประเภทงาน (tasks) รวมถึง โครงการซอฟต์แวร์ ึการประมาณด้วยวิธีไวด์แบนด์เดลไฟ นั้นมีประโยชน์อย่างมากต่อการวางแผน โครงการ (Project Planning) เนื่องจากช่วยในการสร้างส่วนประกอบที่สำคัญซึ่งจำเป็นต่อการ ื่ ้วางแผนโครงการ คีกทั้งการประมาณด้วยวิธีไวด์แบนด์เดลไฟ นั้นยังช่วยลดความผิดพลาด เนื่องจากการประมาณที่ไม่ถูกต้อง ช่วยลดความอคติ (bias) ของผู้ที่ทำการประมาณทำให้ผลที่ได้ จากการประมาณมีความใกล้เคียง และถูกต้องกับค่าที่แท้จริงมากขึ้น กระบวนการในการ ประมาณด้วยวิธีไวด์แบนด์เดลไฟ นั้นมีขั้นตอนต่างๆดังรูปที่ 2.6

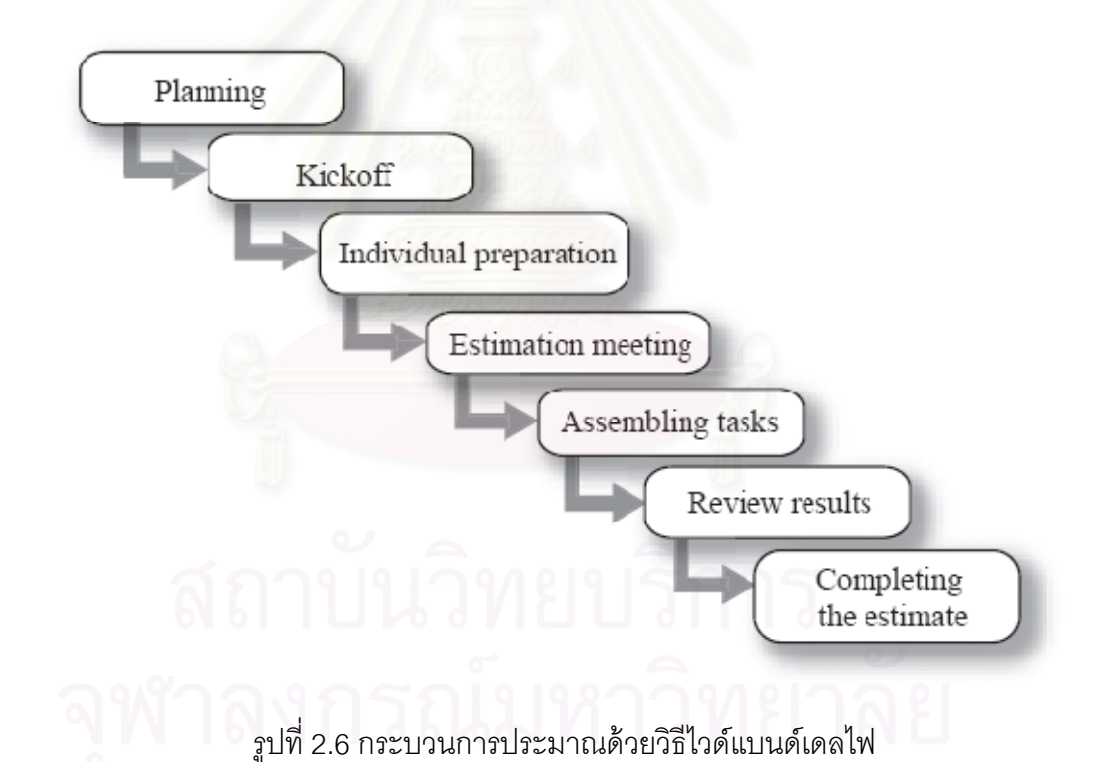

กระบวนการประมาณเริ่มจากการที่ผู้จัดการโครงการเลือกผู้นำในการประมาณรวมถึง กลุ่มคนที่จะทำการประมาณ (Estimation team) ซึ่งมีจำนวน 3-7 คน โดยประกอบไปด้วยการ ประชุม 2 ครั้ง และดำเนินการประชุมโดยผู้นำประชุมการประมาณ เริ่มจากการประชุมเริ่มต้น (Kickoff Meeting) จะมีการสร้างโครงสร้างการแตกงาน (Work Breakdown Structure-WBS) และถกเถียงข้อสันนิษฐานต่างๆ หลังจากนั้น สมาชิกในกลุ่มที่จะทำการประมาณแต่ละคนจะ

เริ่มทำการประมาณงานต่างๆที่ได้สร้างไว้ในโครงสร้างการแตกงาน จากนั้นจะมีการประชุมครั้งที่ ิ่ สองซึ่งคือ วาระการประมาณ (Estimation session) โดยทำการพิจารณาแก้ไขค่าการประมาณ ของแต่ละคน เพื่อให้ค่าที่ได้ มีความใกล้เคียงและสอดคล้องกัน และผู้จัดการโครงการรวบรวมค่าที่ ได้มาสรุปผล และนำมาใช้เป็นข้อมูลในการวางแผนโครงการซอฟต์แวร์ แบบร่างของการประมาณ ด้วยไวด์แบนด์เดลไฟ แสดงในตารางที่ 2.9

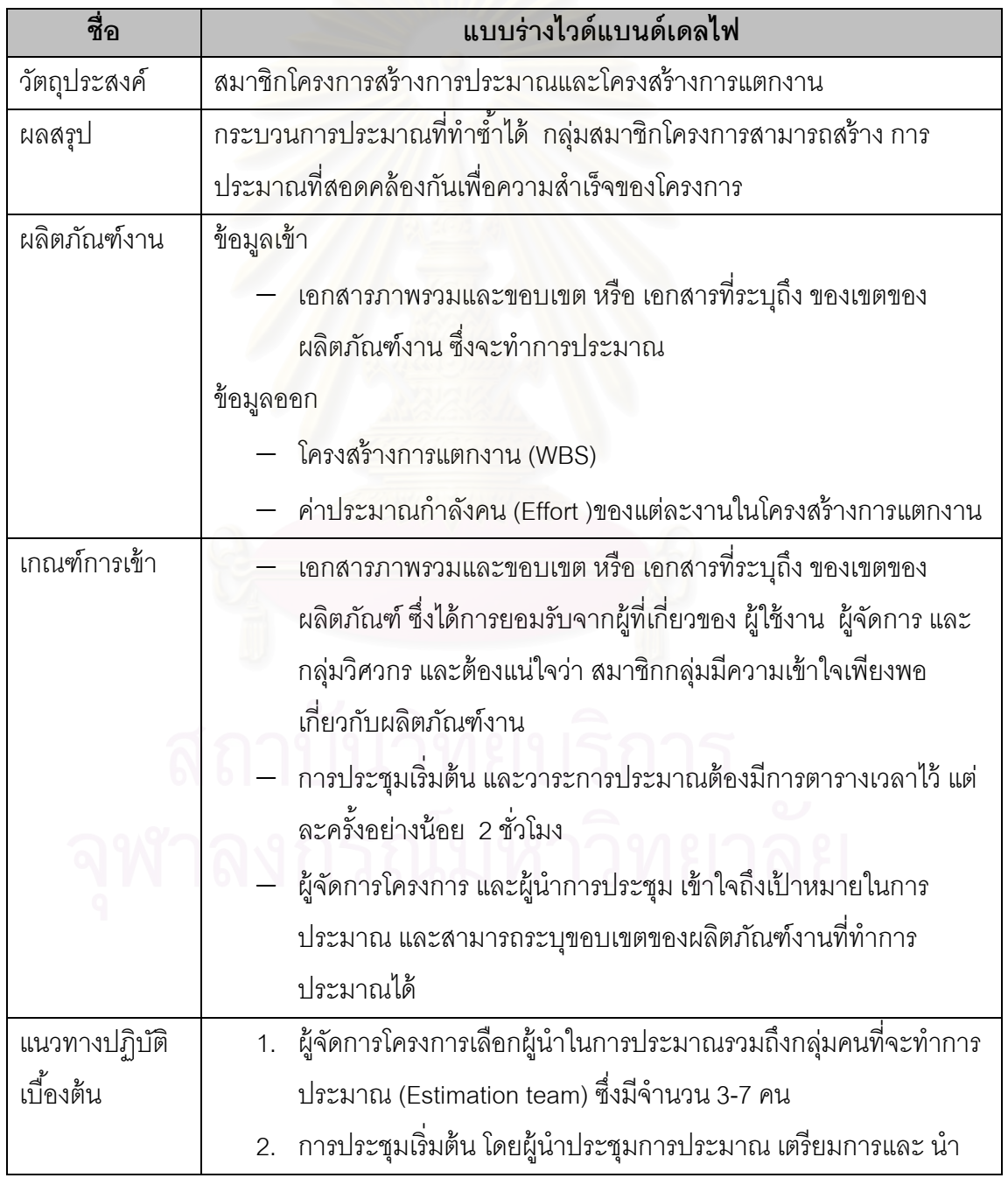

### ตารางท ี่ 2.9 แบบร่างของการประมาณด้วยไวด์แบนด์เดลไฟ

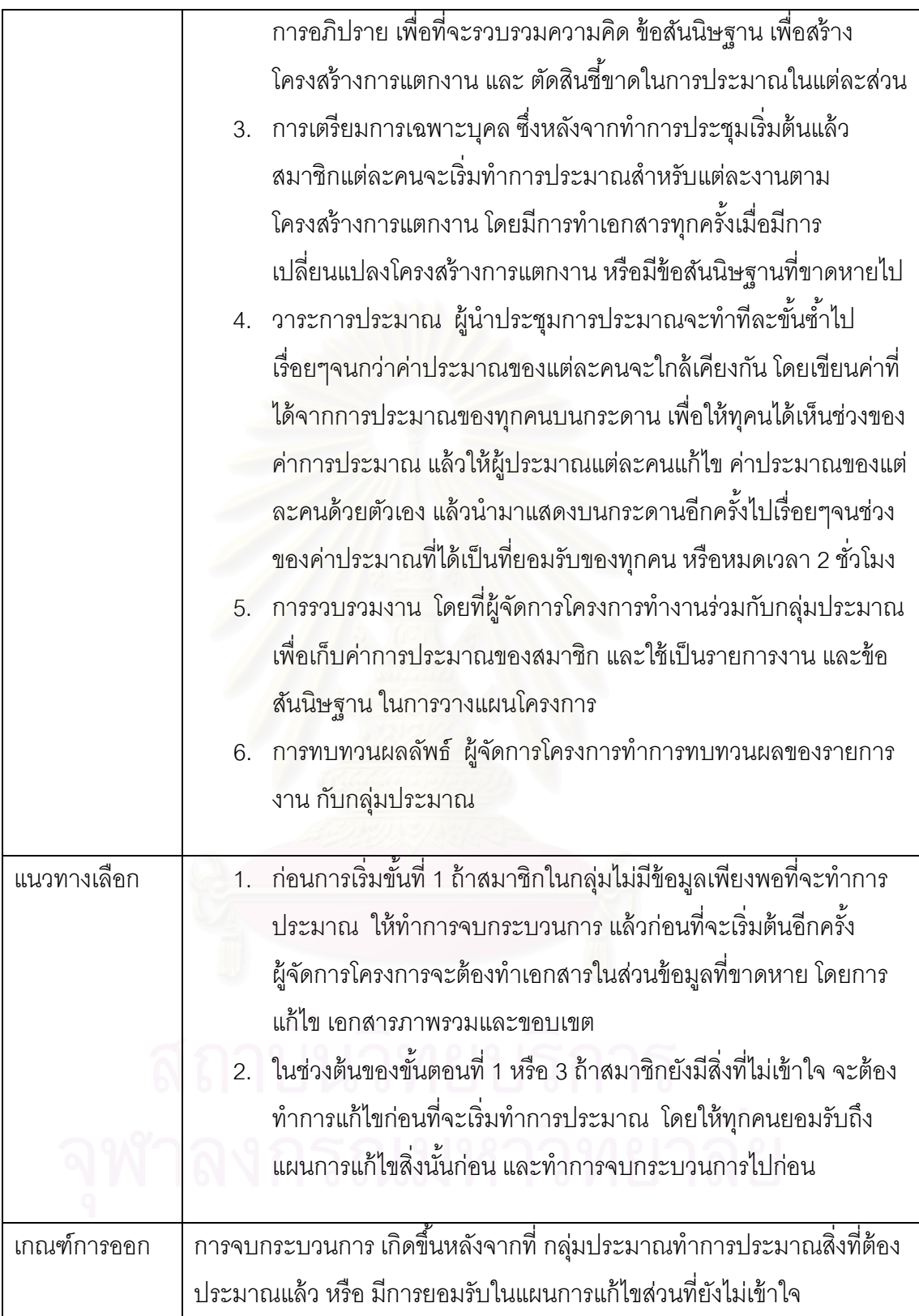

# **2.7.1. การเลือกสมาชิกในกลุ่มการประมาณ (Choosing the team)**

การเลือกสมาชิกในกลุ่มการประมาณเป็นส่วนสำคัญอย่างมากในการสร้างการ ประมาณที่แม่นยำ อีกทั้งยังต้องความรู้เพียงพอกับที่องค์กรต้องการ และเคยผ่านงานทางด้าน โครงการวิศวกรรมมาก่อน เพื่อพร้อมที่จะเรียนรู้การประมาณ ื่ ี่

ผู้นำประชุมการประมาณควรจะคุ้นเคยกับกระบวนการไวด์แบนด์เดลไฟ มาก่อน ซึ่งบางครั้งผู้จัดการโครงการอาจทำหน้าที่นี้เองก็ได้ แต่ควรหลีกเลี่ยงถ้าเป็นไปได้ เนื่องจาก ี่ ื่ ผู้จัดการโครงการควรเป็นส่วนหนึ่งในกลุ่มการประมาณ เพื่อจะช่วยในการพิจารณาข้อสันนิษฐาน ื่ ต่างๆ เพราะจะมีมุมมองภาพรวมเกี่ยวกับลำดับความสำคัญของโครงการ ซึ่งทางนักวิศวกรรม ผู้มี ึ่ สวนเกี่ยวข้อง และผู้ใช้งาน ไม่ทราบในช่วงแรกเริ่ม ี่ ิ่

# **2.7.2. การประชุมเร่ิมต้น (Kickoff meeting)**

จุดประสงค์ของการประชุมเริ่มต้นนั่นคือการเตรียมความพร้อมของสมาชิกใน ึกลุ่มการประมาณ สำหรับวาระการประมาณ โดยเริ่มจากการให้เอกสารภาพรวมและขอบเขต หรือ เอกสารอื่นๆที่ช่วยให้ผู้ที่จะทำการประมาณได้เข้าใจถึงโครงการที่กำลังจะทำการประมาณ สมาชิก ื่ ี่ ทุกคนในกลุ่มที่จะทำการประม<mark>าณจะต้องอ่านเอกสารเหล่านี้ และทำความเข้าใจก่อนที่จะเริ</mark>่มการ  $\mathcal{L}^{\mathcal{L}}(\mathcal{L}^{\mathcal{L}})$  and  $\mathcal{L}^{\mathcal{L}}(\mathcal{L}^{\mathcal{L}})$  and  $\mathcal{L}^{\mathcal{L}}(\mathcal{L}^{\mathcal{L}})$ ิ่ ประชมุ

ก่อนการเริ่มการประชุมนั้นผู้จัดการโครงการและ ผู้นำประชุมการประมาณ จะ ตั้งเป้าหมายของการประชุมครั้งนี้ก่อนด้วยข้อความที่ไม่ยืดเยื้อ เข้าใจง่าย เช่น การจัดทำการ ประมาณสำหรับการพัฒนาและทดสอบในช่วงแรกของโครงการ โดยที่ผู้นำประชุมการประมาณจะ <sub>ู</sub> ทำการนำการประชุมโดยประกอบไปด้วยกิจกรรมต่างๆดังนี้

- − ผู้นำประชุมการประมาณอธิบายถึงวิธีการประมาณด้วยไวด์แบนด์เดลไฟ ให้กับผู้ ้ ประมาณใหม่ที่ไม่เคยใช้มาก่อน
- − ถ้าผู้ประมาณคนใดยังไม่ได้อ่านเอกสารภาพรวมและขอบเขต หรือเอกสารที่ เกี่ยวข้อง ผู้นำประชุมการประมาณจะอธิบายรายละเอียดให้กับผู้ประมาณ ี่
- − ผู้นำประชุมการประมาณทบทวนเป้าหมายการประชุม แล้วตรวจสอบว่าผู้ทำการ ้ ประมาณแต่ละคนมีความรู้ความเข้าใจเพียงพอหรือไม่ในการทำให้สำเร็จตาม เป้าหมาย
- อภิปรายเกี่ยวกับผลิตภัณฑ์งานที่จะทำการพัฒนาและรวบรวมข้อสันนิษฐาน ี่ ความคิดต่างๆ
- − จัดทำรายการงาน (task list) ซึ่งเป็นงานหลัก และเป็นระดับบนของโครงสร้าง การแตกงาน รายละเอียดงานย่อยสามารถเพิ่มเติมภายหลัง
- ทำข้อตกลงเกี่ยวกับหน่วยที่จะใช้ในการประมาณ เช่น วัน สัปดาห์ หน้า หรือ อื่นๆ ี่

### **2.7.3. การเตรียมการเฉพาะบุคล (Individual Preparation)**

หลังจากการประชุมเริ่มต้น (Kickoff meeting) ผู้นำประชุมการประมาณจะเขียน รายการงาน และข้อสันนิษฐานที่ได้จากการประชุม และส่งให้กับผู้ประมาณทุกคน สมาชิกแต่ละ คนจะทำการประมาณรายการงานที่ได้รับโดยอิสระ ไม่ขึ้นกันกับคนได้คนหนึ่ง แล้วเขียนผลลัพธ์ลง แบบฟอร์มการเตรียมการเฉพาะบุคล ดังแสดงในรูปที่ 2.7

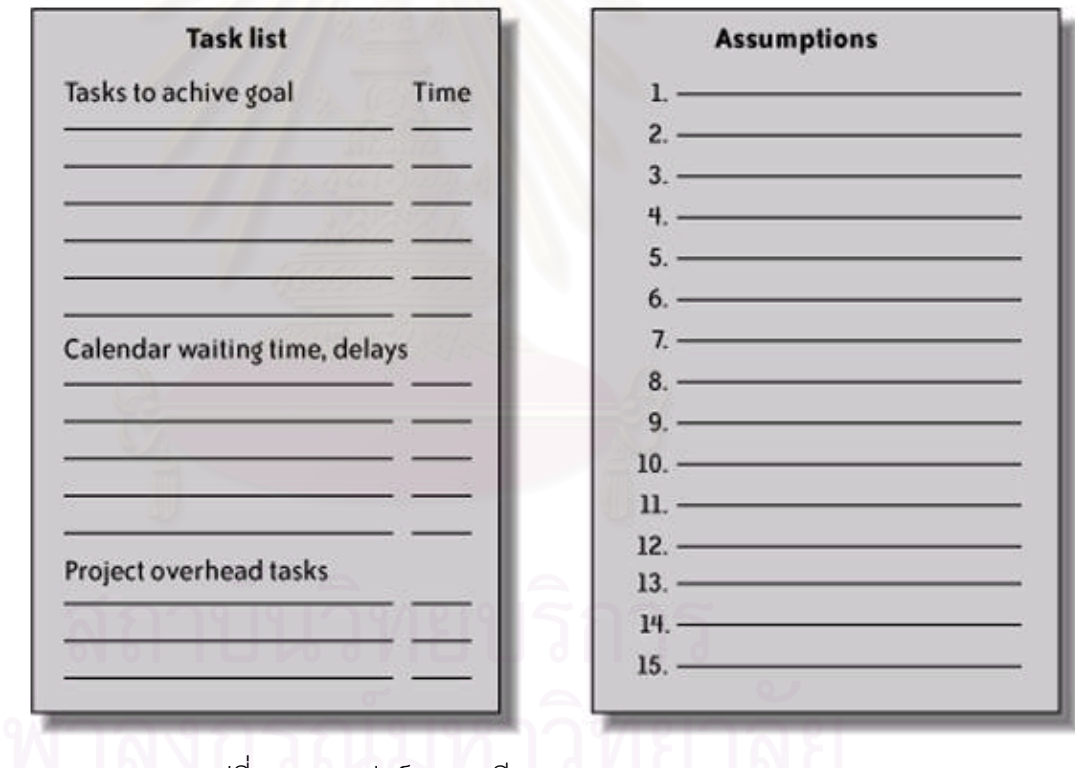

รูปที่ 2.7 แบบฟอร์มการเตรียมการเฉพาะบคลุ

่ ในแต่ละค่าของการประมาณนั้นควรอยู่ในรูปแบบของกำลังคน ไม่ใช่เวลาตาม ปฏิทิน หมายความว่าเวลาในหน่วยวันของการประมาณนั้นคือเวลาต่อหนึ่งคนที่ต้องใช้ในการ ทำงานหนึ่งๆให้เสร็จ เช่น งานหนึ่งต้องใช้คนแรก 10 วัน และคนที่สอง 6 วัน คิดเป็นกำลังคนใน ่ หน่วยวัน คือ 16 แต่ถ้าทั้งสองคนทำงานพร้อมกัน คิดตามหน่วยวันในปฏิทินจะใช้เวลา 10 วันใน ้ ส่วนของงานนอกเหนือจากงานหลักในโครงการ แต่มีผลกระทบกับงานหลักในโครงการ เช่น การ ประชุม การทำรายงาน วันหยุดพักร้อน ต่างๆนั้นก็บันทึกลงในส่วน งานนอกเหนือจากงานหลักใน โครงการ (Project overhead tasks)

### **2.7.4. วาระการประมาณ (Estimation session)**

วาระการประมาณนั้นเริ่มจากผู้ประมาณแต่ละคนบันทึกค่าที่ประมาณลงบน แบบฟอร์มการประมาณ จากนั้นในการช่วงวาระการประมาณจะมีการแก้ไขค่าของการประมาณ สำหรับทุกงานที่เกิดขั้นหลังจากช่วงการเตรียมการส่วนบุคคล ซึ่งผู้จัดการโครงการจะนำไปใช้ ่ ในช่วงการเก็บรวบรวมผลลัพธ์ โดยที่แบบฟอร์มการประมาณแสดงดังรูปที่ 2.8

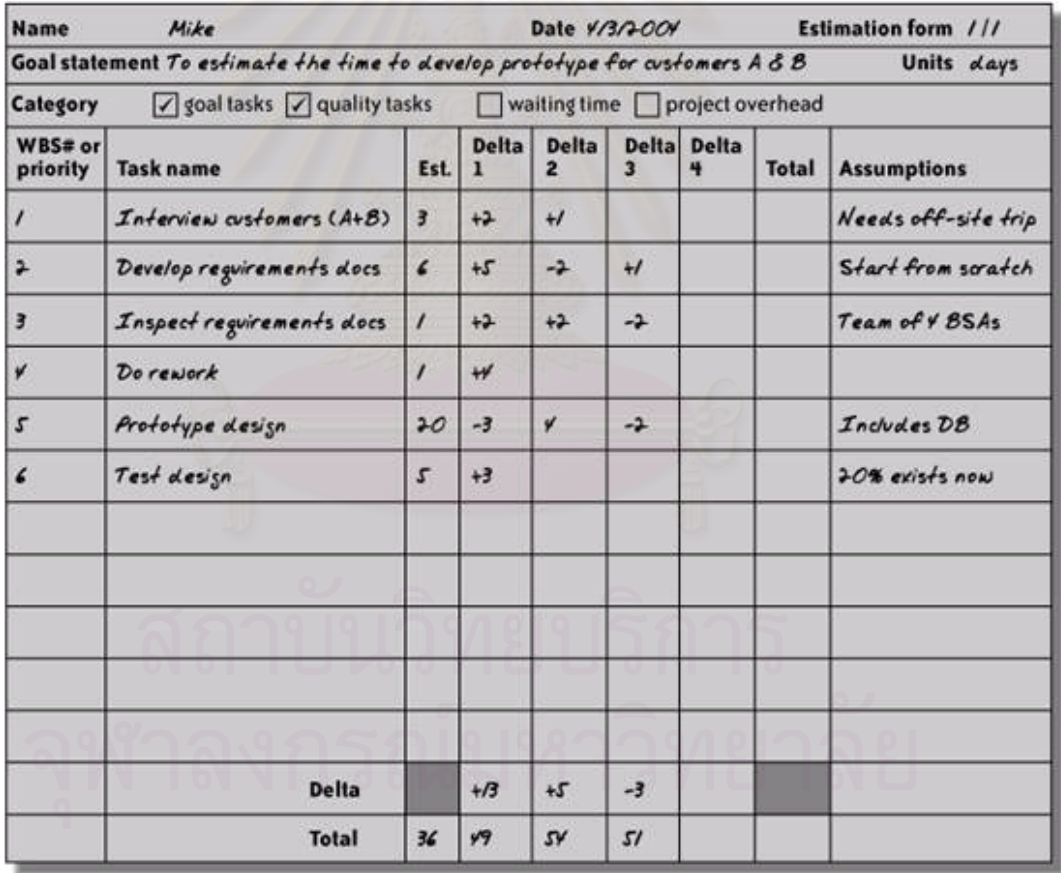

รูปที่ 2.8 แบบฟอร์มการประมาณ

ก่อนที่จะมีการบันทึกค่าประมาณลงในแบบฟอร์มการประมาณนั้น ผู้นำการ ี่ ประชุมควรที่จะมีการอภิปรายพูดคุยเกี่ยวกับงานที่ได้มีค้นพบและเพิ่มเติมเข้ามาในช่วงของการ ิ่

เตรียมการส่วนบุคคล โดยงานที่ได้รับการยอมรับจากกลุ่มการประมาณที่จะให้เพิ่มลงในโครงสร้าง การแตกงาน จะถูกบันทึกลงในแบบฟอร์มการประมาณ ซึ่งกิจกรรมต่างๆที่ผู้นำการประชุมจะต้อง ดําเนินการมีดงนั ี้

− เก็บรวบรวมแบบฟอร์มจากผู้ประเมินแล้วนำค่าที่ได้มาวาดเป็นกราฟผลสรุปบนกระดาน ้ ดังแสดงในรูปที่ 2.9 จากนั้นก็ส่งคืนแบบฟอร์มคืนให้กับผู้ประเมิน

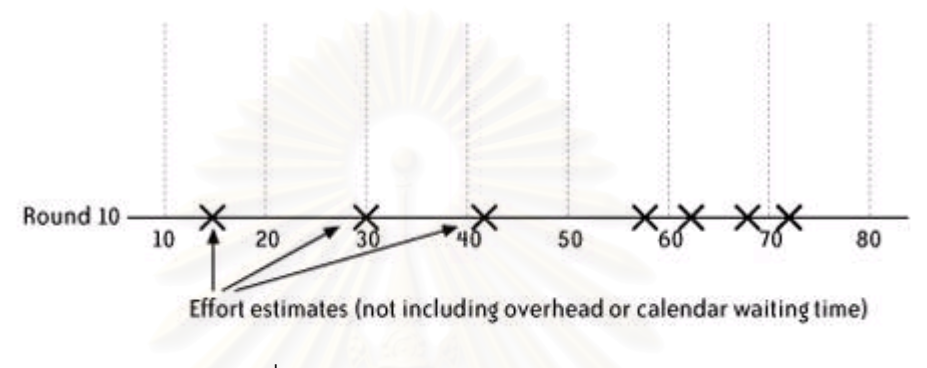

รูปที่ 2.9 กราฟผลสรุปช่วงของคาประมาณ ่

- − ผู้ประเมินทุกคนจะต้องทำความเข้าใจและแก้ไขงานที่ต้องมีการเปลี่ยนแปลงในแบบฟอร์ม การประเมิน ทั้งข้อสันนิษฐานเพิ่มเติม คำถามต่างๆที่เกิดขึ้น แต่ยังไม่ได้มีการประเมิน ิ่
- − ผู้ประเมินทำการแก้ไขค่าการประมาณของตัวเองโดยบันทึกในช่อง เดลต้า (Delta) โดย บันทึกเป็นค่า +4 หมายถึงเพิ่มค่าการประมาณจากเดิม 4 และ -3 หมายถึงการลบค่า จากค่าการประมาณเดิม 3 แล้วเขียนผมรวมไว้ด้านล่างของแบบฟอร์ม

จากนั้นก็จะมีการทำแบบเดิมวนรอบไปจนกระทั่งผู้ประมาณทุกคนยอมรับในขอบเขตของ ค่าประมาณที่ได้ เนื่องจากในแต่ละรอบของการวาระการประมาณนั้นค่าประมาณที่ได้จากผู้ ประมาณจะค่อยๆเริ่มมีค่าใกล้เคียงกันดังรูปที่ 2.10

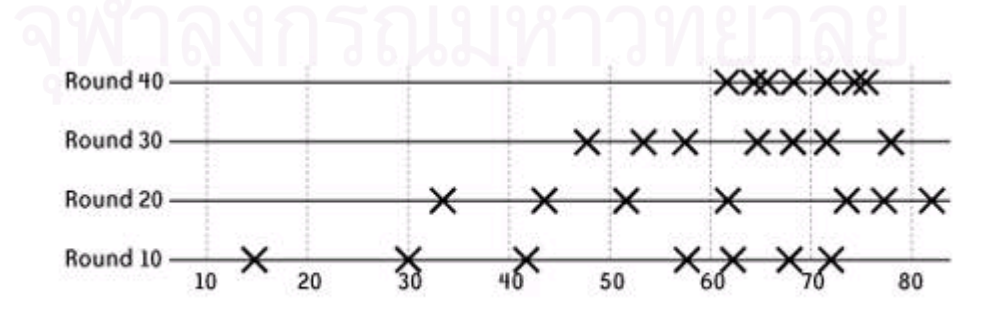

รูปที่ 2.10 กราฟผลสรุปการประมาณในแตละรอบของการประมาณ ่

#### **2.7.5. การรวบรวมงาน (Assemble tasks)**

ิหลังจากเสร็จสิ้นการประชุมการประมาณแล้ว ผู้จัดการโครงการจะทำงานร่วมกับ ผู้นำการประชุมเพื่อเก็บรวบรวมผลลัพธ์ จากส่วนการเตรียมการส่วนบุคคล และวาระการประมาณ โดยผู้จัดการโครงการจะคัดส่วนที่ซ้ำซ้อนออก เพื่อที่จะสรุปในส่วนของรายการงานในขั้นสุดท้าย ื่ ี่ และบันทึกลงในแบบฟอร์มผลสรุปการประมาณดังรูปที่ 2.11

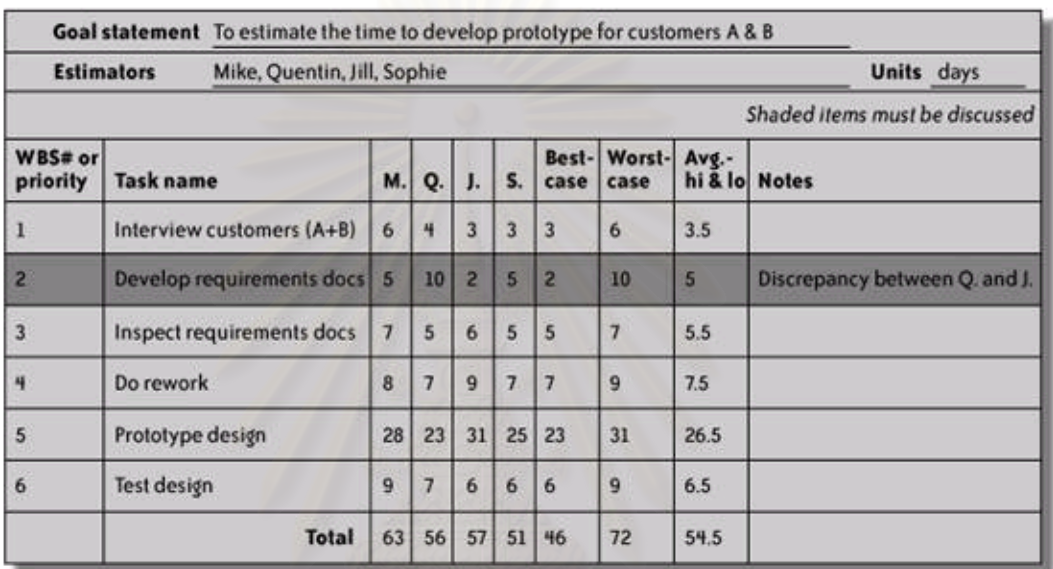

รูปที่ 2.11 แบบฟอร์มผลสรุปการประมาณ

#### **2.7.6. การทบทวนผลลัพธ์ (Review results)**

้ หลังจากได้ผลสรุปการประมาณทั้งหมดแล้ว ผู้จัดการโครงการจะเรียกประชุมครั้งสุดท้าย เพื่อจะทบทวนผลการประมาณกับกลุ่มผู้ประมาณ โดยจุดประสงค์ของการประชุมนั้นก็เพื่อที่จะ ่ แน่ใจว่าผลที่ได้นั้นเพียงพอต่อการวางแผนหรือไม่ กลุ่มประมาณต้องตัดสินว่าค่าผลสรุปที่ได้อยู่ใน ระดับที่ยอมรับได้หรือไม่ รวมถึงรายการของงานต่างๆนั้นมีเสร็จสมบูรณ์และถูกต้อง ถ้ามีงาน บางส่วนที่จำเป็นต้องแตกออกเป็นงานย่อยๆ ก็สามาระที่จะจัดวาระการประมาณเพื่อที่จะ ี่ ำไระมาณค่าขคงงานในแต่ละงานย่อยเหล่านั้น

### **2.8 งานวจิัยท่เกี ่ียวข้อง**

# **2.8.1 ฟังก์ชันพ้อยท์จะช่วยสนับสนุนแบบจาลองว ํ ุฒภาวะความสามารถ ิ บูรณาการอย่างไร (How Function Points Support the Capability Maturity Model Integration)[7]**

งานวิจัยนี้เป็นการนำเสนอถึงบทบาทของฟังก์ชันพ้อยท์ในการเพิ่มระดับวุฒิภาวะ ของกระบวนการและองค์กร โดยกล่าวว่าองค์กรที่ต้องการจะปรับปรุงระดับวุฒิภาวะตามบริบท ของแบบจำลองวุฒิภาวะความสามารถบูรณาการให้สูงขึ้นนั้น จำเป็นที่จะต้องเพิ่มระดับวุฒิภาวะ ของการวัดด้วย และมีการแสดงถึงความสัมพันธ์ระหว่างฟังก์ชันพ้อยท์และกลุ่มกระบวนการใน ระดับวุฒิภาวะต่างๆของซีเอ็มเอ็มไอ

ฟังก์ชันพ้อยท์เป็นวิธีการที่ใช้ในการวัดเพื่อบอกจำนวนขนาดฟังก์ชันการทำงาน ของซอฟต์แวร์ที่ถูกสร้างขึ้นตามความต้องการของผู้ใช้ และยังได้มีการระบุถึงจุดประสงค์สำหรับ การนบดั ้วยวธิีฟังก์ชนพั ้อยท์โดย International Function Point Users Group (IFPUG) ไว้ดงนั ี้

- เพื่อที่จะใช้ในการวัดที่เกี่ยวกับความสามารถในการทำงานของซอฟต์แวร์ที่ผู้ใช้ ื่ ร้องขอและที่ผู้ใช้จะได้รับ
- เพื่อที่จะใช้ใ<mark>น</mark>การวัดโดยที่ไม่ขึ้นกับเทคโนโลยีที่ใช้ในการพัฒนาซอฟต์แวร์ ื่
- เพื่อที่ให้เป็นปัจจัยที่เป็นปกติสำหรับการวัดซอฟต์แวร์ ื่

การวัดเป็นส่วนสำคัญดังที่มีการอ้างถึงในบทความการใช้งานและการดำเนินการซีเอ็มเอ็ม (Using and Implementing CMM) ไว้ว่า องค์กรส่วนใหญ่ที่ไม่สามารถปรับจากระดับ 1 ไปให้ถึง ้ ระดับที่ 2 ได้นั้นเนื่องจากไม่มีการวัดที่ใช้ในการวางแผนโครงการ การเฝ้าติดตาม และการจัดการ ความต้องการ ซึ่งการวัดที่ขาดไปส่วนใหญ่คือการวัดขนาดของงานและผลิตภัณฑ์งาน ที่จะต้อง ึ่ ี่ ้ ดำเนินการหรือสร้างขึ้นมา ส่วนสำคัญที่จะใช้ในการตัดสินว่าจะใช้ฟังก์ชันพ้อยท์ในการวัดสิ่งใดที่ เหมาะสมกับระดับวุฒิภาวะขององค์กรในขณะนั้น สามารถใช้วิธีจีคิวเอ็ม (Goal-Question-Metric - GQM) โดยมีการตั้งเป้าหมายก่อน จากนั้นจึงสร้างคำถามจากแต่ละเป้าหมายโดยที่คำตอบของ คำถามเหล่านี้จะเป็นสิ่งที่บอกว่าบรรลุเป้าหมายหรือไม่ แล้วจึงตัดสินตัววัดที่จะตอบคำถามเหล่านี้ ึ ในการใช้ฟังก์ชันพ้อยท์สำหรับซีเอ็มเอ็มไอวุฒิภาวะระดับที่ 2 ของกลุ่มกระบวนการวางแผน โครงการ เป็นการใช้เพื่อประมาณกำลังคน (Effort) และต้นทุน (Cost)

# **2.8.2 การประมาณกาลํ ังคนในการพัฒนาซอฟต์แวร์โดยใช้ยูสเคส – ตาม ประสบการณ์จากอุตสาหกรรม (Estimating Software Development Effort based on Use Cases – Experiences from Industry) [8]**

งานวิจัยนี้ได้นำเสนอข้อแนะนำให้กับองค์กรต่างๆที่ต้องการปรับปรุงกระบวนการ ประมาณ(Estimation Process) โดยใช้ร่วมกับแบบจำลองยูสเคส (Use case model) รวมถึง ผลลัพธ์ที่ได้ยัง แสดงให้เห็นถึงความสำเร็จในการนำยูสเคสมาใช้ในการประมาณกำลังคนที่ใช้ใน การพัฒนาซอฟต์แวร์

้ อีกทั้งยังเป็นตัวบ่งบอกว่าวิธีการยูสเคสพ้อยท์ (Use case points) สามารถ สนับสนุนกระบวนการประมาณได้ โดยที่ประสบการณ์ในการออกแบบแบบจำลองยูสเคสมีผล ่ อย่างมากต่อค่าที่ได้จากการประมาณด้วยวิธียูสเคสพ้อยท์

แบบจ<mark>ำลอ</mark>งยูสเคสเป็นที่นิ<mark>ย</mark>มอย่างแพร่หลายเพื่อใช้ในการสื่อสารและอธิบาย ความต้องการด้านการทํางานของระบบซอฟต์แวร์โดยจะเป็นการกําหนดขอบเขตการทํางานของ ระบบที่จะพัฒนาซึ่งทำให้สามารถนำมาใช้ในการประมาณแบบบนไปล่าง (Top-down ี่ Estimation) นำเสนอโดย Karner และมีแนวคิดคล้ายกันกับฟังก์ชันพ้อยท์ แต่ก็มีจุดเด่นและจุด ด้อยต่างกัน ดังนี้

- พังก์ชันพ้อยท์นั้นไม่ต้องการข้อมูลเข้าที่เป็นเอกสารในการคำนวณแต่ยูสเคส พ้อยท์จำเป็นต้องมีแบบจำลองยูสเคส ซึ่งเป็นการง่ายในการสร้างเครื่องมือ ื่ สนับสนุนการคำนวณแบบยูสเคสพ้อยท์ผ่านเอกสารแบบจำลองยูสเคสโดยตรง ้ได้เลย ดังนั้นการคำนวณแบบฟังก์ชันพ้อยท์จึงจำเป็นต้องใช้กำลังคนและทักษะ มากกว่า
- เนื่องจากฟังก์ชันพ้อยท์นั้นมีมาตรฐานที่ใช้ในการนับข้อมูลต่างๆที่จะต้องใช้ใน การคำนวณว่าจะนับได้อย่างไร แต่ยูสเคสพ้อยท์นั้นมีวิธีการที่บอกว่าจะนับยูส เคสพ้อยท์แต่ก็ยังไม่ได้เป็นมาตรฐานทำให้เป็นการยากที่จะเปรียบเทียบค่าที่ได้ ำากการคำนวณยูสเคสพ้อยท์ระหว่างองค์กร

ึงานวิจัยนี้ยังได้มีการเก็บข้อมูลการประมาณของ 3 โครงการโดยใช้วิธีการประมาณ ที่ ต่างกันโดยเปรียบเทียบการประมาณด้วยวิธียูสเคสพ้อยท์ กับวิธีประมาณโดยผู้เชี่ยวชาญ (Expert estimation) และค่าที่แท้จริง (Actual values) จากผลลัพธ์ที่ได้นั้นการประมาณกำลังคนที่ใช้ใน การพัฒนาซอฟต์แวร์ด้วยวิธียูสเคสพ้อยท์นั้นได้ผลใกล้เคียงกับกับการประมาณด้วยวิธีผู้เชี่ยวชาญ

ทั้ง 3 โครงการและมีอยู่ 1 โครงการที่ค่าประมาณที่ได้จากใช้ยูสเคสพ้อยท์นั้นมีค่าใกล้เคียงกับค่าที่ ่แท้จริงมากกว่า สุดท้ายงานวิจัยนี่ยังแนะนำแนวคิดที่จะนำวิธีการประมาณแบบล่างไปบน (Bottom-up Estimation) มาใช้งานร่วมกับวิธียูสเคสพ้อยท์ซึ่งเป็นการประมาณแบบบนไปล่าง (Top-down Estimation) เพื่อที่จะประมาณทุกๆกิจกรรมในโครงการได้สมบูรณ์ขึ้นเนื่องจากบาง ื่ ึ กิจกรรมจะไม่ขึ้นอยู่กับค่าที่ประมาณโดยยูสเคสพ้อยท์ เช่น การฝึกอบรม เป็นต้น

# **2.8.3 การประมาณซอฟต์แวร์ : วิธีปฏิบัตทิ่สมบ ี ูรณ์แบบช่วยสร้างส่ิงท่ี สมบูรณ์แบบ(Software Estimation : Perfect Practice Makes Perfect) [9]**

งานวิจัยนี้เป็นการนำเสนอแนวคิดข้อแนะนำที่เกี่ยวข้องกับวิธีปฏิบัติใน ี่ กระบวนการประมาณซอฟต์แวร์ โดยเสนอให้มีการกําหนดกระบวนการประมาณขององค์กรท ี<br>สามารถนำมาใช้ร่วมกันหลายๆโครงการ และเป็นไปในแนวทางเดียวกัน ในการประมาณโครงการ ในระยะเริ่มต้นโครงการนั้นจะทำได้และมีความถูกต้องนั้นขึ้นอยู่กับว่าองค์กรนั้นมีระดับวุฒิภาวะ เท่าใด เนื่องจากองค์กรที่มีระดับวุฒิภาวะที่ต่ำนั้นจะไม่สามารถรู้ถึงข้อมูลหลายๆอย่างที่จำเป็นใน ื่ การประมาณโครงการเพื่อที่จะให้ได้ค่าประมาณที่ถูกต้อง กระบวนการประมาณที่งานวิจัยนี้ได้ แนะนำไว้คือ กระบวนการประมาณแบบกลุ่ม (Group Estimation Processes) โดยใช้วิธีการ ประมาณแบบ Wideband Delphi สุดท้ายงานวิจัยนี้ได้สรุปข้อแนะนำไว้ดังนี้

■ ไม่ควรที่จะรีบประมาณแบบไม่มีกระบวนการที่แน่นอน แต่ควรใช้เวลา เพ อจะกําหนดวิธีการประมาณที่ เหมาะสม ื่

- รวมงานที่ต้องประมาณที่ทำเป็นประจำให้เป็นกระบวนการระดับองค์กร
- ใช้วิธีการประมาณแบบกลุ่มโดยใช้สมาชิกในกลุ่มได้เรียนรู้วิธีการ

ประมาณจากสมาชิกคนอื่นในกลุ่ม

■ จัดเก็บและรวบรวมการวัดของการประมาณ (Estimation measurement) ที่ได้ทำไว้ เพื่อใช้ในการประมาณครั้งต่อไป

หลีกเลี่ยงการประมาณโดยที่ไม่มีข้อมูลเพียงพอ ควรที่จะมีการวิเคราะห์ความ ี่ ต้องการ เพื่อให้เข้าใจในงานที่จะต้องทำให้แน่นอนก่อนที่จะประมาณ

# **บทท่ 3 ี**

# **การออกแบบฟังก์ชันการทางานของระบบสน ํ ุบสนุนกลุ่มกระบวนการวางแผน โครงการ**

กระบวนการวางแผนโครงการตามแบบจำลองวุฒิภาวะความสามารถบูรณาการ เป็นการพัฒนาและสนับสนุนความสามารถทางจัดทำและบำรุงแผนซึ่งกำหนดกิจกรรมที่จะต้องทำ ในโครงการขององค์กร จากการศึกษาแนวทางปฏิบัติเฉพาะข้อ 1.1- 1.4 ของกลุ่มกระบวนการ วางแผนโครงการตามแบบจำลองวุฒิภาวะความสามารถบูรณาการ ดังตาราง 3.1

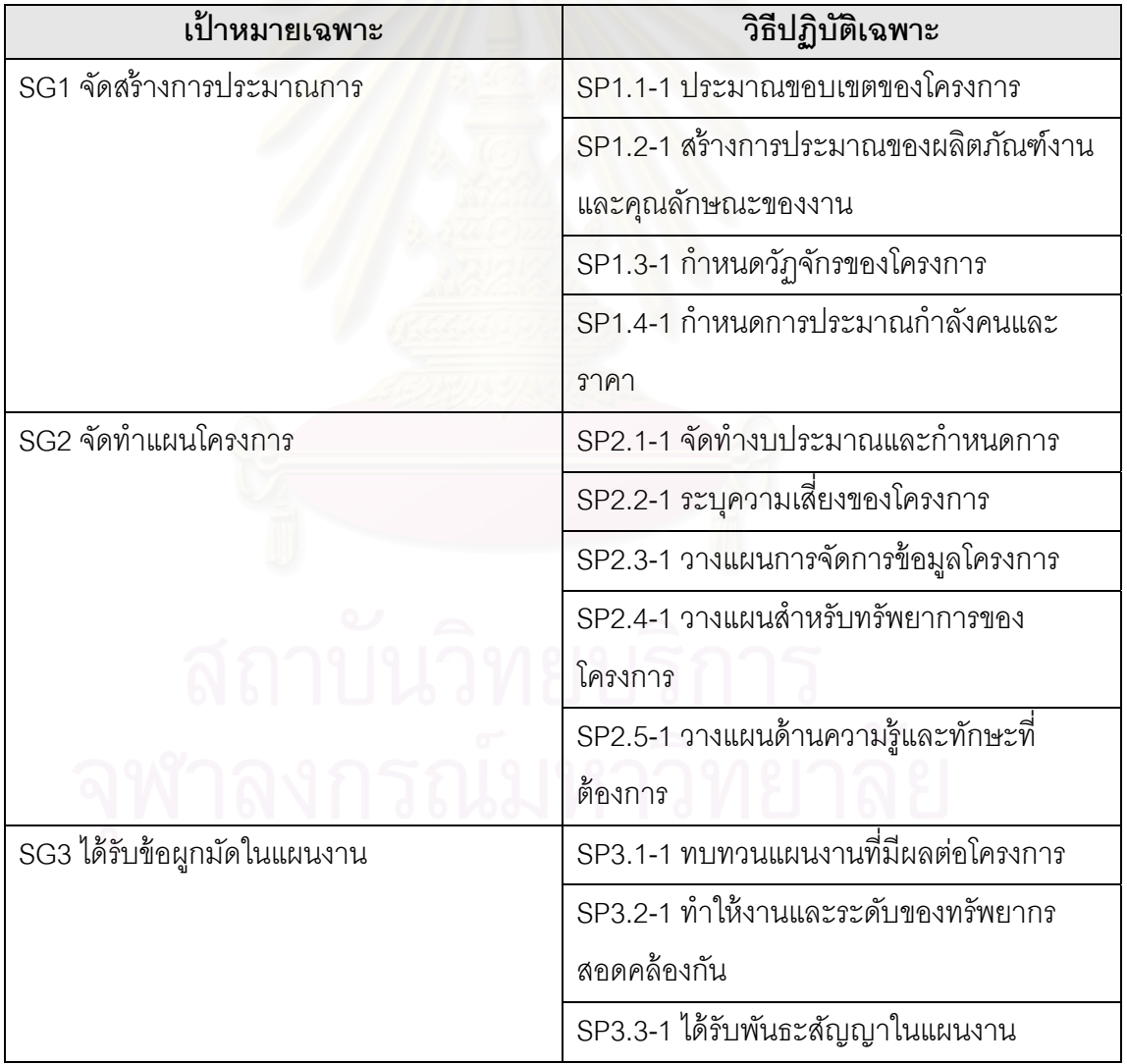

ตารางที่ 3.1 เป้าหมายและวิธีปฏิบัติเฉพาะของกลุ่มกระบวนการวางแผนโครงการ

จากการศึกษาข้อปฏิบัติของแนวทางปฏิบัติเฉพาะของกลุ่มกระบวนการวางแผนโครงการ ตามแบบจำลองวุฒิภาวะความสามารถบูรณาการพบว่าเราสามารถที่จะนำวิธีการและมาตราฐาน ต่างๆมาใช้ในการออกแบบฟังก์ชันการทำงานของระบบสนับสนุนกลุ่มกระบวนการวางแผน โครงการ เพื่อให้เป็นไปตามข้อปฏิบัติของแนวทางปฏิบัติเฉพาะข้อ 1.1- 1.4 ของกลุ่มกระบวนการ วางแผนโครงการตามแบบจำลองวุฒิภาวะความสามารถบูรณาการได้ดังรูปที่ 3.1

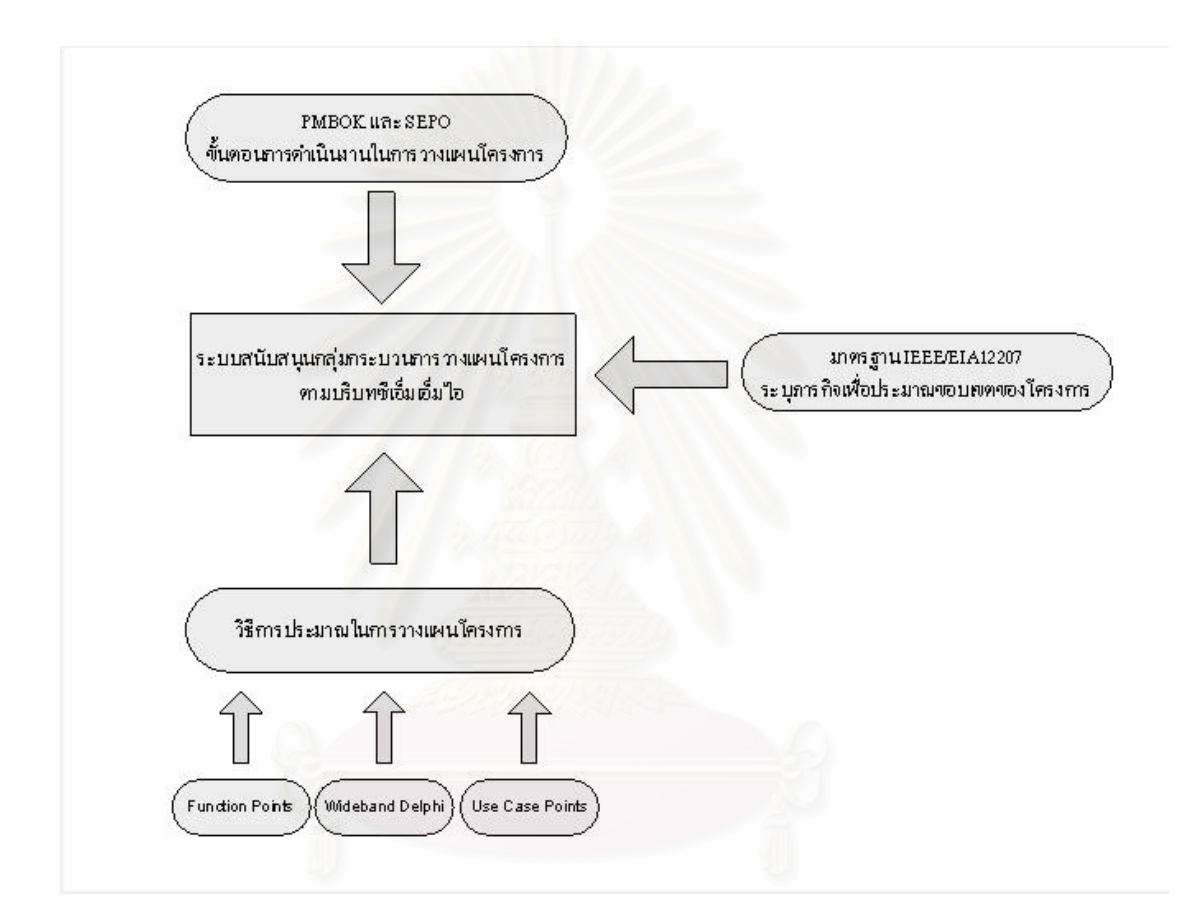

รูปที่ 3.1 วิธีการและมาตรฐานที่นำมาใช้ในการออกแบบทำงานของระบบสนับสนุนกลุ่ม ี่ กระบวนการวางแผนโครงการ

ในส่วนการทำงานหลักของระบบสนับสนุนกลุ่มกระบวนการวางแผนโครงการที่ออกแบบ ้มานั้นแบ่งออกได้ 2 ส่วนดังนี้

#### **3.1 การกาหนดขอบเขตของโครงการ ํ**

การประมาณของเขตของโครงการนั้นสามารถที่จะนำโครงสร้างการแตกงาน (Work Breakdown Structure - WBS) มาสนับสนุนกำหนดขอบเขตของโครงการได้ อีกทั้งอ้างอิงจาก กลมกระบวนการวางแผนโครงการ ุ่ (Planning Process Group) จากข้อแนะนําองค์ความรู้การ ้ บริหารโครงการ ในแต่ละขั้นตอนการดำเนินงานในกลุ่มความรู้ในการบริหารโครงการ (Project Management Knowledge Areas) ของข้อแนะนำองค์ความรู้การบริหารโครงการซึ่งจะมีการแบ่ง ขั้นตอนการทำงานออกเป็นสามส่วนคือ ข้อมูลเข้า เครื่องมือและเทคนิค ข้อมูลออก ในขั้นตอนของ ื่ การสร้างโครงสร้างการแตกงาน (Work Breakdown Structure - WBS) จะมีการระบุข้อมูลเข้าว่า สิ่งที่ต้องใช้ในการสร้างโครงสร้างการแตกงานมีอะไร จากนั้นจะบอกถึงข้อแนะนำหรือวิธีการที่จะ ่ ใช้สร้างโครงสร้างการแตกงาน จากนั้นจะระบุถึงข้อมูลออกหลังจากสร้างโครงสร้างการแตกงาน แล้วดงรั ูปที่ 3.2

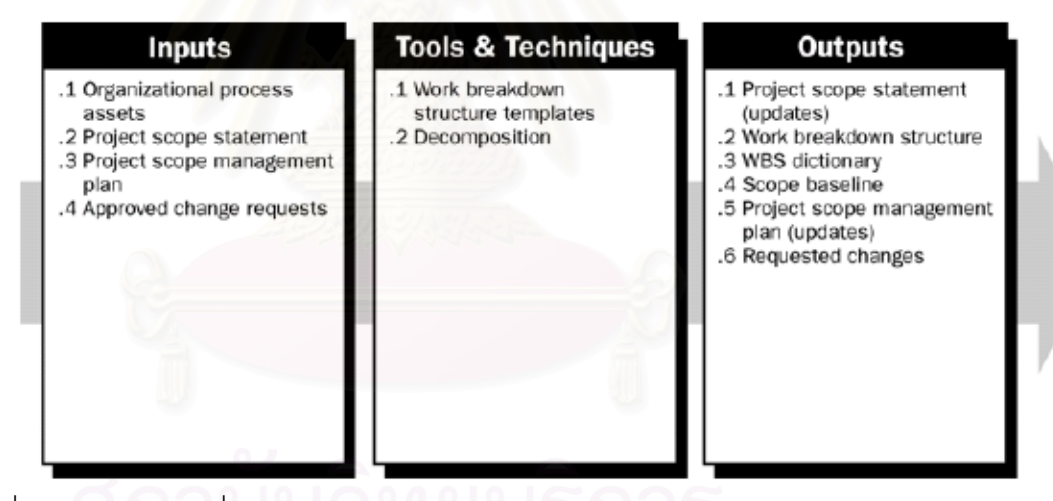

รูปที่ 3.2 ข้อมูลเข้า เครื่องมือ และวิธีการ ข้อมูลออก ของการสร้างโครงสร้างการแตกงาน ื่

ในส่วนการทำงานเกี่ยวกับการกำหนดวัฏจักรของโครงการนั้นได้มีการนำเอาแบบจำลอง ี่ วงจรชีวิตซอฟต์แวร์ (Software Life Cycle Model) โดยอ้างอิงจากมาตรฐาน IEEE/EIA 12207 Software Life Cycle Processes เพื่อใช้เป็นแนวทางในการสร้างแม่แบบซึ่งระบุกิจกรรมและงาน ึ่ ในโครงสร้างการแตกงาน (Work Breakdown Structure) ซึ่งมีความสอดคล้องกับวัฏจักรการ พัฒนาซอฟต์แวร์ (Software Development Life Cycle – SDLC) ที่เลือกใช้ในโครงการพัฒนา ซอฟต์แวร์

#### **3.2 การประมาณโครงการ**

การออกแบบฟังก์ชันการทำงานของระบบสนับสนุนกลุ่มกระบวนการวางแผนโครงการใน ส่วนของการประมาณโครงการนนได ั้ ้มีการนําวิธีการประมาณที่ได้รับการยอมรับในการประมาณ โครงการซูคฟต์แวร์ โดยที่การประมาณ (Estimation) นั้นส่วนสำคัญมากต่อความสำเร็จของ โครงการอีกทังย้ ังสามารถช่วยในการปรับปรุงกระบวนการซอฟต์แวร์ (Software Process Improvement - SPI) ในองค์กรได้เนื่องจากการประมาณที่ดีย่อมทำให้ทราบถึงข้อจำกัดแล้ว รายละเอียดการวางแผนโครงการมีความถูกต้อง ช่วยให้การตัดสินใจและแก้ปัญหาต่างๆใน โครงการ ในส่วนของการประมาณค่าในโครงการนั้นได้นำวิธีการประมาณค่าโครงการ ด้วยวิธีการ ประมาณแบบบนลงลาง่ (Top-down Estimation) และแบบลางไปบน ่ (Bottom-up Estimation) โดยได้รวบรวมวิธีการประมาณซึ่งเป็นที่นิ<mark>ย</mark>มเพื่อใช้สนับสนุนการปรับปรุงกระบวนการวางแผน ׇ֖֖֖֖֖֧ׅ֖֧֚֚֚֚֚֚֚֚֚֚֚֚֩֟֓֕֝֝֝<u>֚</u><br>֧֪֧֩֩ โครงการด้วย เช่น Function Points, Use Case Points และ Wideband Delphi เครื่องมือที่จะ **่** พัฒนาขึ้นสามารถช่วยผู้ใช้ในการประมาณขนาดของโครงการโดยรวมโดย Function Points และ Use Case Points ในขณะที่ใช้Wideband Delphi ในการประมาณส่วนระดับงานย่อยใน โครงการ

# **บทท่ 4 ี การพฒนาระบบสน ั ับสนุนกลุ่มกระบวนการวางแผนโครงการ**

จากการออกแบบฟังก์ชันการทํางานของระบบสนุบสนุนกลุ่มกระบวนการ ้วางแผนโครงการ ตามแบบจำลองวุฒิภาวะความสามารถบูรณาการที่ออกแบบไว้ในบทที่ 3 ผู้วิจัย นำสิ่งที่ได้มาวิเคราะห์ความต้องการเพื่อพัฒนาระบบสนับสนุนการทำงานและการประมาณของ ิ่ ื่ กลุ่มกระบวนการ โดยในบทนี้จะกล่าวถึงการวิเคราะห์ความต้องการ และการพัฒนาระบบ ี สนับสนุนในด้านแอพพลิเคชัน (Application) ฐานข้อมูล (Database) และการรักษาความ ปลอดภัย (Security) ของระบบ และการพัฒนาระบบ ทั้งในส่วนเครื่องมือที่ใช้ และวิธีการพัฒนา

### **4.1 การวิเคราะห์ความต้องการของระบบ**

การวิเคราะห์ความต้องการของระบบสามารถอธิบายได้ด้วยแผนภาพยูสเคส (Use-Case Diagram) ดังรูปที่ 4.1 ซึ่งแสดงแผนภาพยูสเคสในมุมมองของแอคเตอร์ผู้บริหาร จัดการข้อมูลโครงการจัดการแม่แบบโครงสร้างการแตกงานรวมถึงประมาณค่าคุณลกษณะใน ั โครงการและทีมงานโครงก<mark>ารพัฒ</mark>นาซอฟต์แวร์ สามารถใช้งานระบบในการเข้าดูงานย่อยที่จะต้อง ทําในโครงการ รายละเอียดประกอบยสเคสแสดงในตารางท ู ี่ 4.1 ถึง 4.16

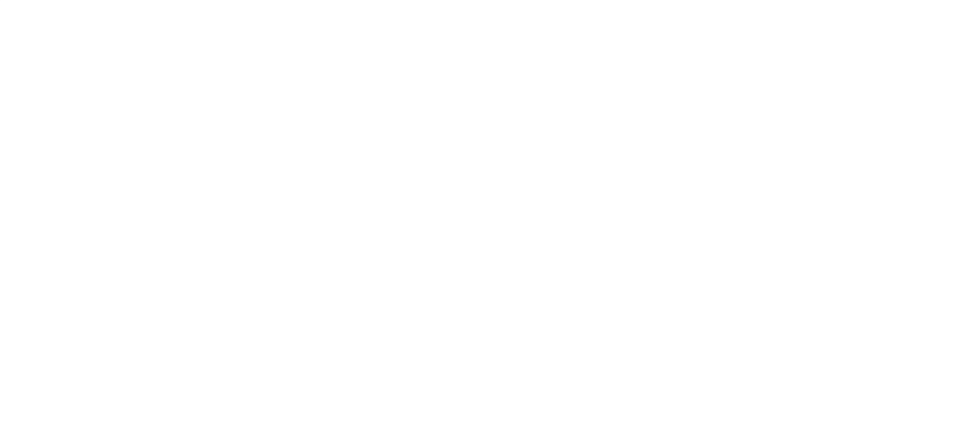

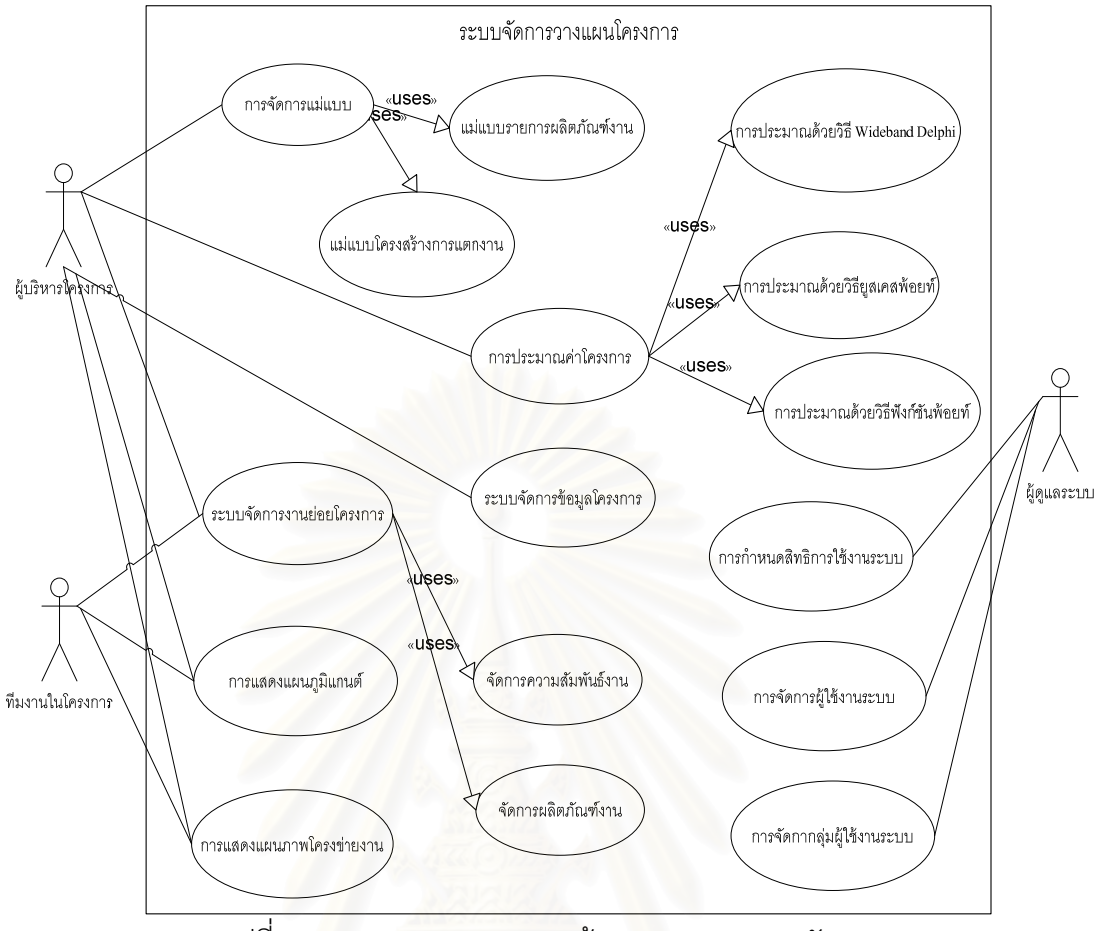

 $\,$ รูปที่ 4.1 แผนภาพยูสเคสความต้องการของระบบสนับสนุน

### ตารางที่ 4.1 รายละเอียดประกอบยูสเคสการกำหนดสิทธิการใช้งานระบบ

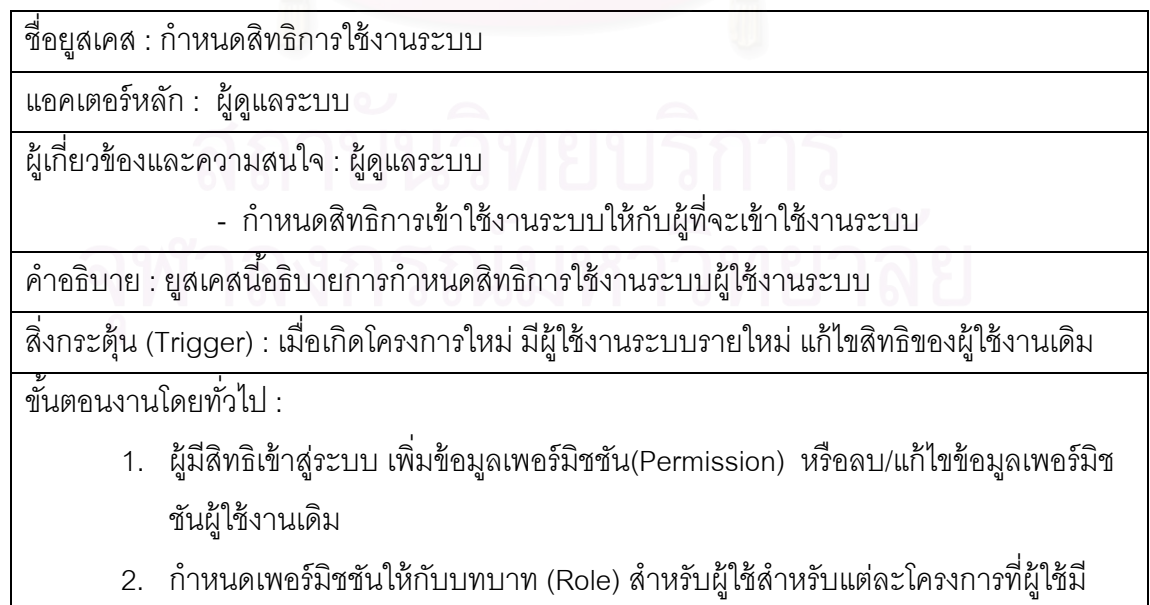

ขั้นตอนงานกรณีพิเศษ :

กรณี 1 – ไม่มีบทบาทที่ต้องการกำหนดอยู่ในระบบ

1. เพิ่มบทบาทในระบบแล้วกำหนดเพอร์มิชชัน (Permission) สำหรับบทบาทที่เพิ่มเข้า มาในระบบ

กรณี 2 – ไม่มีเพอร์มิชชันที่ต้องการกำหนดอยู่ในระบบ

1. เพิ่ม/แก้ไขข้อมูลเพอร์มิชชันในระบบ โดยกำหนดโมดูล(Modules) ที่เพอร์มิชชัน สามารถใช้งานได้

ตารางที่ 4.2 รายละเอียดประกอบยูสเคสการจัดการกลุ่มผู้ใช้งานระบบ

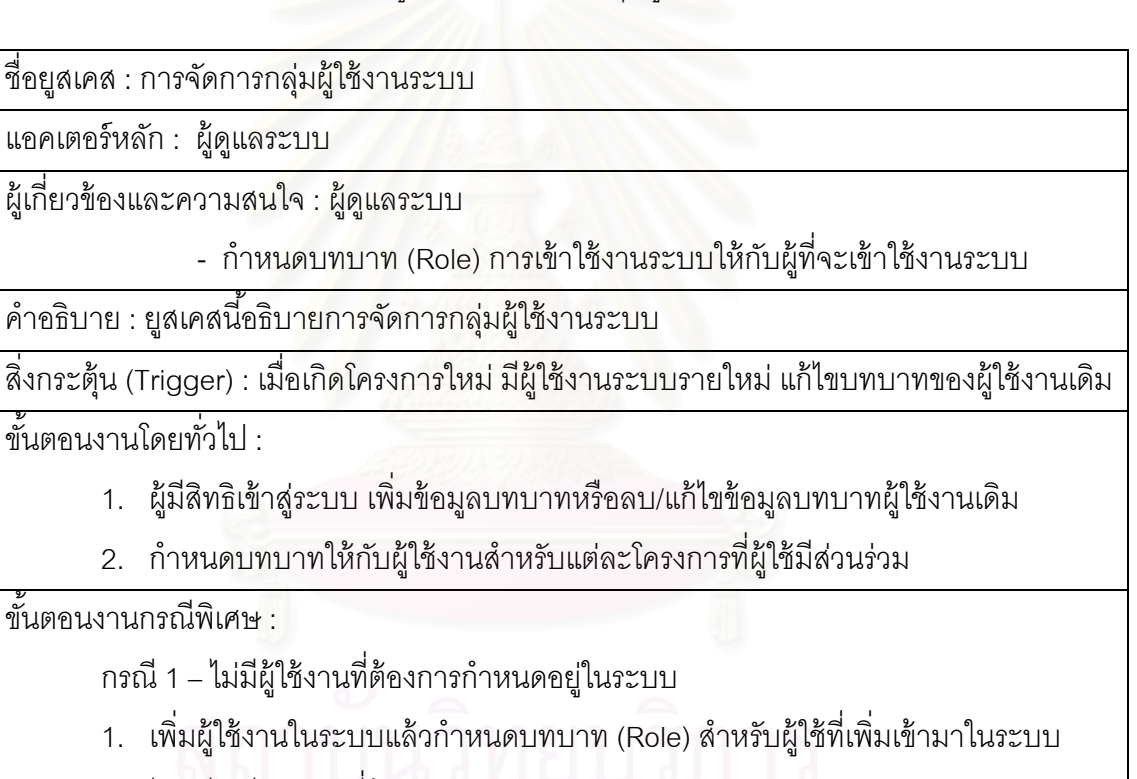

กรณี 2 – ไม่มีบทบาทที่ต้องการกำหนดอยู่ในระบบ

1. เพิ่ม/แก้ไขข้อมูลบทบาทในระบบ โดยกำหนดเพอร์มิชชันสามารถใช้งานได้

ตารางที่ 4.3 รายละเอียดประกอบยูสเคสการจัดการผู้ใช้งานระบบ

ชื่อยูสเคส : การจัดการผู้ใช้งานระบบ ื่

แอคเตอร์หลกั : ผ้ดู แลระบบ ู

ผู้เกี่ยวข้องและความสนใจ : ผู้ดูแลระบบ

- กำหนดบัญชีผู้ใช้ให้กับผู้ที่จะเข้าใช้งานระบบ

์ คำอธิบาย : ยูสเคสนี้อธิบายการจัดการผู้ใช้งานระบบ

สิ่งกระตุ้น (Trigger) : เมื่อเกิดโครงการใหม่ มีผู้ใช้งานระบบรายใหม่ แก้ไขสิทธิของผู้ใช้งานเดิม ื่ ขั้นตอนงานโดยทั่วไป :

1. กำหนดผู้มีสิทธิเข้าสู่ระบบ เพิ่มข้อมูลผู้ใช้ระบบหรือลบ/แก้ไขข้อมูลผู้ใช้งานเดิม ิ่

ขั้นตคนงานกรณีพิเศษ :

กรณี 1 – ไม่มีผู้ใช้งานที่ต้องการกำหนดอยู่ในระบบ

1. เพิ่มผู้ใช้งานในระบบ

กรณี 2 – มีผู้ใช้งานที่ต้องการกำหนดอยู่ในระบบ

1. ลบ/แก้ไขข้อมลบทบาทในระบบ ู

ตารางที่ 4.4 รายละเอียดประกอบยูลเคสการจัดการแม่แบบ

ชื่อยูสเคส : การจัดการแม่แ<mark>บ</mark>บ ื่

แอคเตอร์หลกั : ผ้บรู ิหารโครงการ

ผู้เกี่ยวข้องและความสนใจ : ผู้บริหารโครงการ

- กําหนดแมแบบตามแบบจ ่ ําลองวงจรชีวิตซอฟต์แวร์

์ คำอธิบาย : ยุสเคสนี้อธิบายการจัดการแม่แบบ

สิ่งกระตุ้น (Trigger) : เมื่อเกิดแม่แบบใหม่สำหรับใช้งานในโครงการ ื่

ขั้นตอนงานโดยทั่วไป : $\,$ 

1. เพิ่มข้อมูลแม่แบบ หรือลบ/แก้ไขข้อมูลแม่แบบเดิม

ขั้นตคนงานกรณีพิเศษ ·

กรณี 1 – ไม่มีแม่แบบที่ต้องการกำหนดอยู่ในระบบ

1. เพ มแมแบบในระบบ ่

กรณี 2 – มีแม่แบบที่ต้องการกำหนดอยู่ในระบบ

1. ลบ/แก้ไขข้อมูลแม่แบบในระบบ

ตารางที่ 4.5 รายละเอียดประกอบยูสเคสการจัดการแม่แบบโครงสร้างการแตกงาน

ชื่อยูสเคส : การจัดการแม่แบบโครงส้รางการแตกงาน ื่

แอคเตอร์หลกั : ผ้บรู ิหารโครงการ

ผู้เกี่ยวข้องและความสนใจ : ผู้บริหารโครงการ

 - กําหนดแม่แบบโครงสร้างการแตกงานตามแม่แบบของแบบจําลองวงจรชีวิต ซอฟต์แวร์

์ คำอธิบาย : ยูสเคสนี้อธิบายการจัดการแม่แบบโครงสร้างการแตกงาน (Work Breakdown Structure - WBS)

สิ่งกระตุ้น (Trigger) : เมื่อเกิดแม่แบบโครงสร้างการแตกงานใหม่สำหรับใช้งานในโครงการ ื่

ขั้นตอนงานโดยทั่วไป : **:** 

1. เพิ่มข้อมูลแม่แบบ หรือลบ/แก้ไขข้อมูลแม่แบบเดิม

ขั้นตอนงานกรณีพิเศษ :

กรณี 1 – ไม่มีแม่แบบของแบบจำลองวงจรชีวิตซอฟต์แวร์ที่ต้องการกำหนดอยู่ในระบบ

1. เพิ่มแม่แบบของแบบจำลองวงจรชีวิตซอฟต์แวร์ในระบบ แล้วเพิ่มแม่แบบโครงสร้าง ้ การแตกงานให้กับแม่แบบของแบบจำลองวงจรชีวิตซอฟต์แวร์

กรณี 2 – มีแม่แบบของแบบจำลองวงจรชีวิตซอฟต์แวร์ที่ต้องการกำหนดอยู่ในระบบ

1. ลบ/แก้ไขข้อมูลแม่แบบโครงสร้างการแตกงานในระบบ

ตารางที่ 4.6 รายละเอียดประกอบยูสเคสการจัดการแม่แบบผลิตภัณฑ์งาน

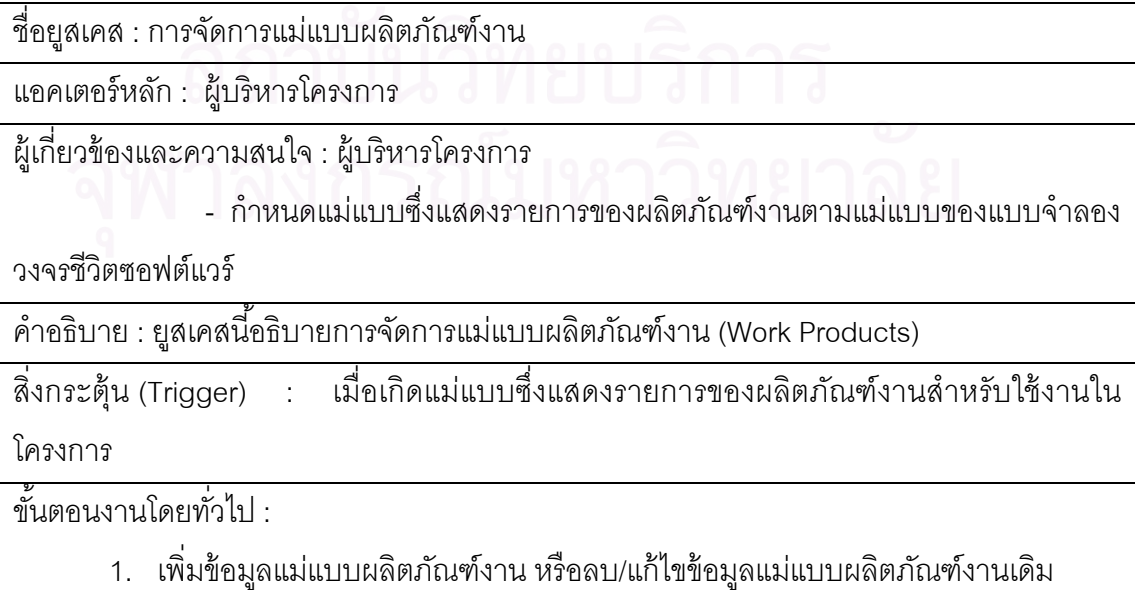

ขั้นตคนงานกรณีพิเศษ ·

กรณี 1 – ไม่มีแม่แบบโครงสร้างการแตกงานที่ต้องการกำหนดอยู่ในระบบ

1. เพิ่มแม่แบบของโครงสร้างการแตกงานระบบ แล้วเพิ่มแม่แบบผลิตภัณฑ์งานให้กับ แม่แบบของโครงสร้างการแตกงาน

กรณี 2 – มีแม่แบบของโครงสร้างการแตกงานที่ต้องการกำหนดอยู่ในระบบ

1. ลบ/แก้ไขข้อมูลแม่แบบผลิตภัณฑ์งานในระบบ

ตารางที่ 4.7 รายละเอียดประกอบยูสเคสการจัดการข้อมูลโครงการ

ชื่อยูสเคส : การจัดการข้อมูลโครงการ ื่

แอคเตอร์หลกั : ผ้บรู ิหารโครงการ

ผู้เกี่ยวข้องและความสนใจ : ผู้บริหารโครงการ

- จัดการข้อมูลของโครงการ

คำอธิบาย : ยูสเคสนี้อธิบายการเพิ่ม/แก้ไขข้อมูลรายละเอียดของโครงการ รวมถึงการเพิ่ม/แก้ไข/ ิ่ ลบสมาชิกผู้มีส่วนร่วมในโครงการ และติดตามประวัติการปรับปรุงแก้ไขข้อมูลของโครงการรูปของ รีวิชัน (Revision)

สิ่งกระตุ้น (Trigger) : เมื่อต้องการเพิ่ม/แก้ไขข้อมูลโครงการ โดยเลือกจากเมนูหลัก ื่

ขั้นตอนงานโดยทั่วไป <u>:</u>

- 1. เมื่อต้องการเพิ่มข้อมูลโครงการ สามารถทำได้โดยการกดที่เมนูสร้างโครงการใหม่ ื่ ิ่ (Create New Project)
- 2. เมื่อต้องการแก้ไขข้อมูลโครงการ สามารถทำได้โดยกดไปที่ชื่อโครงการในหน้าแสดง ื่ รายการโครงการในระบบ
- 3. เมื่อต้องการติดตามประวัติการปรับปรุงแก้ไขข้อมูลโครงการ สามารถทำได้โดยการกด ื่ ชื่อโครงการในหน้าแสดงรายการโครงการในระบบ ซึ่งจะแสดงประวัติการปรับปรุง แก้ไขข้อมูลของโครงการรูปของรีวิชัน (Revision)

ขั้นตคนงานกรณีพิเศษ :

ตารางที่ 4.8 รายละเอียดประกอบยูสเคสการจัดการข้อมูลงานย่อยของโครงการ

ชื่อยูสเคส : การจัดการข้อมูลงานย่อยของโครงการ ื่

แอคเตอร์หลกั : ผ้บรู ิหารโครงการ/ทีมงานในโครงการ

ผู้เกี่ยวข้องและความสนใจ : ผู้บริหารโครงการ/ทีมงานในโครงการ

- จัดการข้อมูลงานย่อยของโครงการ

คำอธิบาย : ยูสเคสนี้อธิบายการเพิ่ม/แก้ไข/ลบ ข้อมูลงานย่อยของโครงการ และติดตามประวัติ การปรับปรุงแก้ไขข้อมูลของงานย่อยในโครงการรูปของรีวิชัน (Revision)

สิ่งกระตุ้น (Trigger) : เมื่อต้องการเพิ่ม/แก้ไขข้อมูลงานย่อยในโครงการ โดยเลือกจากเมนูหลัก ื่ ขั้นตอนงานโดยทั่วไป :

- 1. เมื่อต้องการเพิ่มข้อมูลงานโครงการ สามารถทำได้โดยการกดที่เมนูสร้างงานใหม่ ื่ ิ่ (Create New Task)
- 2. เมื่อต้องการสร้างเวอร์ชันย่อยของกลุ่มงาน สามารถทำได้โดยไปที่สร้างกลุ่มงานใหม่ ื่ (Create New Build)
- 3. เมื่อต้องการแก้ไขรายละเอียดของงาน สามารถทำได้โดยกดไปที่ชื่อของงาน (Task) ื่ โครงการในหน้าแสดงรายการงานในโครงการ
- 4. เมื่อต้องการติดตามประวัติการปรับปรุงแก้ไขงานในโครงการ สามารถทำได้โดยการ ื่ กดเลือกที่แสดงประวัติรีวิชันของโครงสร้างการแตกงาน (WBS Revision History)ใน หน้าแสดงรายการงานของโครงการ ซึ่งจะแสดงประวัติการปรับปรุงแก้ไขข้อมูลของ งานในโครงการรูปของรีวิชนั (Revision)

ขั้นตคนงานกรณีพิเศษ :

กรณี 1 – เมื่อต้องการแก้ไขช่วงเวลาของงานในโครงการที่ผ่านการประมาณและจัดเก็บ ื่ ข้อมูลช่วงเวลาวิกฤติจากแผนภาพโครงข่ายงาน (Network Diagram)

1. การแก้ไขช่วงเวลาของงานซึ่งเป็นงานวิกฤติที่กำหนดโดยการวิเคราะห์เส้นทางวิกฤติ (Critical Path) ถ้าเวลาที่ระบุมีช่วงเวลาเกินกว่าระยะเวลาช่วงเวลาที่กำหนดใน ช่วงเวลาวิกฤติของโครงการจะมีขึ้นข้อความเตือน (Warning Message) ว่าการแก้ไข เวลาของงานอาจทําให้โครงการเสร็จลาช่ ้ากวาก่ ําหนด

ตารางที่ 4.9 รายละเอียดประกอบยูสเคสการจัดการความสัมพันธ์ของงาน

ชื่อยูสเคส : การจัดการความสัมพันธ์ของงาน ื่

แอคเตอร์หลกั : ผ้บรู ิหารโครงการ/ทีมงานในโครงการ

ผู้เกี่ยวข้องและความสนใจ : ผู้บริหารโครงการ/ทีมงานในโครงการ

- จัดการความสัมพันธ์ของงานในโครงการ

์ คำอธิบาย : ยสเคสนี้อธิบายการจัดการความสัมพันธ์ของงาน

สิ่งกระตุ้น (Trigger) : เมื่อมีความขึ้นต่อกันของงาน (Task Dependency) ในโครงการ ื่

ขั้นตอนงานโดยทั่วไป :

1. เพิ่ม/ลบ/แก้ไขข้อมูลความส้มพันธ์ที่มีการขึ้นต่อกันของงาน

ขั้นตคนงานกรณีพิเศษ :

กรณี 1 – ความสัมพันธ์ที่เพิ่มมีลักษณะเป็นการวนซ้ำของงาน

- 1. การกำหนดความสัมพันธ์ที่มีลักษณะการวนซ้ำจะมีขึ้นข้อความเตือน (Warning ี่
	- Message) ว่าไม่สามารถเพิ่งความสัมพันธ์ในลักษณะการวนซ้ำได้ ิ่

ตารางที่ 4.10 รายละเอียดประกอบยูลเคสการจัดการผลิตภัณฑ์งาน

ชื่อยูสเคส : การจัดการจัดการผลิตภัณฑ์งาน ื่

แอคเตอร์หลกั : ผ้บรู ิหารโครงการ/ทีมงานในโครงการ

ผู้เกี่ยวข้องและความสนใจ : ผู้บริหารโครงการ/ทีมงานในโครงการ

- จัดการรายการของผลิตภัณฑ์งานในโครงการ

์ คำอธิบาย : ยุสเคสนี้อธิบายการจัดการรายการของผลิตภัณฑ์งานในโครงการ

สิ่งกระตุ้น (Trigger) : เมื่อมีความต้องการของผลิตภัณฑ์งานในโครงการทั้งที่ต้องส่งมอบและไม่ ิ่ ื่ ต้องส่งมอบ

ขั้นตอนงานโดยทั่วไป :

1. เพิ่ม/ลบ/แก้ไขข้อมูลผลิตภัณฑ์งานที่เกิดจากงานในโครงการ

ขั้นตคนงานกรณีพิเศษ ·

ตารางที่ 4.11 รายละเอียดประกอบยูสเคสการแสดงแผนภูมิแกนต์

ชื่อยูสเคส : การแสดงแผนภูมิแกนต์ ื่

แอคเตอร์หลกั : ผ้บรู ิหารโครงการ/ทีมงานในโครงการ

ผู้เกี่ยวข้องและความสนใจ : ผู้บริหารโครงการ/ทีมงานในโครงการ

- การแสดงแผนภูมิแกนต์ซึ่งแสดงระยะเวลาของงานในโครงการ

์ คำอธิบาย : ยูสเคสนี้อธิบายการแสดงแผนภูมิแกนต์

สิ่งกระตุ้น (Trigger) : เมื่อต้องการทราบระยะเวลาของงานย่อยในโครงการ ื่

ขั้นตอนงานโดยทั่วไป :

1. การแสดงแผนภูมิแกนต์โดยกดที่มุมมอง (View) ที่เมนูหลักแล้วเลือก แผนภูมิแกนต์ (Gantt Chart)

ขั้นตคนงานกรณีพิเศษ  $\cdot$ 

กรณี 1 – ไม่มีงานในโครงการ

1. เพิ่มงานในโครงการโดยไปที่เพิ่มงานใหม่ (Create New Task) ที่เมนูหลัก

ตารางที่ 4.12 รายละเอียดปร<mark>ะกอบยูสเคสการแสดงแผนภ</mark>าพโครงข่ายงาน

ชื่อยูสเคส : การแสดงแผนภาพโครงข่ายงาน ื่

แอคเตอร์หลกั : ผ้บรู ิหารโครงการ/ทีมงานในโครงการ

ผู้เกี่ยวข้องและความสนใจ : ผู้บริหารโครงการ/ทีมงานในโครงการ

- การแสดงแผนภาพโครงข่ายงานซึ่งแสดงความสัมพันธ์ของงานในโครงการ ึ่

์ คำอธิบาย : ยูสเคสนี้อธิบายการแสดงแผนภาพโครงข่ายงาน

สิ่งกระตุ้น (Trigger) : เมื่อต้องการความสัมพันธ์ของงานย่อยในและเส้นทางวิกฤติ(Critical Path) ิ่ ื่ ของโครงการ

ขั้นตอนงานโดยทั่วไป :

- 1. การแสดงแผนภาพโครงข่ายงานโดยกดที่มุมมอง (View) ที่เมนูหลักแล้วเลือก แผนภาพโครงข่ายงาน (Network Diagram)
- 2. จัดเก็บข้อมูลเส้นทางวิกฤติจากการแสดงแผนภาพโครงข่ายงาน เพื่อเป็นตรวจสอบใน กรณีที่มีการเปลี่ยนแปลงช่วงเวลาของงาน ี่

ขั้นตคนงานกรณีพิเศษ :

กรณี 1 – ไมม่ ีงานในโครงการ

1. เพิ่มงานในโครงการโดยไปที่เพิ่มงานใหม่ (Create New Task) ที่เมนูหลัก

# ตารางท ี่ 4.13 รายละเอียดประกอบยสเคสการประมาณโครงการ ู

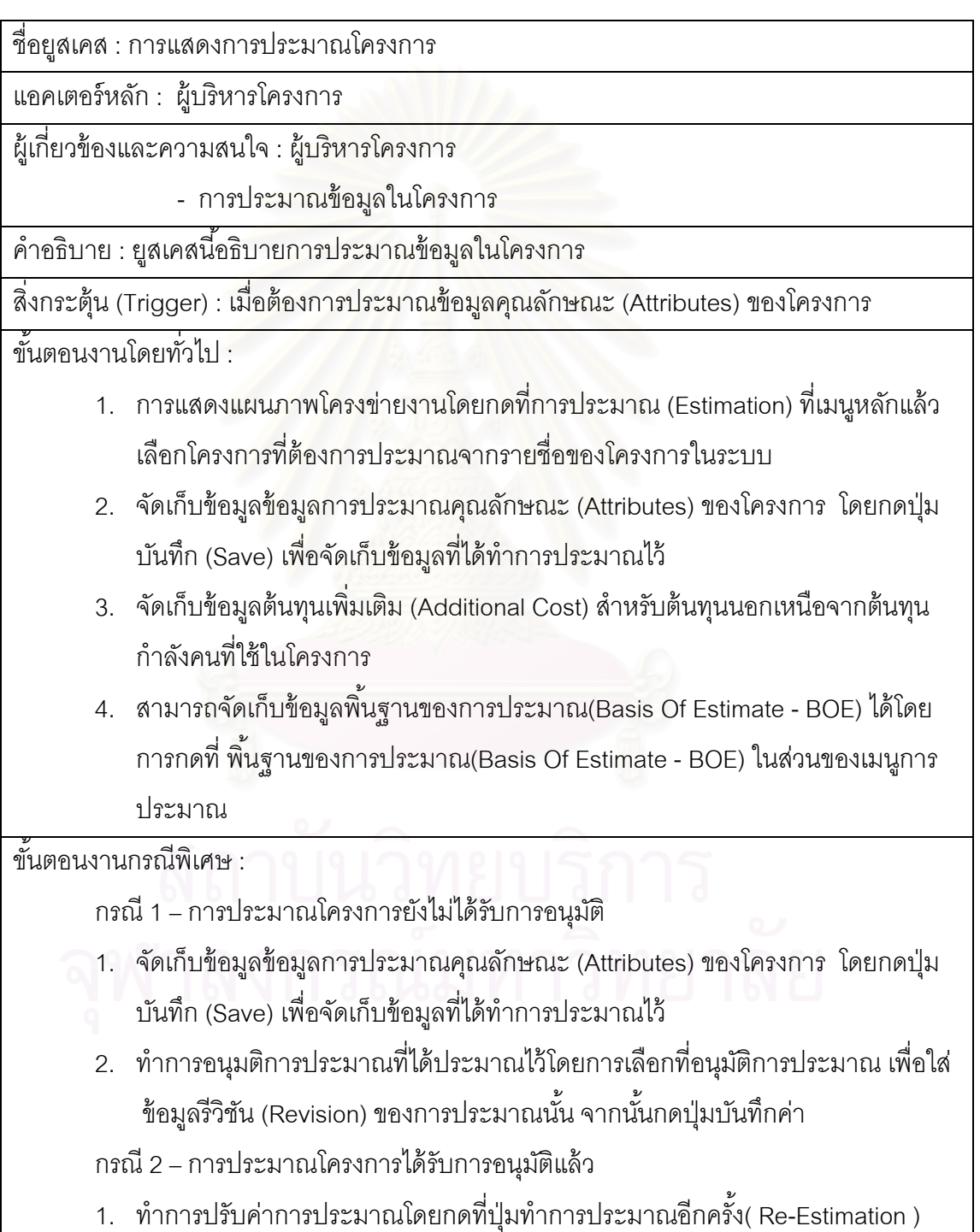

บันทึก (Save) เพื่อจัดเก็บข้อมูลที่ได้ทำการประมาณไว้ ื่

- 2. ทำการอนุมติการประมาณที่ได้ทำการประมาณใหม่โดยการเลือกที่อนุมัติการ ประมาณ เพื่อใส่ข้อมูลรีวิชัน (Revision) ของการประมาณนั้น จากนั้นกดปุ่มบันทึก คา่
- 3. กระจายค่าการประมาณโครงการที่ได้ให้กับงานย่อยในโครงการโดยกดที่ปุ่มการ กระจายกำลังคน (Effort-Distribution)

ตารางที่ 4.14 รายละเอียดประกอบยู<sub>่</sub>สเคสการประมาณด้วยวิธีฟังก์ชันพ้อยท์

ชื่อยูสเคส : การแสดงการประมาณด้วยวิธีฟังก์ชันพ้อยท์ ื่

แอคเตอร์หลกั : ผ้บรู ิหารโครงการ

ผู้เกี่ยวข้องและความสนใจ : ผู้บริหารโครงการ

- การประมาณข้อมลในโครงการ ู

์ คำอธิบาย : ยูสเคสนี้อธิบายการประมาณด้วยวิธีฟังก์ชันพ้อยท์

สิ่งกระตุ้น (Trigger) : เมื่อต้องการประมาณของโครงการในรูปแบบการประมาณจากบนไปล่าง ิ่ ื่ (Top-Down Estimation) โดยใช้วิธีฟังก์ชันพ้อยท์

ขั้นตอนงานโดยทั่วไป :

- 1. จัดทำการประมาณโครงการด้วยวิธีฟังก์ชันพ้อยท์โดยกดหัวข้อการประมาณ (Estimation) ที่เมนูหลัก จากนั้นเลือกเมนูการประมาณด้วยวิธีฟังก์ชันพ้อยท์ (Function Point) แล้วเลือกโครงการที่ ต้องการประมาณจากรายชื่อของโครงการใน ระบบ
- 2. จัดเก็บข้อมูลข้อมูลการประมาณด้วยวิธีฟังก์ชันพ้อยท์ของโครงการ โดยกดปุ่มบันทึก (Save) เพื่อจัดเก็บข้อมูลที่ได้ทำการประมาณไว้ ื่
- 3. จัดเก็บข้อมูลการประมาณงานเพิ่มเติมนอกเหนือการประมาณที่คำนวณจากฟังกชัน ิ่
- ้ พ้อยท์โดยคิดจากเปอร์เซ็นของกำลังคนที่ใช้ในการพัฒนาของโครงการ

ขั้นตคนงานกรณีพิเศษ ·

ึกรณี 1 – การประมาณโครงการยังไม่ได้รับการอนุมัติ

1. จัดเก็บข้อมูลข้อมูลการประมาณด้วยวิธีฟังก์ชันพ้อยท์ของโครงการ โดยกดปุ่มบันทึก (Save) เพื่อจัดเก็บข้อมูลที่ได้ทำการประมาณไว้ ื่

กรณี 2 – การประมาณโครงการได้รับการอนมุ ตัแลิ ้ว

1. ทำการปรับค่าการประมาณโดยกดที่ปุ่มแก้ไข( Modify) หลังจากแก้ไขข้อมูลเสร็จจึง

#### กดปุ่มบันทึก (Save) เพื่อจัดเก็บข้อมูลที่ได้ทำการประมาณไว้ ื่

ตารางที่ 4.15 รายละเอียดประกอบยูสเคสการประมาณด้วยวิธียูสเคสพ้อยท์

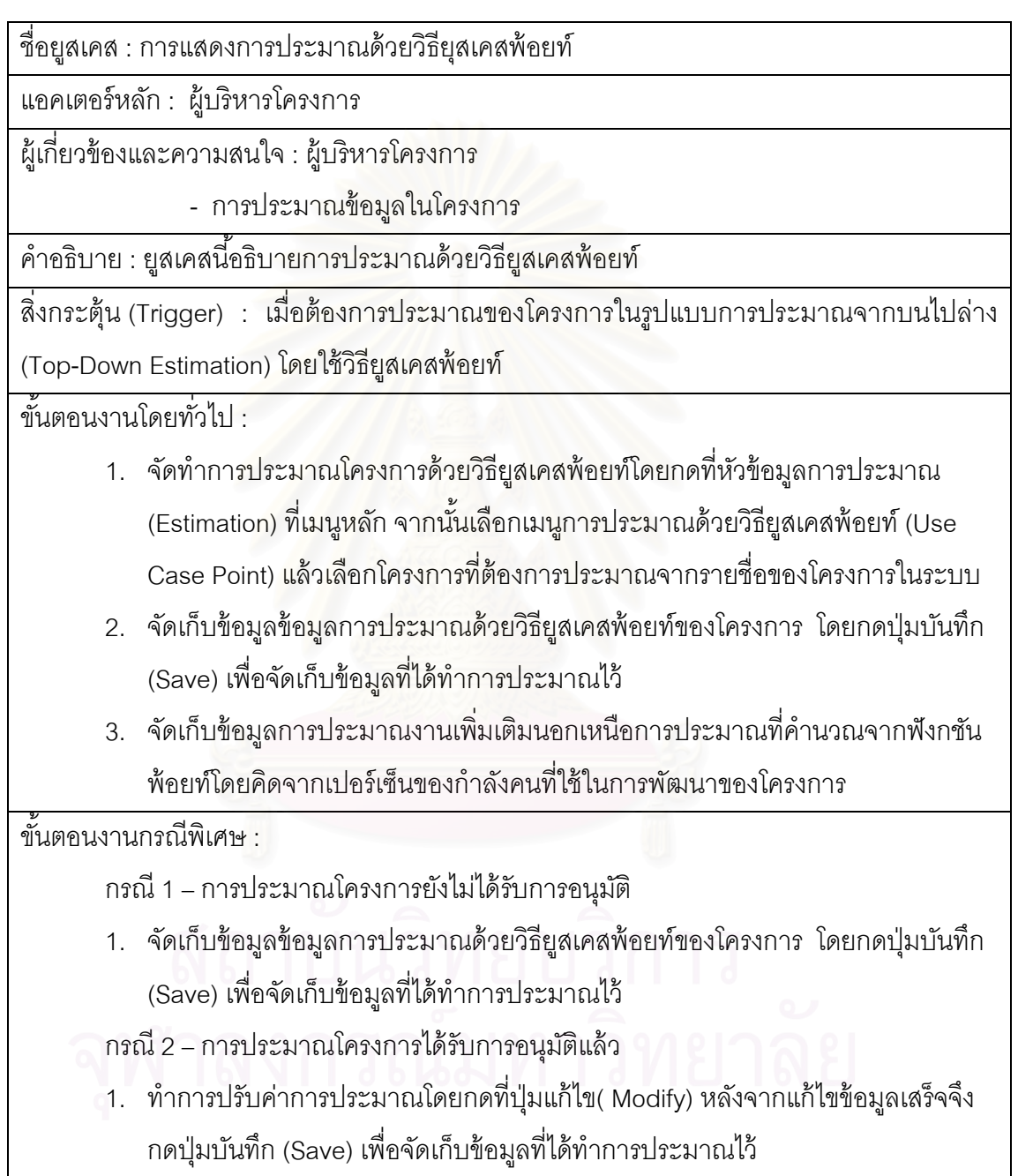

ตารางที่ 4.16 รายละเอียดประกอบยูสเคสการประมาณด้วยวิธีไวด์แบนด์เดลไฟ (Wideband Delphi)

ช อยสเคส ู : การแสดงการประมาณด้วยวิธีไวด์แบนด์เดลไฟ ื่

แอคเตอร์หลัก : ผู้บริหารโครงการ/ที่มงานในโครงการ

ผู้เกี่ยวข้องและความสนใจ : ผู้บริหารโครงการ/ทีมงานในโครงการ

- การประมาณข้อมูลในโครงการด้วยวิธีไวด์แบนด์เดลไฟ

์ คำอธิบาย : ยูสเคสนี้อธิบายการประมาณด้วยวิธีไวด์แบนด์เดลไฟ

สิ่งกระตุ้น (Trigger) : เมื่อต้องการประมาณของโครงการในรูปแบบการประมาณจากล่างขึ้นบน ิ่ ื่ (Bottom-Up Estimation) โดยใช้วิธีไวด์แบนด์เดลไฟ

ขั้นตอนงานโดยทั่วไป : **:** 

- 1. จัดทำการประมาณโครงการด้วยวิธีไวด์แบนด์เดลไฟโดยกดที่หัวข้อมูลการประมาณ (Estimation) ที่เมนูหลัก จากนั้นเลือกเมนูการประมาณด้วยวิธีไวด์แบนด์เดลไฟ (Wideband Delphi) แล้วเลือกโครงการที่ต้องการประมาณจากรายชื่อของโครงการ
- 2. จัดเก็บข้อมูลเบื้องต้นของการประมาณเพื่อสร้างกลุ่มการประชุมด้วยวิธี Wideband Delphi โดยไปที่ วาระการประชุมของการประมาณ (Estimation Session) จากนั้นจึง กดปุ้มสร้าง (Create) เพื่อสร้างกลุ่มการประชุมการประมาณค่าโครงการ ื่
- 3. จัดเก็บข้อมูลของงาน (Task) ที่ต้องการจะประมาณด้วยวิธีไวด์แบนด์เดลไฟ โดย เลือกงานที่ต้องการจากนั้นจึงกดปุ่มเพิ่ม (Add) เพื่อจัดเก็บข้อมูลรายการของงานที่ ื่ ต้องการประมาณ
- 4. การจัดการเพิ่มสมาชิกที่มีส่วนร่วมในการประมาณในโครงการด้วยวิธีไวด์แบนด์เดล ไฟ โดยไปที่วาระการประชุมของการประมาณ (Estimation Session) จากนั้นจึงกด ปุ่มสร้าง (Members) เพื่อจัดเก็บรายชื่อสมาชิกกลุ่มการประชุมการประมาณค่า ื่ โครงการ
- 5. การประมาณแบบเฉพาะบุคคล (Individual Estimation) จะทำการจัดเก็บข้อมูลการ ประมาณของแต่ละคนในสมาชิกของกลุ่มการประมาณ
- 6. การสรุปข้อมูลการประมาณของการประมาณเฉพาะบุคคลของทุกสมาชิกในกลุ่มการ ประมาณ โดยไปที่ การประมาณแบบกลุ่ม (Group Estimation) จากนั้นจึงเลือก รายการงานที่ผ่านการประมาณแบบเฉพาะบุคล แล้วยืนยันช่วงของการประมาณนั้น โดยกดที่ปุ่มยอมรับ (Accept)
- 7. การทบทวนการประมาณ (Review Estimation) เป็นการเลือกค่าการประมาณที่

้ เหมาะสมจากช่วงของค่าการประมาณที่ได้รับการยอมรับในส่วนของการประมาณ แบบกลุ่ม

ขั้นตคนงานกรณีพิเศษ ·

ึกรณี 1 – การประมาณโครงการยังไม่ได้รับการอนุมัติ

- 1. จัดเก็บข้อมูลข้อมูลการประมาณด้วยวิธีไวด์แบนด์เดลไฟ ของโครงการ โดยกดปุ่ม บันทึก (Save) เพื่อจัดเก็บข้อมูลที่ได้ทำการประมาณไว้ ื่
- 2. ปรับปรุงข้อมูลการประมาณของงานในโครงการจากค่าที่ได้จากการประมาณ โดยกด ้เลือกที่ ปรับปรุงค่าการประมาณของงาน

กรณี 2 – การประมาณโครงการได้รับการอนมุ ตัแลิ ้ว

1. ทำการปรับค่าการประมาณโดยกดที่ปุ่มแก้ไข( Modify) หลังจากแก้ไขข้อมูลเสร็จจึง กดปุ่มบันทึก (Save) เพื่อจัดเก็บข้อมูลที่ได้ทำการประมาณไว้ ื่

จากการวิเคราะห์ความต้องการของระบบด้วยแผนภาพยุสเคส สามารถสรุปได้ว่า ระบบสนับสนุนการทํางานของกลุ่มกระบวนการวางแผนโครงการตามแบบจําลองวุฒิภาวะ ี ความสามารถบูรณาการควรมีความสามารถดังต่อไปนี้

- (ก.) กำหนดสิทธิการใช้งานระบบตามบทบาทหน้าที่ความรับผิดชอบของผู้ใช้ใน แตละโครงการ ่
- (ข.) บันทึกและแสดงผลรายละเอียดข้อมูลของโครงการ
- (ค.) บันทึกและแสดงผลงานที่จะต้องทำในโครงการรวมถึงความสัมพันธ์ของ งาน และผลิตภัณฑ์ที่เกี่ยวข้องกับงาน ี่
- (ง.) การแสดงผลรายละเอียดระยะเวลาของโครงการด้วยแผนภูมิแกนต์ และ ้ แสดงผลความสัมพันธ์ของงานต่างๆรวมถึงเส้นทางวิกฤติด้วยแผนภาพ โครงขายงาน ่
- (จ.) การบันทึกและแสดงผลแม่แบบของโครงสร้างการแตกงานซึ่งมีรายละเอียด ของงานและผลิตภัณฑ์งาน
- ้ (ฉ.) \_ การบันทึกและแสดงผลการประมาณค่าในโครงการ ทั้งแบบบนลงล่าง และ ้แบบล่างขึ้นบน ... และนำค่าที่ประมาณไปกำหนดระยะเวลาและกำลังคนที่ ต้องใช้ในโครงการ

#### **4.2 การออกแบบระบบ**

ก

### **4.2.1 การออกแบบระบบตดติ ่อกับผู้ ใช้**

ระบบที่ออกแบบเป็นระบบที่สนับสนุนการทำงานของกลุ่มกระบวนการวางแผน ์ โครงการ ดังนั้นผู้วิจัยจึงออกแบบให้มีความเหมาะสมกับขั้นตอนการดำเนินงานและตรงกับความ ต้องการระบบที่วิเคราะห์โดยที่รูปตัวอย่างหน้าจอของระบบสนับสนุนทั้งหมดได้แสดงในภาคผนวก ี่

> 4.2.1.1 การเข้าสู่ระบบเป็นการแบ่งสิทธิ์ การเข้างานใช้ระบบผู้ใช้ต้องกรอกช อผู้ใช้ รหัสผ่าน และชื่อบัญชีหรือโครงการที่ต้องการเข้าใช้งาน ื่

> 4.2.1.2 การจัดการข้อมูลโครงการโดยผู้ใช้งานสามารถที่จะเพิ่มข้อมูลโครงการใหม่ ี่ รวมถึงแก้ไขข้อมูลโครงการที่ มีอยู่ในระบบได้รวมถึงสามารถเพ่ิมข้อมูล สมาชิกของโครงการ และข้อมูลความเสี่ยงที่จะเกิดขั้นรวมถึงแผนป้องกัน ใ<mark>นกรณีที่ค</mark>วามเสี่ยงนั้นเกิดขึ้น ี่

- 4.2.1.3 การจัดการข้อมูลของงานในโครงการ ผู้ใช้งานสามารถท จะเพ ิ่มงานใน โครง<mark>การที่สร้างใหม่ รวมถึงลบและแก้ไขงานที่มีอยู่แล้วในโครงการ เพิ่ม</mark> ข้อมูลความสัมพันธ์ของงาน รวมถึงระบุผู้รับผิดชอบงาน และผลิตภัณฑ์ งานที่เกิดขึ้นจากงานได้
- 4.2.1.4 การจัดการข้อมูลแม่แบบโครงสร้างการแตกงาน ผู้ใช้สามารถเพ มแม่แบบ โครงสร้างการแตกงานตามแบบจำลองวงจรชีวิตซอฟต์แวร์ที่สร้างขึ้นได้ อีก ทั้งยังสามารถเพิ่มแม่แบบรายการของผลิตภัณฑ์งานที่เกิดขึ้นในงานที่แบ่ง ตามโครงสร้างการแตกงานได้
- 4.2.1.5 การประมาณโครงการ ผู้ใช้สามารถท ี่จะประมาณโครงการได้โดยมีวิธีการ ี ประมาณทั้งแบบ บนลงล่าง (Top-Down Estimation) และจากล่างขึ้นบน (Bottom-Up Estimation) ให้เลือกใช้งาน ผู้ใช้สามารถที่จะใช้วิธีประมาณ ทั้งสองแบบ หรือแบบใดแบบหนึ่งก็ได้ อีกทั้งสามารถจัดเก็บข้อมูล พื้นฐาน การประมาณ เพื่อใช้ในการอ้างอิง หรือเปรียบเทียบกับการประมาณใน โครงการต่อไปได้
- 4.2.1.6 การแสดงผลระยะเวลาของโครงการสามารถทําได้โดยแสดงในรูปแบบ ้ แผนภูมิแกนต์ และ การแสงผลความสัมพันธ์ของงาน และเส้นทางวิกฤติที่ แสดงงานที่เป็นงานวิกฤติซึ่งมีผลต่อระยะเวลาที่กำหนดของโครงการ โดยรวม แสดงผลในรูปแบบแผนภาพโครงข่ายงาน
- 4.2.1.7 การจัดการระบบสิทธิการใช้งานระบบ สามารถท จะเพ มผู้ใช้งานระบบ บทบาท รวมถึงกำหนกเพอร์มิชชันให้กับบทบาทได้ เพื่อให้ผู้ใช้แต่ละคน เข้าใช้งานระบบตามสิทธิการใช้งานที่เหมาะสม
- 4.2.1.8 การจัดการข้อมูลรายการข้อมูลต่างๆเช่น รายการภาษาการพัฒนาโปรแกรม รายการสถาปัตยกรรมระบบ รายการสถานะ เพื่อให้แสดงข้อมูลเหล่านี้ให้ผู้ ใช้ได้เลือกใช้ตามความเหมาะสม

# **4.2.2 การออกแบบฐานข้อมูล**

การออกแบบฐานข้อมูลของระบบสนับสนุนกลุ่มกระบวนการวางแผนโครงการ ทำขึ้นเพื่อให้รองรับการจัดเก็บข้อมูลของระบบ ซึ่งฐานข้อมูลของระบบมีลักษณะดังรูปที่ 4.2 – 4.7 และระบบฐานข้อมูลระบบสนับสนุนกลุ่มกระบวนการวางแผนโครงการประกอบด้วย
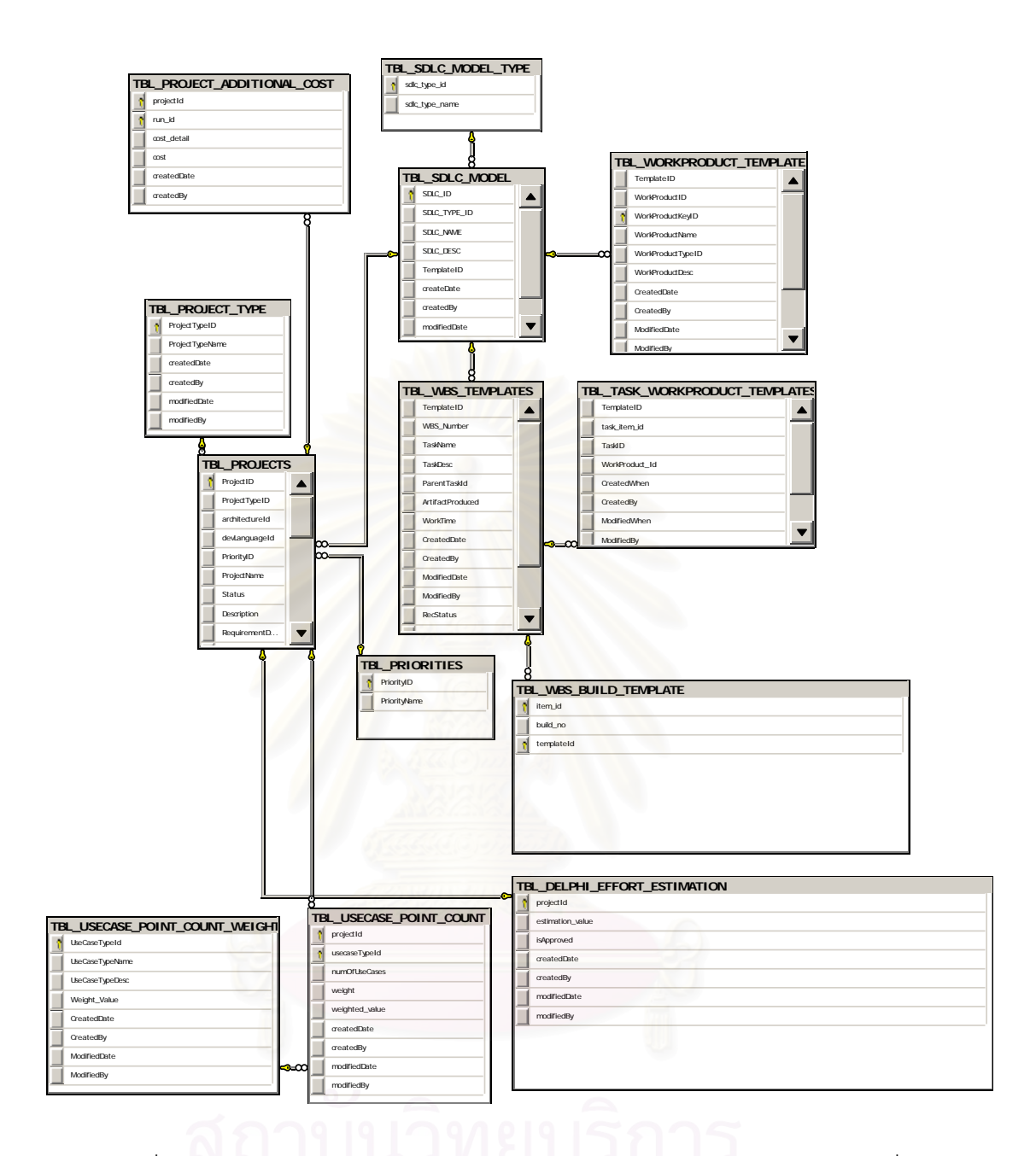

 $\,$ รูปที่ 4.2 ความสัมพันธ์ของข้อมูลระบบสนับสนุนกลุ่มกระบวนการวางแผน(ส่วนที่ 1)

#### **TBL\_USECASE\_POINT\_TECHNICAL\_COUNT TBL\_BOE\_DETAIL TBL\_USECASE\_POINT\_TECHNICAL\_WEIGHT**  $\overline{\phantom{a}}$ projectId **P** projectId  $\mathbf{B}$ Technical\_Id  $\sqrt{8}$  technicalId overview Technical\_Code rating\_value scope Technical\_Desc weight designBasis Technical\_Weight\_Value weighted\_value planningBasis CreatedWhen createdDate costBasis CreatedBy ModifiedWhen createdBy allowances modifiedDate assumptions ModifiedBy modifiedBy exclusions deviations risksAndOpportunities contingencyReserves managementReserve reconciliation **TBL\_FUNCTION\_POINT\_COUNT** projectId FunctionTypeId **TBL\_FP\_NON\_CONSTRUCTION\_EFFORT** Low\_Weight Low\_Count projectId CategoryId Low\_Weighted\_Value categoryName Medium\_Weight Medium\_Count percentOfEffort constructionEffort Medium\_Weighted\_Value **TBL\_PROJECTS** additional\_effort High\_Weight  $\overline{P}$  ProjectID  $\overline{\blacksquare}$ High\_Count createdDate ProjectTypeID High\_Weighted\_Value createdBy architectureId modifiedDate createdDate devLanguageId createdBy modifiedBy PriorityID modifiedDate ProjectName modifiedBy Status Description RequirementDocPath ScopeDocPath PercentComple StartDate**TBL\_PROJECT\_CHANGE\_TIME\_HISTORY a** historyId projectId dateTimeType oldDateTime newDateTime changedDate 8 **TBL\_DELPHI\_ESTMATION\_SESSION changedBy TBL\_FUNCTION\_POINT\_WEIGHT R** EstSessionId **P** FunctionTypeId projectId FunctionTypeCode goal\_state FunctionTypeDesc unit\_id Low isCompleted Medium **TBL\_USECASE\_POINT\_SUMMARY** currentRound High projectId createdDate createdDate UUCP createdBy createdBy TCF modifiedDate modifiedDate EF modifiedBy | modifiedBy UCP HoursPerUserCasePoint Effort isApproved createdDate createdBy **TBL\_ESTIMATION\_UNITS** modifiedDate modifiedBy unit\_id unit\_name unit\_desc รูปที่ 4.3 ความสัมพันธ์ของข้อมูลระบบสนับสนุนกลุ่มกระบวนการวางแผน(ส่วนที่ 2)

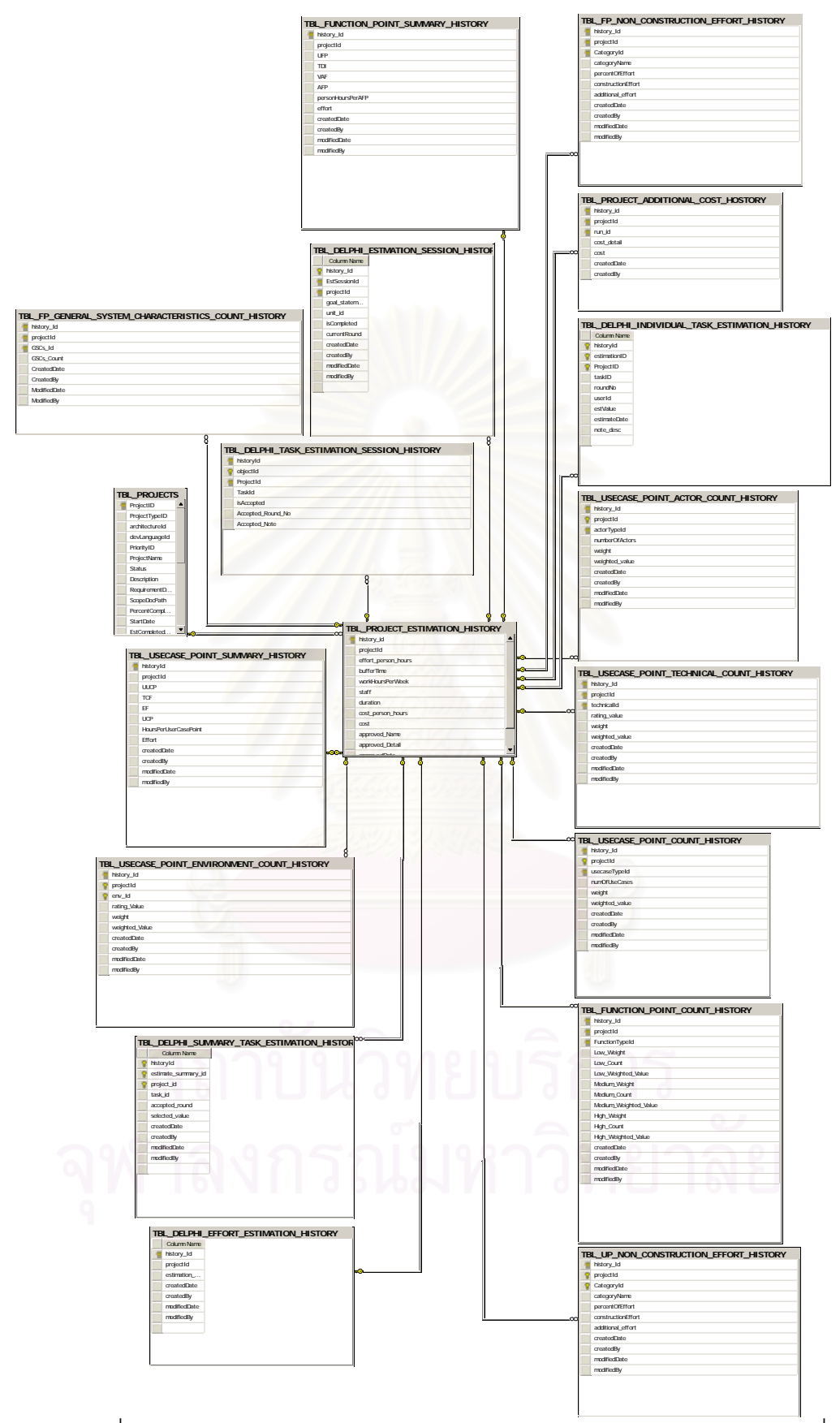

<sub>ูรูป</sub>ที่ 4.4 ความสัมพันธ์ของข้อมูลระบบสนับสนุนกลุ่มกระบวนการวางแผน(ส่วนที่ 3)

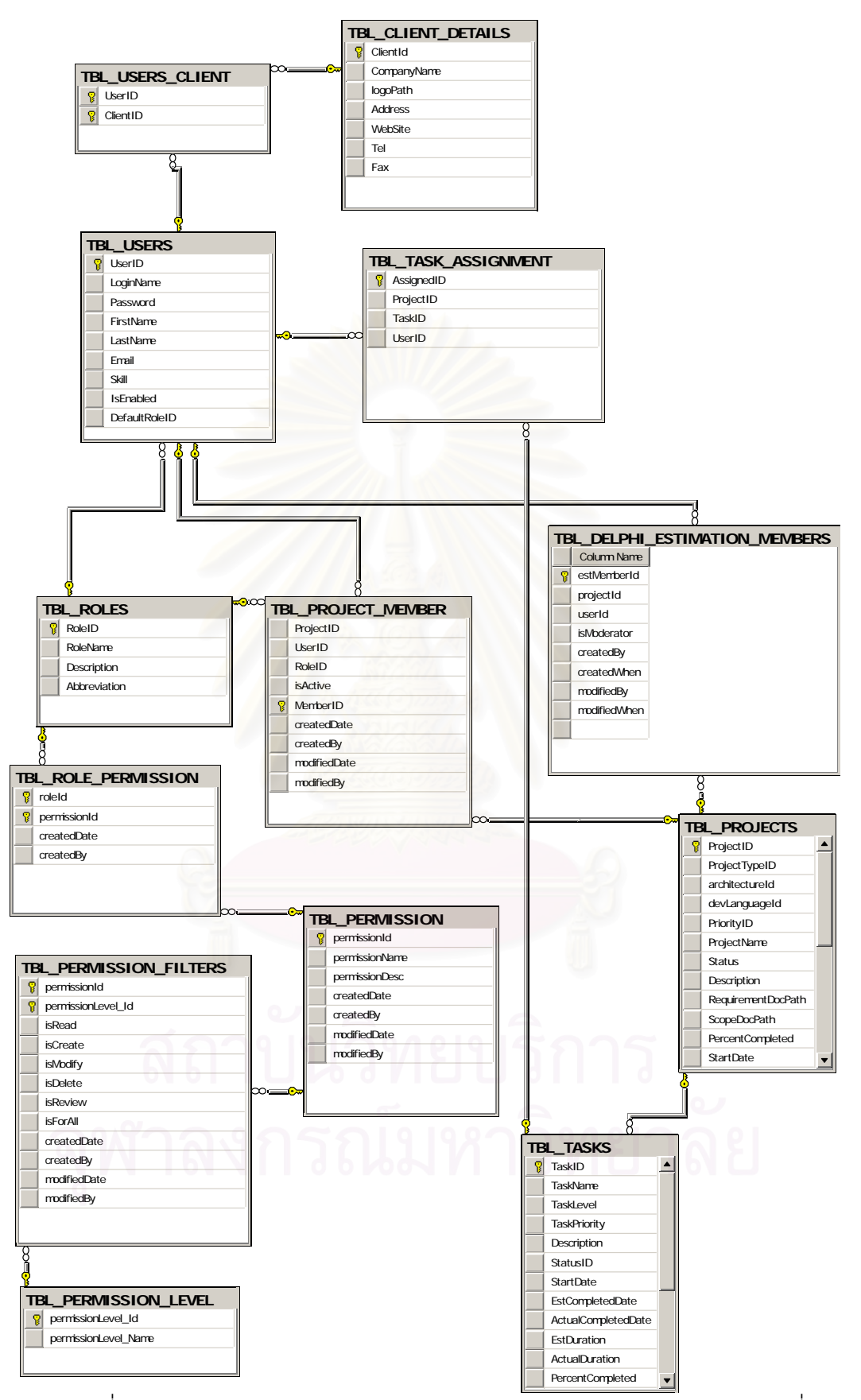

<sub>ูรูป</sub>ที่ 4.5 ความสัมพันธ์ของข้อมูลระบบสนับสนุนกลุ่มกระบวนการวางแผน(ส่วนที่ 4)

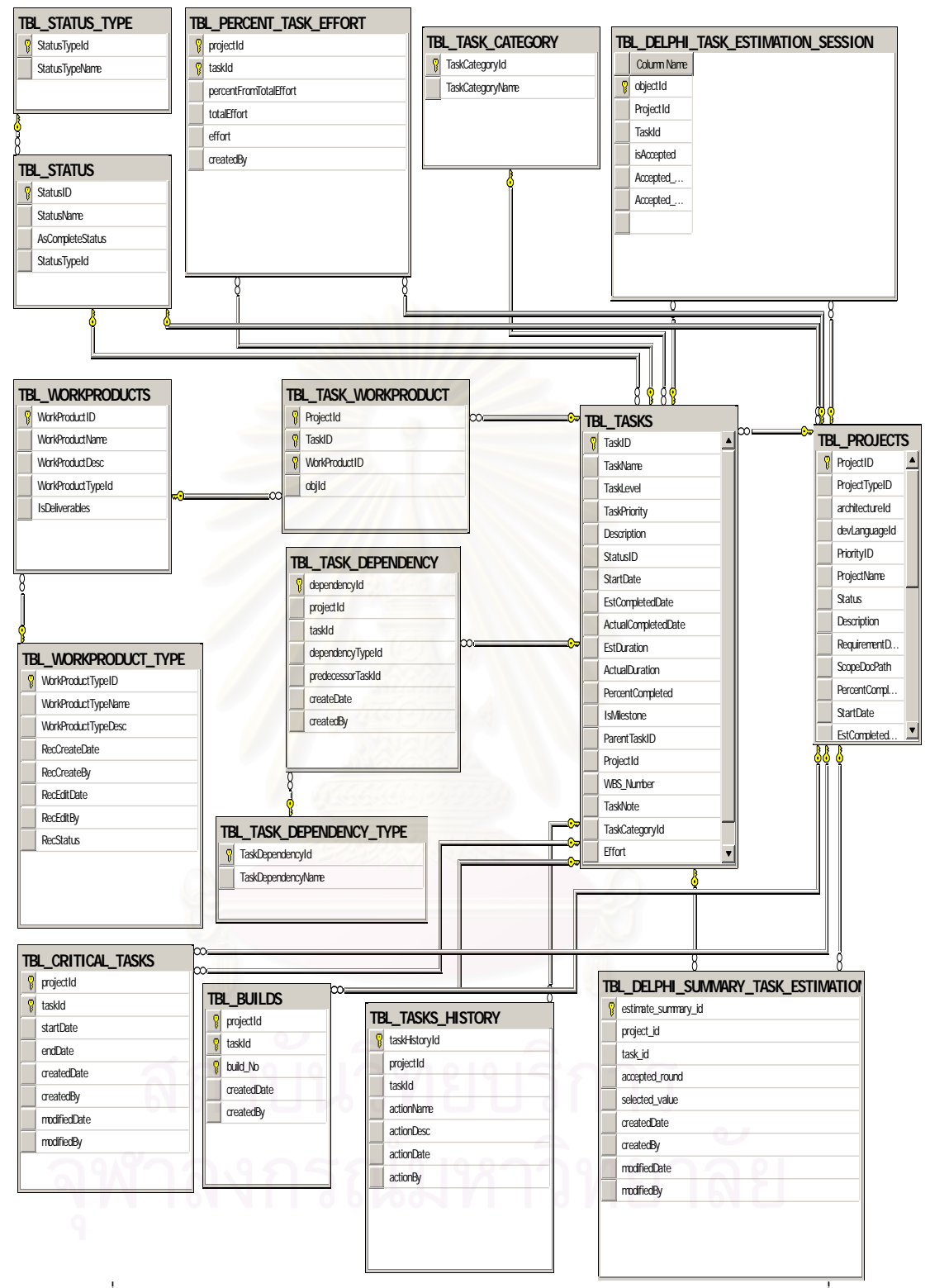

รูปที่ 4.6 ความสมพั นธั ์ของข้อมลระบบสน ู บสน ั นกล ุ มกระบวนการวางแผน ุ่ (สวนท ่ ี่ 5)

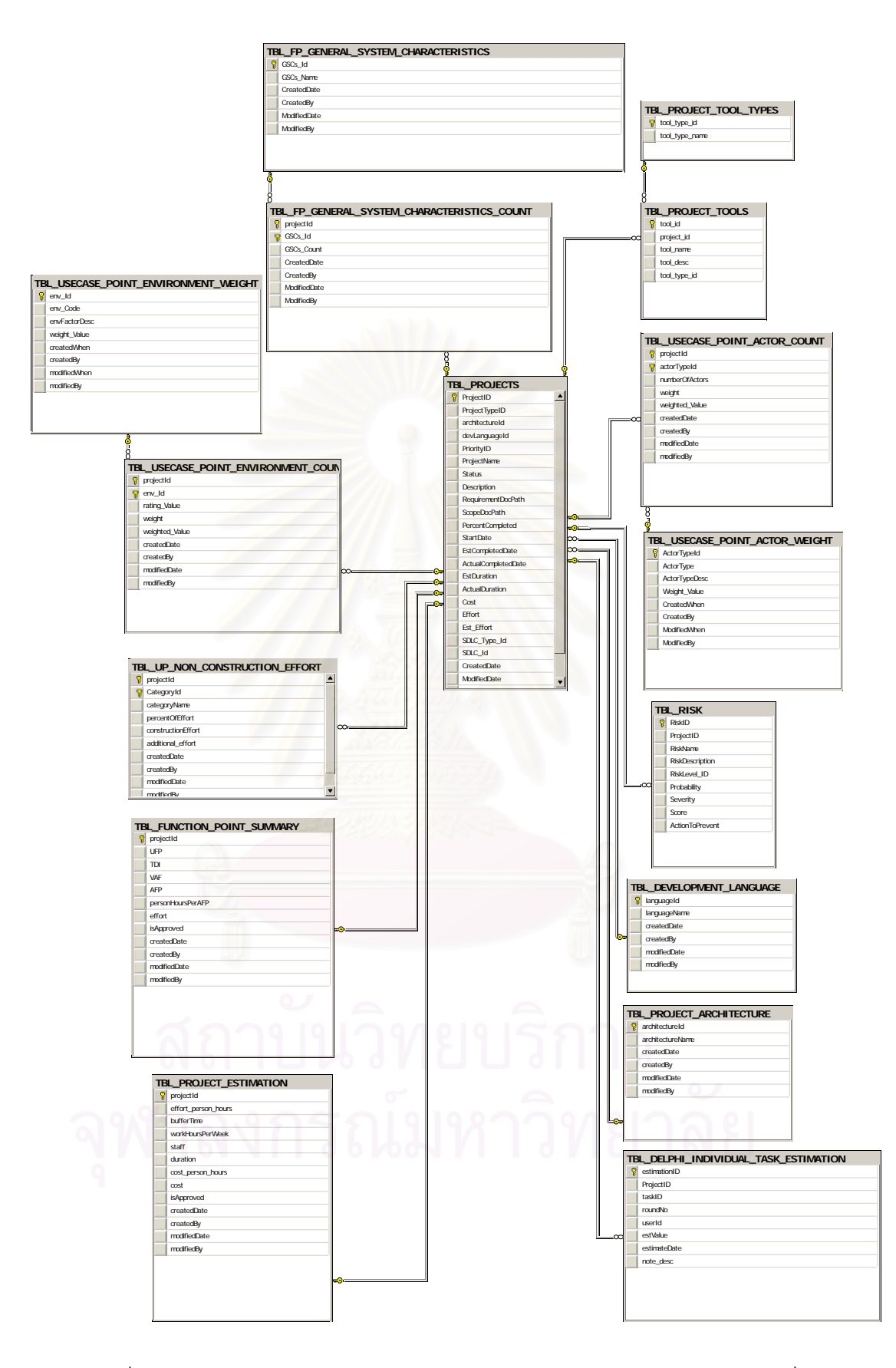

 $\,$ รูปที่ 4.7 ความสัมพันธ์ของข้อมูลระบบสนับสนุนกลุ่มกระบวนการวางแผน(ส่วนที่ 6)

ิตารางข้อมูลดังตารางที่ 4.17 สำหรับในส่วนโครงสร้างและรายละเอียดของตารางข้อมูลอธิบายไว้ ในภาคผนวก ข

| ลำดับ | ชื่อตารางข้อมูล                       | คำอธิบาย                 |
|-------|---------------------------------------|--------------------------|
| 1.    | TBL_BOE_DETAIL                        | ตารางข้อมูลข้อมูลพื้นฐาน |
|       |                                       | ลำคัญของการประมาณ        |
| 2.    | TBL_BUILDS                            | ตารางข้อมูลเวอร์ชันการส้ |
|       |                                       | <b>รางงาน</b>            |
| 3.    | TBL_CLIENT_DETAILS                    | ตารางข้อมูลลูกค้า        |
| 4.    | TBL_CRITICAL_TASKS                    | ตารางข้อมูลรายการข้อมูล  |
|       |                                       | ของงานวิกฤติ             |
| 5.    | TBL_DELPHI_EFFORT_ESTIMATION          | ตารางข้อมูลการประมาณ     |
|       |                                       | กำลังคนด้วยวิธี          |
|       |                                       | Wideband Delphi          |
| 6.    | TBL_DELPHI_EFFORT_ESTIMATION_HISTORY  | ตารางข้อมูลประวัติการ    |
|       |                                       | ประมาณกำลังคนด้วยวิธี    |
|       |                                       | Wideband Delphi          |
| 7.    | TBL_DELPHI_ESTIMATION_MEMBERS         | ตารางข้อมูลสมาชิกการ     |
|       |                                       | ประมาณด้วยวิธี           |
|       |                                       | Wideband Delphi          |
| 8.    | TBL_DELPHI_ESTMATION_SESSION          | ตารางข้อมูลการประชุม     |
|       |                                       | การประมาณด้วยวิธี        |
|       |                                       | Wideband Delphi          |
| 9.    | TBL_DELPHI_ESTMATION_SESSION_HISTORY  | ตารางข้อมูลประวัติการ    |
|       |                                       | ประชุมการประมาณด้วย      |
|       |                                       | วิธี Wideband Delphi     |
| 10.   | TBL_DELPHI_INDIVIDUAL_TASK_ESTIMATION | ตารางข้อมูลการประมาณ     |
|       |                                       | แบบเฉพาะบุคคลของการ      |
|       |                                       | ประมาณด้วยวิธี           |

ตารางที่ 4.17 ตารางข้อมูลของระบบสนับสนุนกลุ่มกระบวนการวางแผนโครงการ

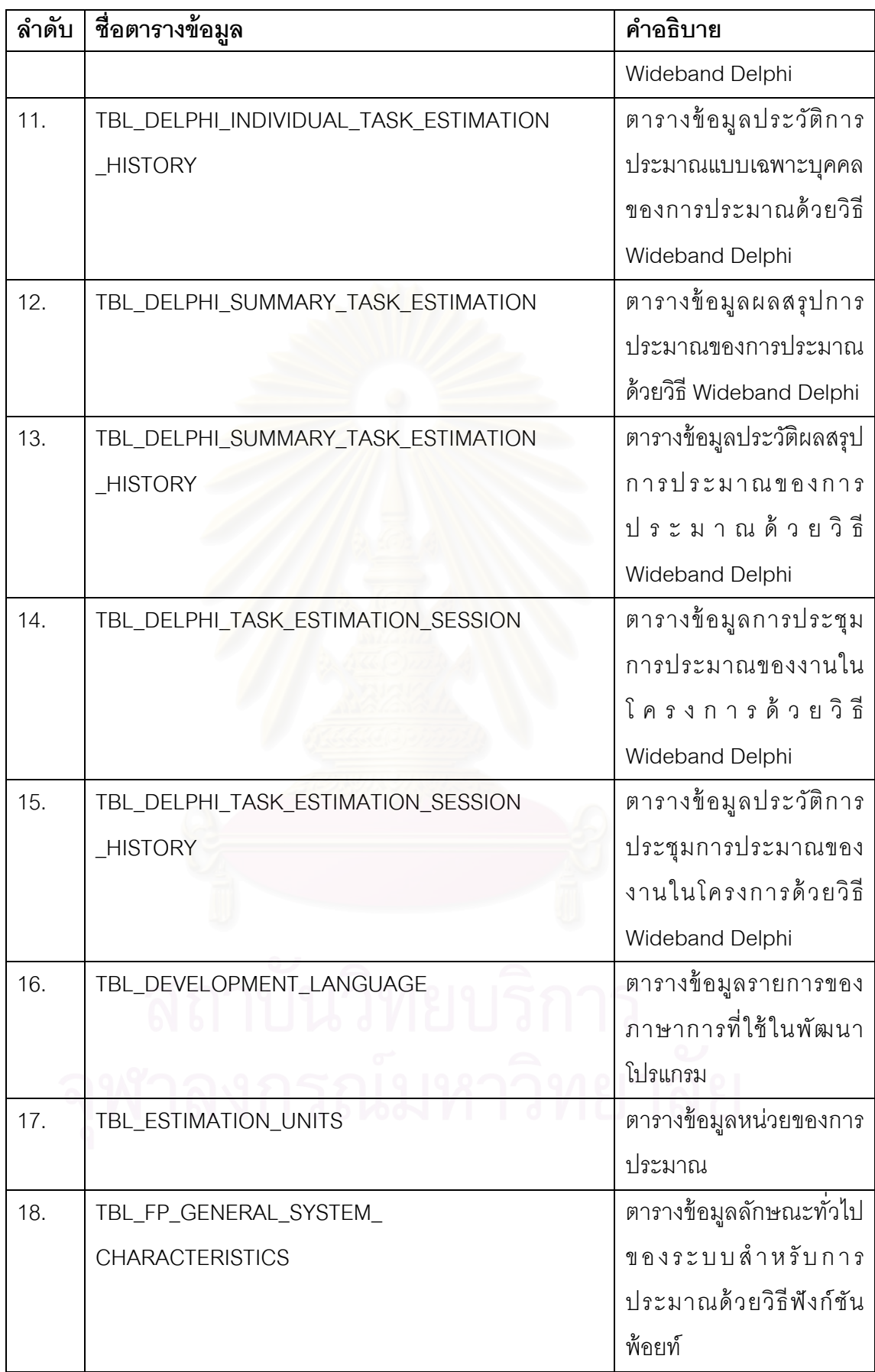

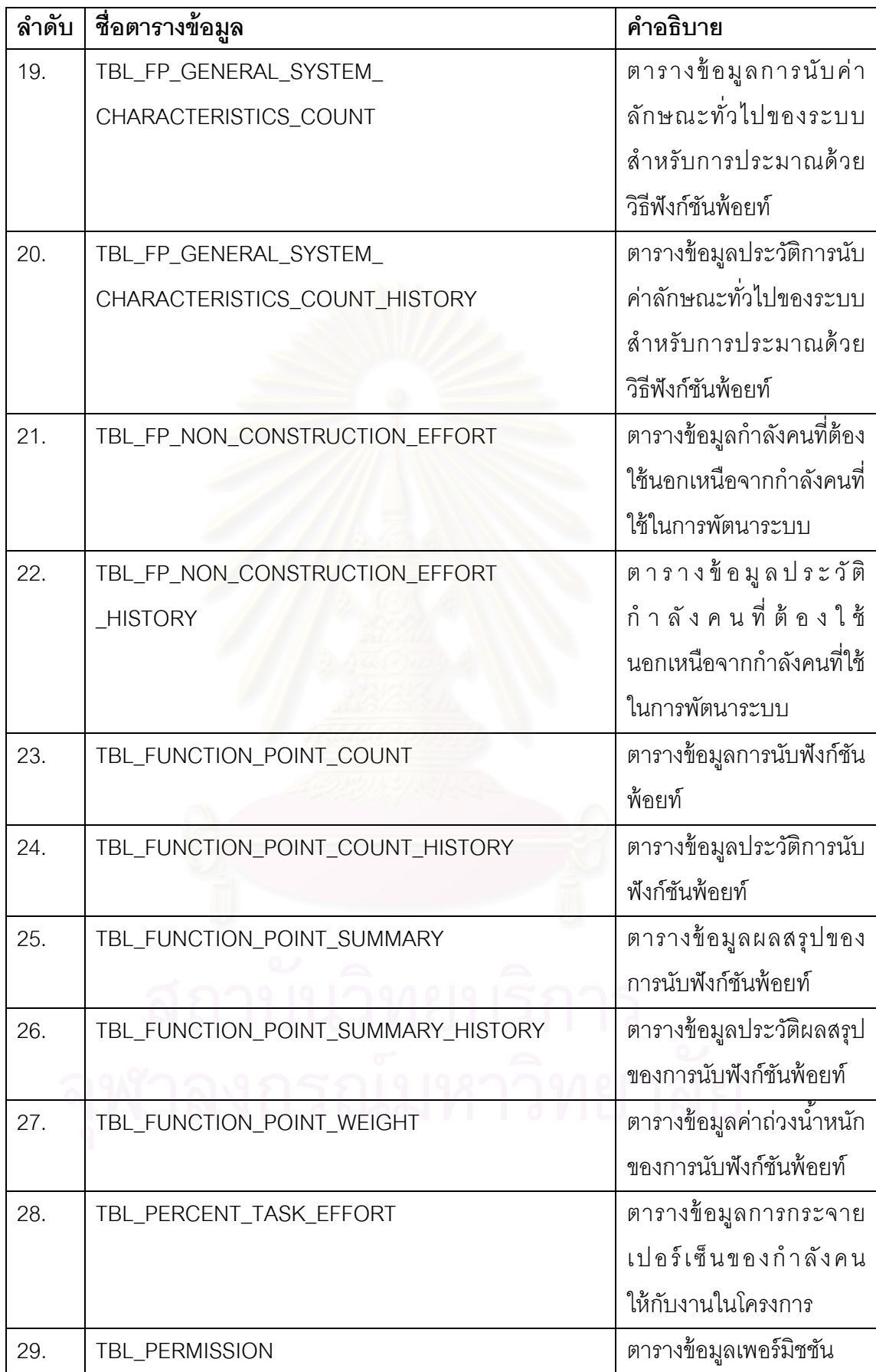

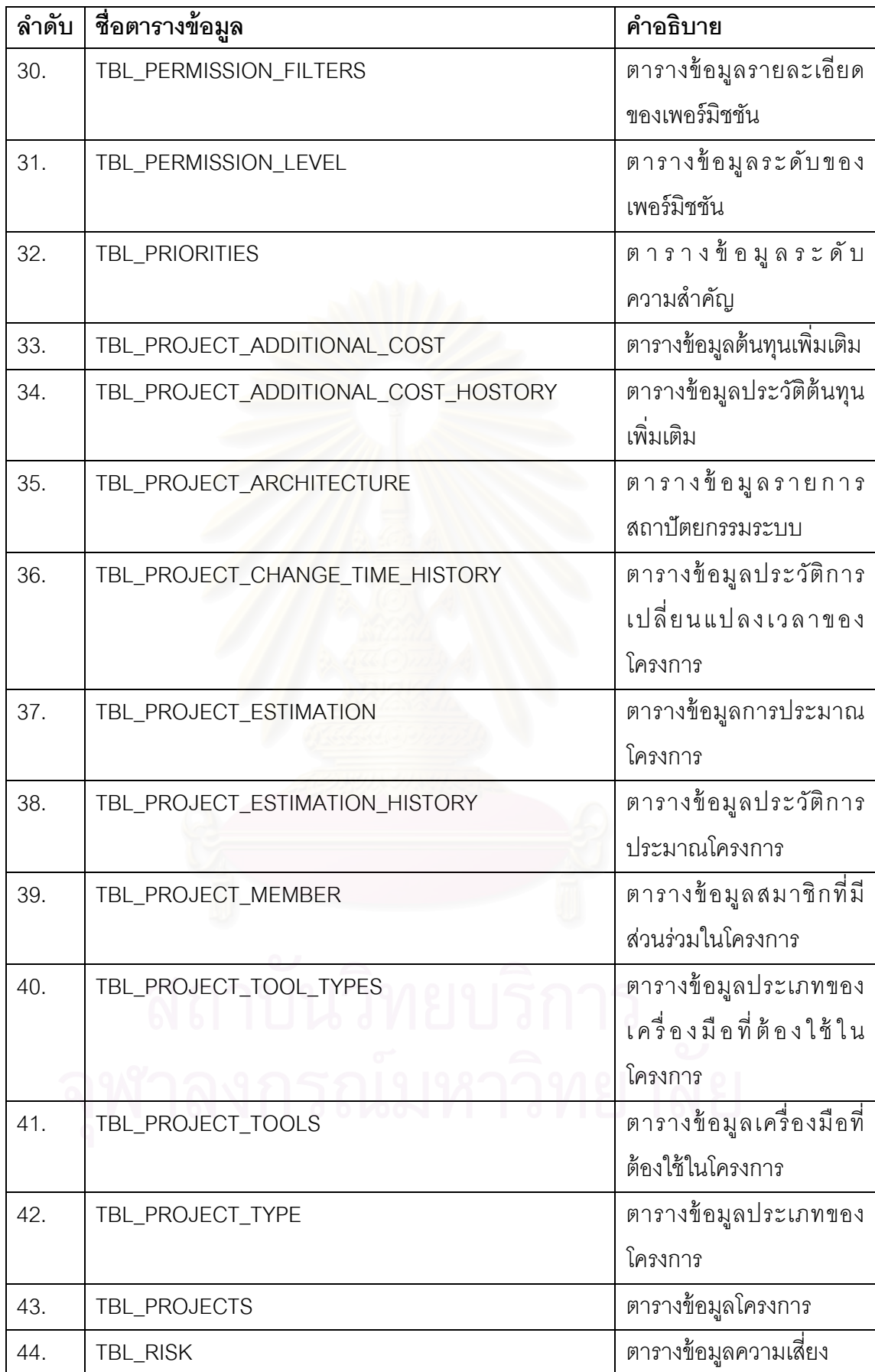

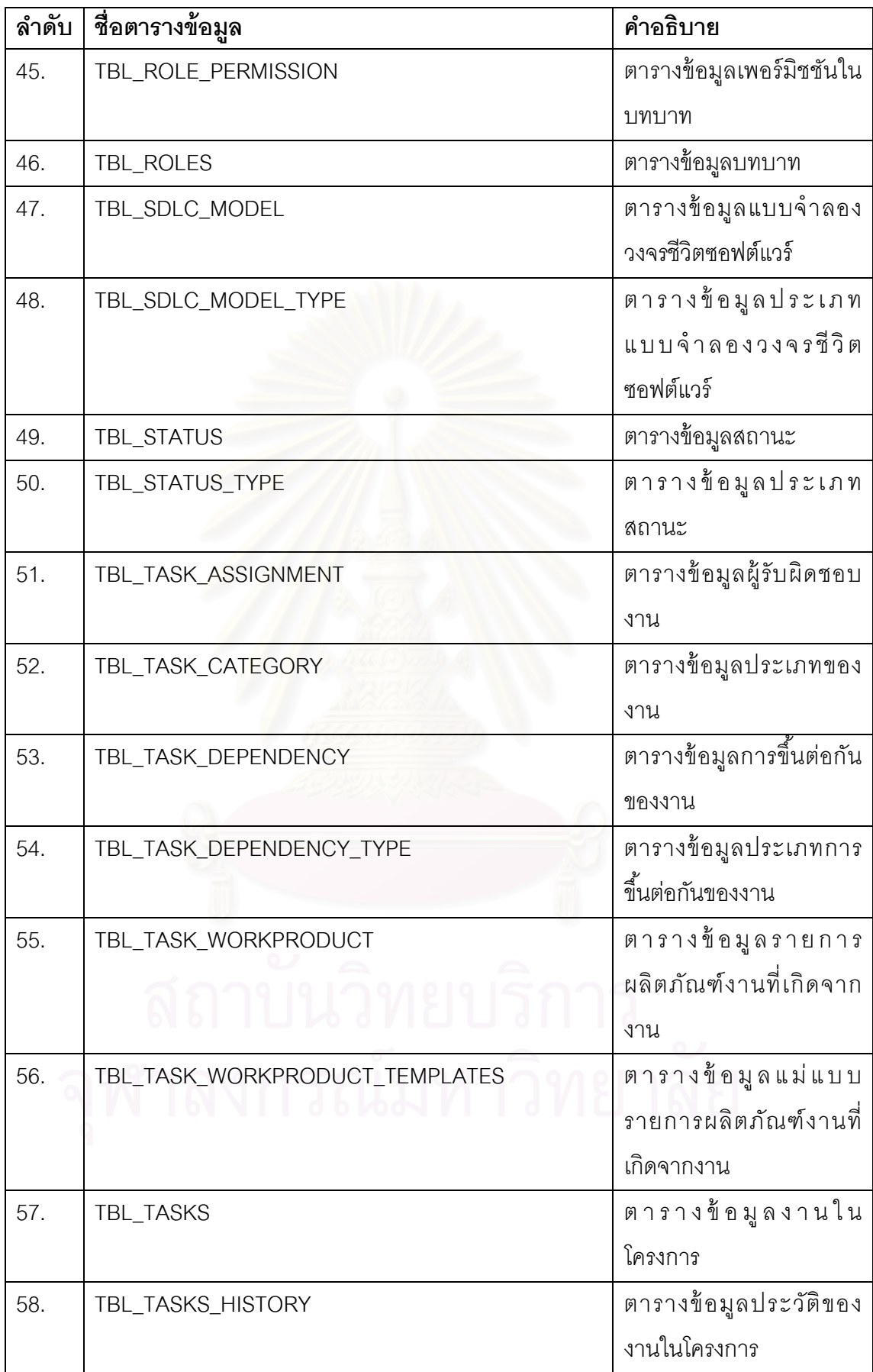

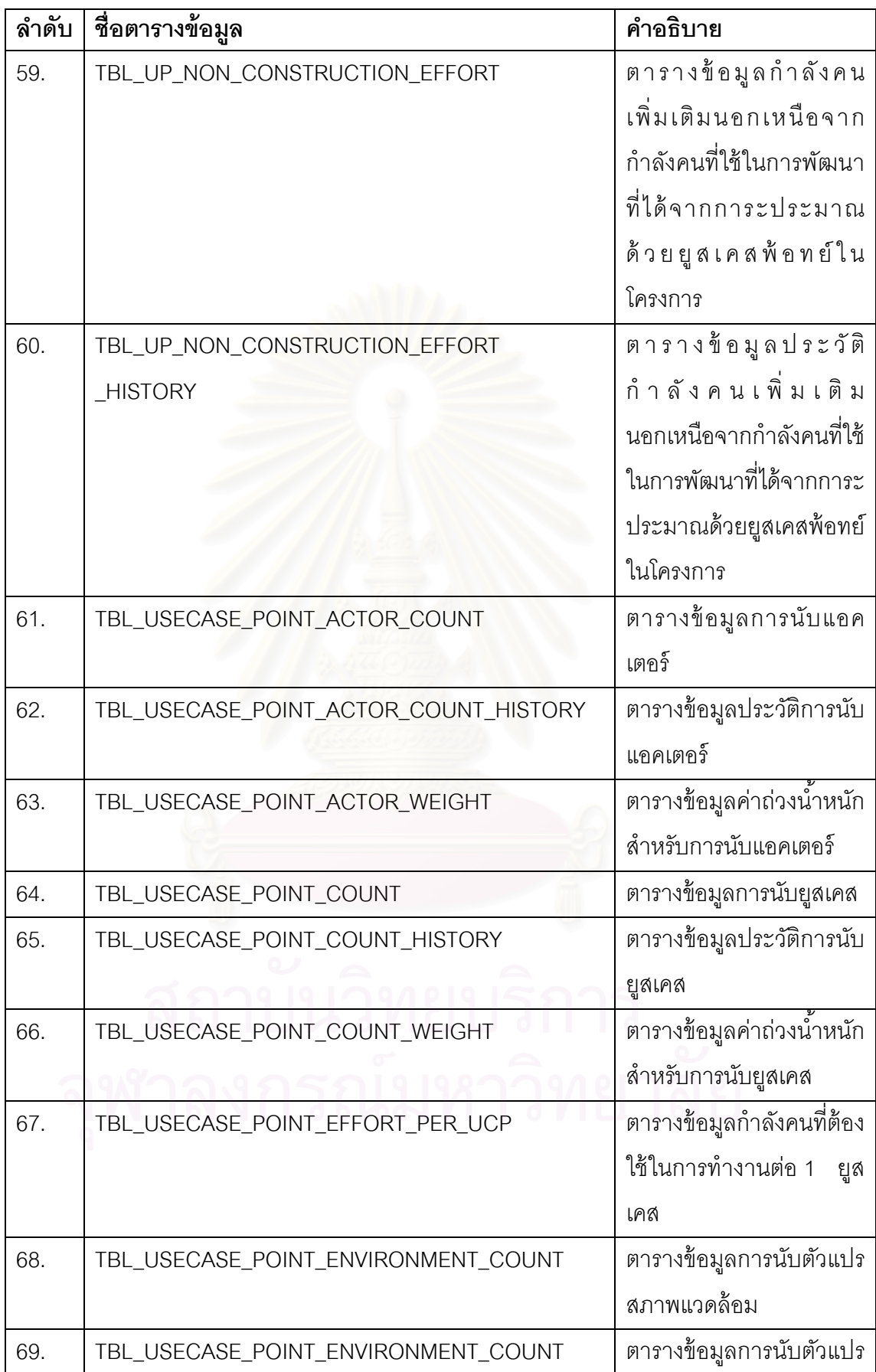

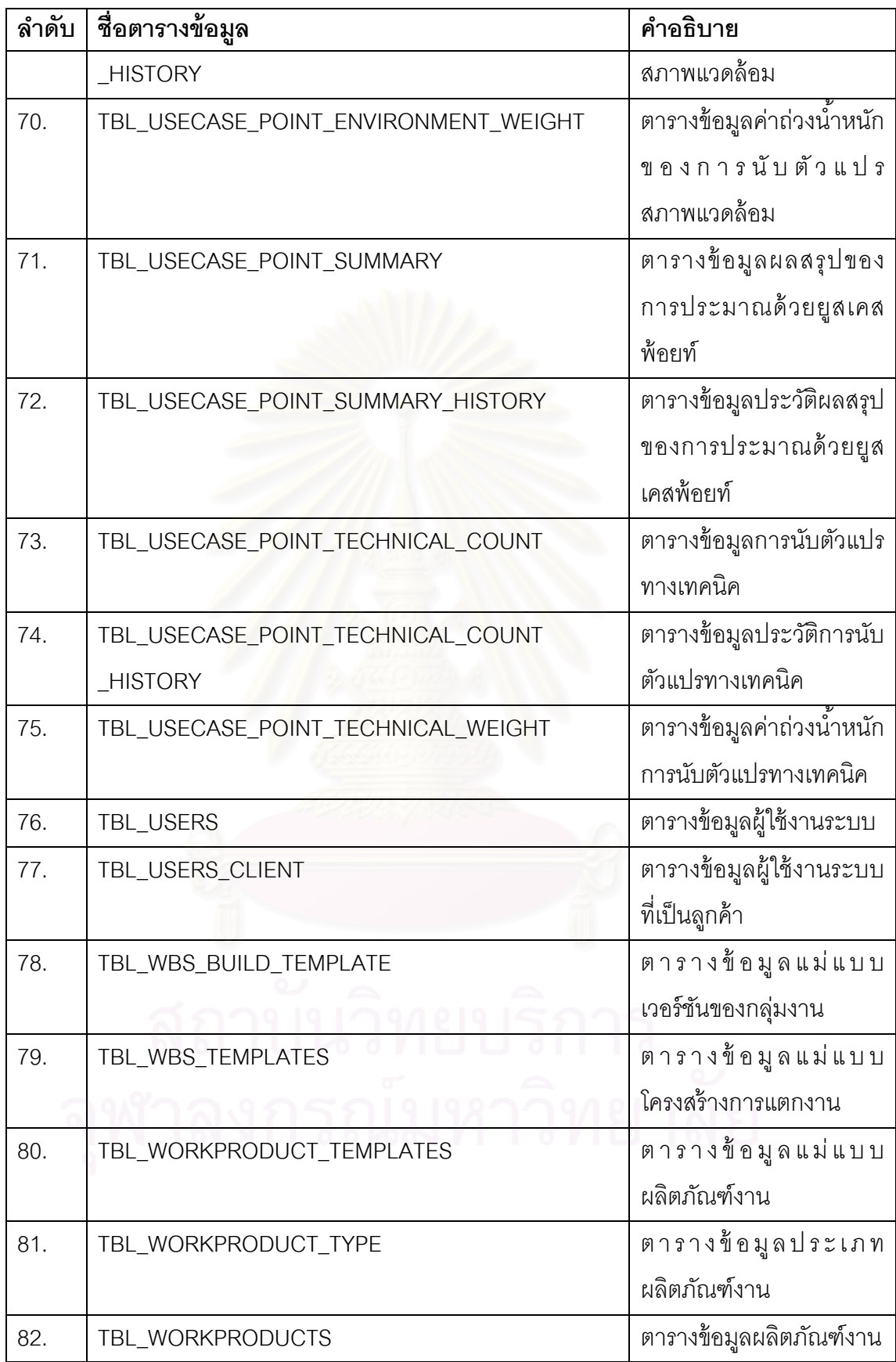

#### **4.3 การพัฒนาระบบ**

เมื่อออกแบบระบบเรียบร้อยแล้ว ผู้วิจัยทำการพัฒนาซอฟต์แวร์ของระบบตามที่ได้ ื่ ออกแบบไว้ ซึ่งการพัฒนาระบบนี้ ได้แบ่งออกเป็น 2 ส่วน คือ เครื่องมือที่ใช้ในการพัฒนาระบบ และวิธีการพัฒนาระบบ

# **4.3.1. เคร องมือทใชี่ ้ในการพฒนาระบบ ั**

เนื่องจากระบบสนับสนุนกลุ่มกระบวนการวานแผนโครงการมีลักษณะที่ต้อง ุรองรับการทำงานของผู้ใช้หลายฝ่าย ทั้งทีมงานโครงการพัฒนาซอฟต์แวร์ และทีมงานการวางแผน โครงการ รวมทั้งต้องมีการจัดเก็บข้อมูลที่เกิดขึ้นในระบบ ดังนั้นสถาปัตยกรรมที่ผู้วิจัยเลือกมาใช้ ในการพัฒนาระบบ คือ สถาปัตยกรรมแบบเว็บแอพพลิเคชัน เพื่อให้รองรับการทำงานในลักษณะ อินทราเน็ตหรืออินเตอร์เน็ตได้

เทคโนโลยีที่ใช้ในการพัฒนาระบบ คือ

1. ระบบปฏิบัติการ

ระบบปฏิบัติการที่ใช้ในเครื่องที่ทำการพัฒนา คือ ระบบปฏิบัติการวินโดวส์ เอ็กซ์ ี่ พี โพรเฟสชันนอล เซอร์วิสแพ็ค 2 (Windows XP Professional SP2) สำหรับเครื่องเซิร์ฟเวอร์ ื่ (Server) กําหนดว่าจะต้องใช้ระบบปฏิบตัิการบนวินโดว์แพลตฟอร์ม (Windows Platform) แต่ สําหรับเคร ื่องไคลเอนต์ (Client) สามารถใช้งานบนระบบปฏิบตัิการใดก็ได้โดยเครื่ องท ี่ใช้งาน จะต้องมีการติดตั้งโปรแกรมบราวเซอร์ เพื่อเรียกใช้เว็บเพจ

สําหรับเว็บเซิร์ฟเวอร์ (Web Server) ท ี่ใช้คืออินเตอร์เน็ต อินฟอร์เมชนั เซอร์วิส หรือ ไอไอเอส (Internet Information Services – IIS) ของระบบปฏิบัติการวินโดวส์ เอ็กซ์พี

# 2. ฐานข้อมลู

ฐานข้อมูลท ี่ใช้ในการพัฒนา คือ ไมโครซอฟท์เอสคิวแอล เซิร์ฟเวอร์ 2005 (Microsoft SQL Server 2005) เนื่องจากเป็นระบบฐานข้อมูลขนาดกลางถึงใหญ่ ทำให้มีความ เหมาะสมที่จะรองรับขนาดของข้อมูลที่ค่อยๆใหญ่ขึ้นในอนาคต และมีความเข้ากันได้กับเครื่องมือ ี่ ที่ใช้ในการพัฒนาเว็บแอพพลิเคชันสูงกว่าระบบฐานข้อมูลอื่น

#### 3. เครื่องมือในการพัฒนาเว็บแอพพลิเคชัน ื่

เทคโนโลยีท ี่ใช้ในการพัฒนาเว็บแอพพลิเคชัน คือ เทคโนโลยีดอตเน็ต (.NET Technology) ื่ องมือท ี่ใช้ในการพัฒนา คือ ไมโครซอฟท์วิชวล สตูดิโอ ดอตเน็ต 2005 (Microsoft Visual Studio .NET 2005) ซึ่งใช้ไมโครซอฟท์ ดอตเน็ต เฟรมเวิร์ค 2.0 (Microsoft .NET Framework 2.0) เทคโนโลยีท ี่ใช้ในการสร้างไดนามิคเว็บ คือเอเอสพีดอตเน็ต (ASP .NET) และภาษาที่ใช้ในการพัฒนา คือ ไมโครซอฟท์ วิชวล ซีชาร์ป ดอตเน็ต (Microsoft Visual C# .NET) สำหรับเครื่องมือที่ใช้ในการพัฒนาแผนภาพโครงข่ายงานคือ กราฟวิส (Graphviz) และใช้ ื่ ปรแกรมดอตเน็ตชาร์ตติ้ง เอ็นเตอร์ไพร์ซ อิดิชัน เวอร์ชัน 4.3 ในการแสดงผลกราฟ เนื่องจากเป็น ่ ฟรีแวร์ และง่ายต่อการนำไปใช้ร่วมกับไมโครซอฟท์ วิชวล สตูดิโอ ดอตเน็ต

ผู้วิจัยได้เลือกสภาพแวดล้อมที่ใช้ในการพัฒนาเครื่องมือ แบ่งออกเป็น 2 ส่วน คือ ส่วนเซิร์ฟเวอร์ และส่วนไคลเอนต์ เนื่<mark>อ</mark>งจากได้เลือกใช้เทคโนโลยีเว็บแอพพลิเคชันในการพัฒนา ้ ระบบ ซึ่งสามารถใช้ได้ทั้งในลักษณะโปรแกรมแบบเซิร์ฟเวอร์ และไคลเอนต์ ดังนั้น สภาพแวดล้อม ที่ใช้ในการพัฒนาระบบจึ<mark>งสามารถใช้สภาพแวดล้อมเดียวกันได้ และเพื่อความสะดวก รวดเร็วใน</mark> ื่ การพัฒนาเครื่องมือ และงบประมาณที่มีจำกัด ผู้วิจัยจึงติดตั้งเครื่องพัฒนาให้มีสภาพแวดล้อม เป็นทั้งเครื่องเซิร์ฟเวอร์ และไ<mark>ค</mark>ลเอนต์ในเครื่องเดียวกัน ซึ่งสภาพแวดล้อมที่ใช้ในการพัฒนาระบบ มีรายละเอียดดงนั ี้

(ก.) ฮาร์ดแวร์

- $\bullet$  คอมพิวเตอร์โน้ตบุ๊ก อินเทล คอลทูดูโอ 1.66 กิกกะเฮิร์ซ (Intel Core 2 Duo 1.66 GHz)
- หน่วยความจํา 2024 เมกะไบต์
- $\bullet$  ฮาร์ดดิสก์ 80 กิกกะไบต์

# (ข.) ซอฟต์แวร์

- ระบบปฏิบัติการไมโครซอฟท์วินโดว์ เอ็กซ์พี โพรเฟสชันนอล
- โปรแกรมเว็บเซริ์ฟเวอร์ไอไอเอส เวอร์ชนั 5.1
- $\bullet$  โปรแกรมไมโครซอฟท์ วิชวล สตูดิโอ ดอตเน็ต 2005
- โปรแกรมไมโครซอฟท์ดอตเน็ต เฟรมเวริ์ค 2.0
- โปรแกรมกราฟวิส (Graphviz)
- โปรแกรมดอตเน็ตชาร์ตติ้ง เอ็นเตอร์ไพร์ซ อิดิชัน เวอร์ชัน 4.3
- โปรแกรมระบบฐานข้อมลไมโครซอฟท ู ์เอสคิวแอล เซิร์ฟเวอร์ 2005 เพอร์ ซันนคล คิดิชัน
- โปรแกรมอินเตอร์เน็ต เอ็กซ์โพลเรอร์เวอร์ชนั 6.0

### **4.3.2. วิธีการพัฒนาระบบ**

การพัฒนาระบบเริ่มจากการติดตั้งเครื่องมือสำหรับพัฒนาระบบ และพัฒนา ระบบ ซึ่งมีขั้นตอนดังรายละเอียดต่อไปนี้

# **4.3.2.1. การตดติ งเคร ั้ ่ืองมือสาหร ํ ับพัฒนาระบบ**

ลำดับก<mark>ารติดตั้งเครื่องมือพัฒนาระบบ เป็นดัง</mark>นี้

- 1. ติดตั้งระบบปฏิบัติการไมโครซอฟท์วินโดว์ เอ็กซ์พี โพรเฟสชันนอล
- 2. ติดตั้งโปรแกรมเว็บเซิร์ฟเวอร์ไอไอเอส เวอร์ชัน 5.1
- 3. ติดตั้งโปรแกรมไมโครซอฟท์ วิชวล สตูดิโอ ดอตเน็ต 2005
- 4. ติดตั้งโปรแกรมระบบฐานข้อมูลไมโครซอฟท์ เอสคิวแอล เซิร์ฟเวอร์ 2005 เพคร์ซับบคล คิดิชับ
- 5. ติดตั้งโปรแกรมกราฟวิส (Graphviz)
- 6. ตดติ งโปรแกรมดอตเน ั้ ็ตชาร์ตตงิ้ เอ็นเตอร์ไพร์ซอิดชินั เวอร์ชนั 4.3
- 7. สร้างฐานข้อมูลของระบบ โดยกำหนดชื่อฐานข้อมูล คือ PlanningDB และ
- 8. สร้างโปรเจ็กต์เว็บแอพพลิเคชันในโปรแกรมไมโครซอฟท์ วิชวล สตูดิโอ ดอต เน็ต 2005 ชื่อ PP\_WebApp เก็บไว้ที่ ี่ไดเรคทอรี http://localhost/PP\_WebApp
	- 9. สร้างการเชื่อมโยงระหว่างแอพพลิเคชันกับฐานข้อมูล

### **4.3.2.2. การพัฒนาชุดคาสํ ่ัง**

ชุดคำสั่งที่เรียกว่า สตอร์โพรซีเยอร์ (Stored Procedure) เพื่อจัดเก็บไว้ที่ส่วน ื่ โปรแกรมของฐานข้อมูล ซึ่งเป็นชุดคำสั่งกลางที่เว็บแอพพลิเคชันสามารถเรียกใช้ได้ โดย ั่ รายละเอียดของชุดคำสั่งแสดงในภาคผนวก ค

# **4.3.2.3. การพัฒนาคลาสไลบรารี (Class Library)**

ผู้วิจัยได้พัฒนาคลาสไลบรารีขึ้นมาด้วยภาษาซีชาร์ป ซึ่งเป็นไฟล์นามสกุล .cs เพื่อจัดเก็บคำสั่งส่วนกลางต่างๆที่เว็บเพจสามารถเรียกใช้ร่วมกันได้ ซึ่งไฟล์คลาสไลบรารีทั้งหมด ื่ ถูกจัดเก็บอยู่ที่ไดเรคทอรีรากของวิชวล สตูดิโอ โปรเจ็กต์ (Visual Studio Projects) ซึ่งในเครื่องที่ พัฒนาจัดเก็บที่ C:\Visual Studio Projects\ PP\_WebApp\ รายละเอียดของแต่ละคลาสไลบรารี แสดงในภาคผนวก ค

# **4.3.2.4. การพัฒนาเวบเพจ ็ (Web Page)**

ู้เว็บเพจแต่ละหน้า จะประกอบด้วยไฟล์สำคัญ 2 ไฟล์ คือ ไฟล์นามสกุล .aspx ซึ่ง ึ่ เป็นไฟล์เว็บเพจ และไฟล์<mark>นา</mark>มสกุล .aspx.cs ซึ่งเป็นไฟล์คำสั่งเบื้องหลัง ซึ่งใช้เขียนคำสั่งต่างๆด้วย ั่ ภาษาซีชาร์ป ไฟล์เว็บเพจทั้งหมดจะถูกจัดเก็บอยู่ที่ไดเรคทอรีรากของเว็บแอพพลิเคชัน ซึ่งอยู่ที่ ึ่ C:\Inetpub\wwwroot\PP\_WebApp\ รายละเอียดของแต่ละเว็บเพจ แสดงในภาคผนวก ค

# **บทท่ 5 ี**

#### **การทดสอบ**

้ บทนี้แสดงตัวอย่างการทดสอบระบบสนับสนุนกลุ่มกระบวนการวางแผนโครงการ ด้วยกรณีทดสอบ 1  $\,$  กรณี พร้อมทำการประเมินด้วยคำอธิบายตัวขึ้บอกการปฏิบัติกระบวนการ หรือ พีไอไอดี เวอร์ชัน 1.5 ของเขตอุตสาหกรรมซอฟต์แวร์แห่งประเทศไทย โดยตรวจสอบความ ครบถ้วนของพยานหลักฐานทางตรงเท่านั้น

## **5.1 กรณีทดสอบ**

กรณีทด<mark>สอบที่นำมาใช้ทดสอบระบบสนับสนุ</mark>นนี้ เป็นกรณีทดสอบจากโครงการ ี่ ซึ่งเป็นโครงการจัดการข้อมูลโรงแรมจากผู้ใช้ที่มีหน้าที่ดูแลข้อมูลโรงแรม โดยมีจุดมุ่งหมายเพื่ ซึ่งเป็นโครงการจัดการข้อมูลโรงแรมจากผู้ใช้ที่มีหน้าที่ดูแลข้อมูลโรงแรม โดยมีจุดมุ่งหมายเพื่อ<br>ปรับปรุงประสิทธิภาพข<mark>องแอพพลิเคชันในการจัดการข้อมูล และเพิ</mark>่มความสามารถในการทำงาน ของระบบข้อมลู

# **5.1.1 โครงการระบบจัดการข้อมูลโรงแรม ( Hotel Manager –HM )**

โครงการนี้ เป็นโครงการพัฒนาระบบการจัดการข้อมูลโรงแรมผ่านระบบอินเตอร์เน็ต โดย ที่ผู้ใช้งานจากภายในองค์กรและภายนอกองค์กรที่มีสิทธิในการใช้งานสามารถที่จะเข้าสู่ระบบเพื่อ เพิ่ม/แก้ไข ข้อมูลโรงแรมผ่านระบบการจัดการข้อมูลโรงแรม (Hotel Manager - HM) ได้

#### **5.1.1.1 ผลตภิ ณฑั ์งานส งทต ี่ ้องส่งมอบ ิ่**

เมื่อโครงการระบบจัดการข้อมูลโรงแรม (Hotel Manager-HM) นี้ ้ดำเนินการพัฒนาระบบเสร็จสมบูรณ์จะทำการส่งมอบ รายการดังต่อไปนี้

- 1. ผลตภิ ณฑั ์ซอฟต์แวร์พร้อม ซอร์สโค้ด (Software Product with source code)
- 2. คมู่ ืออ้างอิงการใช้งาน (User Reference Manual)
- 3. สําเนารายงานการทดสอบการตรวจรับ (Copy of Acceptance Test Report)

# **5.1.1.2 ผลตภิ ณฑั ์งานทไมี่ ่ต้องส่งมอบ**

ในระหว่างการพัฒนาระบบ กำหนดให้ต้องมีการส่งมอบ ระหว่างทีม ้ต่างๆ ซึ่งประกอบด้วย

- 1. ข้อกําหนดความต้องการซอฟต์แวร์ (Software Requirement Specification)
- 2. แผนโครงการซอฟต์แวร์ (Software Project Plan)
- 3. รายงานการวิเคราะห์ระบบ (System Analysis Reports)
- 4. รายงานการออกแบบระบบ (System Design Reports)
- 5. ตัวอย่างส่วนติดต่อผู้ใช้ (User Interface Prototyping)

### **5.1.1.3 สภาพแวดล้อมในการพฒนาระบบ ั**

ในการพัฒนาระบบจำเป็นต้องใช้เครื่องมือต่างๆในการทำงาน โดย ื่ เครื่องมือซอฟต์แวร์ต่างๆที่ต้องใช้ในโครงการมีดังนี้ ื่

- 1. ไมโครซอฟท์ วิชวลสตูดิโอ 2005 สำหรับเป็นเครื่องมือในการพัฒนาระบบบนภาษาซี ื่ ชาร์ป
- 2. ไมโครซอฟท์ เอสคิวแอล เซิร์ฟเวอร์ 2005 เป็นระบบฐานข้อมูลที่จะนำมาใช้ในระบบ
- 3. ซีชาร์ป (C#) เป็นภาษาหลักสำหรับการพัฒนาระบบ
- 4. ไมโครซอฟท์วิชวลซอร์สเซฟ 6 โปรแกรมควบคุม Version และการเบิกจ่ายเอกสาร ระหว่างการพัฒนาโครงการ
- 5. ไมโครซอฟท์เวิร์ด 2003 โปรแกรมจัดการด้านเอกสาร รายงาน
- 6. ไมโครซอฟท์วิสิโอ 2003โปรแกรมสำหรับสร้างแบบจำลองยูเอ็มแอลและเป็นเครื่องมือ ื่ สําหรับออกแบบโปรแกรมของระบบ
- 7. ไมโครซอฟท์วินโดว์เอ็กซ์พี เป็นระบบปฏิบัติการหลักของการทำงานแบบ ไคลเอนต์
- 8. ไมโครซอฟท์วินโดว์ 2000 เป็นระบบปฏิบัติการหลักของการทำงานแบบ เซิร์ฟเวอร์

# **5.2 ขันตอนปฏ ้ ิบตัและผลการทดสอบระบบสน ิ ับสนุนด้วยกรณีทดสอบ**

่ ในส่วนของฮาร์ดแวร์โครงการจะทำการพัฒนาระบบอยู่บนพื้นฐานของอุปกรณ์ด้าน ้ฮาร์ดแวร์เดิมเป็นส่วนใหญ่ อย่างน้อย เพนเทียม 3 ความเร็ว 2.0 กิกะเฮิร์ซ หน่วยความจำ 1024 เมกะไบต์

ผู้วิจัยได้ทำการทดสอบระบบสนับสนุนกลุ่มกระบวนการวางแผนโครงการ โดยใช้ กรณีทดสอบที่กล่าวถึงในข้างต้น การทดสอบระบบตามข้อมูลในกรณีทดสอบ มีขั้นตอนปฏิบัติ และผลการทดสอบดังตารางที่ 5.1

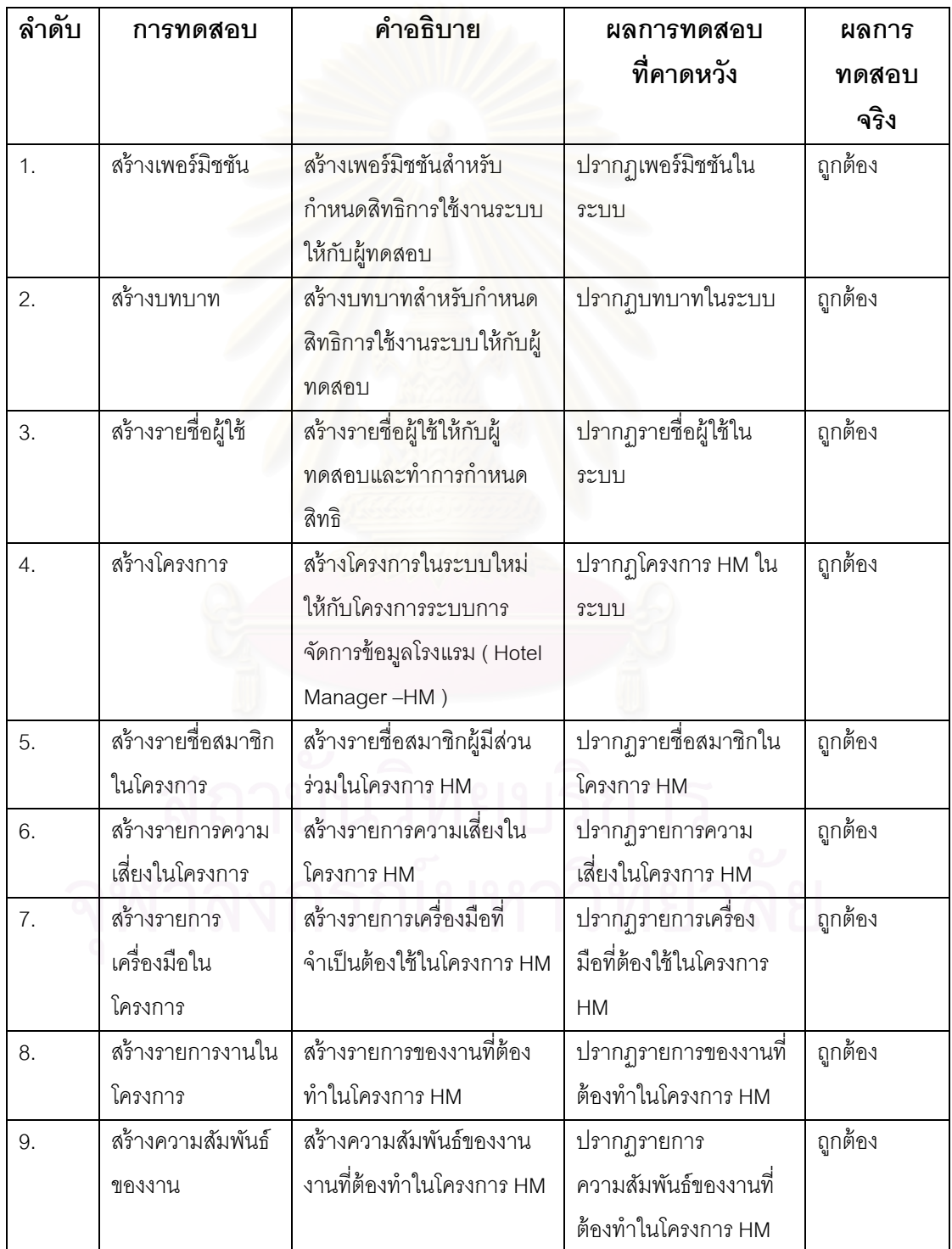

ตารางที่ 5.1 ขั้นตอนปฏิบัติการทดสอบ และผลการทดสอบด้วยกรณีทดสอบ

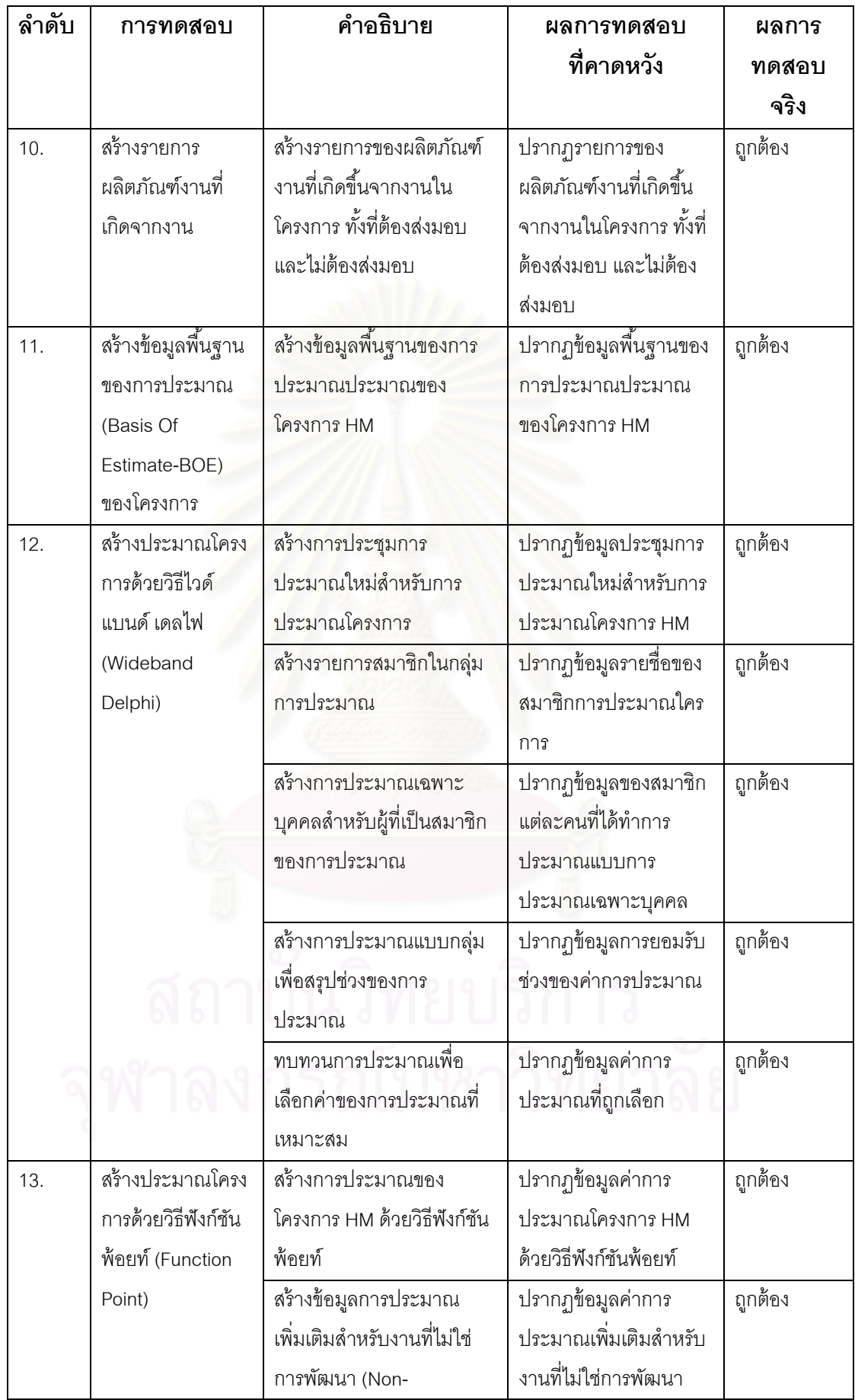

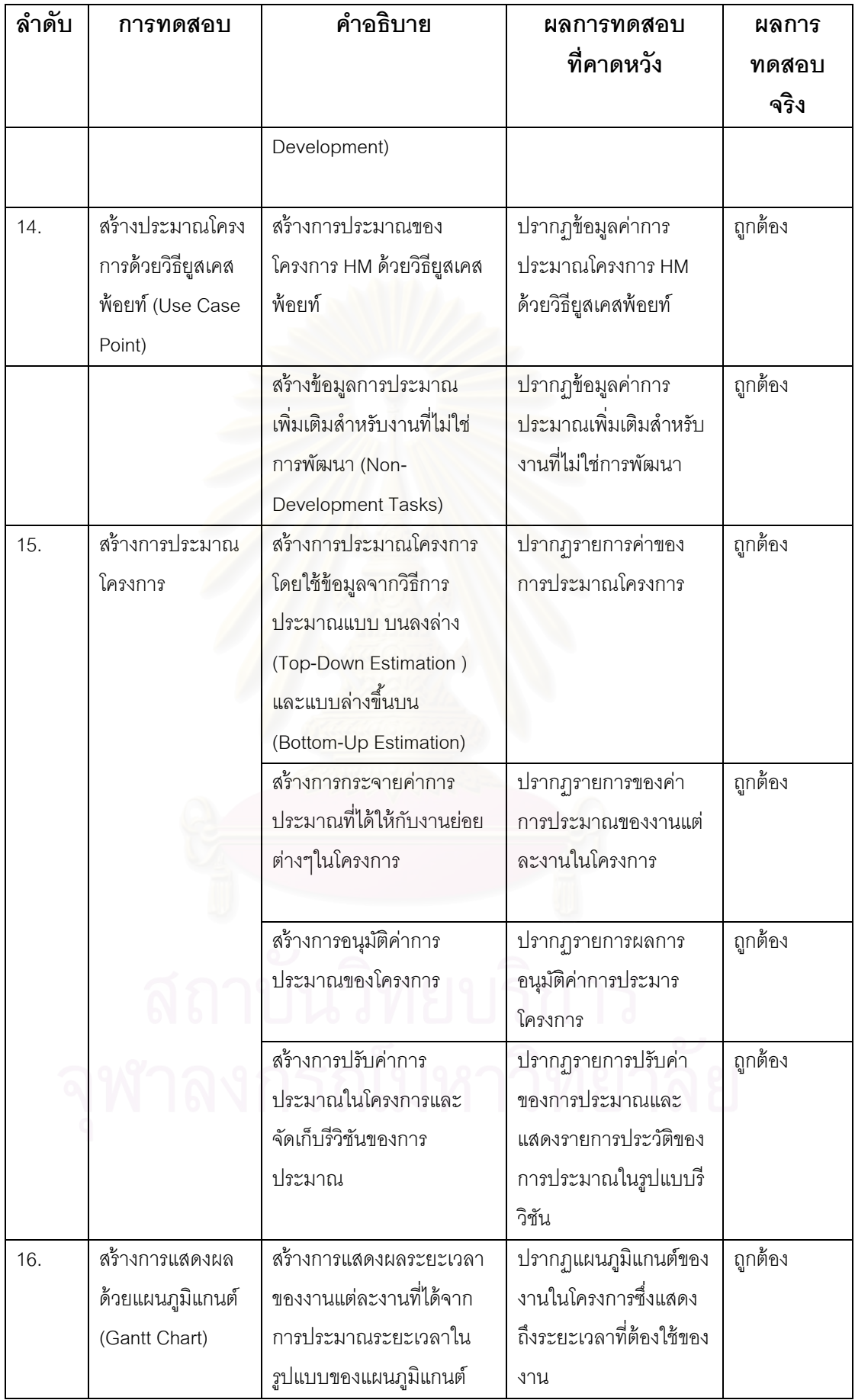

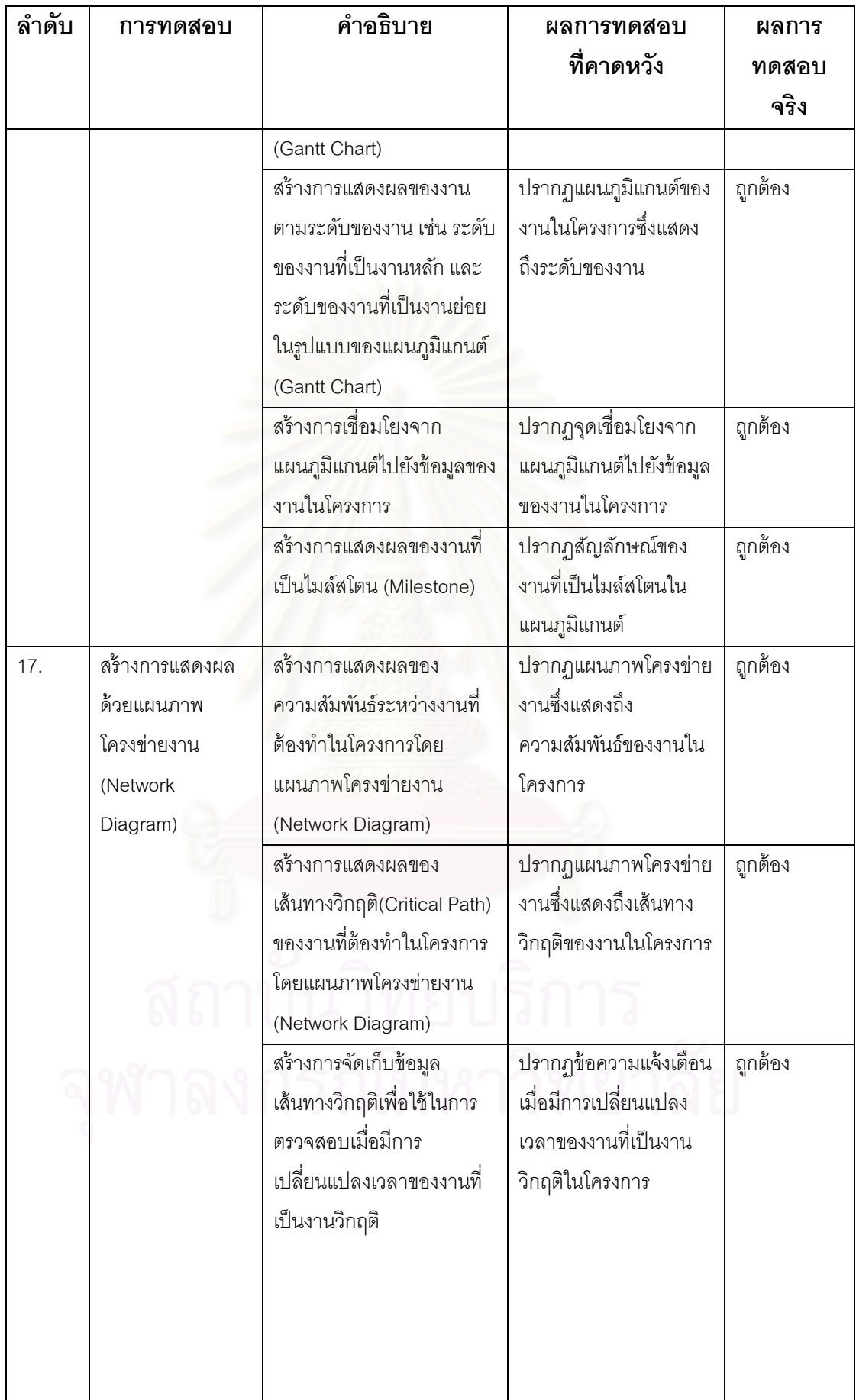

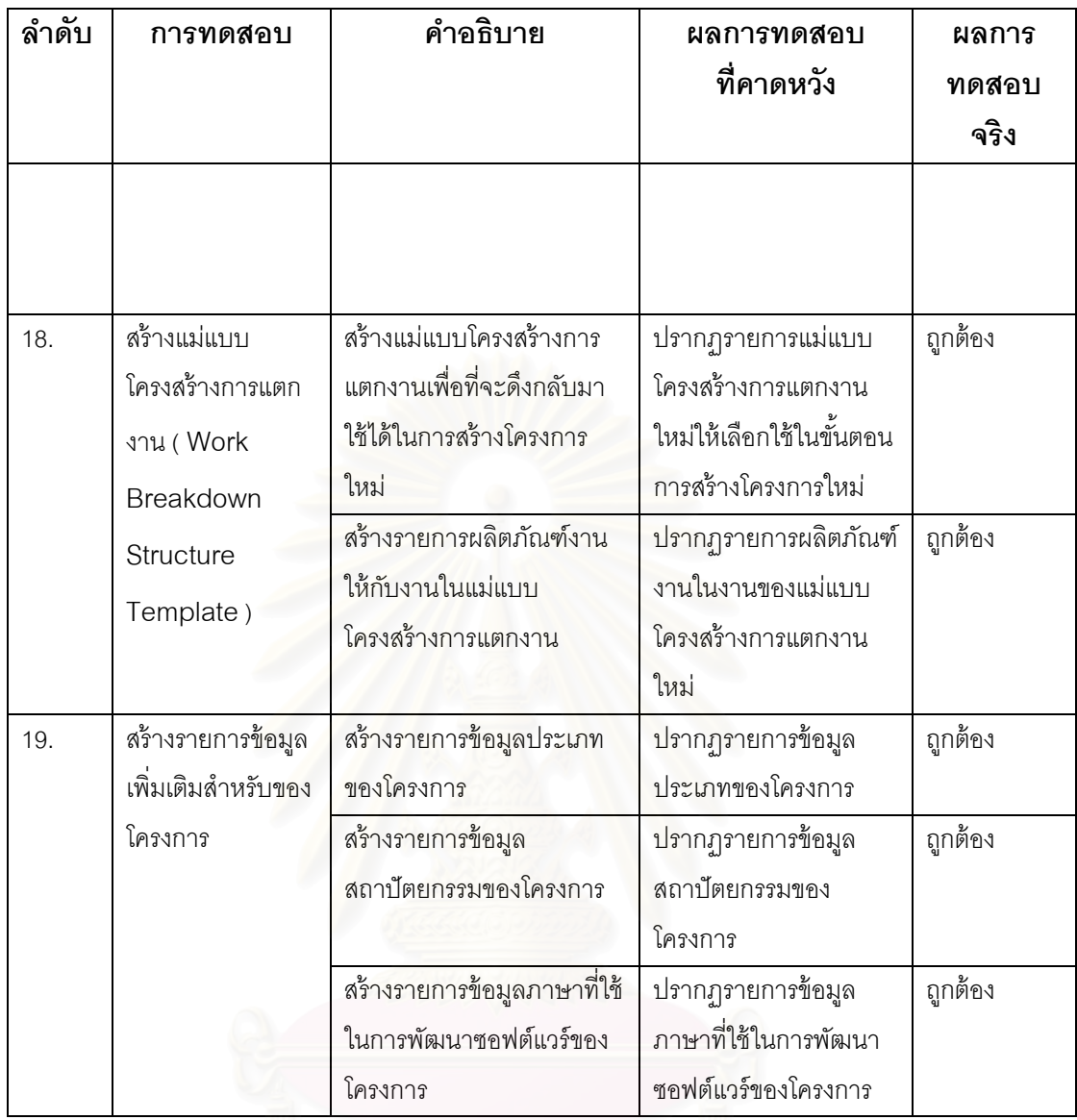

# **5.3 การประเมินด้วยคาอธ ํ ิบายตวชั ีบอกการปฏ ้ ิบัตกระบวนการ ิ**

ผู้วิจัยได้ทำการประเมินขั้นตอนการดำเนินงานที่ออกแบบไว้และระบบสนับสนุน กลุ่มกระบวนการวางแผนโครงการที่พัฒนาขึ้น ด้วยคำอธิบายตัวชี้บอกการปฏิบัติกระบวนการ หรือพีไอไอดี เวอร์ชัน 1.5 ของเขตอุตสาหกรรมซอฟต์แวร์แห่งประเทศไทย โดยใช้การตรวจสอบ ความครบถ้วนของพยานหลักฐานทางตรง ผลการประเมินแสดงในตารางที่ 5.5 ซ งอธิบายถึง ี พยานหลักฐานทางตรงสำหรับแต่ละแนวปฏิบัติเฉพาะ และมีการระบุกิจกรรมของขั้นตอนการ ดำเนินงาน และโมดูลของระบบสนับสนุนที่ตรงกับพยานหลักฐานทางตรงในแต่ละข้อ

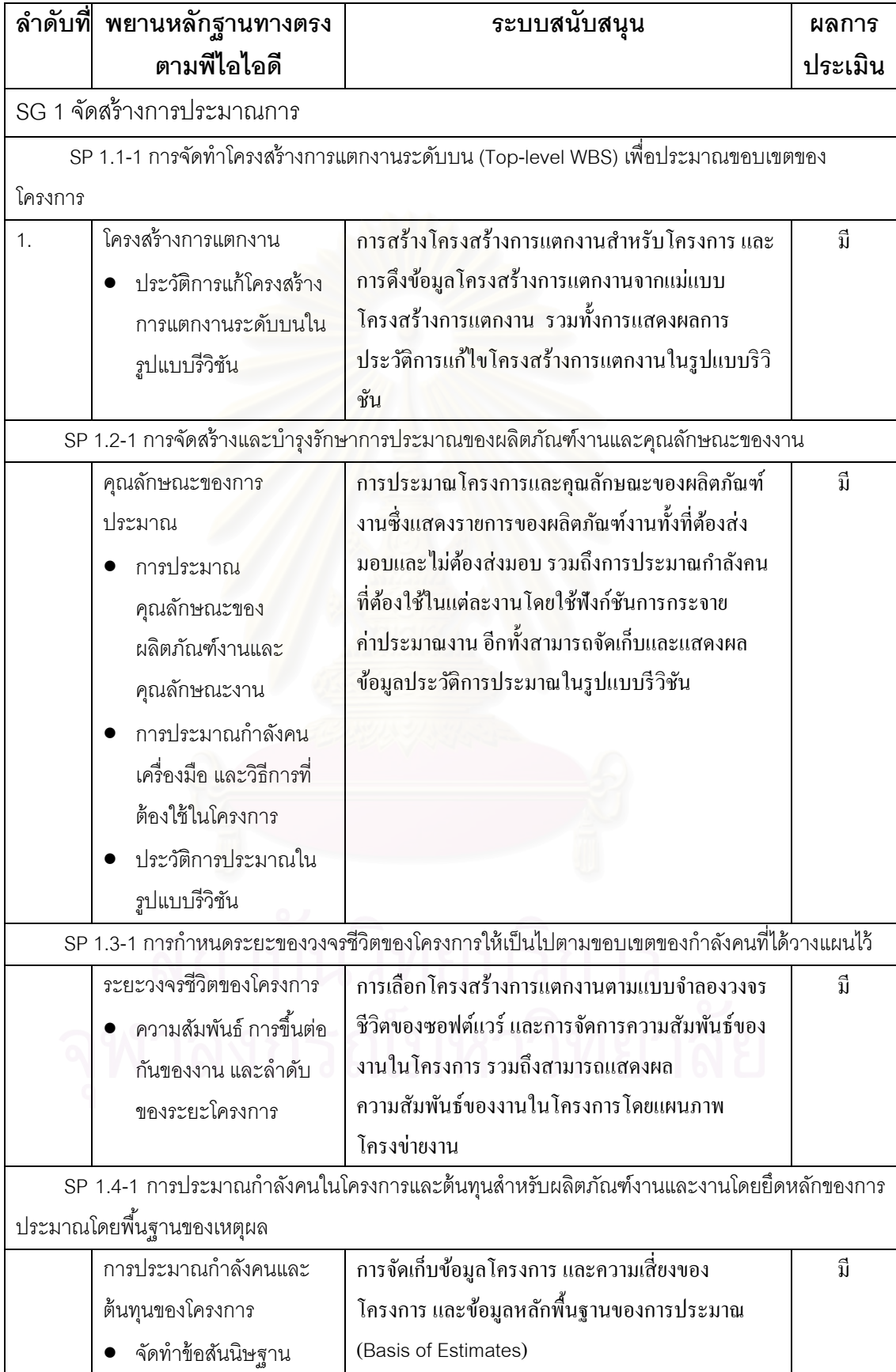

# ตารางที่ 5.2 ขั้นตอนปฏิบัติการทดสอบ และผลการประเมินด้วยพีไอไอดี

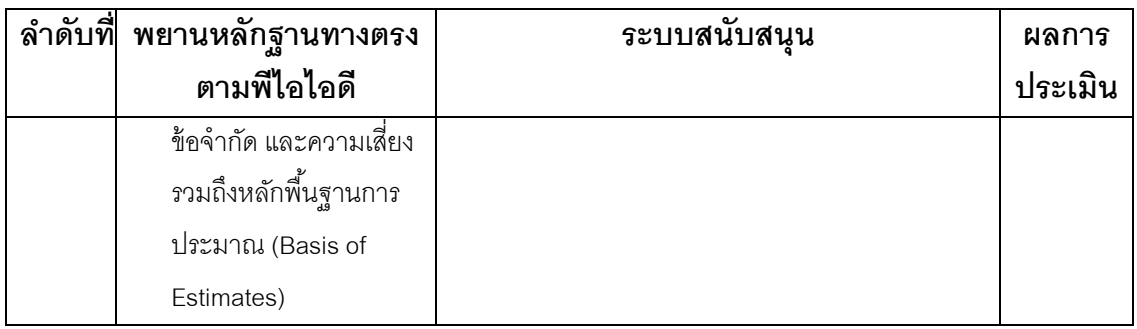

# **5.4 สรุปผลการทดลอง**

ิ จากผลการทดลองข้างต้น ขั้นตอนการดำเนินงานกระบวนการวางแผนโครงการให้ผลลัพธ์ เป็นพยานหลักฐานทางตรงได้ครบถ้วนตามที่พีไอไอดีกำหนด และระบบสนับสนุนกลุ่ม ี่ กระบวนการวางแผนโครงการสามารถบันทึก เปลี่ยนแปลง และจัดเก็บข้อมูลต่างๆ รวมทั้งนำมา แสดงผลได้อย่างถูกต้อง

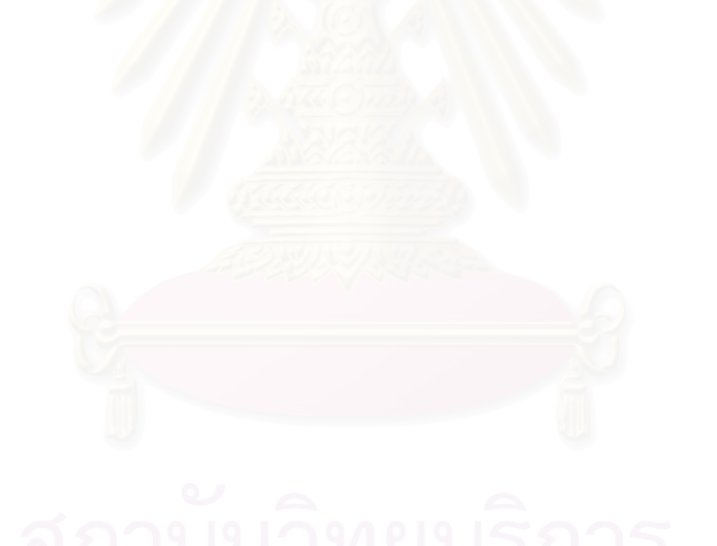

# **บทท่ 6 ี สรุปผลการวจิัยและข้อเสนอแนะ**

้ จากการศึกษาวิจัย ออกแบบ และพัฒนาขั้นตอนการดำเนินงานและระบบ สนับสนุนกลุ่มกระบวนการวางแผนโครงการตามแบบจำลองวุฒิภาวะความสามารถบูรณาการ ี สามารถสรุปผลการวิจัย ประโยชน์ ปัญหา และข้อจำกัดที่พบได้ดังนี้

### **6.1 สรุปผลการวจิัย**

ผลล*ั*พธ์ที่ได้จากงานวิจัยนี้มีดังนี้

1. ได้เครื่องมือสนับสนุนการปรับปรุงกระบวนการวางแผนโครงการเฉพาะการกำหนด ื่ ขอบเขตโครงการและการประมาณค่าข้อมูลโครงการตามบริบทของแบบจําลองวุฒิภาวะ ความสามารถบูรณาการ ทําให้สามารถประมาณโครงการโดยใช้วิธีการประมาณที่ได้รับการ ี ยอมรับในโครงการพัฒน<mark>าซอฟต์แ</mark>วร์ อีกทั้งยังจัดเก็บข้อมูลการประมาณอย่างมีหลักการไปใช้ อ้างอิงในโครงการต่อไปได้ เพื่อใช้ในการวางแผนตามหลักข้อปฏิบัติของแบบจำลองวุฒิภาวะ ความสามารถบรณาการ ู

2. สามารถใช้เป็นเครื่องมือที่ช่วยในการปรับปรุงกระบวนการวางแผนโครงการพัฒนา ื่ ี่ ซอฟต์แวร์ได้ โดยการทำงานของโปรแกรมประยุกต์ที่ออกแบบตามข้อปฏิบัติตามบริบทของ แบบจําลองวฒุ ิภาวะความสามารถบูรณาการ ทําให้มีการวางแผนและประมาณโครงการอย่างมี วุฒิภาวะ ซึ่งช่วยในการปรับปรุงกระบวนการการบริหารจัดการโครงการขององค์กรได้

งานวิจัยนีได้ ้พัฒนาระบบให้อยู่ในรูปแบบของโปรแกรมแอพพลิเคชัน (Application Program) ท สามารถทํางานตอบสนองความต้องการของการวางแผนโครงการได้จริง โดยมีการ  $\mathcal{L}^{\text{max}}_{\text{max}}$ ้ จัดเก็บข้อมูล ในขณะดำเนินงานอย่างเป็นระบบ และจัดเก็บเป็นฐานข้อมูลการวางแผนและการ ประมาณโครงการ ซึ่งสามารถที่จะนำมาใช้อ้างอิงเพื่อปรับปรุงการวางแผนในโครงการต่อไปให้มี ึ่ <u>งไระสิทธิภาพมากขึ้น</u>

# **6.2 ข้อจากํ ัด**

### จากการดำเนินการวิจัย ปัญหาและข้อจำกัดที่ผู้วิจัยพบ มีดังต่อไปนี้

- 1. ผู้ใช้สามารถใช้งานระบบทางอินทราเน็ต และหรืออินเตอร์เน็ตเท่านั้น ซึ่ง ำเางครั้งการแสดงหน้าจอหรือการทำงานอาจล่าช้า ตามความสามารถของ เน็ตเวิร์คและเคร องคอมพิวเตอร์ท ี่ใช้ ื่
- 2. ผู้ใช้เครื่องมือนี้ในการประมาณโครงการ และการวางแผนโครงการนั้น ื่ จำเป็นต้องความรู้เบื้องต้นเกี่ยวกับการประมาณและวางแผนโครงการ ี่
- 3. เนื่องจากโดยปกติข้อมูลงานในโครงการที่มีจำนวนงานในโครงการปริมาณสูง การบันทึกข้อมูลที่ละเรคคอร์ดผ่านหน้าจอของแอพพลิเคชันจึงอาจก่อให้เกิด ้ ความล่าช้า และไม่สะดวกต่อการปฏิบัติงาน
- 4. การแสดงผลระยะเวลางานและความสัมพันธ์ของงานสามารถดูได้จาก แผนภูมิแกนต์และแผนภาพโครงข่ายงานเท่านั้น
- 5. ผู้ใช้ที่เริ่มใช้งานระบบอาจไม่คุ้นเคยกับการใช้งานภายในระบบ ทำให้อาจ ก่อให้เกิดปัญหาในการใช้งานเล็กน้อย แต่หากใช้งานไประยะหนึ่ ง จะ ี สามารถคุ้นเคยกับการใช้งานได้ และไม่มีปัญหาในการใช้งานอีกต่อไป

### **6.3 แนวทางการวิจัยต่อ**

้ ระบบสนับสนุนนี้ได้ออกแบบระบบสนับสนุนกลุ่มกระบวนการวางแผนโครงการโดยอ้างอิง จากซีเอ็มเอ็มไอซึ่งไม่ครอบคลุมการปรับปรุงกระบวนซอฟต์แวร์ทั้งหมดได้ แต่สามารถที่จะนำไป ทำงานร่วมกับระบบสนับสนุนกลุ่มกระบวนการอื่นๆ เพื่อให้บรรลุซีเอ็มเอ็มไอแบบขั้นบันได ระดับ วุฒิภาวะที่ 2 หรือสูงกว่าได้ เช่น ระบบสนับสนุนกลุ่มกระบวนการการติดตามและตรวจสอบ โครงการ ระบบสนับสนุนการวัดและการวิเคราะห์ ระบบสนับสนุนกลุ่มกระบวนการการจัดการ โครงแบบ ระบบสนับสนุนกลุ่มกระบวนการการประกันคุณภาพผลิตภัณฑ์และกระบวนการ เป็น ต้น

นอกจากนี้ ยังสามารถพัฒนาเครื่องมือที่ช่วยในการให้บริการข้อมูลผ่านการทำงานของ ี่ เว็บเซอร์วิสเพื่อให้บริการข้อมูลการวางแผนกับแอพพลิเคชันระบบอื่น อีกทั้งยังสามารถพัฒนา ระบบการจัดเก็บข้อมูลให้ใช้งานได้ง่ายขึ้น เช่น ในรูปแบบการทำงานแบบแผ่นงาน (Worksheet) เป็นต้น และยังสามารถพัฒนาเครื่องมือที่ขยายขีดความสามารถตรวจสอบและติดตามแผนการที่ ี่

ได้จัดทำไว้ รวมถึงเครื่องมือที่ใช้วิเคราะห์แผนการเปรียบเทียบกับค่าที่เกิดขึ้นจริงเพื่อใช้ในการ ื่ ปรับปรุงการวางแผนอย่างมีประสิทธิภาพต่อไป

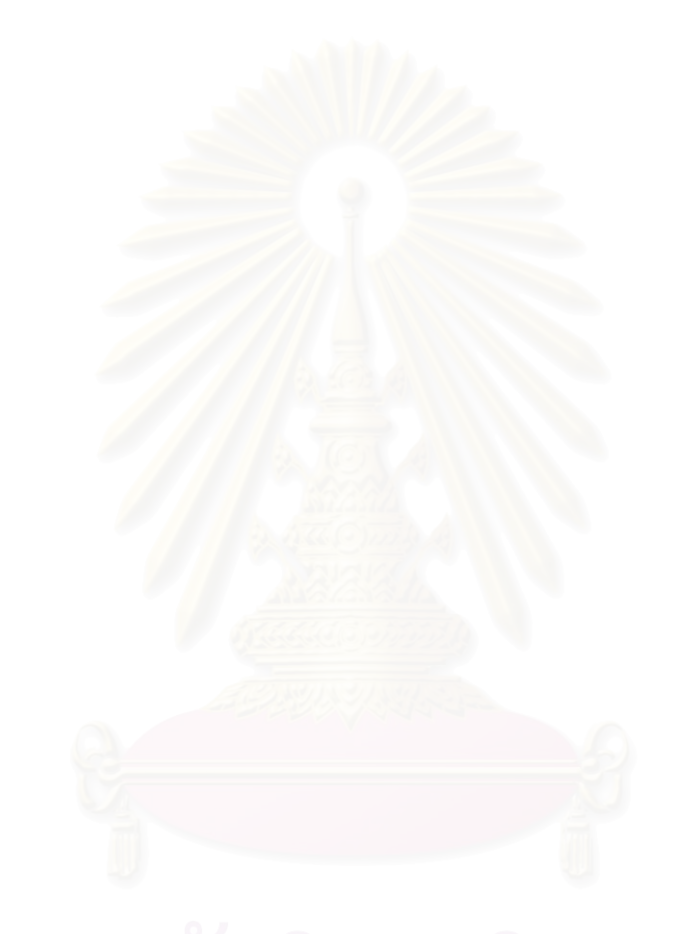

#### **รายการอ้างองิ**

- [1] Chrissis, M. B., Konrad, M. and Shrum, S. CMMI® Guidelines for Process Integration and Product Improvement. Boston: Addison-Wesley, 2003.
- [2] Dennis M. Ahern, Aaron Clouse, Richard Turner. CMMI<sup>®</sup> Distilled: A Practical Introduction to Integrated Process Improvement. Second Edition. Addison-Wesley, 2003.
- [3] Project Management Institute, Inc. A Guide to the Project Management Body of Knowledge Third Edition. ANSI/PMI 99-001-2004.
- [4] Software Engineering Process Office of Space and Naval Warfare Systems Center (SEPO). Software Estimation Process[Online] Available from: http://sepo.spawar.navy.mil/Estimation\_Process.doc [1999, August 31]
- [5] Garcia, S. How Standards Enable Adoption Project Management Practice. IEEE Software (September/October 2005): 22-29.
- [6] Basic Support for Cooperation Work. CMMI to PMboK[Online] Available from: https://bscw.sei.cmu.edu/pub/bscw.cgi/d417689/ CMMI%20to%20PMBoK [2005, October 11]
- [7] Dekkers C., Emmons B. How Function Points Support the Capability Maturity Model Integration<sup>®</sup>. CrossTalk The Journal of Defense Software Engineering (February 2002): 21-24.
- [8] Anda B., Dreiem H.,Sjoberg I.K. D. and Jorgensen M. Estimating Software Development Effort Based on Use Cases – Experiences from Industry. In 4th International Conference on the Unified Modeling Language (UML2001) (October 1-5, 2001): 487-502
- [9] Henry D.Software Estimation : Perfect Practice Makes Perfect.CrossTalk The Journal of Defense Software Engineering (June 2002): 28-30.
- [10] K. Wiegers. Stop Promising Miracles. Software Development, Vol. 8, No. 2, (Feb. 2000): 49.
- [11] IEEE/EIA Standard 12207. IEEE/EIA 12207 Software Life Cycle Processes.1997.
- [12] Stutzke D. R. Estimating Software-Intensive Systems. Addison-Wesley, 2005
- [13] Ahern, D. M., Armstrong, J., Clouse, A., Ferguson, J. R., Hayes, W. and Nidiffer, K. E. CMMI SCAMPI<sup>SM</sup> Distilled Appraisals for Process Improvement. Indiana: Addison-Wesley, 2005.
- [14] Homer A.,Sussman D.,Howard R.,Francis B.,Watson K.,Richard A., Professional ASP.NET 1.1. Wrox, 2004.

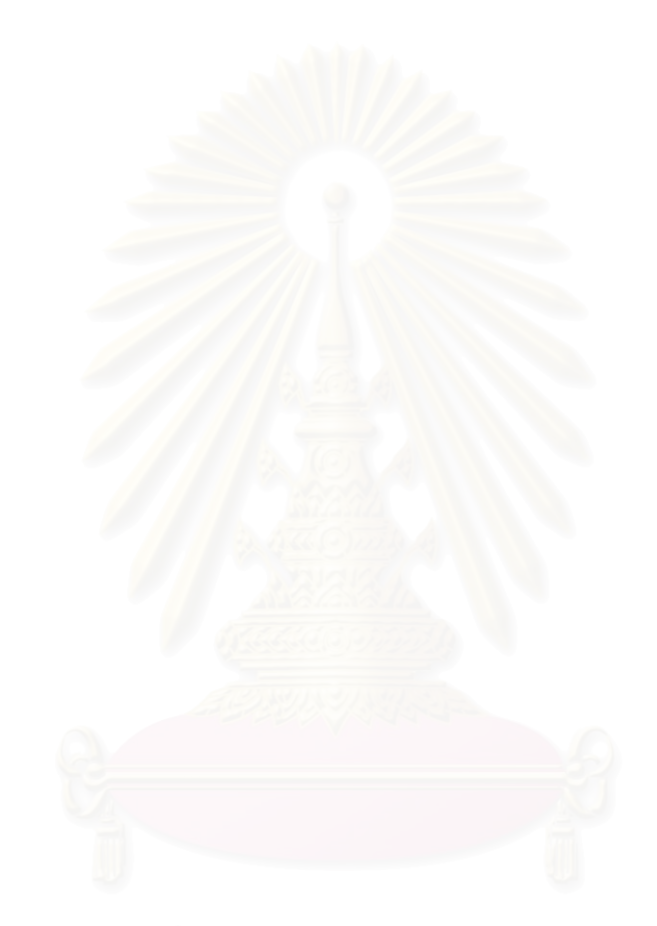

**ภาคผนวก**

# **ภาคผนวก ก ส่วนตดติ ่อกับผู้ ใช้และรายละเอียด**

# <u>ภาพส่วนประสานต่อผู้ใช้</u>

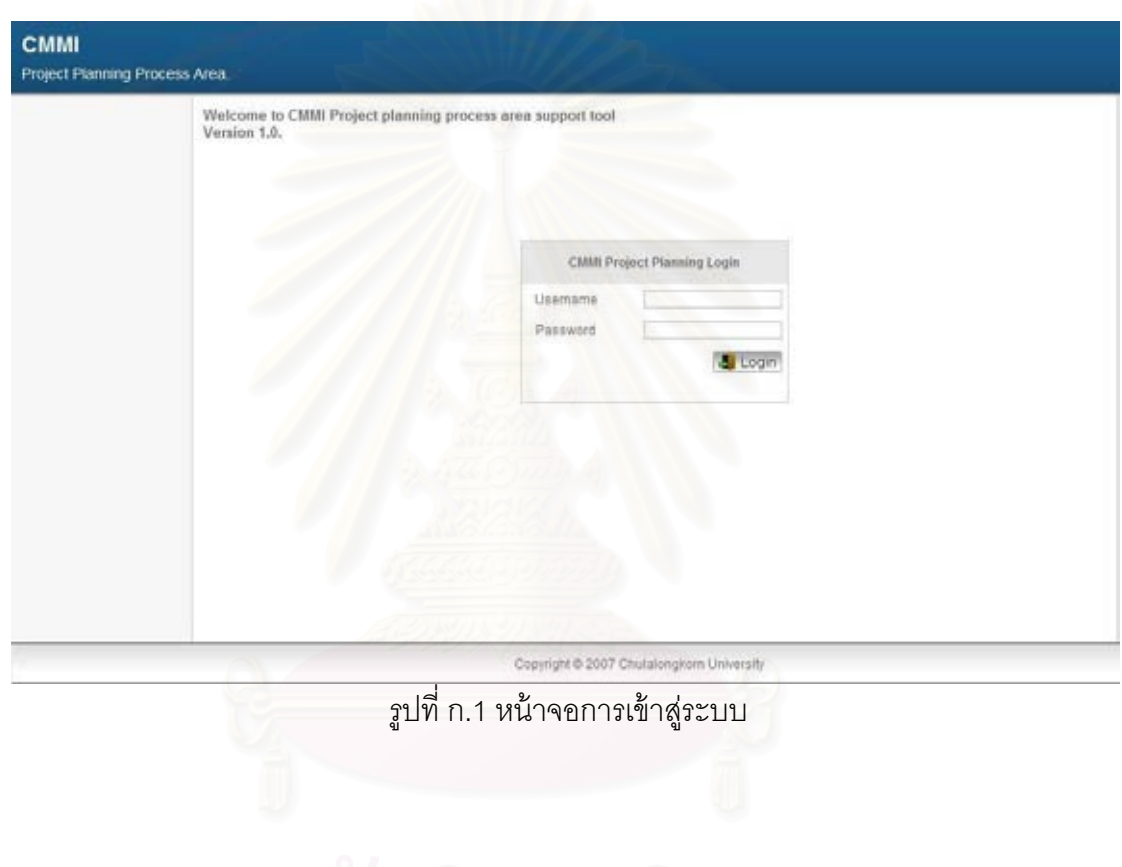

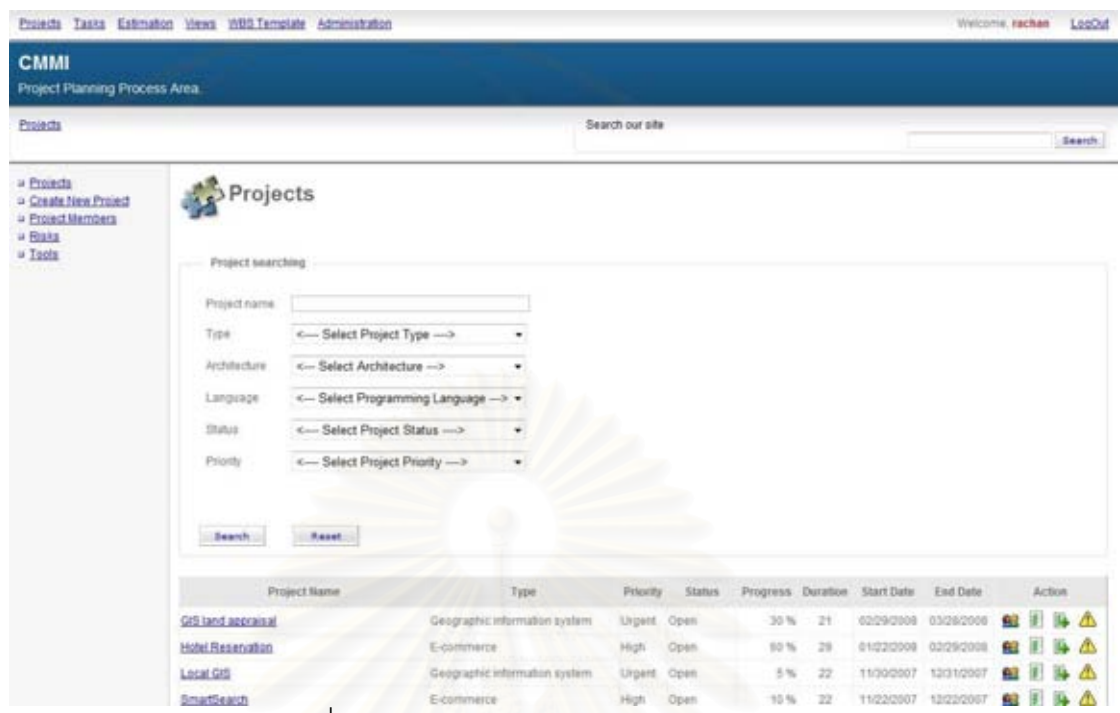

รูปที่ ก.2 หน้าจอหลักในการจัดการข้อมูลโครงการ

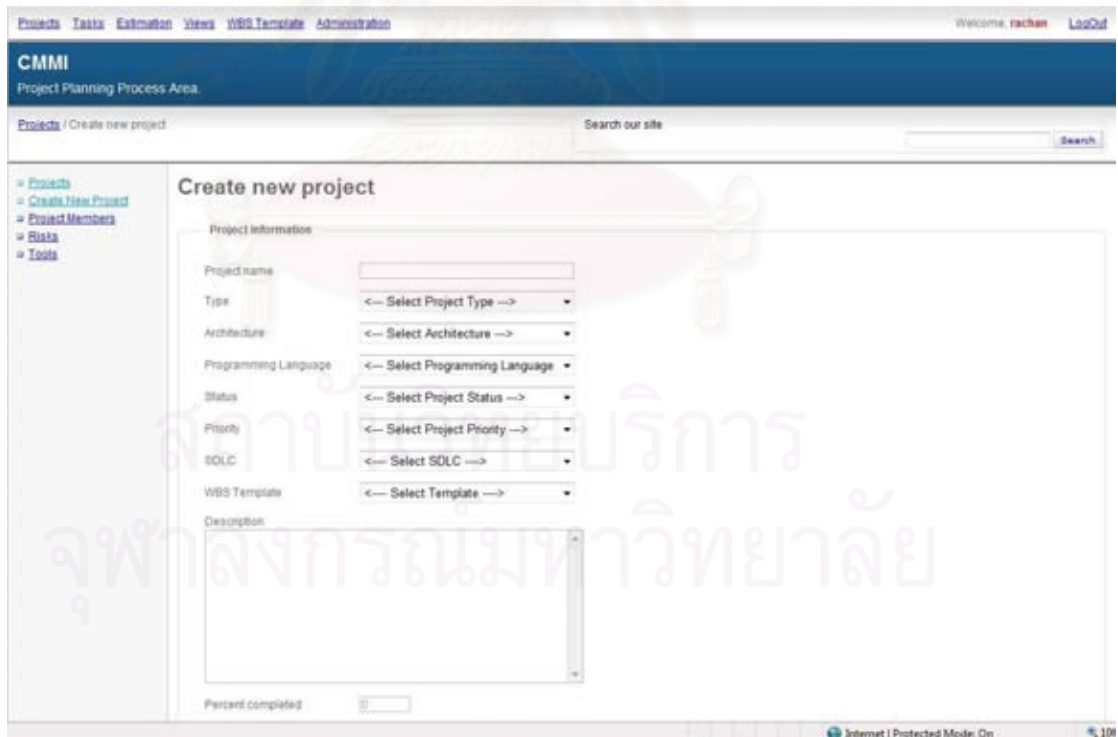

รูปที่ ก.3 หน้าจอในการสร้างโครงการใหม่

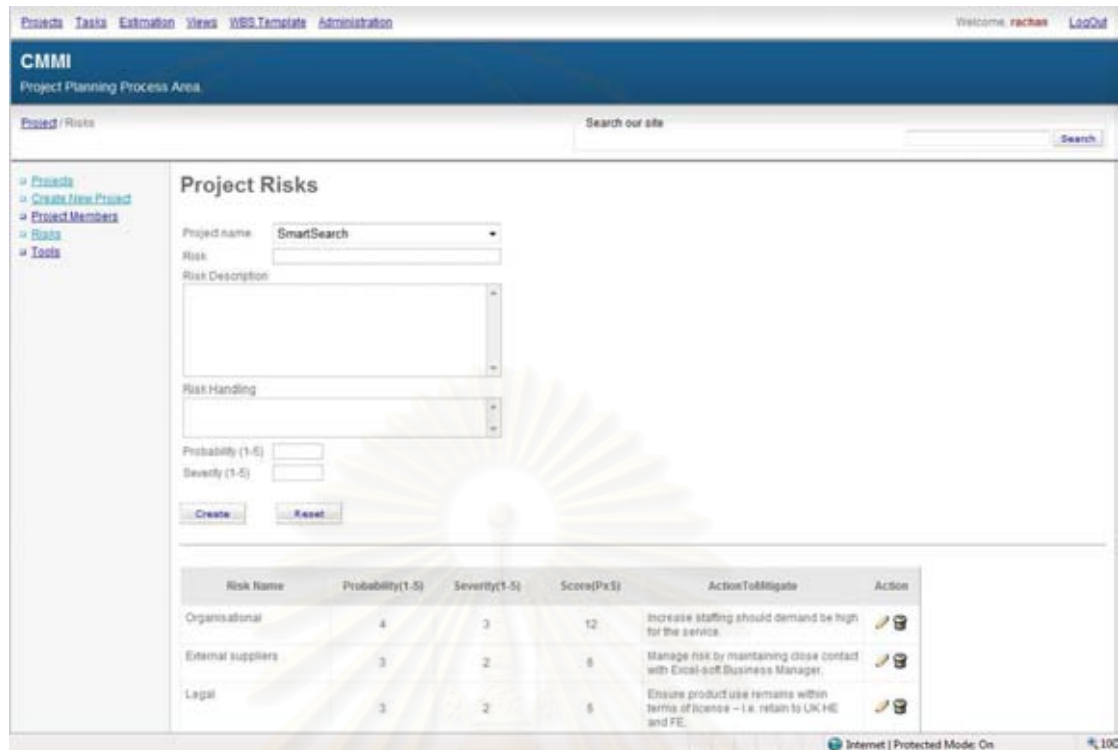

รูปที่ n.4 หน้าจ<sub>ั</sub>อหลักในการจัดการข้อมูลความเสี่ยงของโครงการ

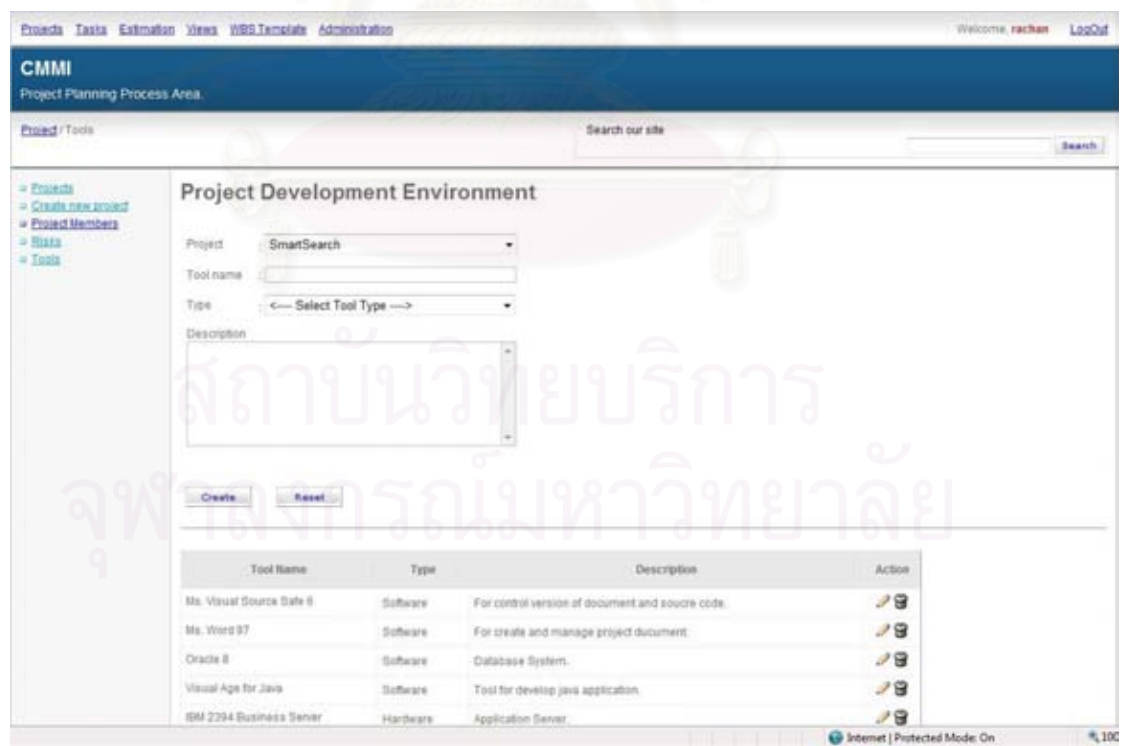

รูปที่ ก.5 หน้าจอหลักในการจัดการข้อมูลเครื่องมือที่ต้องใช้ในโครงการ

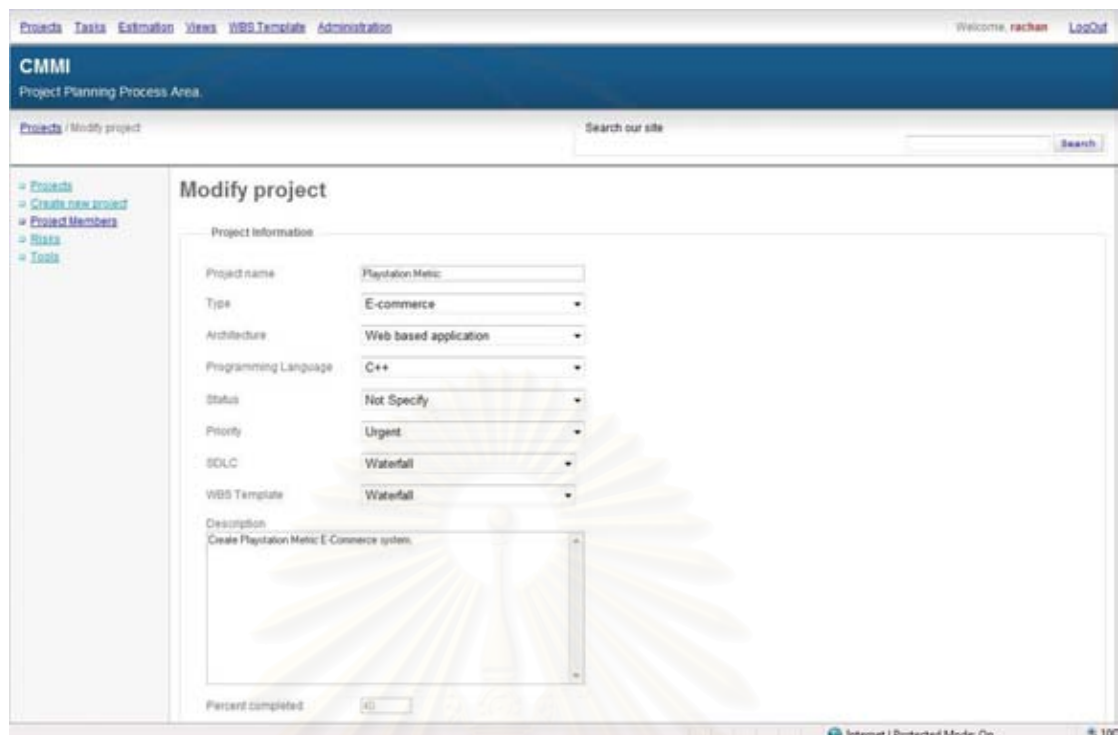

### รูปที่ ก.6 หน้าจอในการแก้ไขข้อมลในโครงการ ู

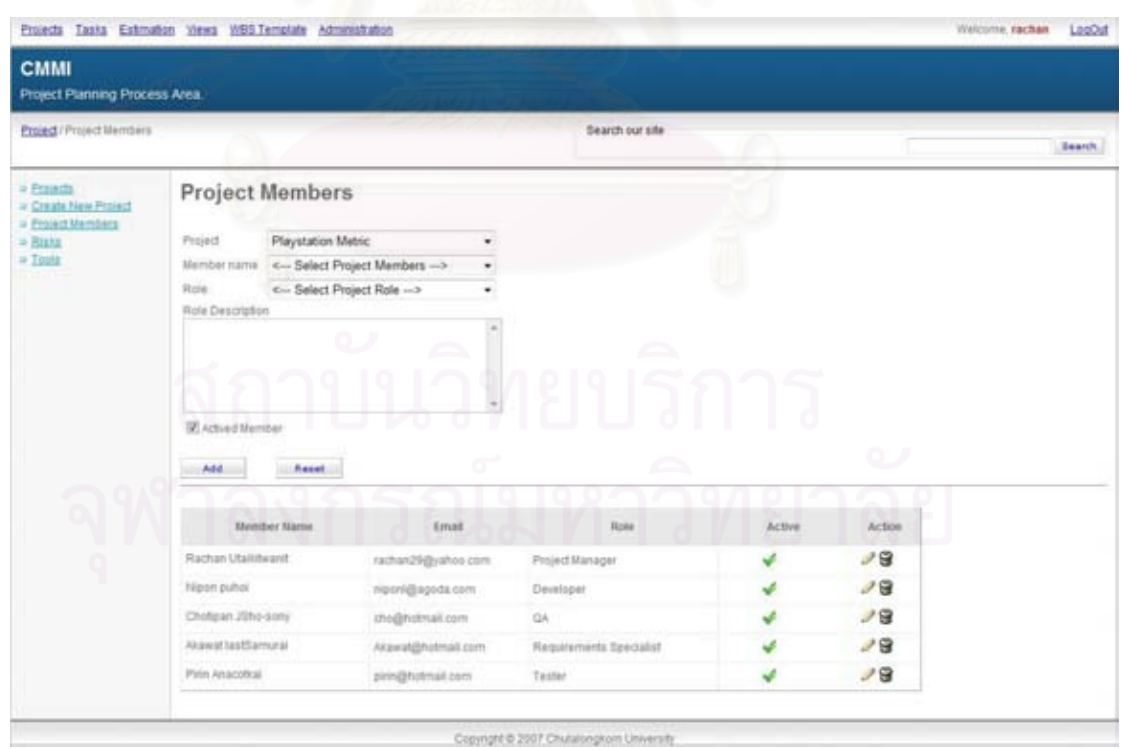

รูปที่ ก.7 หน้าจอหลักในการจัดการข้อมูลสมาชิกในโครงการ
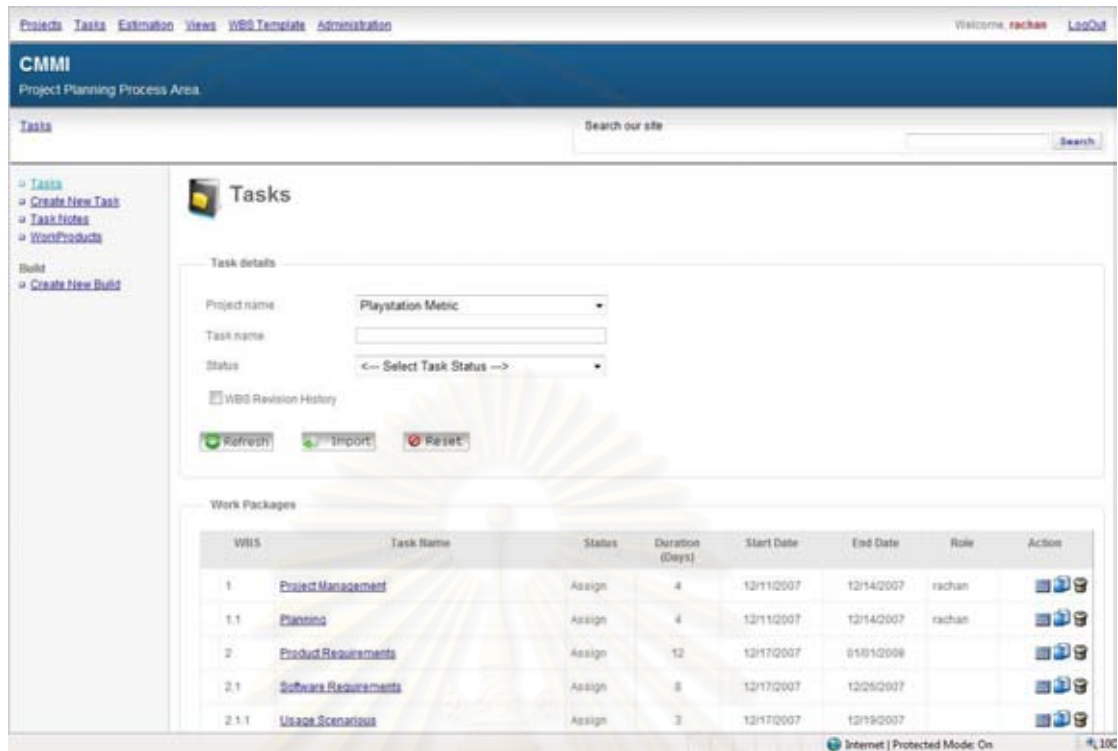

รูปที่ n.8 หน้าจอหลักในการจัดการข้อมูลงานในโครงการ

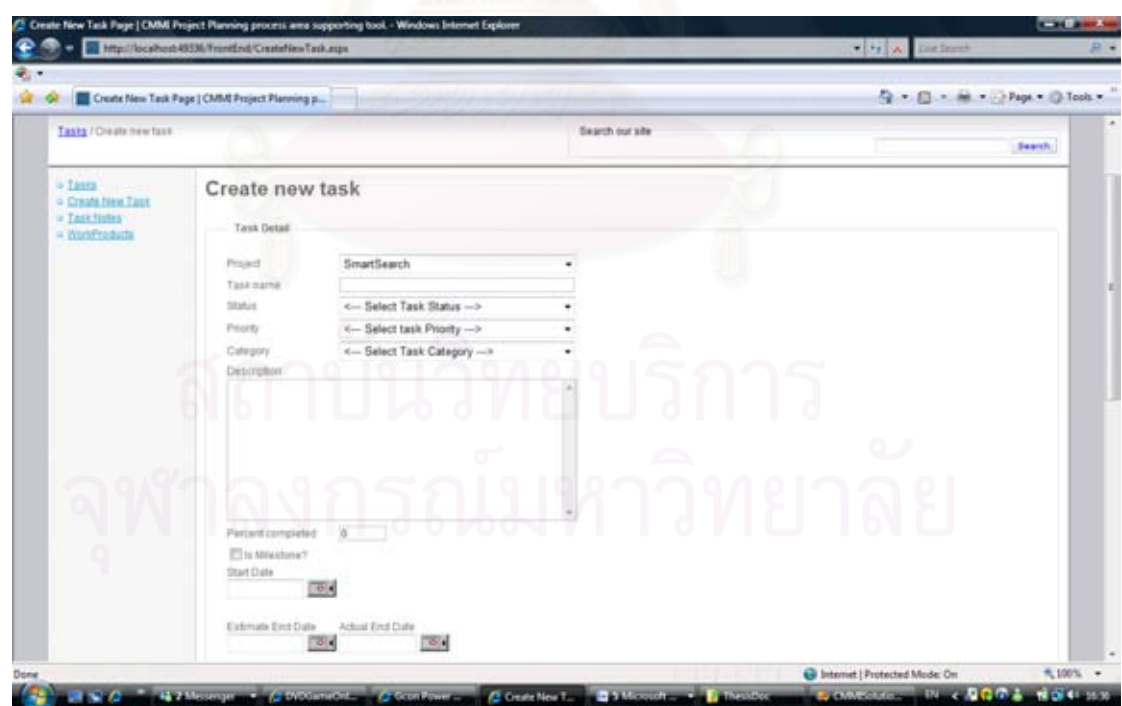

รูปที่ ก.9 หน้าจอในการสร้างงานใหม่ในโครงการ

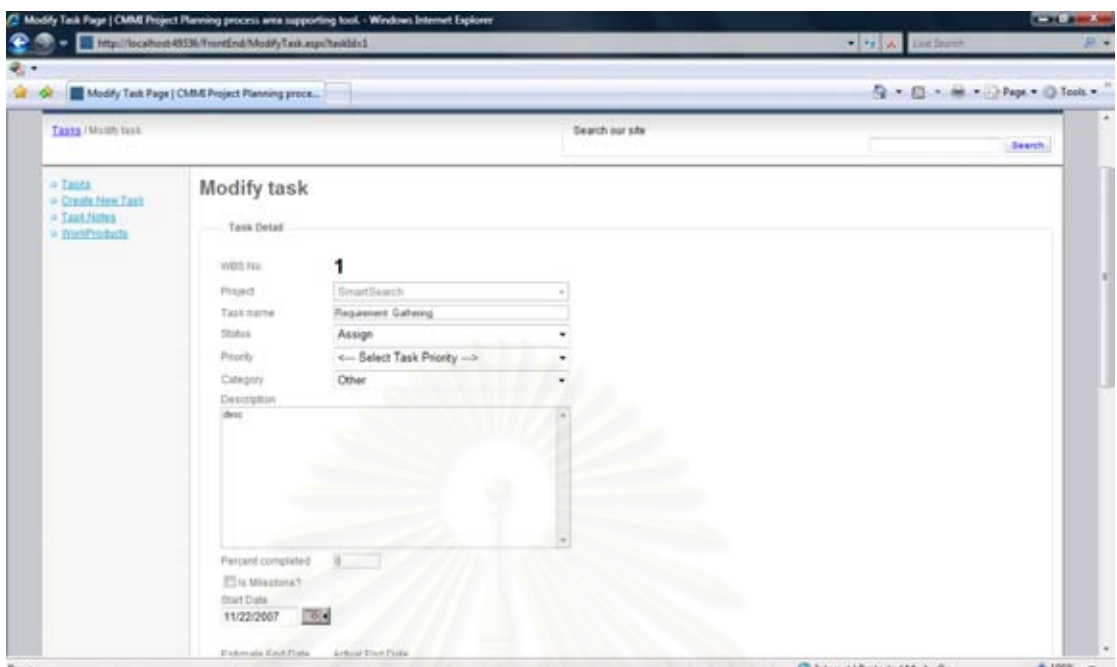

รูปที่ ก.10 หน้าจอในการแก้ไขงานในโครงการ

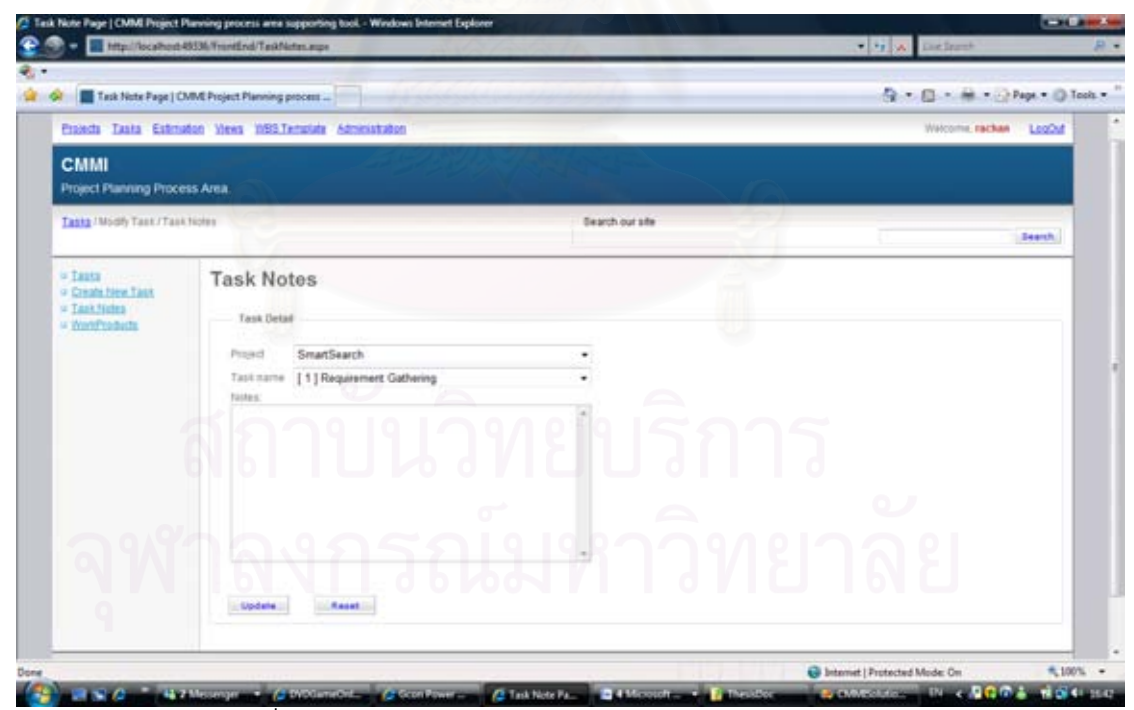

รูปที่ ก.11 หน้าจอในการแก้ไขบันทึกข้อความงานในโครงการ

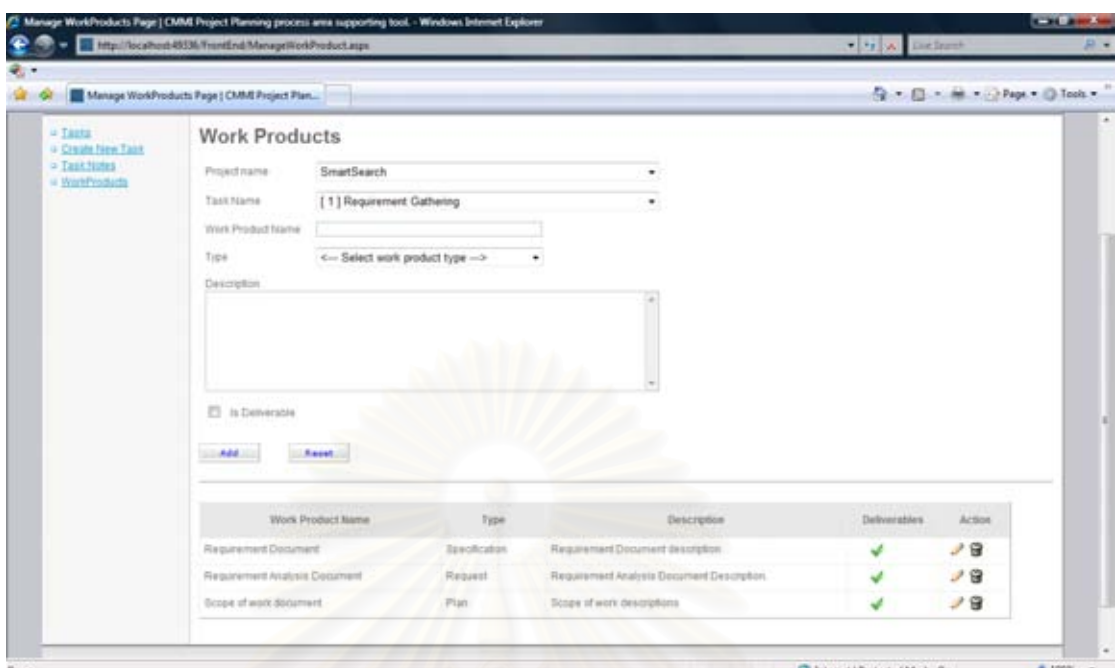

รูปที่ n.12 หน้าจ<sub>ั</sub>อหลักในการจัดการข้อมูลผลิตภัณฑ์งานในโครงการ

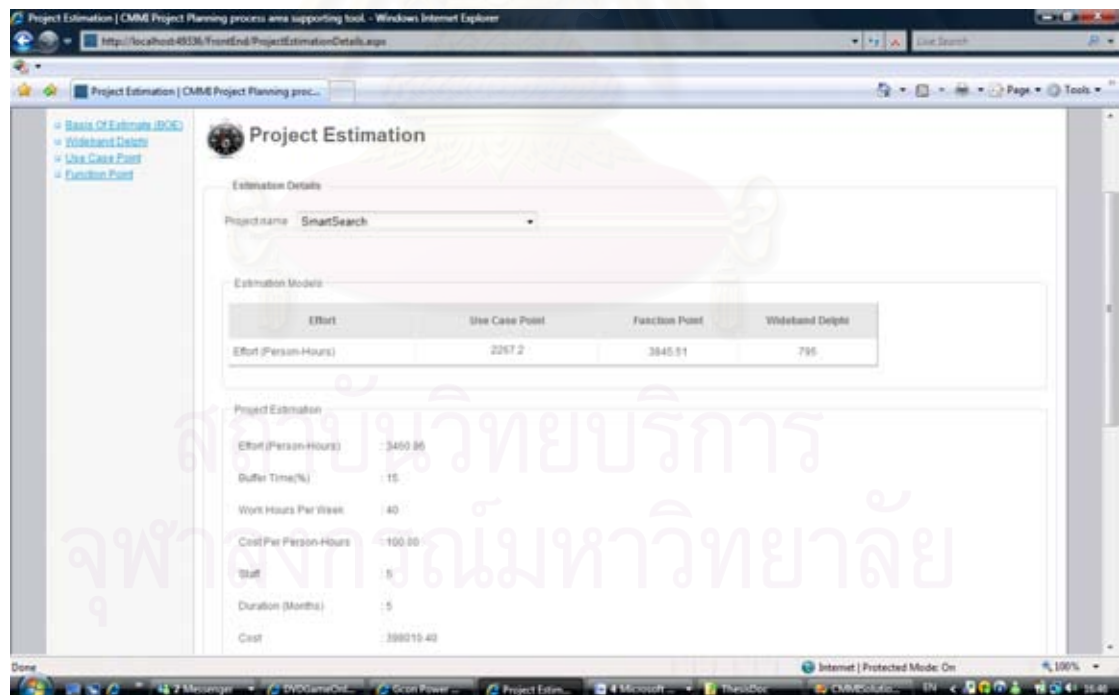

รูปที่ ก.13 หน้าจอหลกในการประมาณโครงการ ั

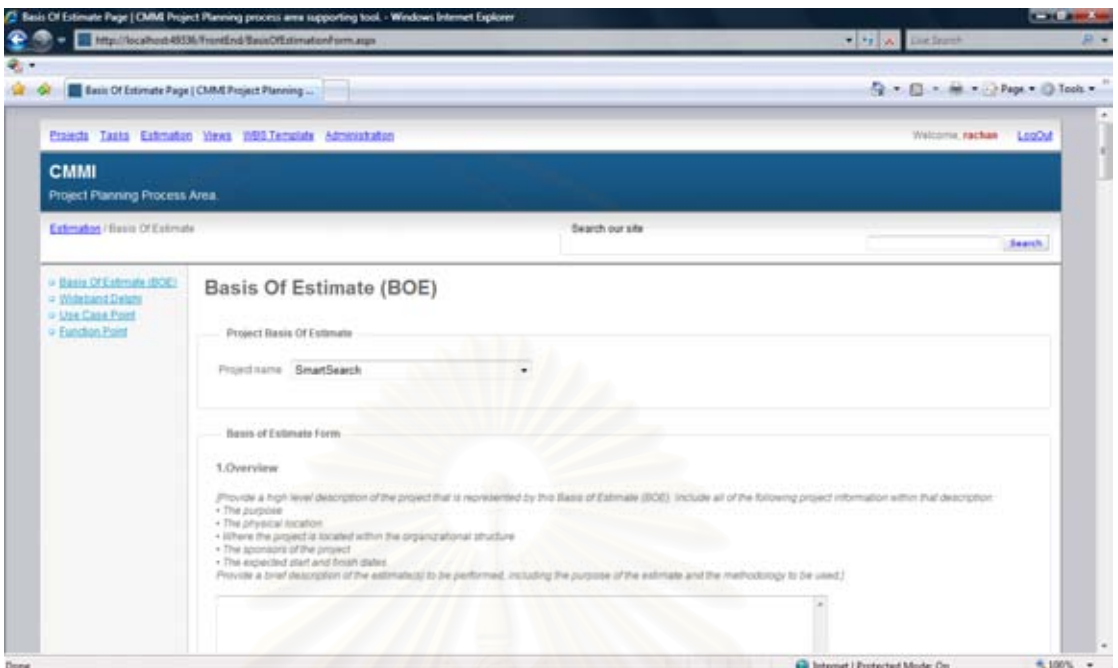

รูปที่ n.14 หน้าจอหลักในการจัดการข้อมูลพื้นฐานการประมาณในโครงการ

| Effort Distribution Page   CMM Project Planning |                                                        |                                   |              |                  | ◎ 日· M × D Paps × ◎ Took × |  |
|-------------------------------------------------|--------------------------------------------------------|-----------------------------------|--------------|------------------|----------------------------|--|
| = Basis Of Estimate (BOE)                       | <b>Project Details</b>                                 |                                   |              |                  |                            |  |
| = Withhamf Delate<br>u Use Case Paint           |                                                        |                                   |              |                  |                            |  |
| = Eunchan Patent                                | Project Name                                           | timatikaris.                      |              | <b>Status</b>    | Open                       |  |
|                                                 | <b>Blart Date</b>                                      | 1102/2007                         |              | Priority         | 19gh                       |  |
|                                                 | Estimation Compreted Date                              | 12022007                          |              | Tips:            | :E-commerce                |  |
|                                                 | Actual Completed Date<br>Estmaton Elfort/Person-Hours) | 06/02/2007<br>3452.95             |              | Attribution      |                            |  |
|                                                 |                                                        |                                   |              | Language         |                            |  |
|                                                 | Description.                                           |                                   |              |                  |                            |  |
|                                                 |                                                        |                                   |              |                  |                            |  |
|                                                 | SmartSearch everything<br>an establi                   |                                   |              |                  |                            |  |
|                                                 |                                                        |                                   |              |                  |                            |  |
|                                                 | <b>WBS Main Tasks</b>                                  | e de la concent                   | a di Salaman |                  |                            |  |
|                                                 | <b>WIES</b>                                            | Taxk Harry                        | % Elbort     | <b>I</b> flort   |                            |  |
|                                                 |                                                        | <b>Heavenun Ganerra</b>           | 15           | (119.14)         |                            |  |
|                                                 |                                                        | Requirement analysis              | 12           | 416.12           | 0.                         |  |
|                                                 | <b>Design Database</b>                                 |                                   | 12           | 415.32           |                            |  |
|                                                 |                                                        |                                   |              |                  |                            |  |
|                                                 | Text database                                          |                                   | 20           | (492.13)         |                            |  |
|                                                 |                                                        | <b>Develop Application part 1</b> | 16           | 119.14<br>110.15 |                            |  |

รูปที่ ก.15 หน้าจอหลักในการกระจายค่าการประมาณให้กับงานในโครงการ

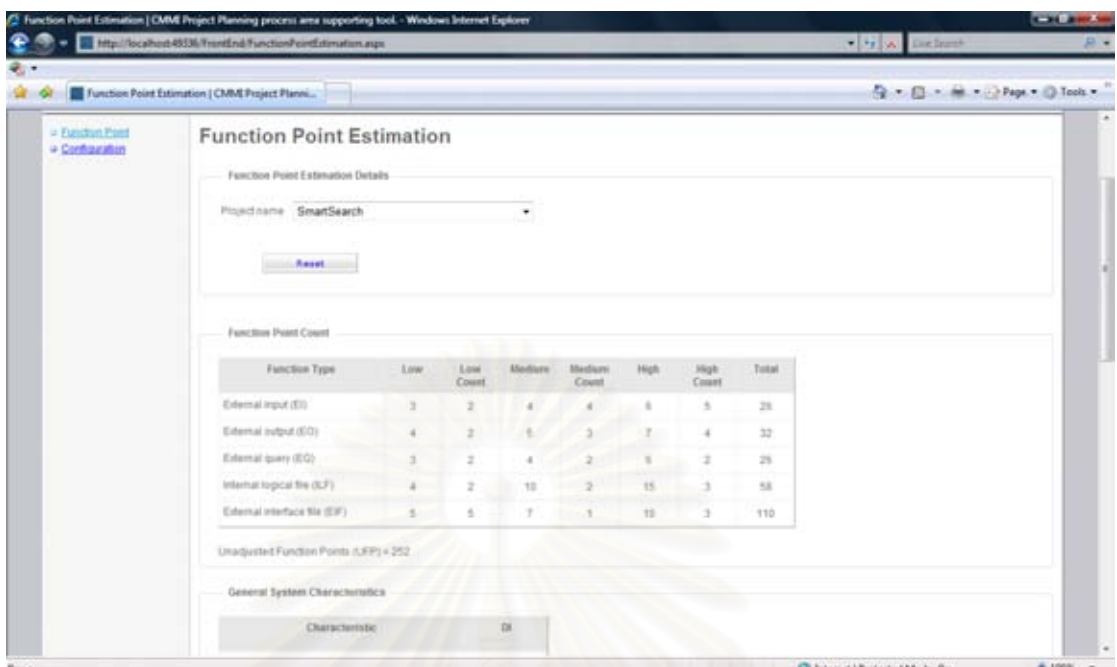

รูปที่ n.16 หน้าจ<sub></sub>อหลักในการประมาณโครงการด้วยวิธีฟังก์ชันพ้อยท์

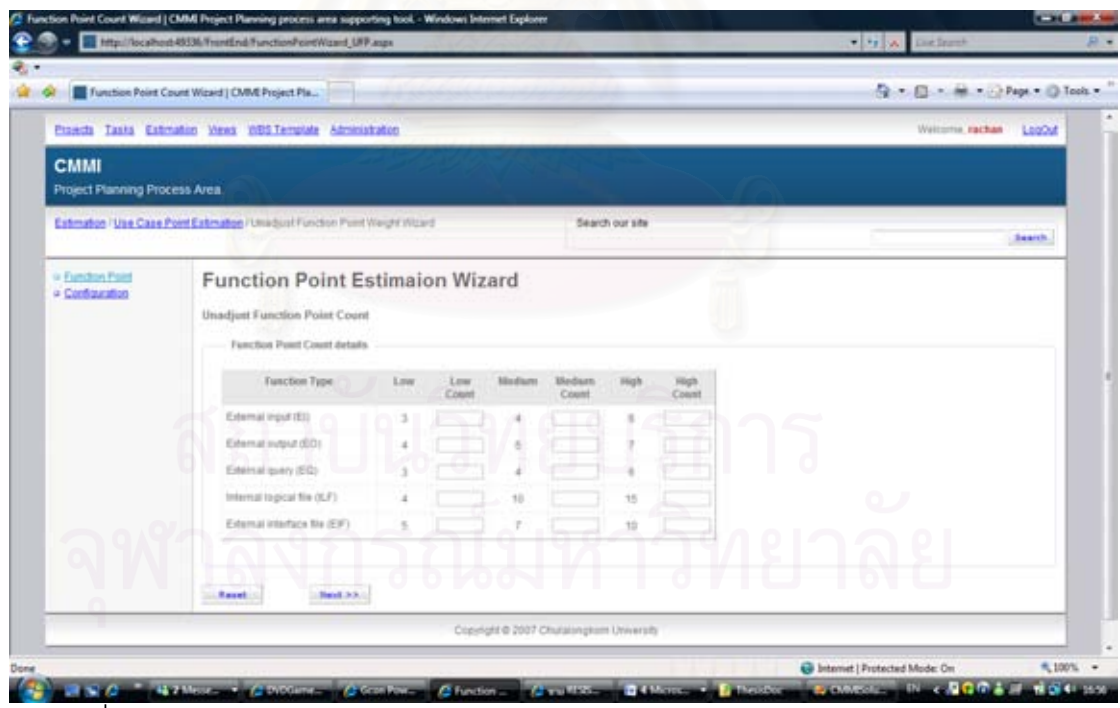

รูปที่ ก.17 หน้าจอหลักในการคำนวณค่าฟังก์ชันพ้อยท์แบบไม่ปรับค่าสำหรับการประมาณ

โครงการด้วยวธิีฟังก์ชนพั ้อยท์

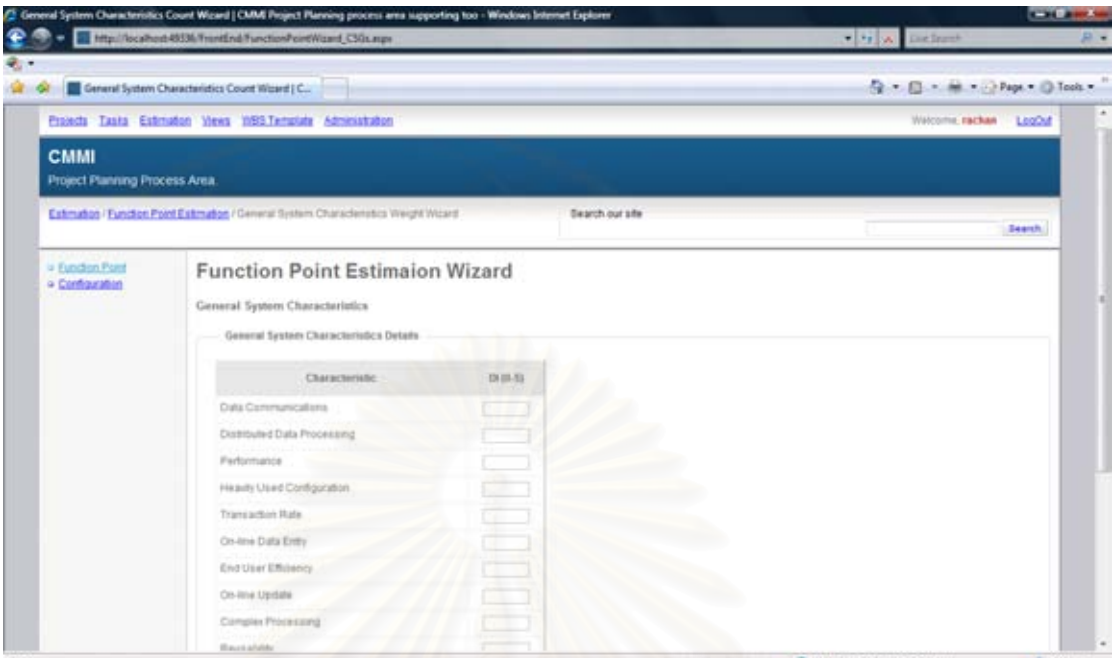

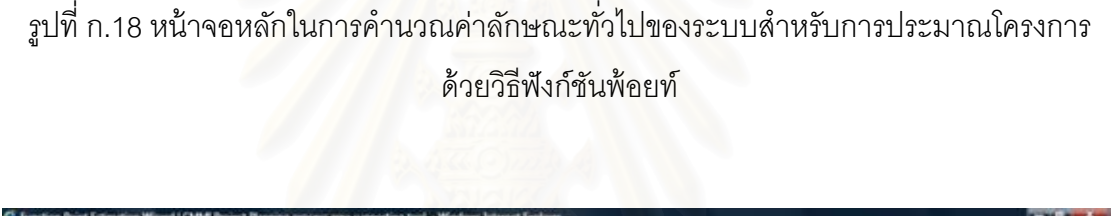

|                                    | Function Point Estimation Weard   CMME Project |     |              |                |                           |       |                      |                 |  | C  (2) -  +  > Pape + (2) Tools + |  |
|------------------------------------|------------------------------------------------|-----|--------------|----------------|---------------------------|-------|----------------------|-----------------|--|-----------------------------------|--|
| ia Eugdon Point<br>a Configuration | <b>Function Estimaion Wizard</b>               |     |              |                |                           |       |                      |                 |  |                                   |  |
|                                    | Estimation Summary                             |     |              |                |                           |       |                      |                 |  |                                   |  |
|                                    | Ferrchoe Point Count                           |     |              |                |                           |       |                      |                 |  |                                   |  |
|                                    | <b>Function Type</b>                           | Low | Low<br>Count | <b>Undiant</b> | <b>Illediary</b><br>Count | Hoch. | <b>High</b><br>Count | Total           |  |                                   |  |
|                                    | External imput (EII)                           |     |              |                |                           |       | $\overline{z}$       | D.              |  |                                   |  |
|                                    | External autput (EO)                           |     |              |                |                           |       |                      | o               |  |                                   |  |
|                                    | External query (EQ)                            |     |              |                |                           |       |                      |                 |  |                                   |  |
|                                    | Internal logical file (ILF)                    |     |              | ŧ              |                           | 15    |                      | n               |  |                                   |  |
|                                    | Esternal interface file<br>(6.9%)              |     |              |                |                           | 1D    |                      | 2.0 hold B.     |  |                                   |  |
|                                    | Unadjusted Fundash Points JUFP) + 100          |     |              |                |                           |       |                      |                 |  |                                   |  |
|                                    | General System Characterrelics                 |     |              |                |                           |       |                      | <b>Contract</b> |  |                                   |  |
|                                    | Characteristic                                 |     |              |                | D                         |       |                      |                 |  |                                   |  |
|                                    | Data Cammanications                            |     |              |                |                           |       |                      |                 |  |                                   |  |
|                                    | Distributed Data Processing                    |     |              |                |                           |       |                      |                 |  |                                   |  |
|                                    | Performance                                    |     |              |                |                           |       |                      |                 |  |                                   |  |
|                                    | Heavily Used Configuration                     |     |              |                |                           |       |                      |                 |  |                                   |  |

รูปที่ ก.19 หน้าจอหลักในการคำนวณค่าผลสรุปในการประมาณโครงการด้วยวิธีฟังก์ชันพ้อยท์

| <b>CMMI</b>                      | Function Point Weight Weight Configuration   C.                              |     |               |                        | - 日 - # - → Pape + ○ Tools + |
|----------------------------------|------------------------------------------------------------------------------|-----|---------------|------------------------|------------------------------|
| Project Planning Process Area.   |                                                                              |     |               |                        |                              |
|                                  | Estimation / Europen Point Estimation / Function Point Visight Configuration |     |               | <b>Bearch our site</b> | <b>Search</b>                |
| 4 Function Point<br>> Gerhausten | Function Point Weights Configuration<br>Function Puert Weights Table         |     |               |                        |                              |
|                                  | Function Type                                                                | Low | <b>Hedium</b> | <b>High</b>            |                              |
|                                  | External input (E):                                                          |     |               |                        |                              |
|                                  | External autput (EO)                                                         |     |               |                        |                              |
|                                  | Edemal guery (EQ)                                                            |     |               |                        |                              |
|                                  | Informal logical file (ILF)                                                  |     |               | tn.                    |                              |
|                                  | Edenul Interface 316 (EIF)                                                   |     |               | 10                     |                              |
|                                  |                                                                              |     |               |                        |                              |
|                                  | Function Type <- Select Function Type <- >                                   | ٠   |               |                        |                              |
|                                  | 1.040                                                                        |     |               |                        |                              |
|                                  | Madium                                                                       |     |               |                        |                              |

รูปที่ ก.20 หน้าจอหลักในการแก้ไขค่าถ่วงน้ำหนักของการคำนวณค่าฟังก์ชันพ้อยท์แบบไม่ปรับ คาส่ ําหรับการประมาณโครงการด้วยวิธีฟังก์ชนพั ้อยท์

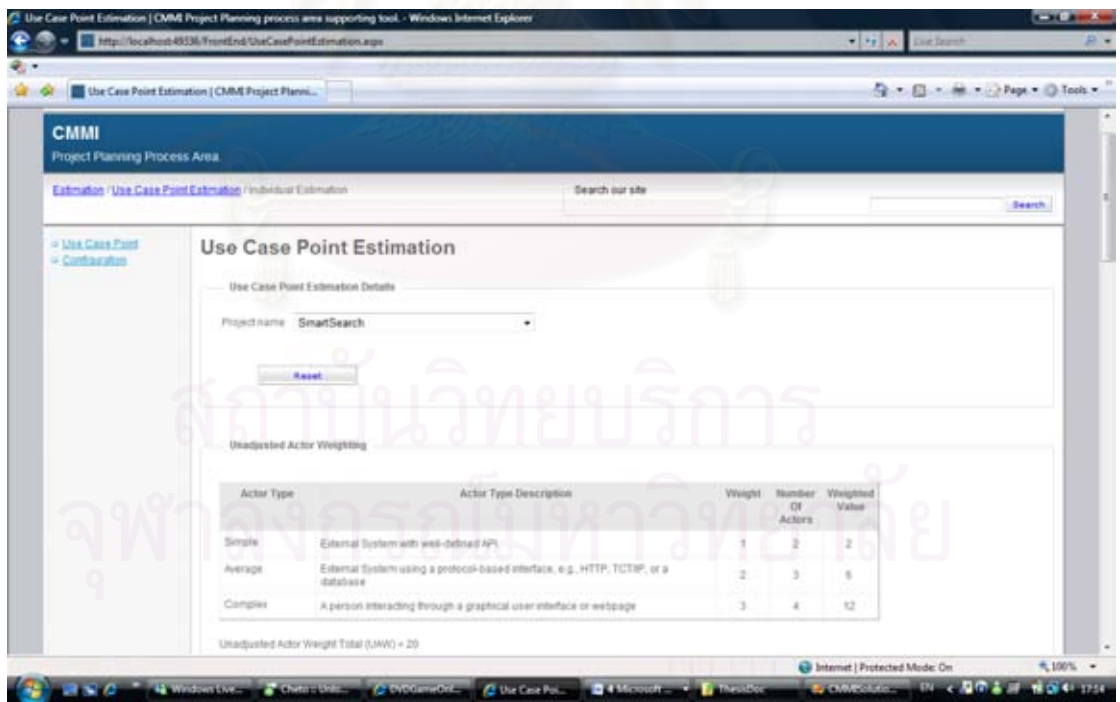

รูปที่ ก.21 หน้าจอหลักการประมาณโครงการด้วยวิธียูสเคสพ้อยท์

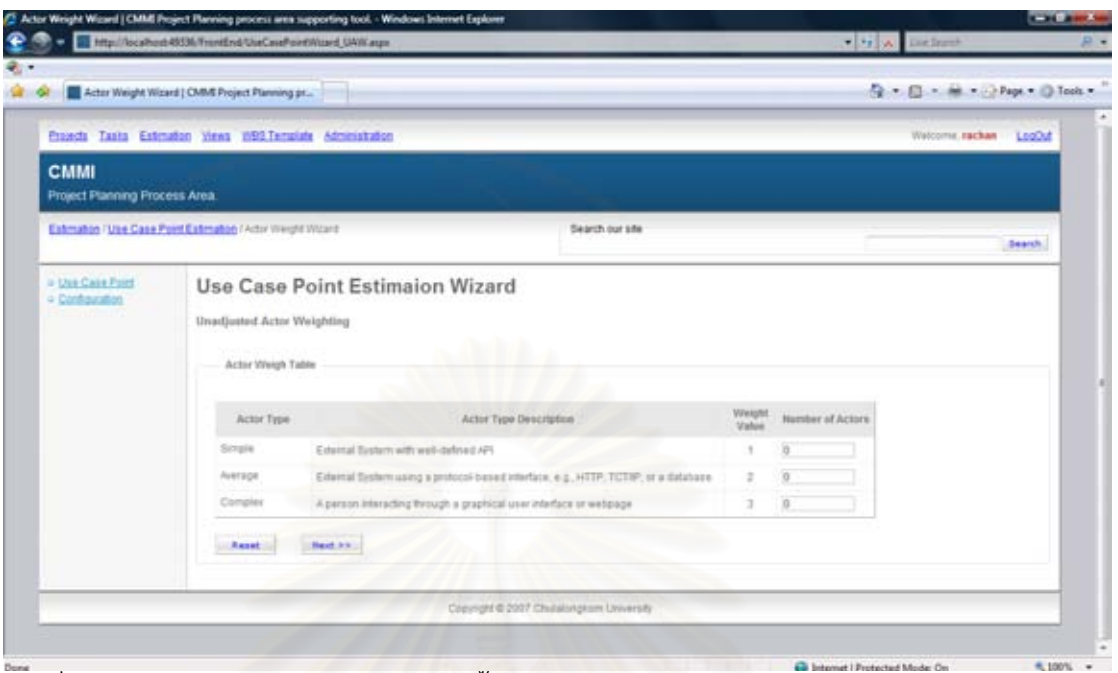

99

<sub>่</sub>รูปที่ ก.22 หน้าจอหลักในคำนวนค่าถ่วงน้ำหนักของแอคเตอร์แบบไม่ปรับค่าสำหรับการประมาณ โครงการด้วยวิธียูสเคสพ้อยท์

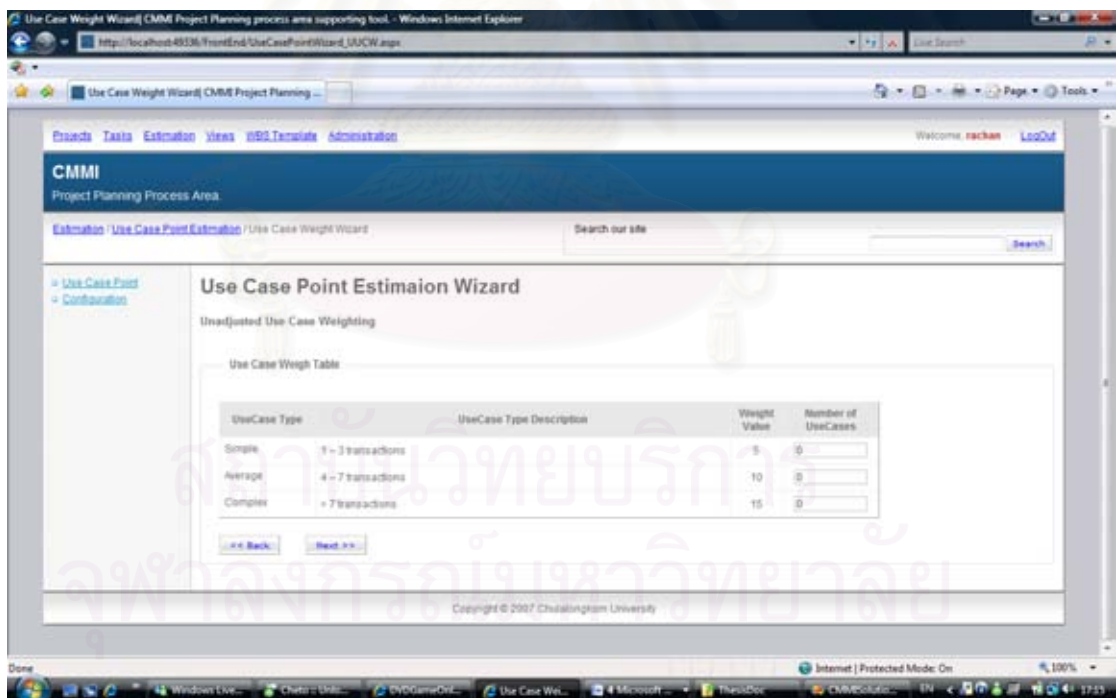

รูปที่ ก.23 หน้าจอหลักในคำนวนค่าถ่วงน้ำหนักยูสเคสแบบไม่ปรับค่าสำหรับการประมาณ โครงการด้วยวิธียูสเคสพ้อยท์

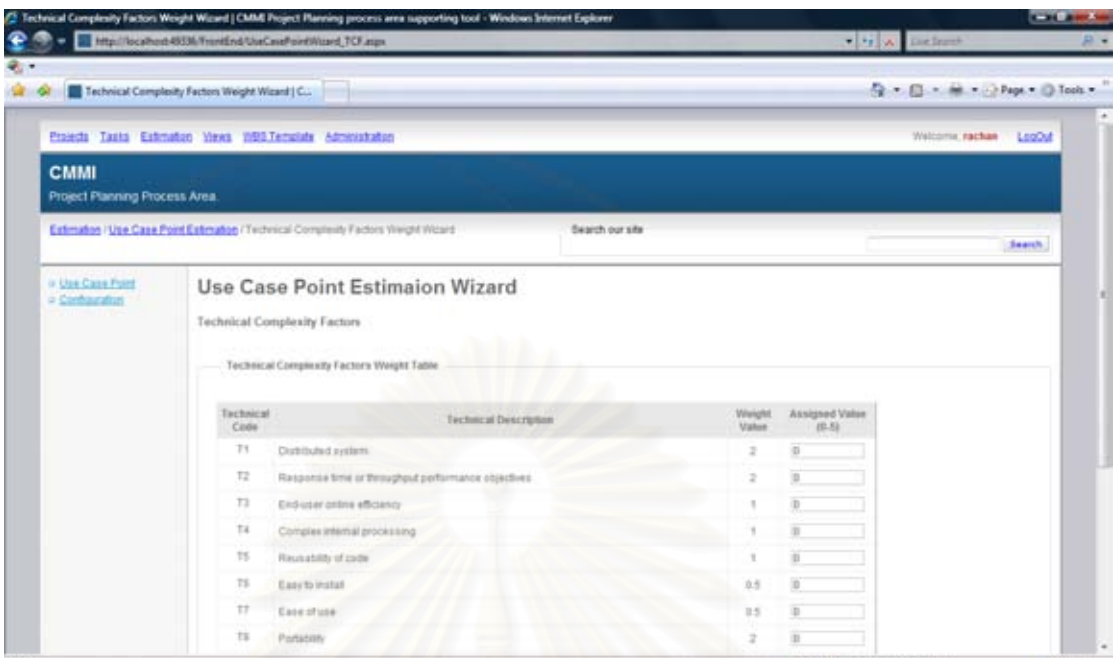

รูปที่ n.24 หน้าจอหลักในคำนวนค่าปัจจัยทางเทคนิคค่าสำหรับการประมาณโครงการด้วยวิธียูส เคสพ้อยท์

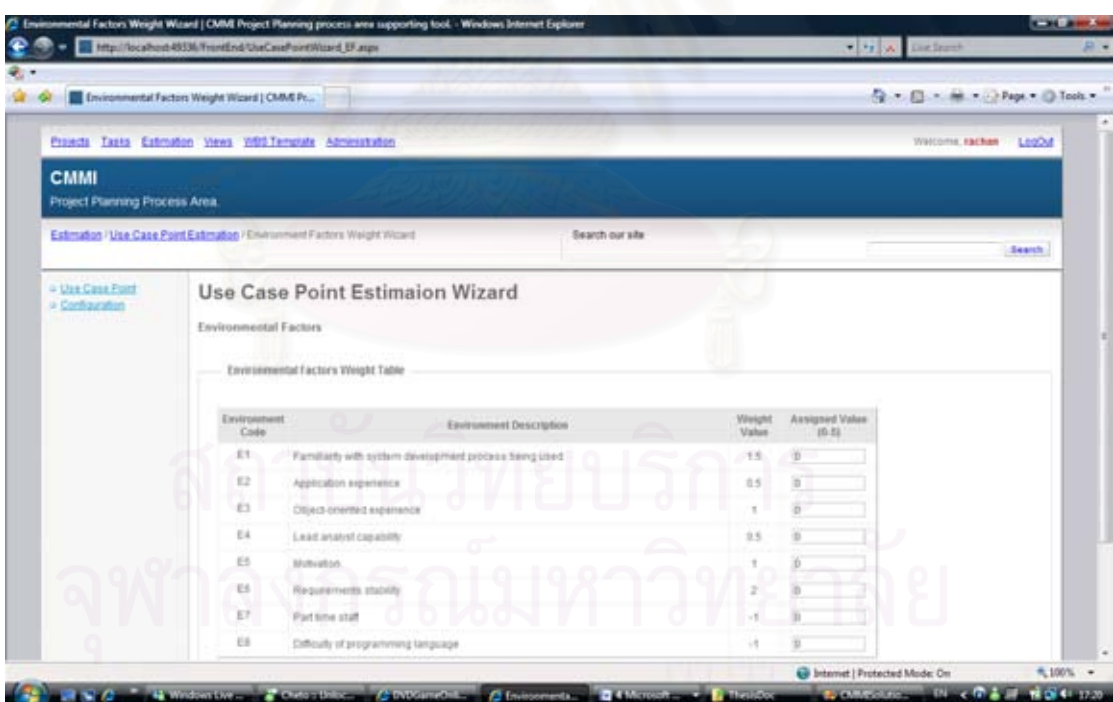

รูปที่ ก.25 หน้าจอหลักในคำนวนค่าปัจจัยทางสภาพแวดล้อมสำหรับการประมาณโครงการด้วย

วิธียูสเคสพ้อยท์

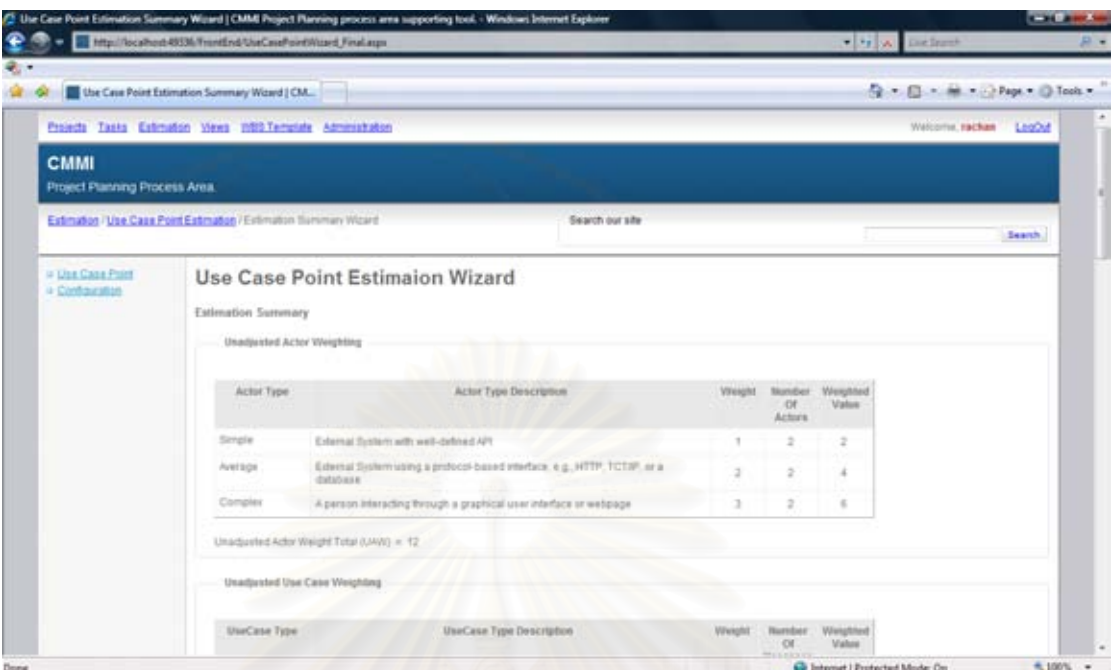

รูปที่ ก.26 หน้าจอหลักในคำนวนผลสรุปสำหรับการประมาณโครงการด้วยวิธียูสเคสพ้อยท์

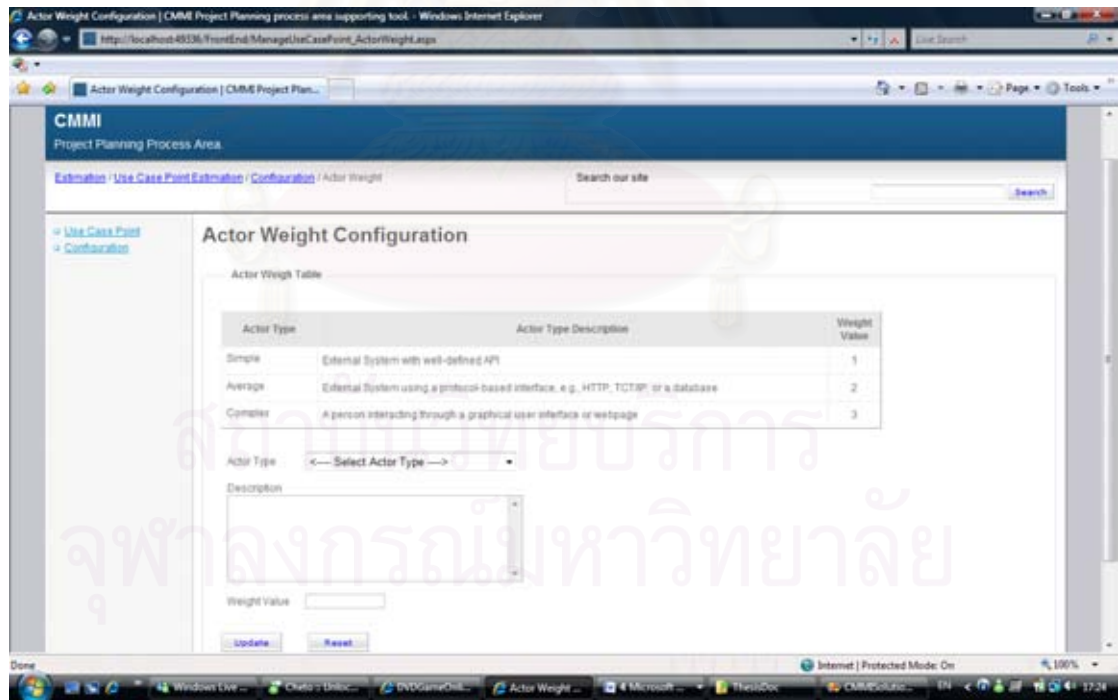

รูปที่ ก.27 หน้าจอหลักในแก้ไขค่าถ่วงน้ำหนักของแอคเตอร์สำหรับการประมาณโครงการด้วยวิธี

ยูสเคสพ้อยท์

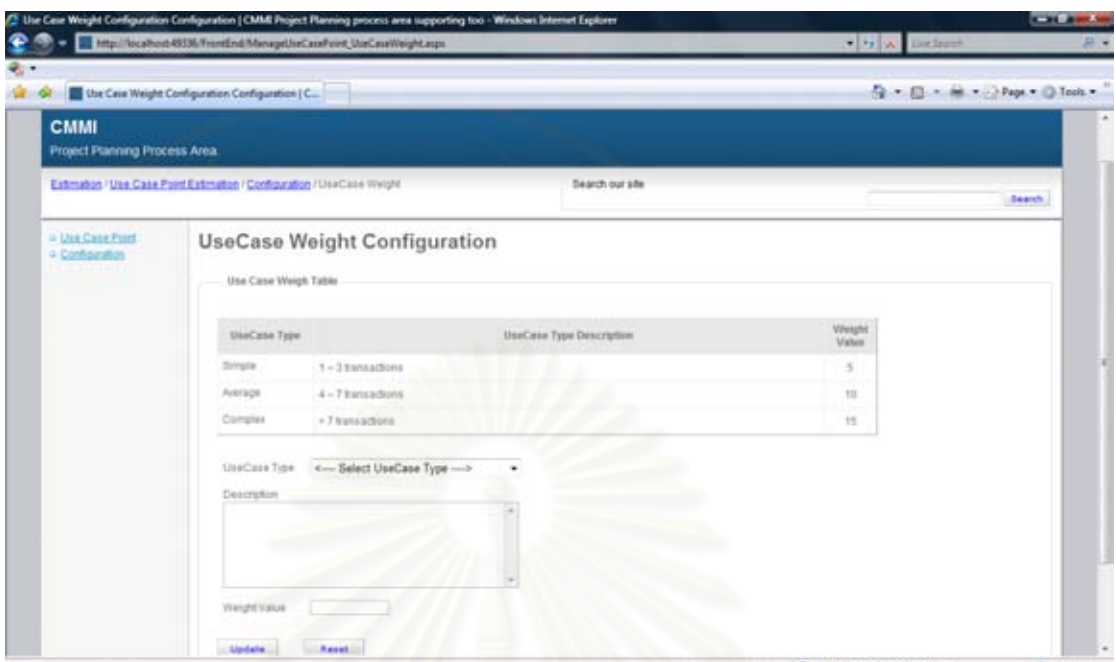

รูปที่ n.28 หน้าจอหลักในแก้ไขค่าถ่วงน้ำหนักของยูลเคสสำหรับการประมาณโครงการด้วยวิธียูส เคสพ้อยท์

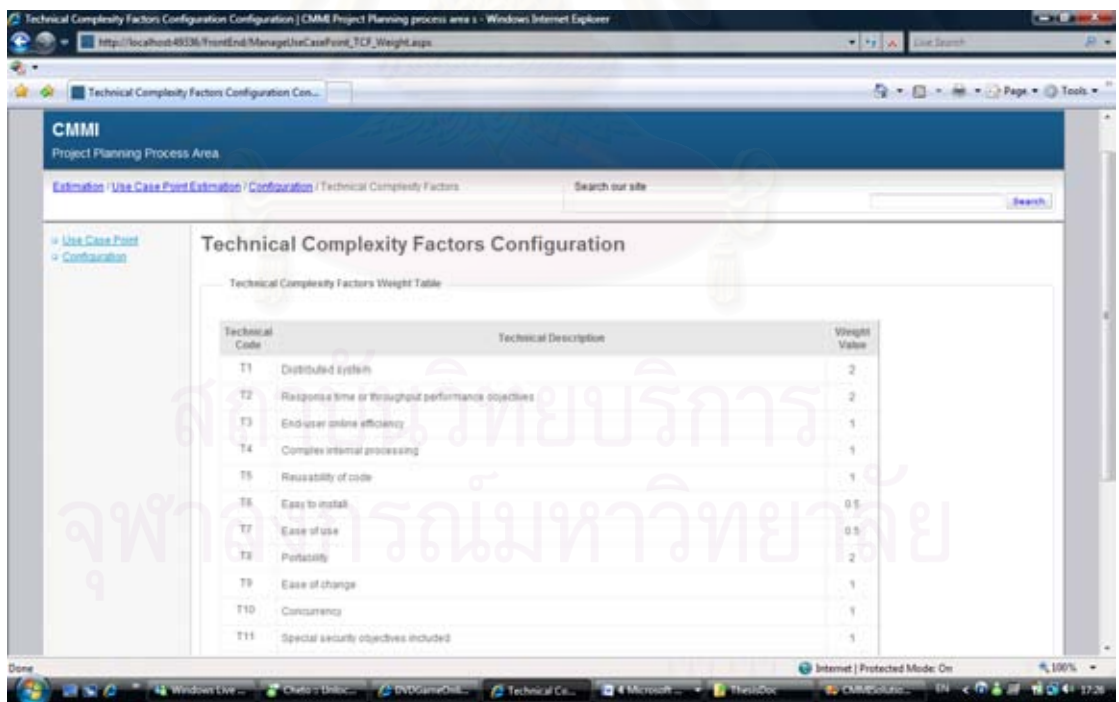

รูปที่ ก.29 หน้าจอหลักในแก้ไขค่าถ่วงน้ำหนักปัจจัยทางเทคนิคสำหรับการประมาณโครงการด้วย

วิธียูสเคสพ้อยท์

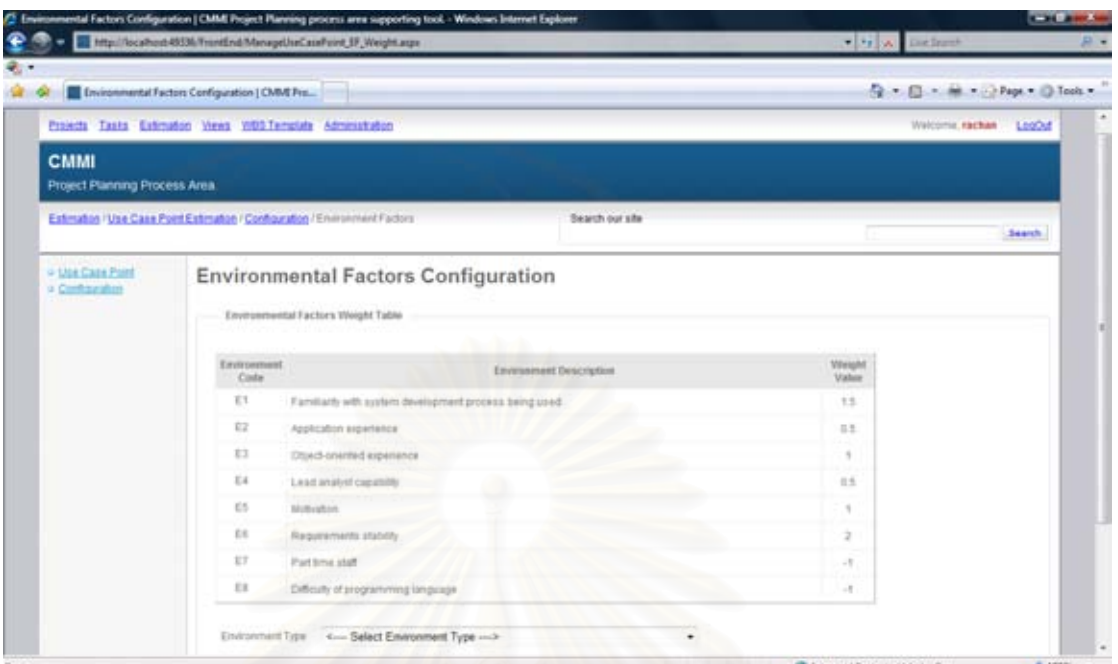

รูปที่ ก.30 หน้าจอหลักในแก้ไขค่าถ่วงน้ำหนักปัจจัยทางสภาพแวดล้อมสำหรับการประมาณ โครงการด้วยวิธียูสเคสพ้อยท์

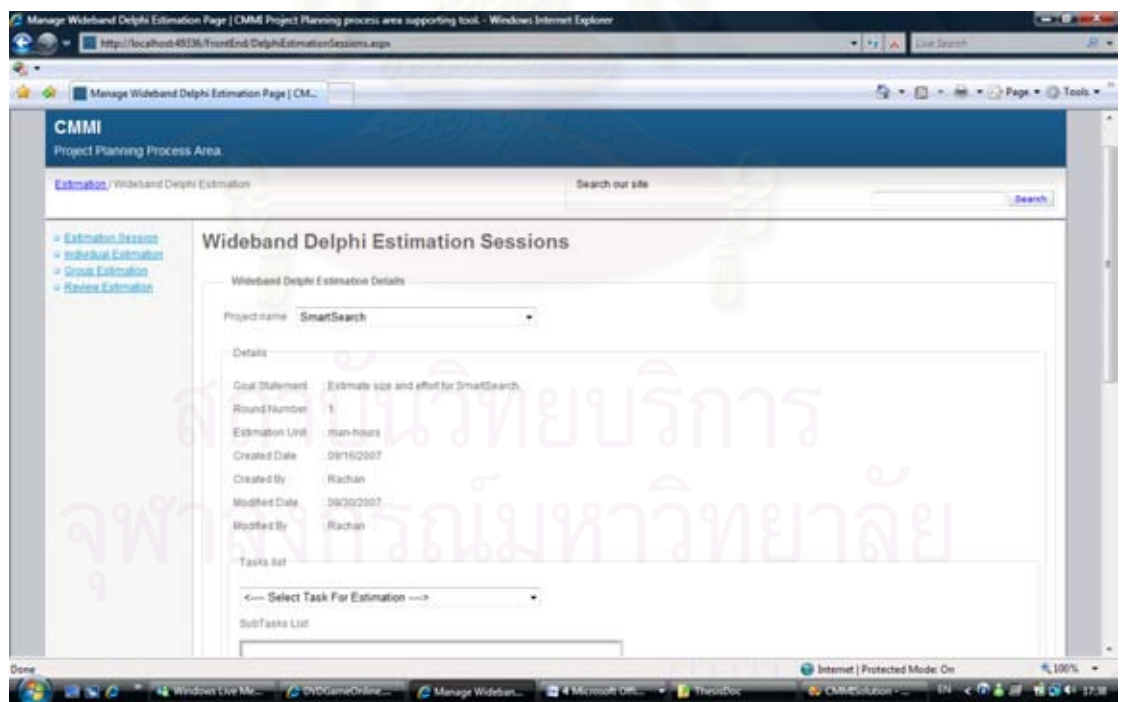

รูปที่ ก.31 หน้าจอหลักในการประมาณด้วยไวด์แบนด์เดลไฟ

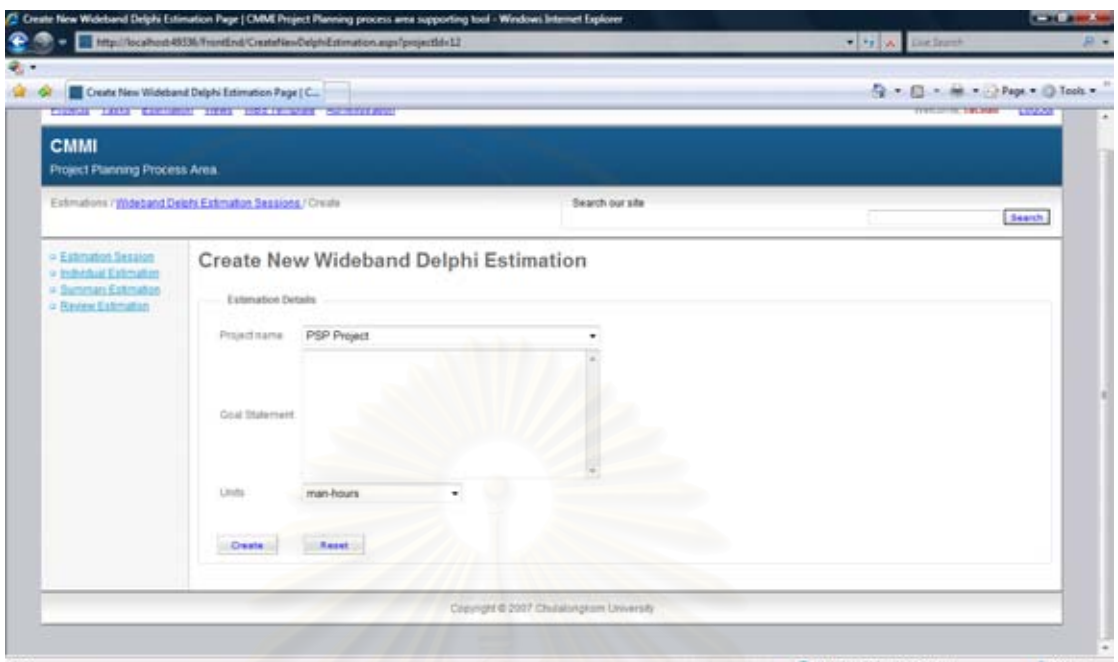

รูปที่ ก.32 หน้าจอหลักในสร้างการประชุมการประมาณสำหรับการประมาณ ด้วยไวด์แบนด์เดลไฟ

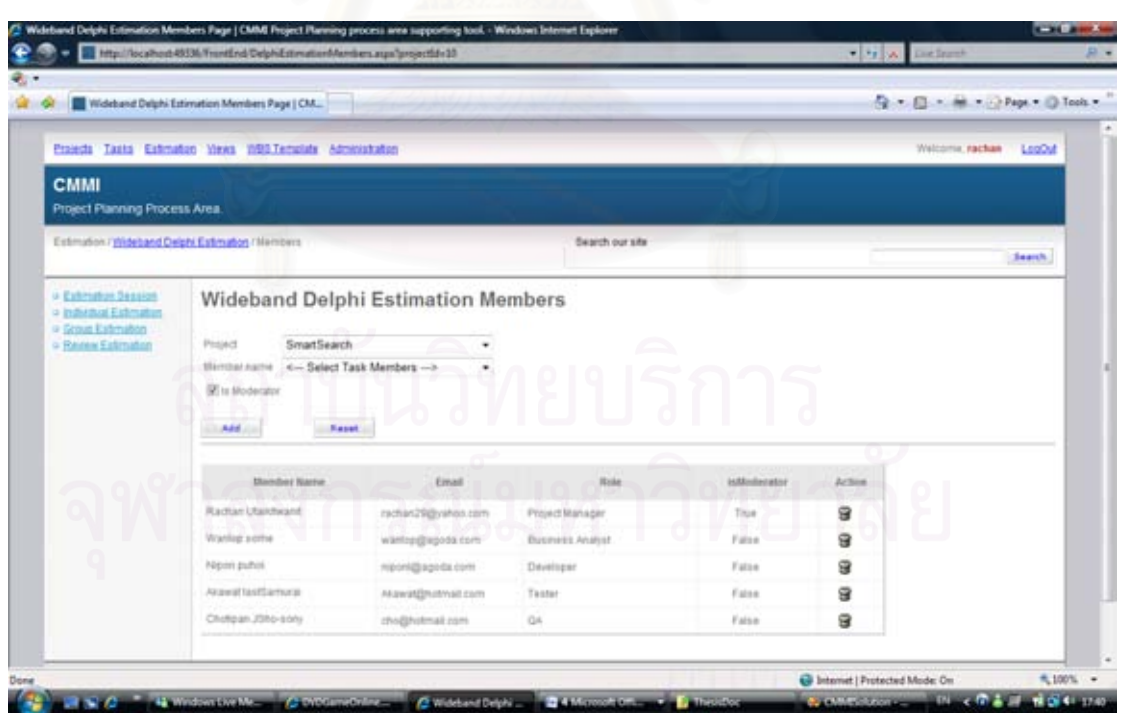

รูปที่ ก.33 หน้าจอหลักในการจัดการสมาชิกในกลุ่มการประมาณสำหรับการประมาณ

ด้วยไวด์แบนด์เดลไฟ

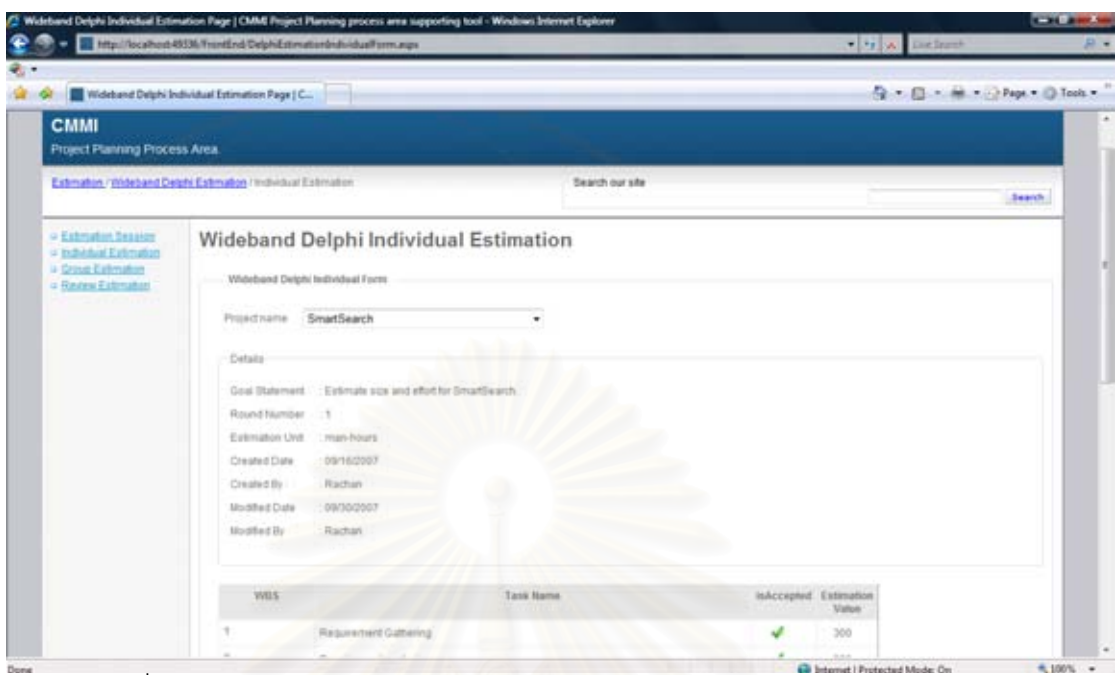

รูปที่ ก.34 หน้าจ<sub>ั</sub>อหลักในการประมาณแบบเฉพาะบุคคลสำหรับการประมาณด้วย

ไวด์แบนด์เดลไฟ

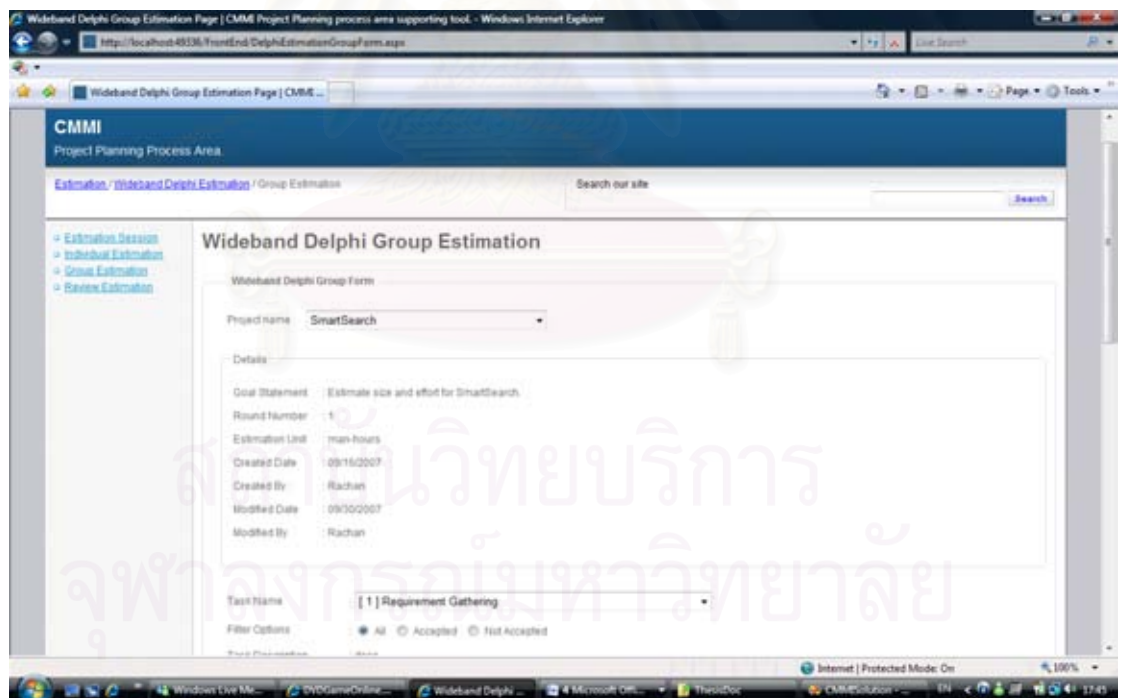

รูปที่ ก.35 หน้าจอหลักในการประมาณแบบแบบกลุ่มสำหรับการประมาณด้วยไวด์แบนด์เดลไฟ

|                                                                                           |               |                         | Ed http://localhost-8539//framtEnd/DelphiEstimationSummaryForm.espx |                   |                         |     |      |       |            | This memor |                    |                                |  |
|-------------------------------------------------------------------------------------------|---------------|-------------------------|---------------------------------------------------------------------|-------------------|-------------------------|-----|------|-------|------------|------------|--------------------|--------------------------------|--|
| Wideband Delphi Summary Extimation Page   C.                                              |               |                         |                                                                     |                   |                         |     |      |       |            |            |                    | ◎ - □ - ※ - → Paps + □ Tools + |  |
| = Extension Session<br>o Indiadual Estmation<br>o Group Estimation<br>= Review Culcturban |               | Sammary Detain          | Wideband Delphi Summary Estimation                                  |                   |                         |     |      |       |            |            |                    |                                |  |
|                                                                                           |               |                         | Project name SmartSearch                                            | ۰                 |                         |     |      |       |            |            |                    |                                |  |
|                                                                                           | Details       |                         |                                                                     |                   |                         |     |      |       |            |            |                    |                                |  |
|                                                                                           |               | <b>Crisil Statement</b> | Extrake size and effort for SmartFearch                             |                   |                         |     |      |       |            |            |                    |                                |  |
|                                                                                           |               | Round Number            | $+8$                                                                |                   |                         |     |      |       |            |            |                    |                                |  |
|                                                                                           |               | Extruston Unit          | : man-hours                                                         |                   |                         |     |      |       |            |            |                    |                                |  |
|                                                                                           |               | Created Date            | 09/16/2007                                                          |                   |                         |     |      |       |            |            |                    |                                |  |
|                                                                                           | Created Ily   |                         | Rachan                                                              |                   |                         |     |      |       |            |            |                    |                                |  |
|                                                                                           |               | <b>Modified Date</b>    | 09/30/2007                                                          |                   |                         |     |      |       |            |            |                    |                                |  |
|                                                                                           | ModdebBy      |                         | Radian                                                              |                   |                         |     |      |       |            |            |                    |                                |  |
|                                                                                           |               | Tasks ket               |                                                                     |                   |                         |     |      |       |            |            |                    |                                |  |
|                                                                                           | <b>WILS</b>   |                         | Task Name                                                           | Estimators<br>No. | Estenation Data         | Min | Max. | Arg   | 514<br>Day | Cid<br>Dev | Selected.<br>Value | Action                         |  |
|                                                                                           | ۴.            |                         | Raggrensof Gathering                                                | в                 | 545.180.180.200.300     | 145 | 300  | 217   | 61.29      | 20.24%     | 193                | $\overline{13}$                |  |
|                                                                                           | ÷.            |                         | Reparement analysis                                                 | ÷                 | 110.180.180.200.220     | 110 | 220  | 100   | 37.62      | 20.79%     | 222                | $\Sigma$                       |  |
|                                                                                           | x             |                         | Design Database                                                     |                   | 80.100.120.120.120      |     |      | 138   | 15         | 14.81%     | 333                |                                |  |
|                                                                                           | $3.5^{\circ}$ |                         | Design ER Diagram                                                   | ٠                 | 80.100.120.120.120      | BD  | 120  | 100   | 18.        | 14.81%     | 110                | E                              |  |
|                                                                                           | ×             |                         | Test database                                                       |                   | 120, 120, 130, 130, 148 | 120 | 143  | 129 8 | 10.59      | 1,11%      | 145                |                                |  |
|                                                                                           |               |                         |                                                                     |                   |                         |     |      |       |            |            |                    |                                |  |

รูปที่ ก.36 หน้าจอหลักในการสรุปการประมาณสำหรับการประมาณด้วยไวด์แบนด์เดลไฟ

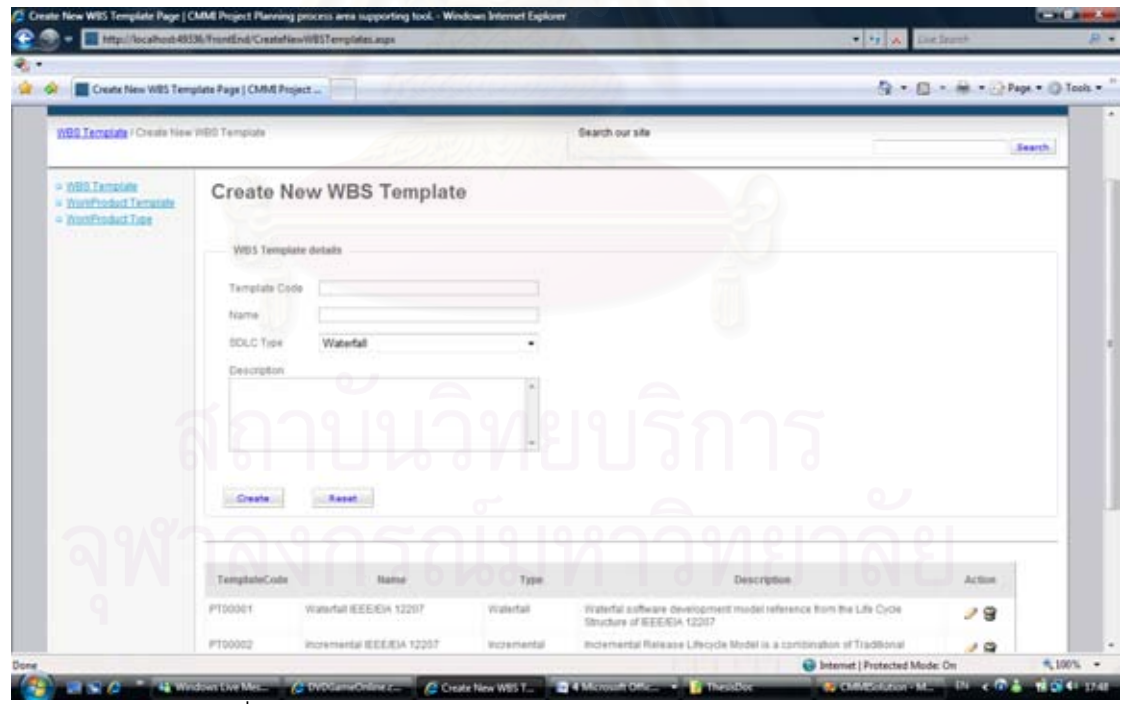

รูปที่ ก.37 หน้าจอหลักในการสร้างแม่แบบโครงสร้างการแตกงาน

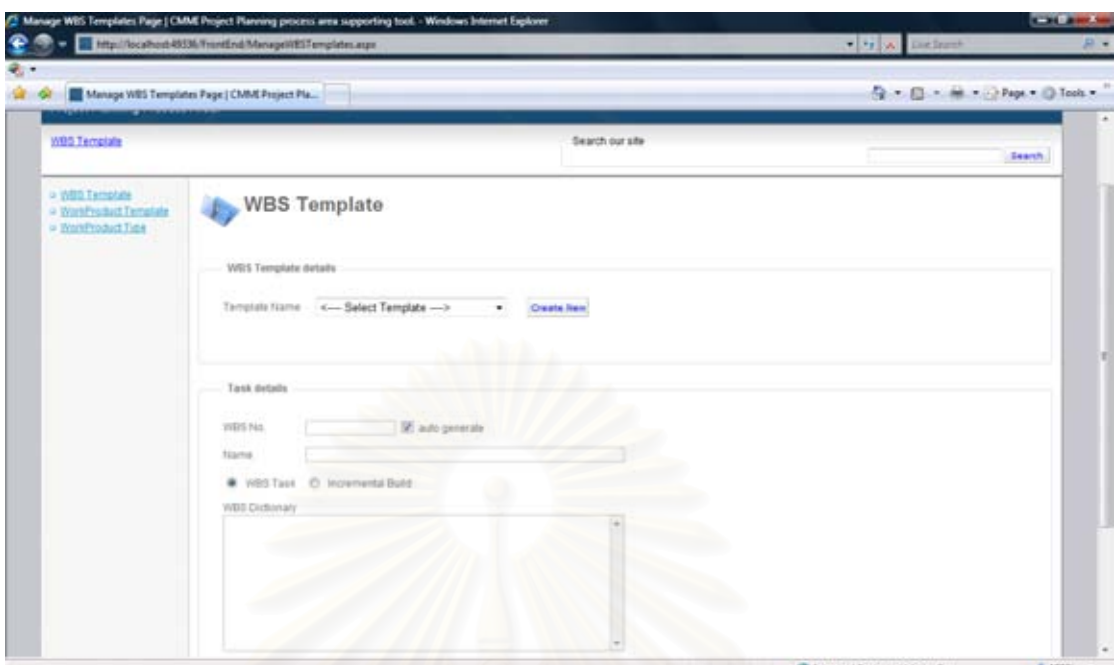

รูปที่ ก.38 หน้าจ<mark>อ</mark>หลักในการสร้างงานในแม่แบบโครงสร้างการแตกงาน

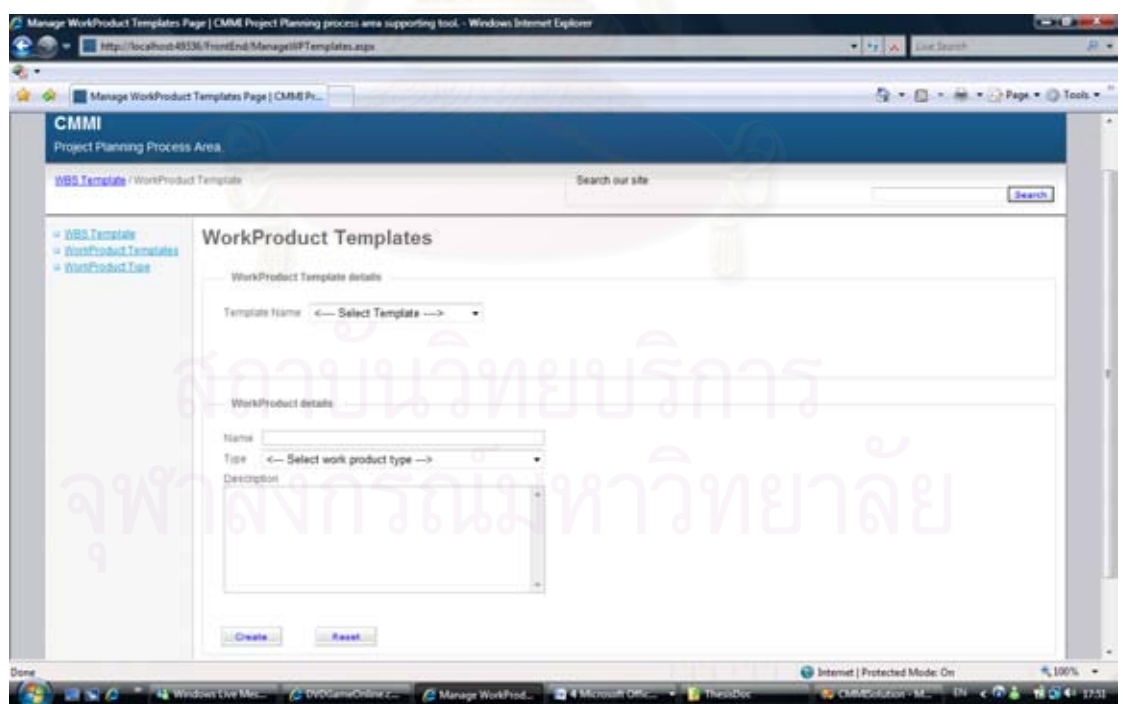

รูปที่ ก.39 หน้าจอหลักในการสร้างแม่แบบผลิตภัณฑ์งาน

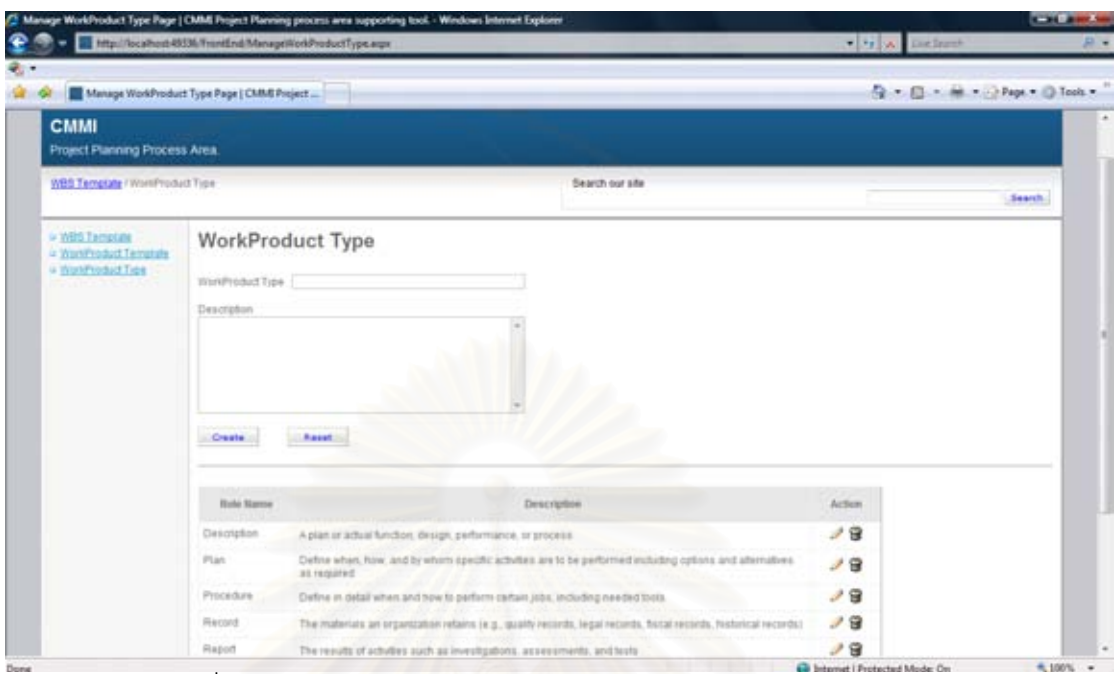

รูปที่ n.40 หน้าจอหลักในการจัดการข้อมูลประเภทของผลิตภัณฑ์งาน

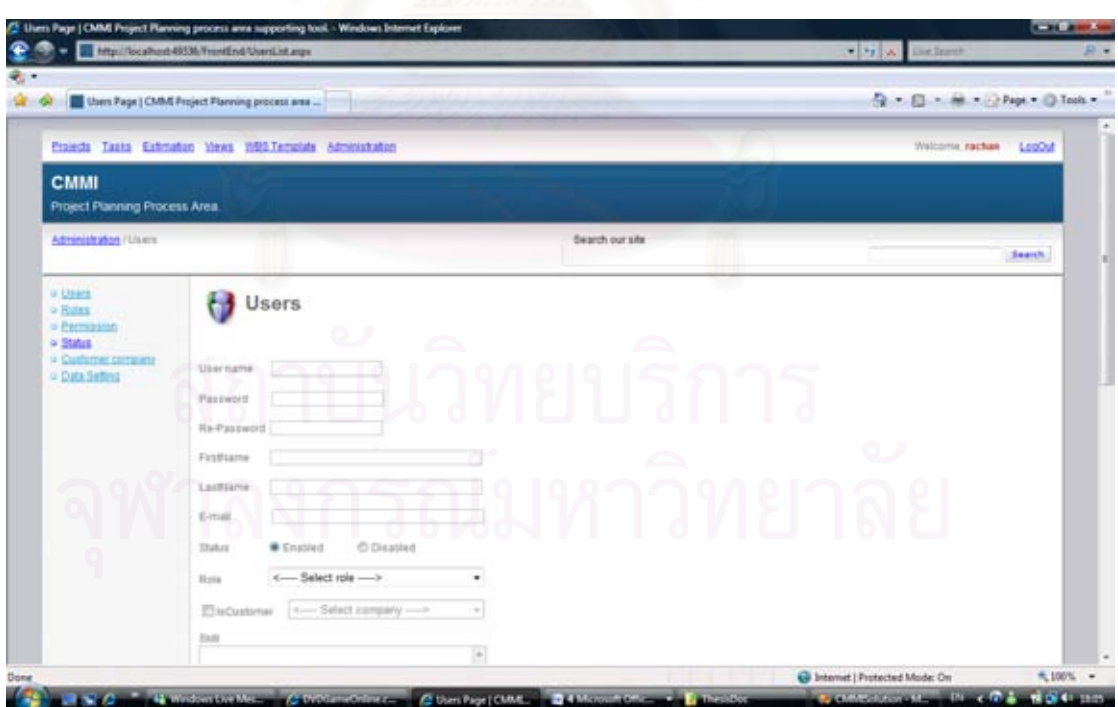

รูปที่ ก.41 หน้าจอหลักในการจัดการข้อมูลผู้ใช้งานระบบ

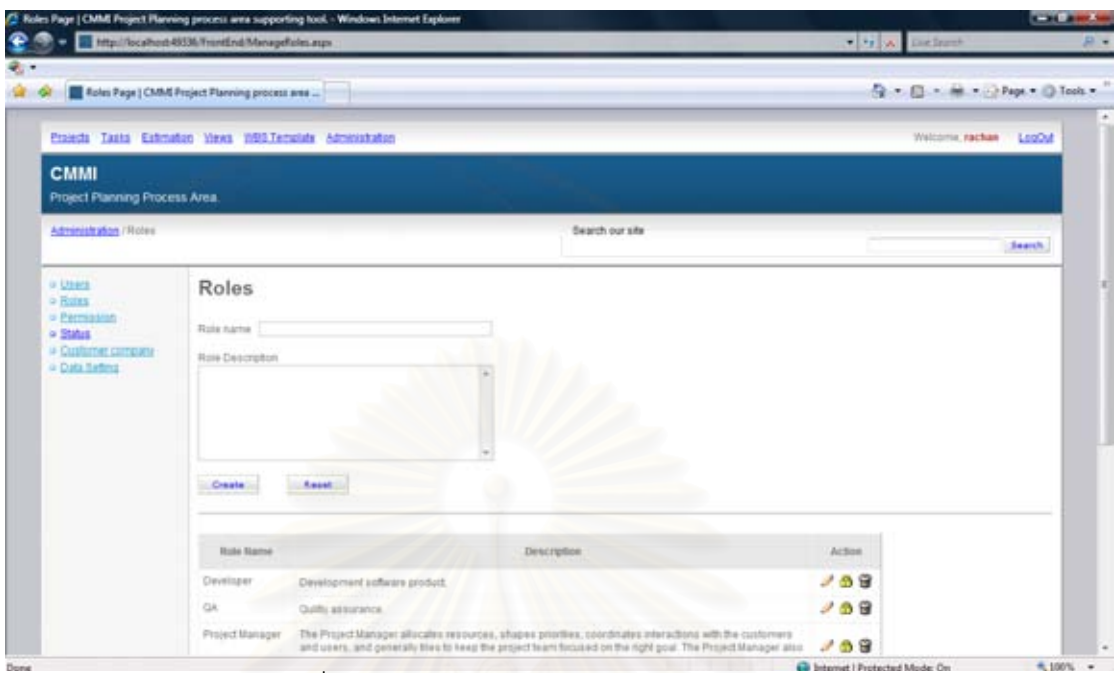

รูปที่ ก.42 หน้าจอหลักในการจัดการข้อมูลบทบาท

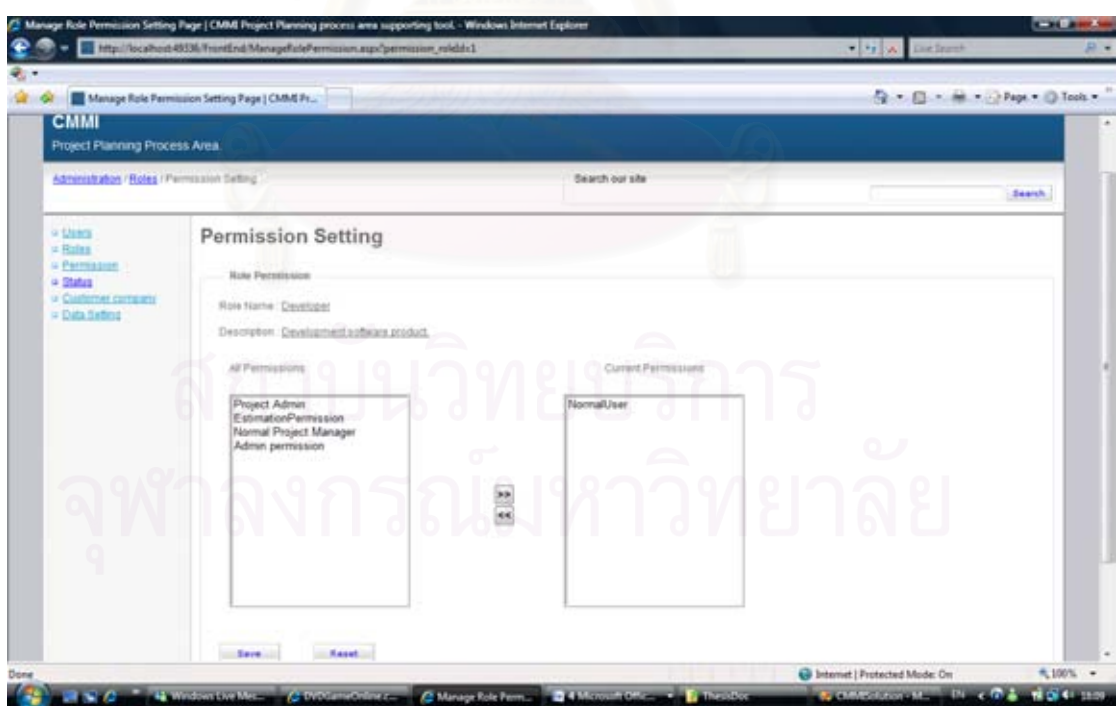

รูปที่ ก.43 หน้าจอหลักในการกำหนดเพอร์มิชชันให้กับบทบาท

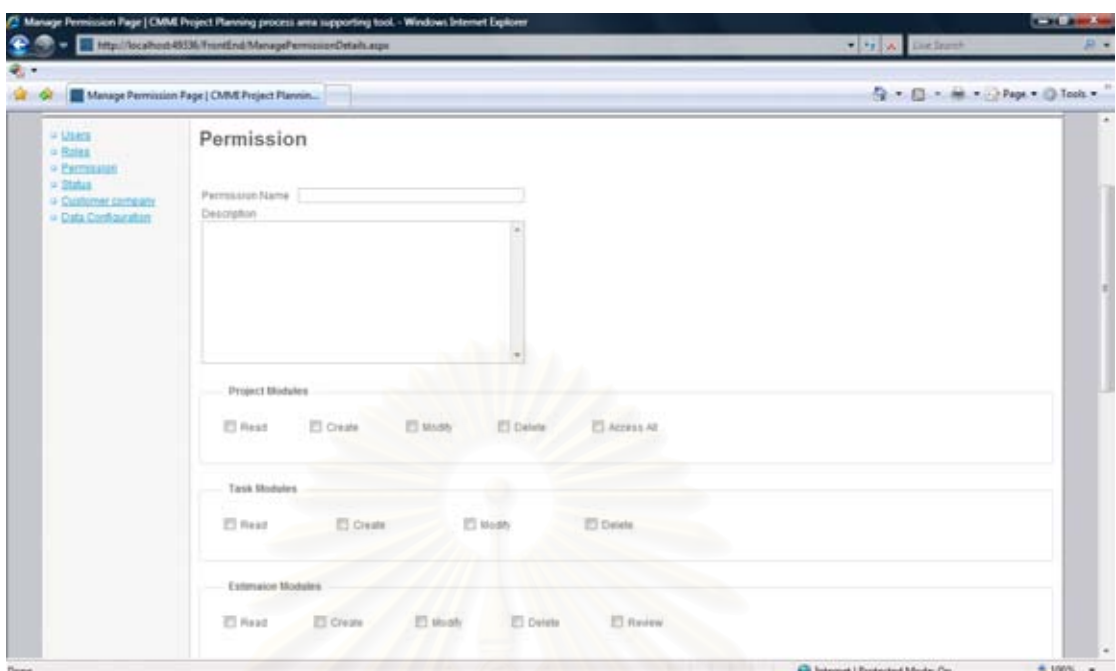

รูปที่ n.44 หน้าจอหลักในการจัดการข้อมูลเพอร์มิชชัน

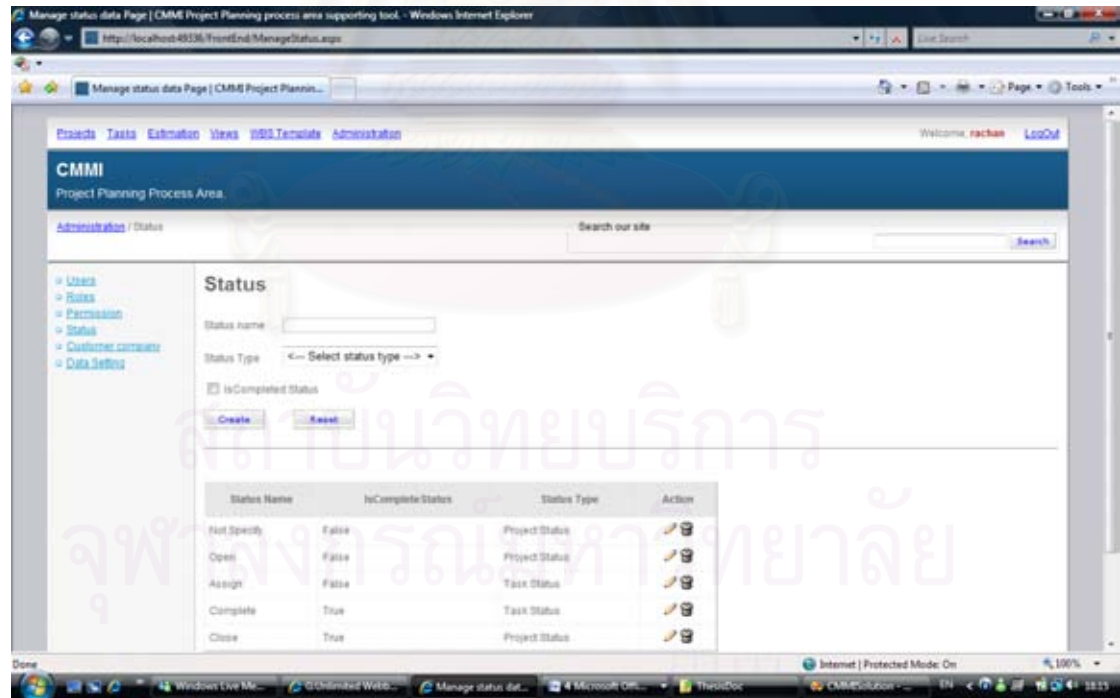

รูปที่ ก.45 หน้าจอหลักในการจัดการข้อมูลสถานะ

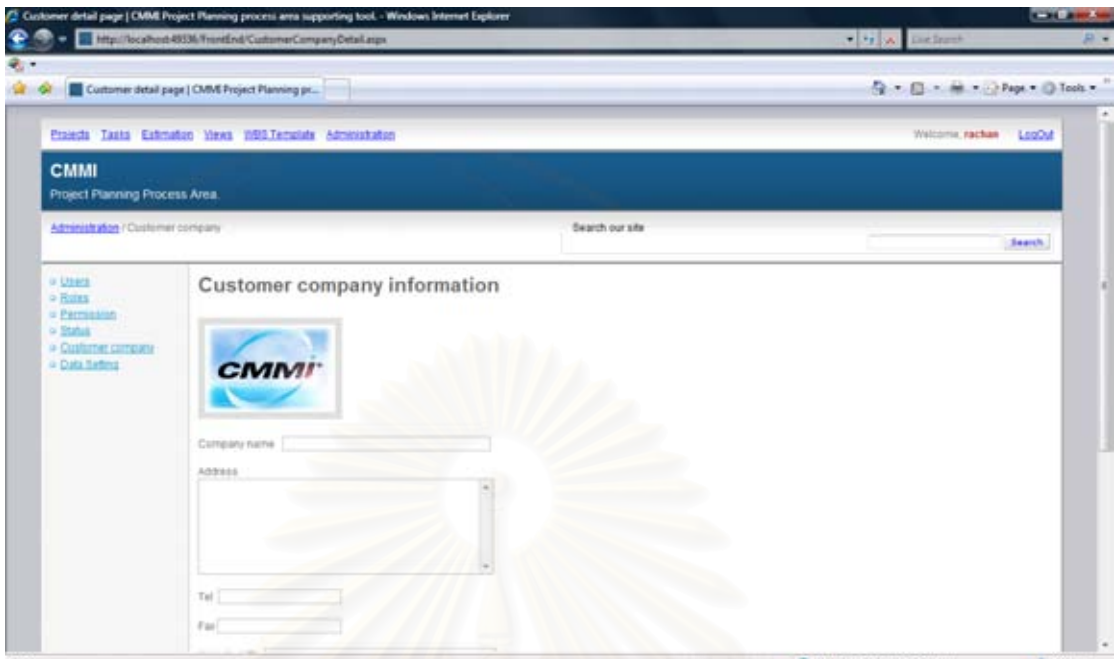

รูปที่ n.46 หน้าจอหลักในการจัดการข้อมูลลูกค้า

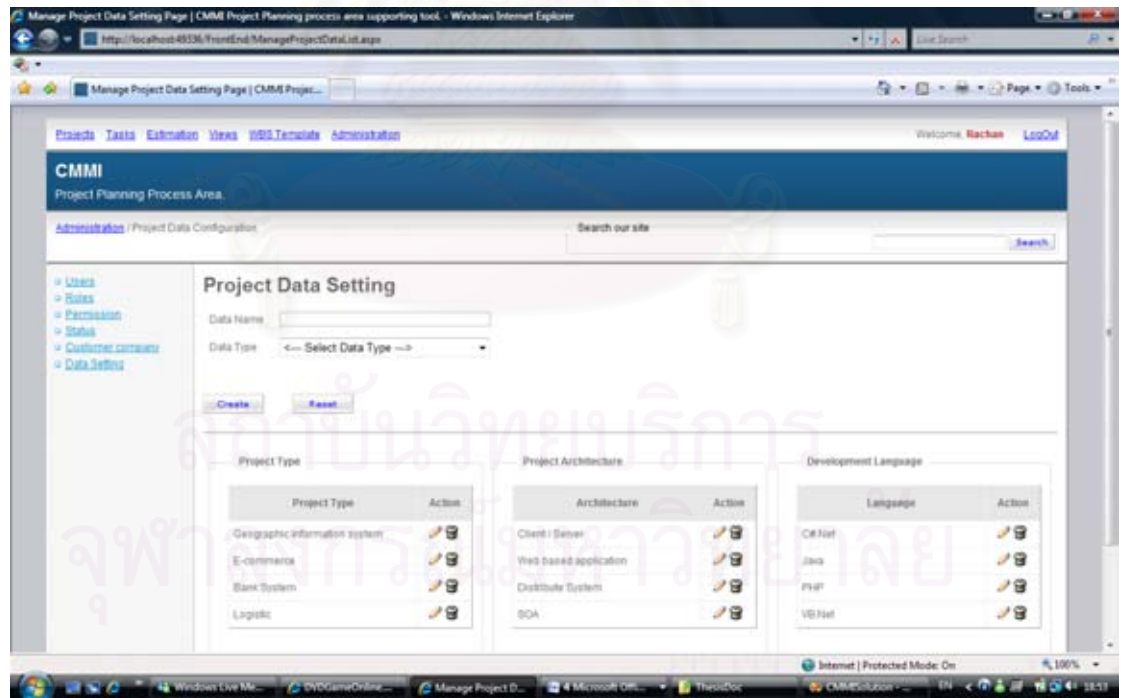

รูปที่ ก.47 หน้าจอหลักในการจัดการข้อมูลรายการคุณลักษณะของโครงการ

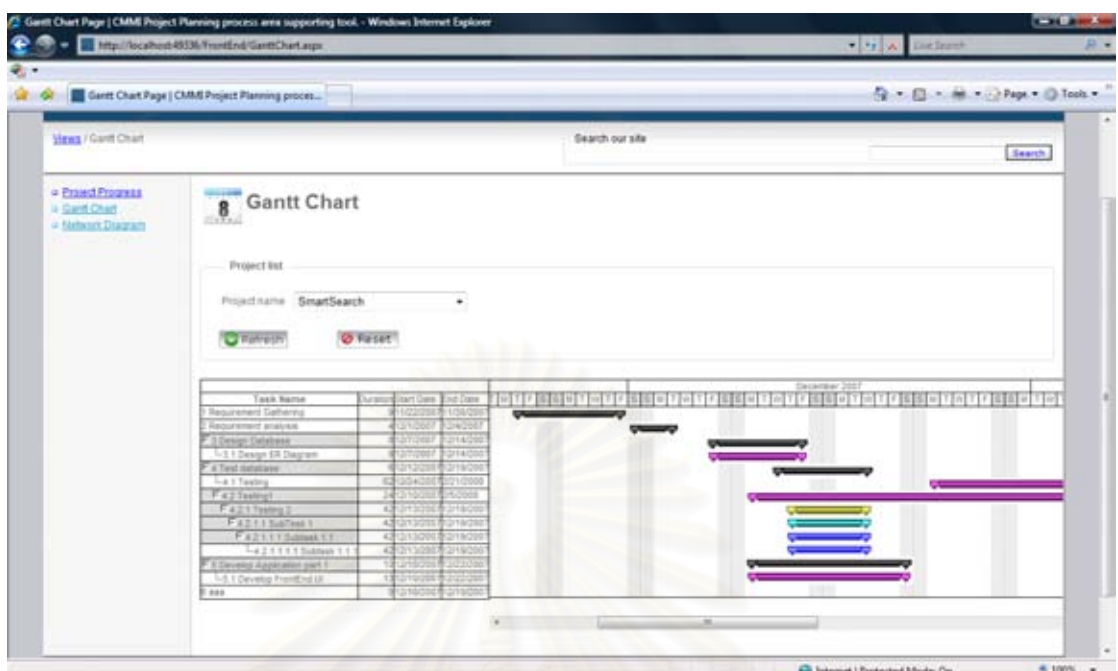

รูปที่ ก.48 หน้าจอหลักแสดงผลข้อมูลระยะเวลาของงานในโครงการโดยแผนภูมิแกนต์

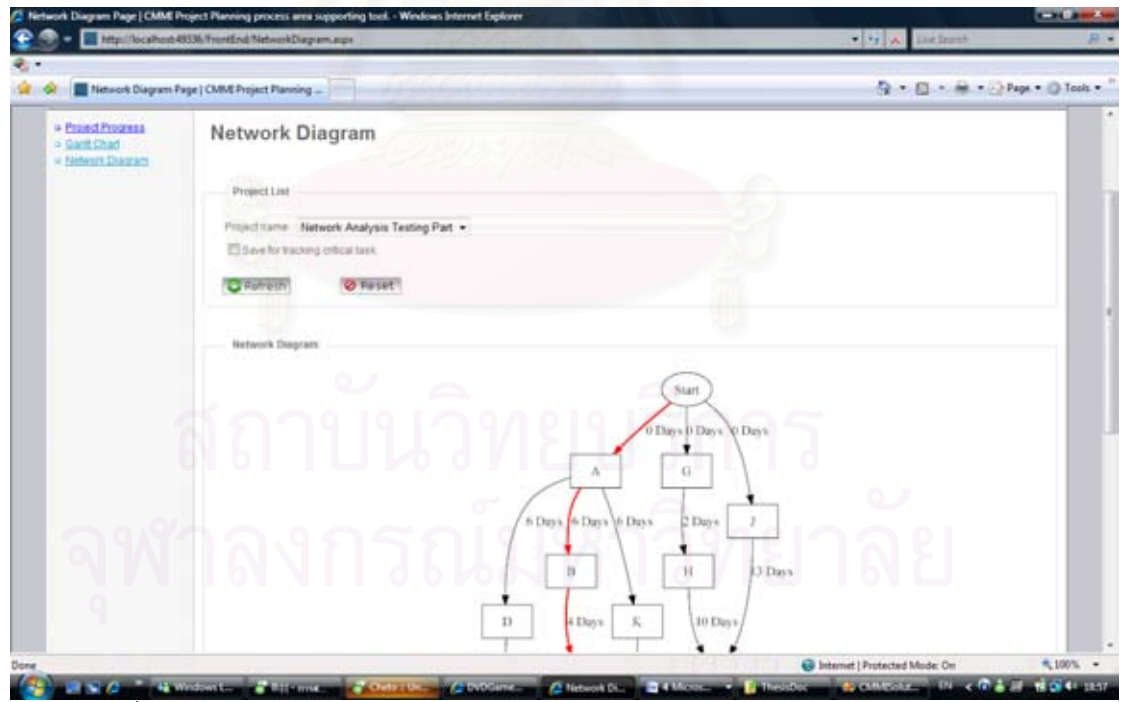

รูปที่ ก.49 หน้าจอหลักแสดงผลข้อมูลความสัมพันธ์ของงานในโครงการโดยแผนภาพ

โครงขายงาน ่

# **ภาคผนวก ข**

# **โครงสร้างและรายละเอียดของตารางข้อมูล**

# ตารางที่ ข.1 ตารางข้อมูลพื้นฐานการประมาณ

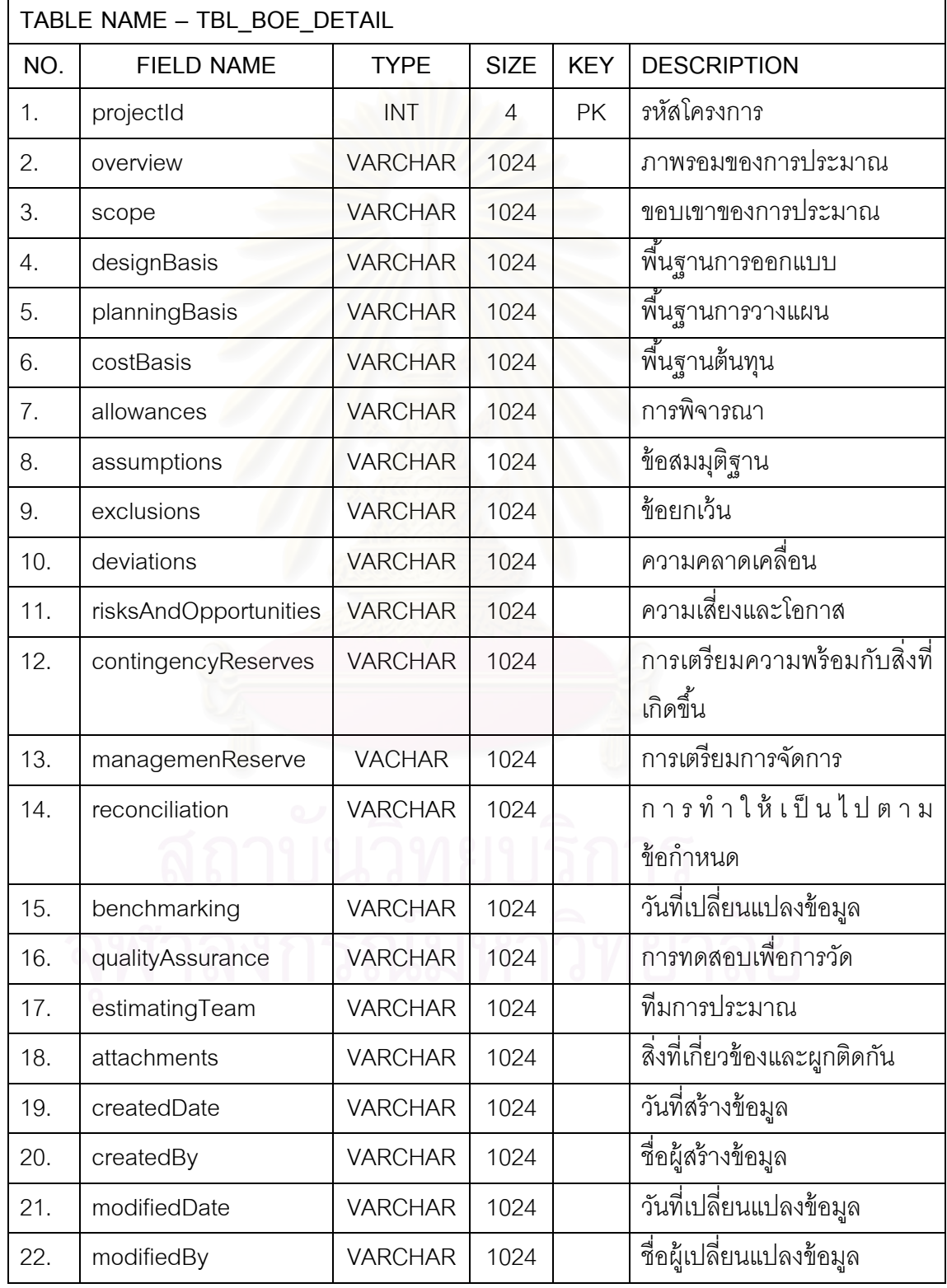

ตารางที่ ข.2 ตารางข้อมูลของกลุ่มการสร้างงาน

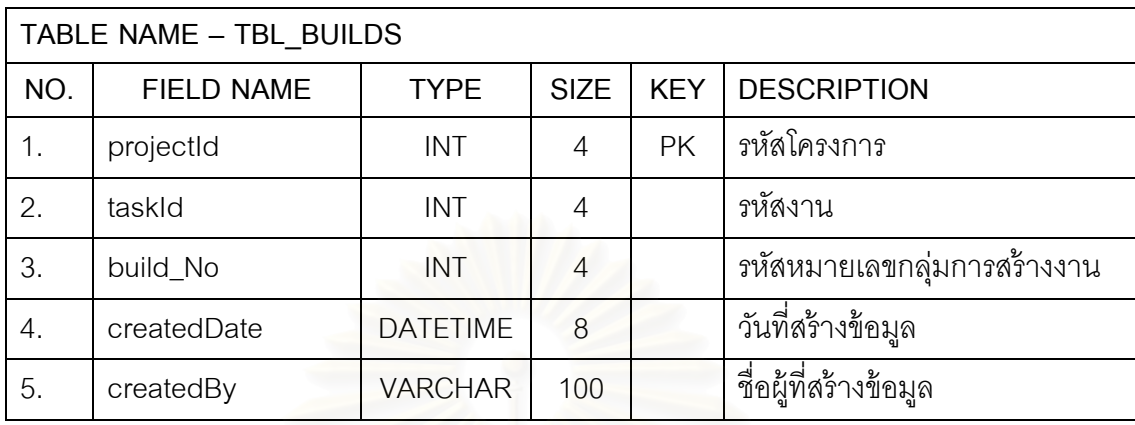

ตารางที่ ข.3 ตารางข้อมูลรายละเอียดลูกค้า

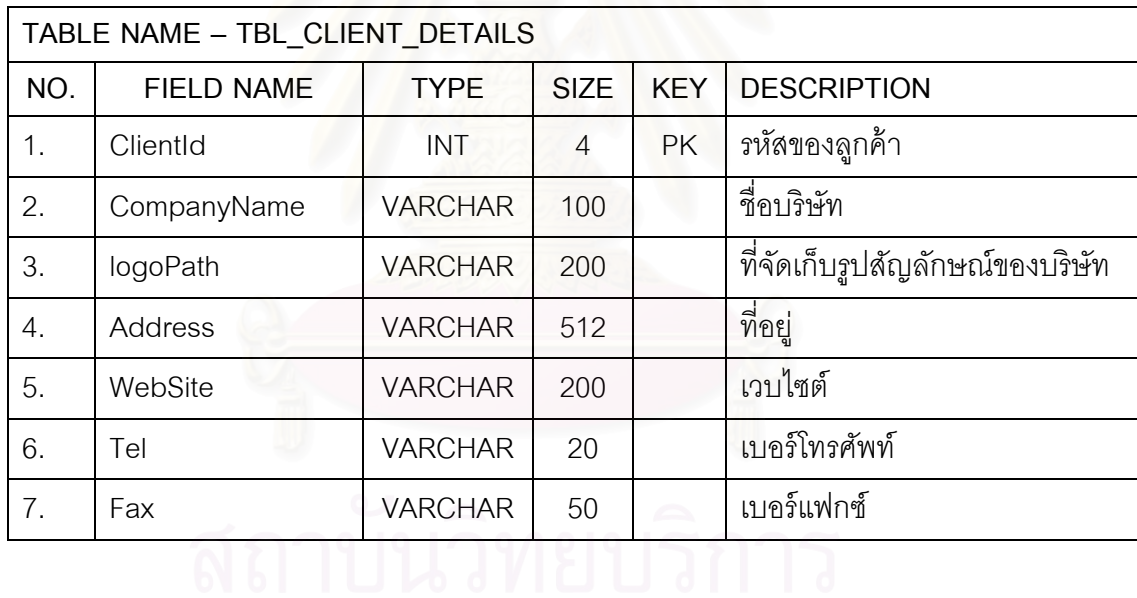

ตารางที่ ข.4 ตารางข้อมูลงานวิกฤติ

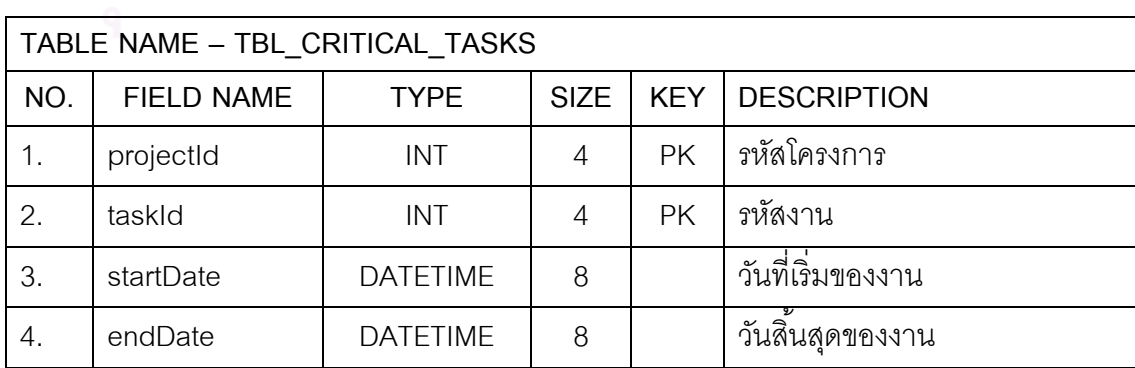

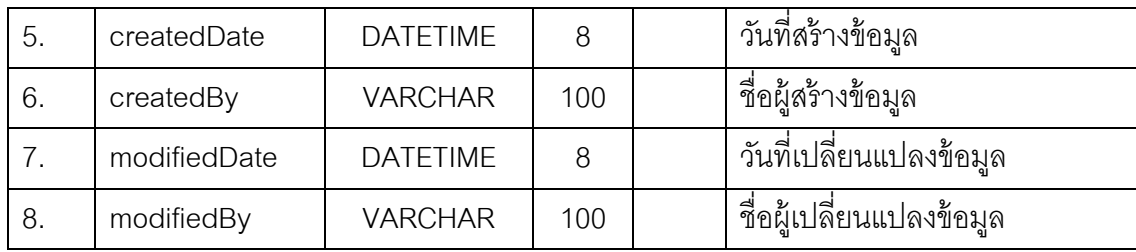

# ตารางที่ ข.5 ตารางข้อมูลการประมาณกำลังคนด้วยวิธีไวด์แบนด์ เดลไฟ

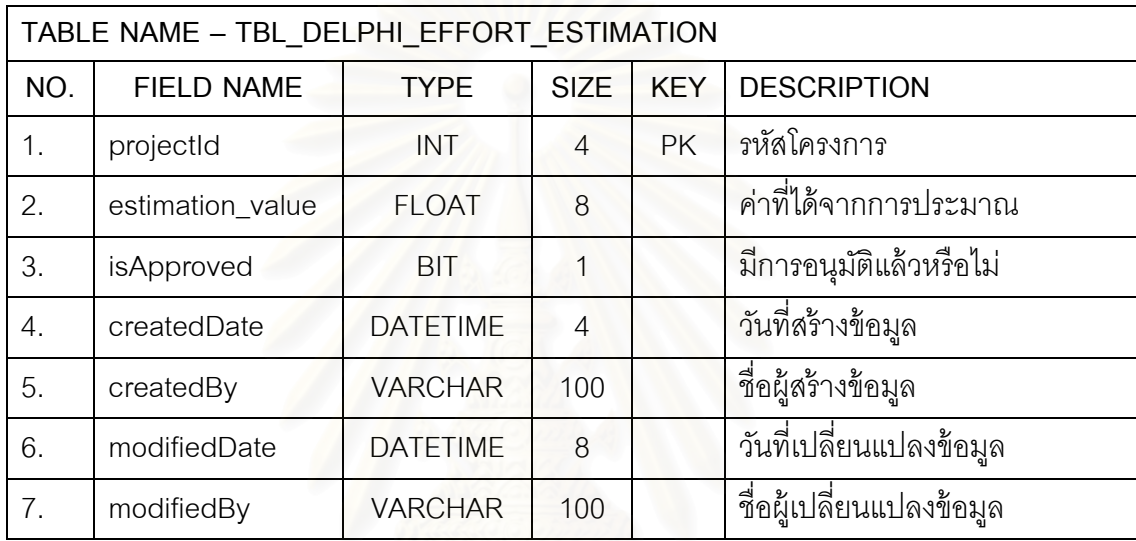

# ตารางที่ ข.6 ตารางข้อมูลประวัติการประมาณกำลังคนด้วยวิธีไวด์แบนด์ เดลไฟ

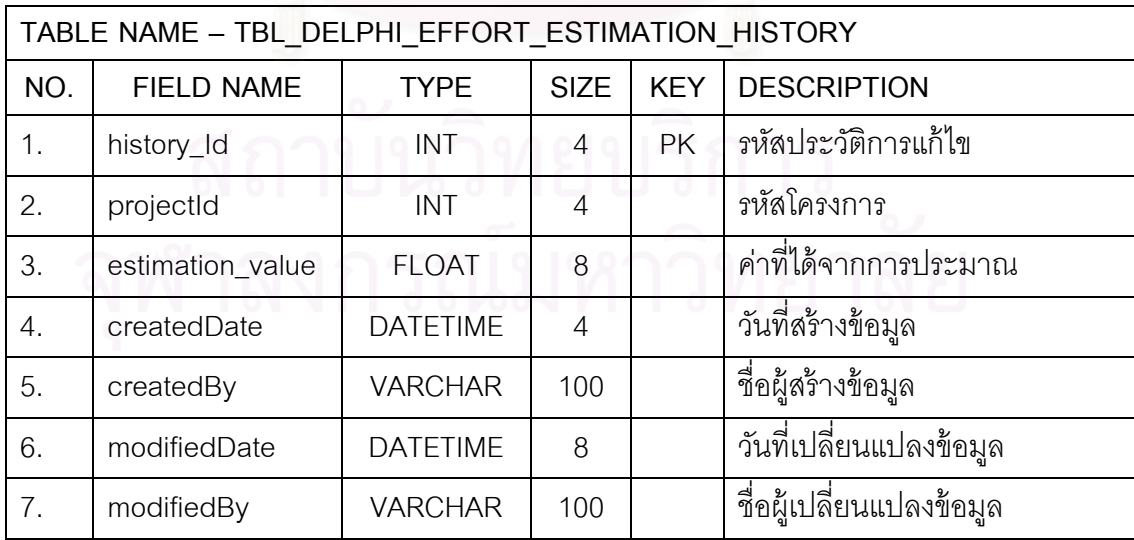

|     | TABLE NAME - TBL DELPHI ESTIMATION MEMBERS |                 |                |            |                           |  |  |  |  |  |
|-----|--------------------------------------------|-----------------|----------------|------------|---------------------------|--|--|--|--|--|
| NO. | <b>FIELD NAME</b>                          | <b>TYPE</b>     | <b>SIZE</b>    | <b>KEY</b> | <b>DESCRIPTION</b>        |  |  |  |  |  |
| 1.  | estMemberId                                | INT             | $\overline{4}$ | <b>PK</b>  | รหัสสมาชิกการประมาณ       |  |  |  |  |  |
| 2.  | projectId                                  | <b>INT</b>      | $\overline{4}$ |            | รหัสโครงการ               |  |  |  |  |  |
| 3.  | userId                                     | <b>INT</b>      | $\overline{4}$ |            | รหัสผู้ใช้                |  |  |  |  |  |
| 4.  | isModerator                                | <b>BIT</b>      | 16             |            | เป็นผู้นำการประชุมหรือไม่ |  |  |  |  |  |
| 5.  | createdBy                                  | <b>VARCHAR</b>  | 100            |            | วันที่สร้างข้อมูล         |  |  |  |  |  |
| 6.  | createdWhen                                | <b>DATETIME</b> | 8              |            | ชื่อผู้สร้างข้อมูล        |  |  |  |  |  |
| 7.  | modifiedBy                                 | <b>FLOAT</b>    | 100            |            | วันที่เปลี่ยนแปลงข้อมูล   |  |  |  |  |  |
| 8.  | modifiedWhen                               | <b>DATETIME</b> | 8              |            | ชื่อผู้เปลี่ยนแปลงข้อมูล  |  |  |  |  |  |

ตารางที่ ข.7 ตารางข้อมูลสมาชิกของการประมาณด้วยวิธีไวด์แบนด์ เดลไฟ

ตารางที่ ข.8 ตารางข้อมูล<mark>การจัดตั้งการประชุมของการประมาณ</mark>

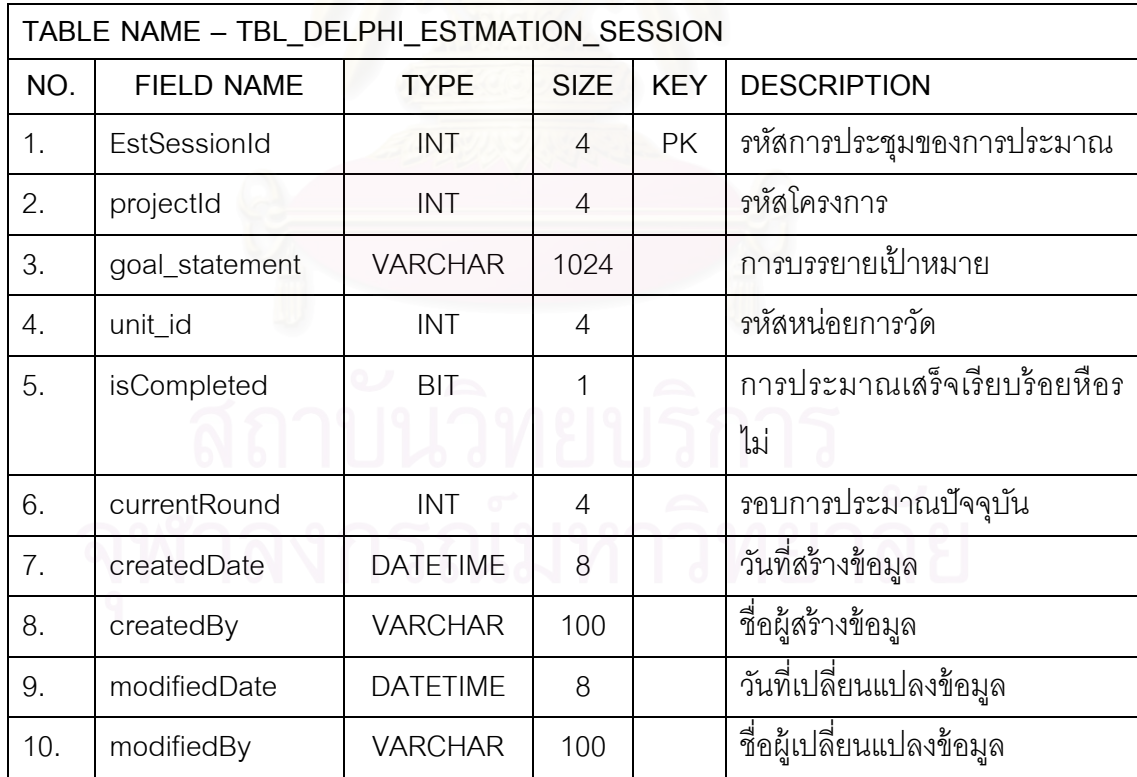

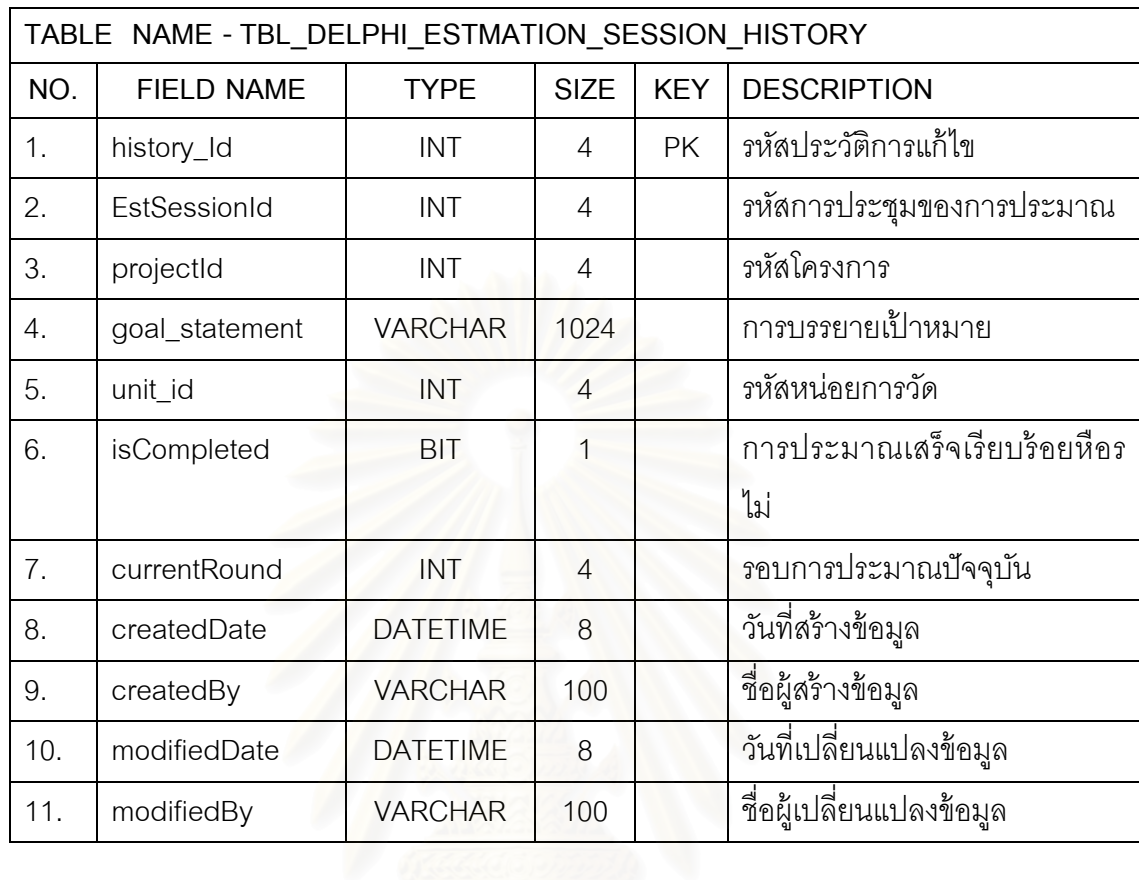

ตารางที่ ข.9 ตารางข้อมูลประวัติการจัดตั้งการประชุมของการประมาณ

ตารางที่ ข.10 ตารางข้อมูลการประมาณงานแบบเฉพาะบุคคลด้วยวิธีไวด์แบนด์ เดลไฟ

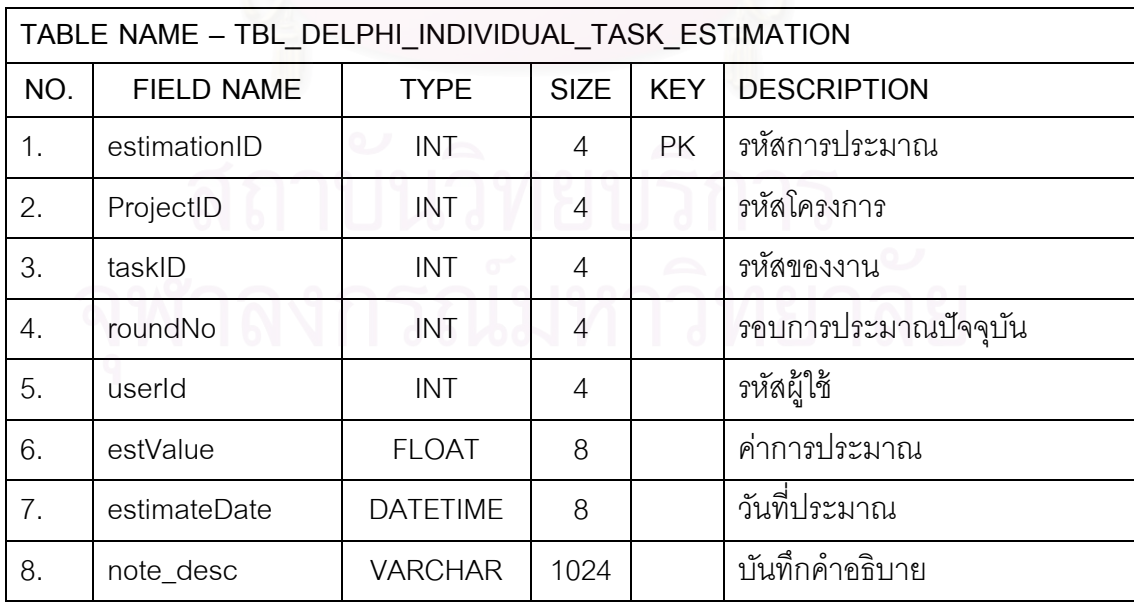

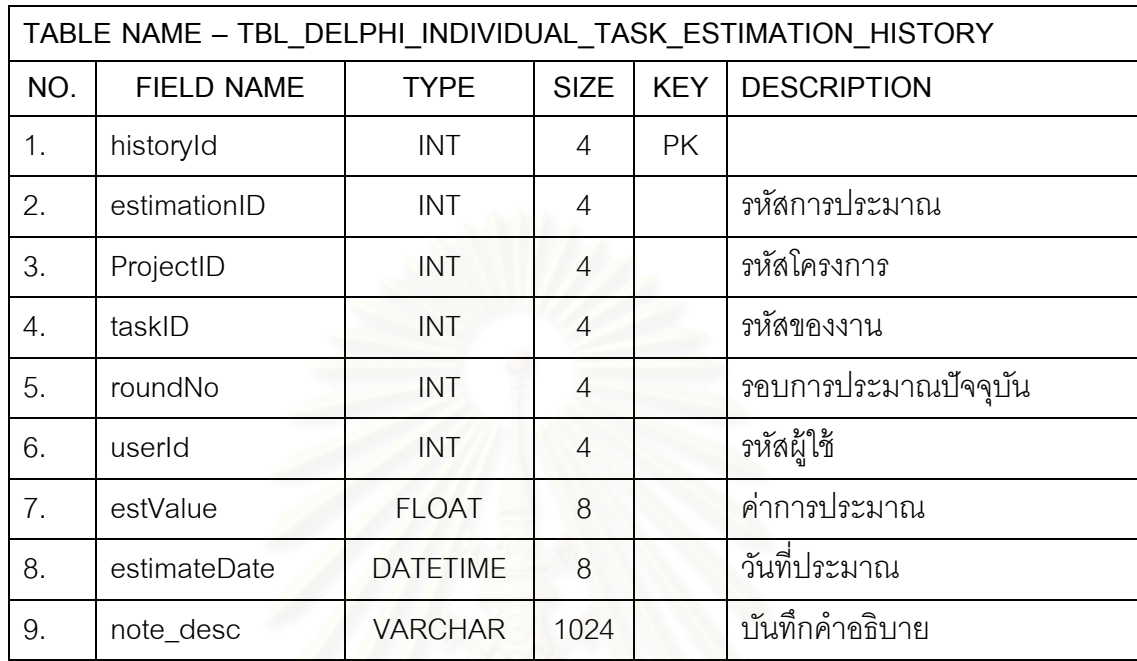

ตารางที่ ข.11 ตารางข้อมูลประวัติการประมาณงานแบบเฉพาะบุคคลด้วยวิธีไวด์แบนด์ เดลไฟ

ตารางที่ ข.12 ตารางข้อมูลสรุปของการประมาณงานด้วยวิธีไวด์แบนด์ เดลไฟ

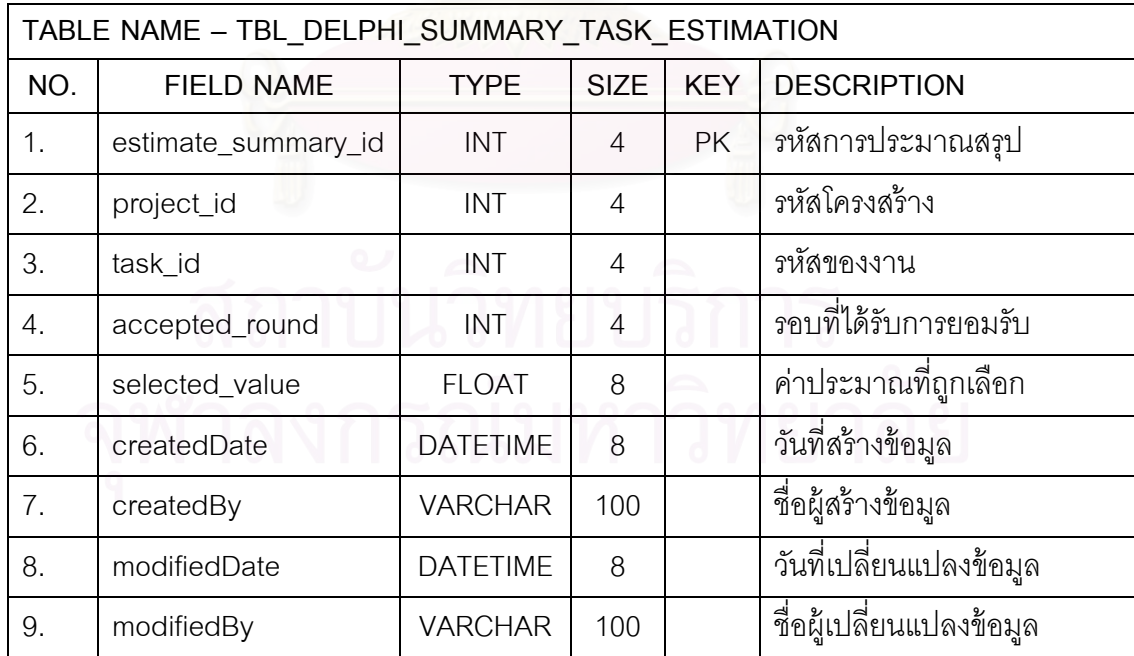

|     | TABLE NAME - TBL_DELPHI_SUMMARY_TASK_ESTIMATION_HISTORY |                 |                |            |                          |  |  |  |  |  |
|-----|---------------------------------------------------------|-----------------|----------------|------------|--------------------------|--|--|--|--|--|
| NO. | <b>FIELD NAME</b>                                       | <b>TYPE</b>     | <b>SIZE</b>    | <b>KEY</b> | <b>DESCRIPTION</b>       |  |  |  |  |  |
| 1.  | historyId                                               | INT             | 4              | <b>PK</b>  | รหัสประวัติการแก้ไข      |  |  |  |  |  |
| 2.  | estimate_summary_id                                     | INT             | 4              |            | รหัสการประมาณสรุป        |  |  |  |  |  |
| 3.  | project_id                                              | <b>INT</b>      | 4              |            | รหัสโครงสร้าง            |  |  |  |  |  |
| 4.  | task_id                                                 | <b>INT</b>      | $\overline{4}$ |            | รหัสของงาน               |  |  |  |  |  |
| 5.  | accepted_round                                          | <b>INT</b>      | $\overline{4}$ |            | รอบที่ได้รับการยอมรับ    |  |  |  |  |  |
| 6.  | selected_value                                          | <b>FLOAT</b>    | 8              |            | ค่าประมาณที่ถูกเลือก     |  |  |  |  |  |
| 7.  | createdDate                                             | <b>DATETIME</b> | 8              |            | วันที่สร้างข้อมูล        |  |  |  |  |  |
| 8.  | createdBy                                               | <b>VARCHAR</b>  | 100            |            | ชื่อผู้สร้างข้อมูล       |  |  |  |  |  |
| 9.  | modifiedDate                                            | <b>DATETIME</b> | 8              |            | ้วันที่เปลี่ยนแปลงข้อมูล |  |  |  |  |  |
| 10. | modifiedBy                                              | <b>VARCHAR</b>  | 100            |            | ชื่อผู้เปลี่ยนแปลงข้อมูล |  |  |  |  |  |

ตารางที่ ข.13 ตารางข้อมูลประวัติของผลสรุปของการประมาณงานด้วยวิธีไวด์แบนด์ เดลไฟ

ตารางที่ ข.14 ตารางข้อมูลก<mark>าร</mark>ประชุมของการประมาณของงาน

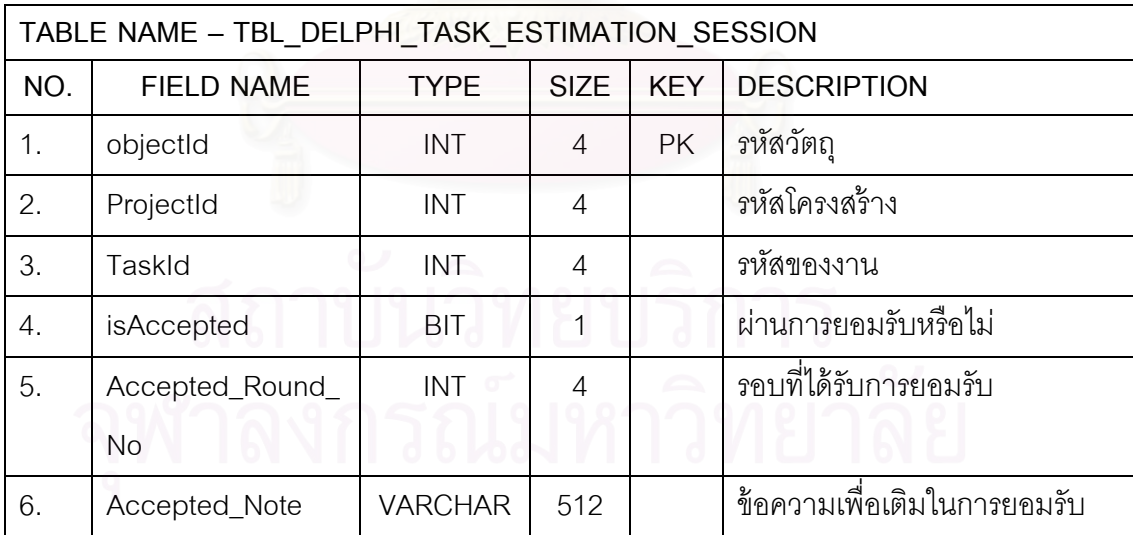

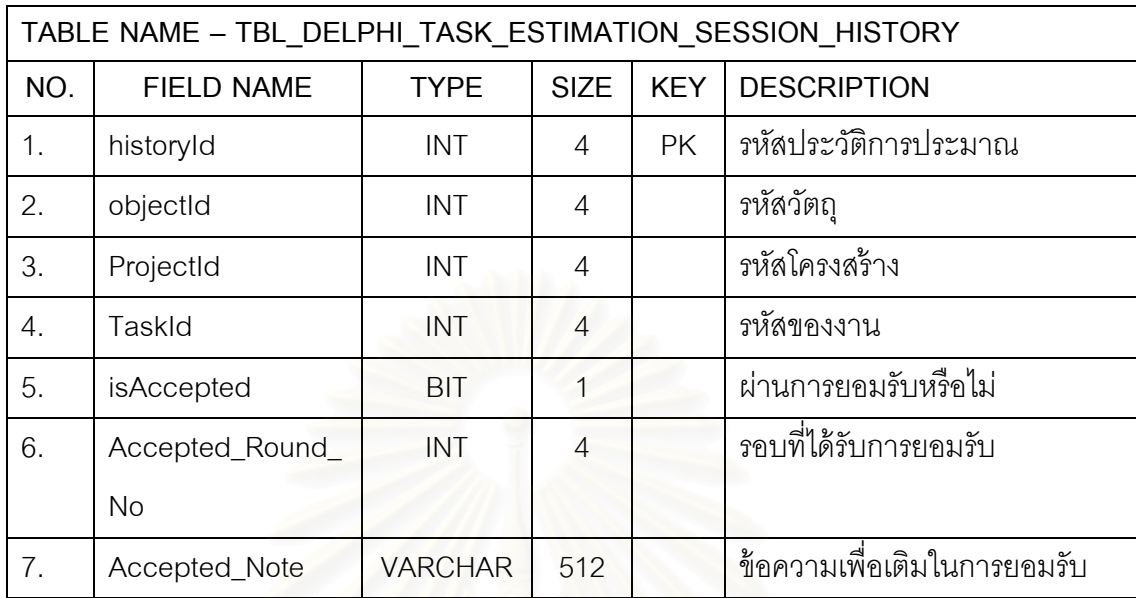

ตารางที่ ข.15 ตารางข้อมูลประวัติการประชุมของการประมาณของงาน

ตารางที่ ข.16 ตารางข้อมู<mark>ลรายการภาษาที่ใช้ในการพัฒนาซอฟ</mark>ต์แวร์

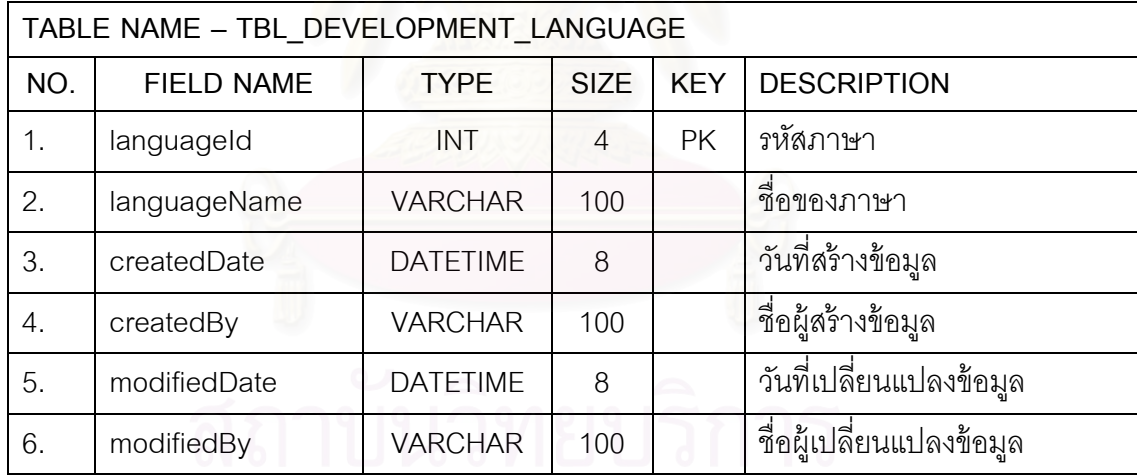

ตารางที่ ข.17 ตารางข้อมูลหน่วยของการประมาณ

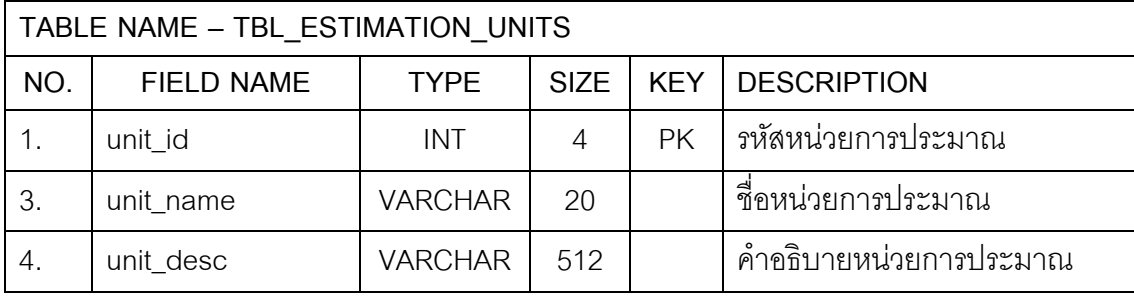

|     | TABLE NAME - TBL FP GENERAL SYSTEM CHARACTERISTICS |                 |                |            |                          |  |  |  |  |  |
|-----|----------------------------------------------------|-----------------|----------------|------------|--------------------------|--|--|--|--|--|
| NO. | <b>FIELD NAME</b>                                  | <b>TYPE</b>     | <b>SIZE</b>    | <b>KEY</b> | <b>DESCRIPTION</b>       |  |  |  |  |  |
| 1.  | GSCs_Id                                            | INT             | $\overline{4}$ | <b>PK</b>  | รหัสลักษณะทั่วไปของระบบ  |  |  |  |  |  |
| 2.  | GSCs_Name                                          | <b>VARCHAR</b>  | 200            |            | ชื่อลักษณะทั่วไปของระบบ  |  |  |  |  |  |
| 3.  | CreatedDate                                        | <b>DATETIME</b> | 8              |            | วันที่สร้างข้อมูล        |  |  |  |  |  |
| 4.  | CreatedBy                                          | <b>VARCHAR</b>  | 512            |            | ชื่อผู้สร้างข้อมูล       |  |  |  |  |  |
| 5.  | ModifiedDate                                       | <b>DATETIME</b> | 8              |            | วันที่เปลี่ยนแปลงข้อมูล  |  |  |  |  |  |
| 6.  | ModifiedBy                                         | <b>VARCHAR</b>  | 512            |            | ชื่อผู้เปลี่ยนแปลงข้อมูล |  |  |  |  |  |

ตารางที่ ข.18 ตารางข้อมูลรายการค่าถ่วงน้ำหนักของลักษณะทั่วไปของระบบ

ตารางที่ ข.19 ตารางการนับข้อมูลลักษณะทั่วไปของระบบ

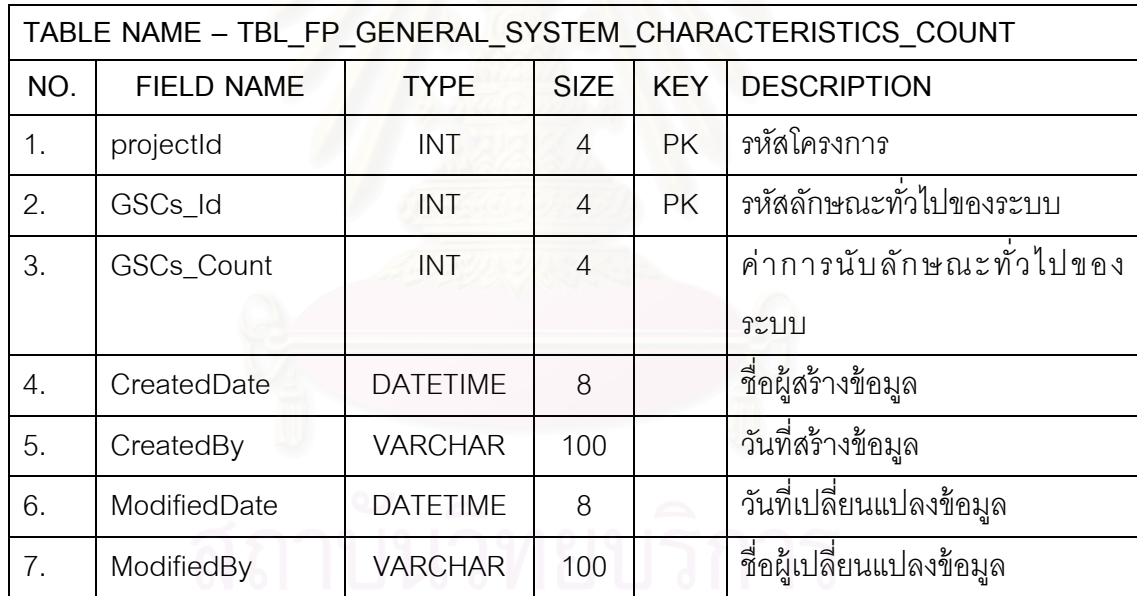

ตารางที่ ข.20 ตารางประวัติการนับข้อมูลลักษณะทั่วไปของระบบ

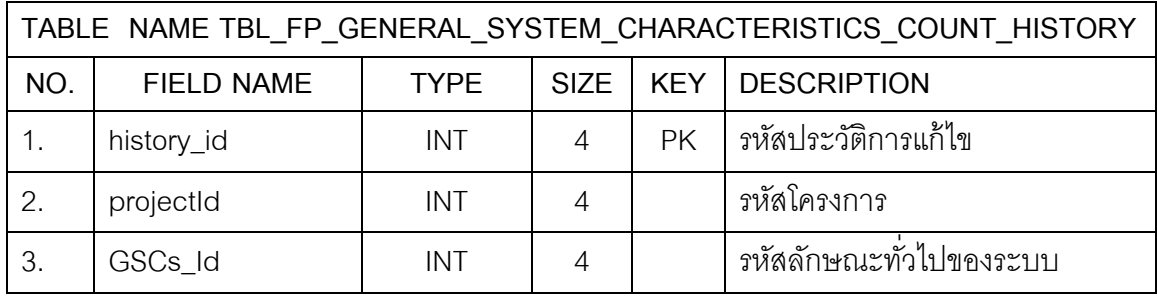

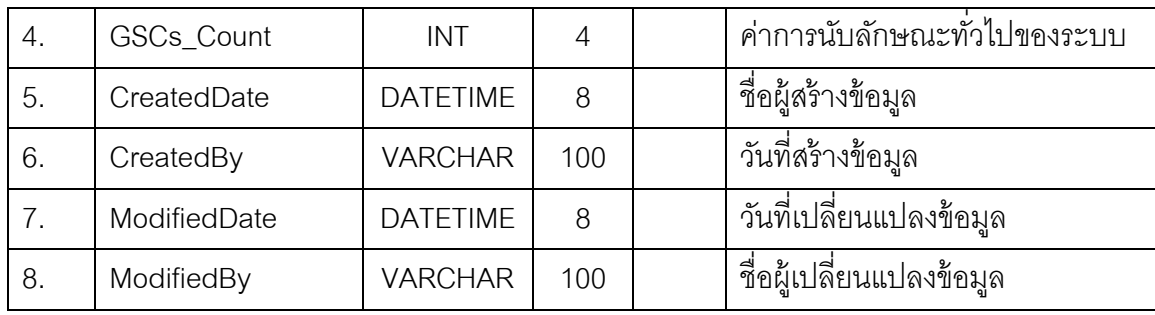

ตารางที่ ข.21 ตารางข้อมูลของกำลังคนที่ใช้นอกเหนือจากงานพัฒนาของฟังก์ชันพ้อย

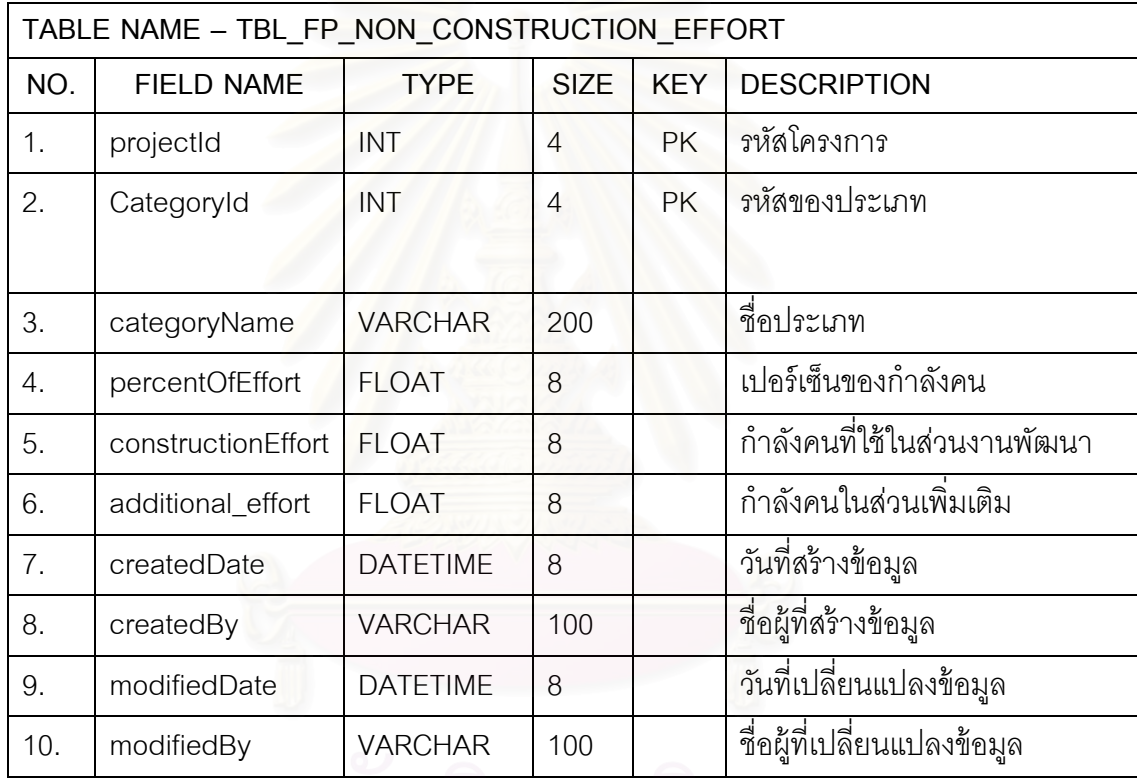

|     | TABLE NAME - TBL_FP_NON_CONSTRUCTION_EFFORT_HISTORY |                 |             |            |                             |  |  |  |  |  |
|-----|-----------------------------------------------------|-----------------|-------------|------------|-----------------------------|--|--|--|--|--|
| NO. | <b>FIELD NAME</b>                                   | <b>TYPE</b>     | <b>SIZE</b> | <b>KEY</b> | <b>DESCRIPTION</b>          |  |  |  |  |  |
| 1.  | history_Id                                          | INT             | 4           | <b>PK</b>  | รหัสประวัติการแก้ไข         |  |  |  |  |  |
| 2.  | projectId                                           | INT             | 4           | <b>PK</b>  | รหัสโครงการ                 |  |  |  |  |  |
| 3.  | CategoryId                                          | INT             | 4           | PK.        | รหัสของประเภท               |  |  |  |  |  |
| 4.  | categoryName                                        | <b>VARCHAR</b>  | 200         |            | ชื่อประเภท                  |  |  |  |  |  |
| 5.  | percentOfEffort                                     | <b>FLOAT</b>    | 8           |            | เปอร์เซ็นของกำลังคน         |  |  |  |  |  |
| 6.  | constructionEffort                                  | <b>FLOAT</b>    | 8           |            | กำลังคนที่ใช้ในส่วนงานพัฒนา |  |  |  |  |  |
| 7.  | additional_effort                                   | <b>FLOAT</b>    | 8           |            | กำลังคนในส่วนเพิ่มเติม      |  |  |  |  |  |
| 8.  | createdDate                                         | <b>DATETIME</b> | 8           |            | วันที่สร้างข้อมูล           |  |  |  |  |  |
| 9.  | createdBy                                           | <b>VARCHAR</b>  | 100         |            | ชื่อผู้ที่สร้างข้อมูล       |  |  |  |  |  |
| 10. | modifiedDate                                        | <b>DATETIME</b> | 8           |            | วันที่เปลี่ยนแปลงข้อมูล     |  |  |  |  |  |
| 11. | modifiedBy                                          | <b>VARCHAR</b>  | 100         |            | ชื่อผู้ที่เปลี่ยนแปลงข้อมูล |  |  |  |  |  |

ตารางที่ ข.22 ตารางข้อมูลประวัติของกำลังคนที่ใช้นอกเหนือจากงานพัฒนาของฟังก์ชันพ้อย

# ตารางที่ ข.23 ตารางข้อมูลการนับฟังก์ชันพ้อยท์

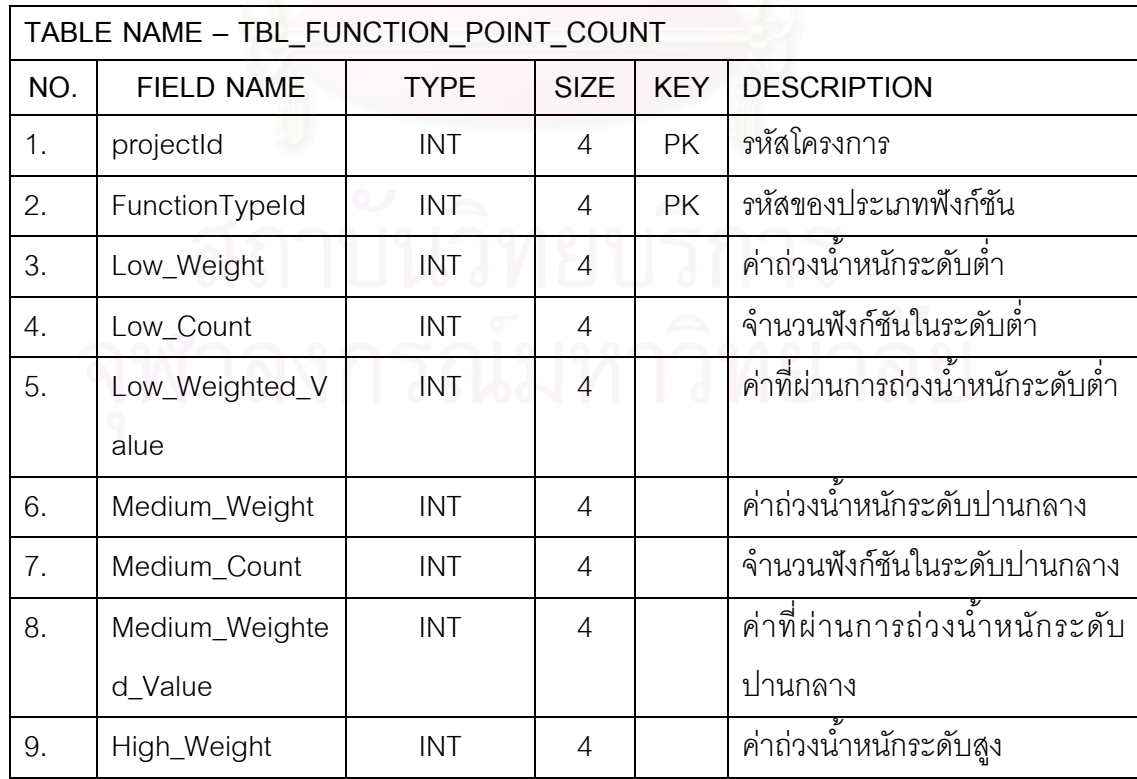

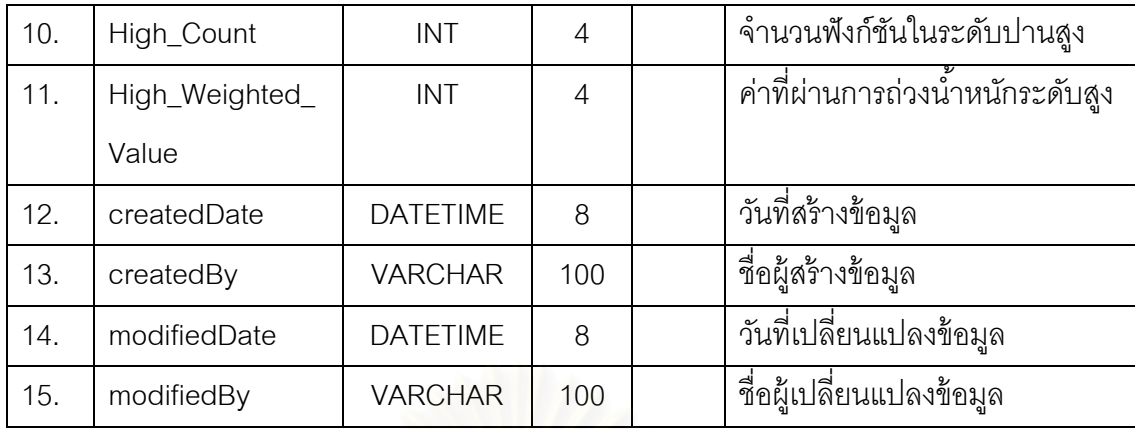

ตารางที่ ข.24 ตารางข้อมูลประวัติการนับฟังก์ชันพ้อยท์

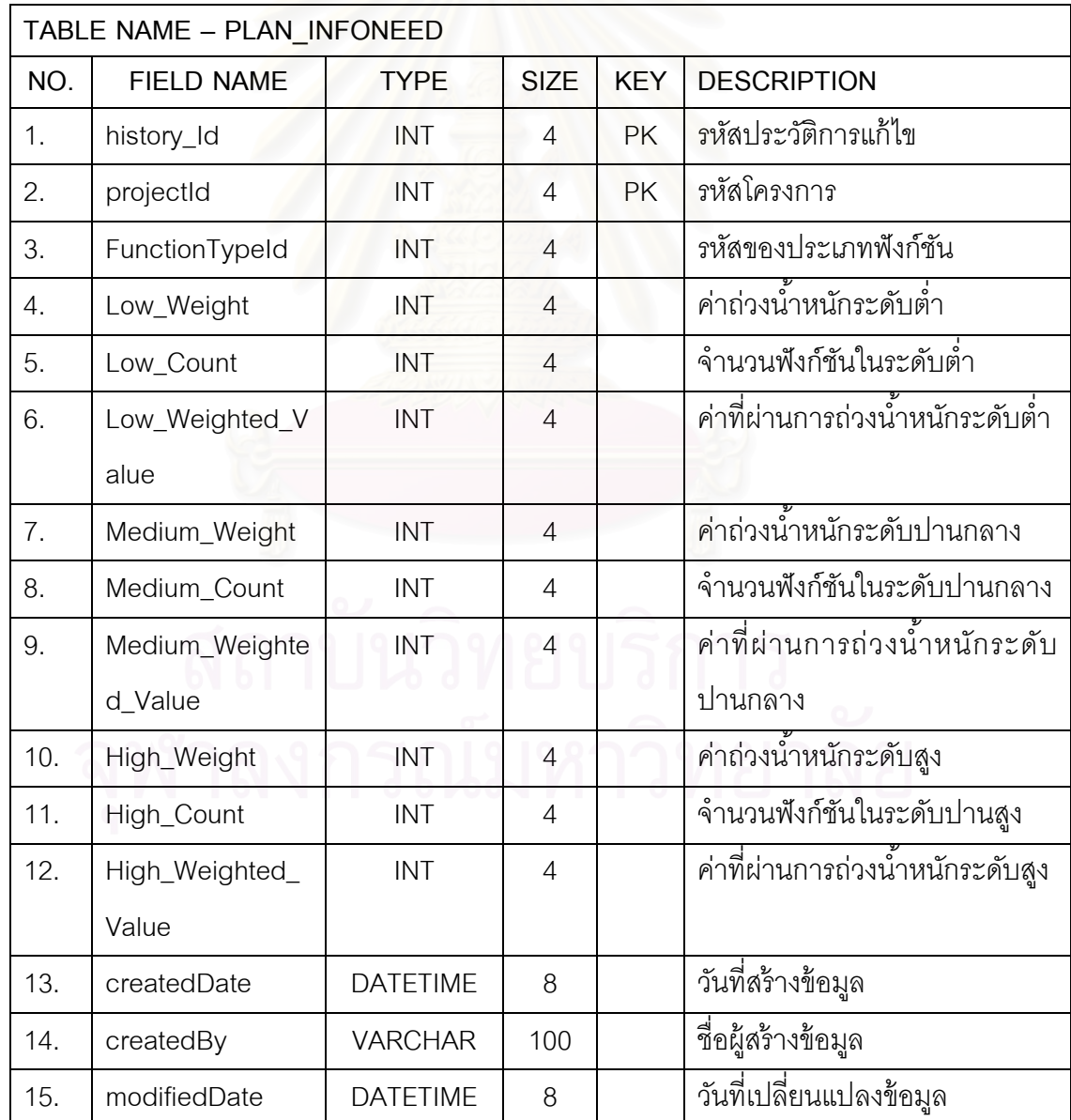

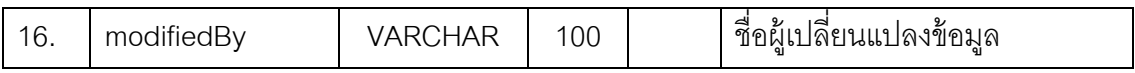

ตารางที่ ข.25 ตารางข้อมูลสรุปค่าประมาณด้วยพังก์ชันพ้อยท์

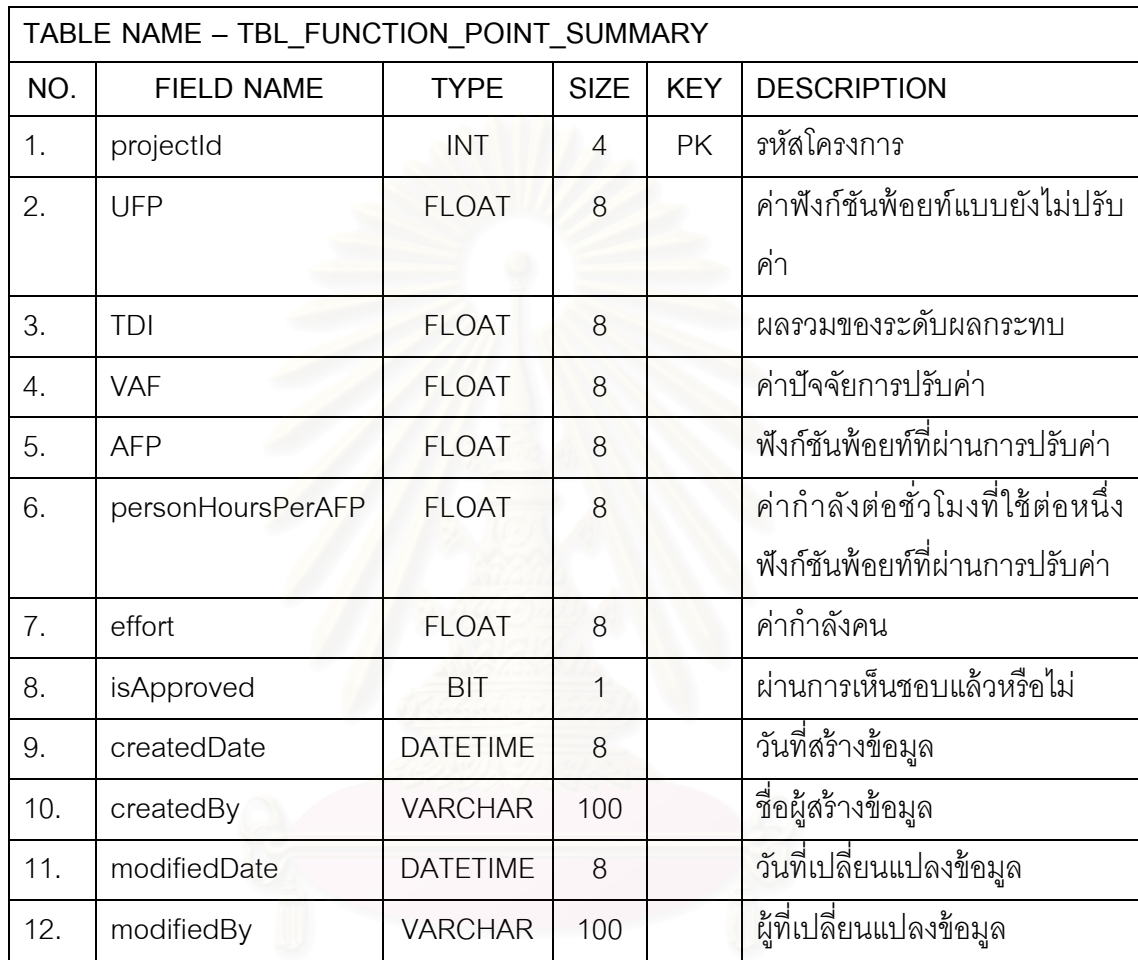

ตารางที่ ข.26 ตารางข้อมูลประวัติสรุปค่าประมาณด้วยพังก์ชันพ้อยท์

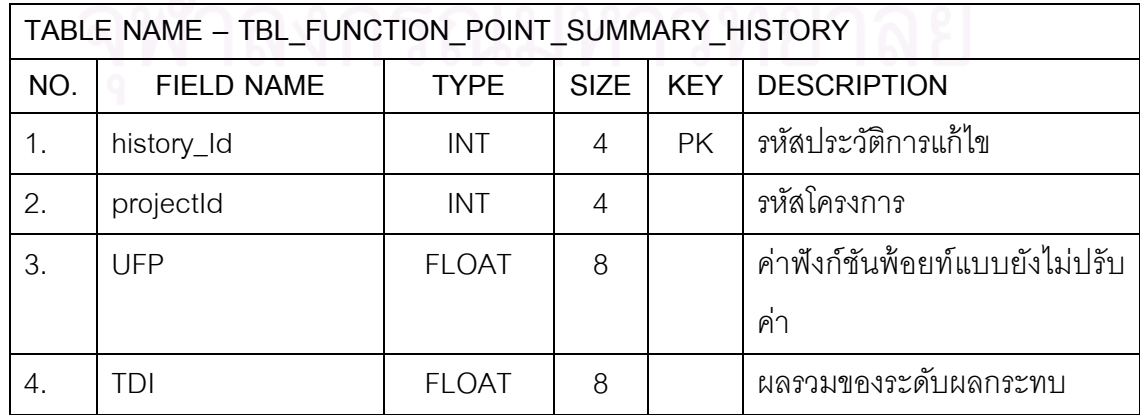

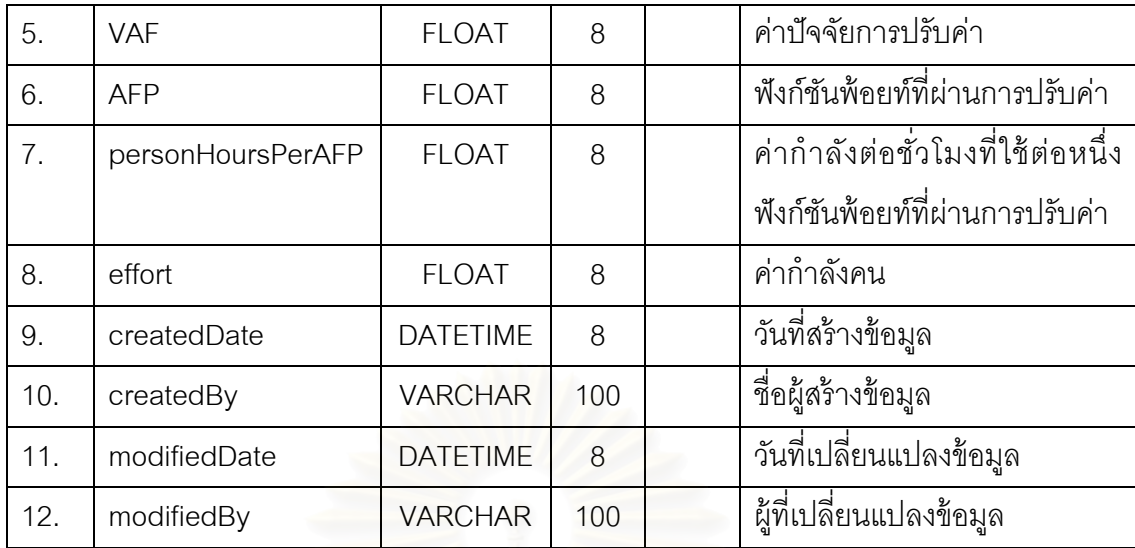

#### ตารางที่ ข.27 ตารางข้อมูลค่าถ่วงน้ำหนักของการนับฟังก์ชันพ้อยท์

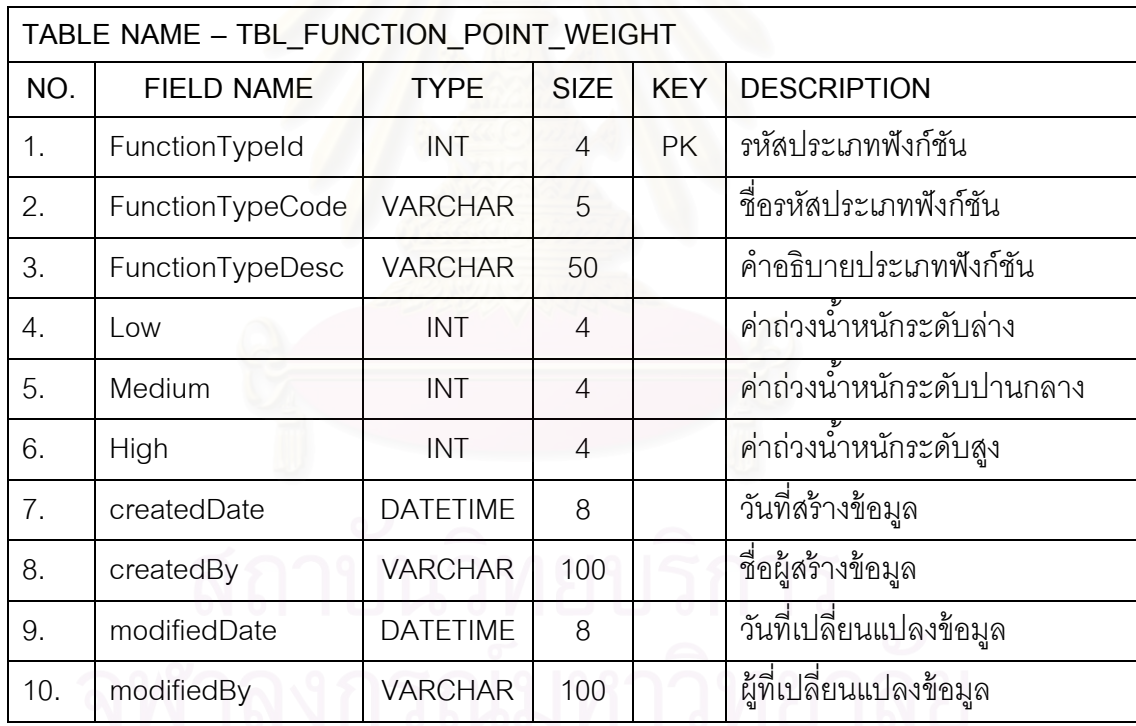

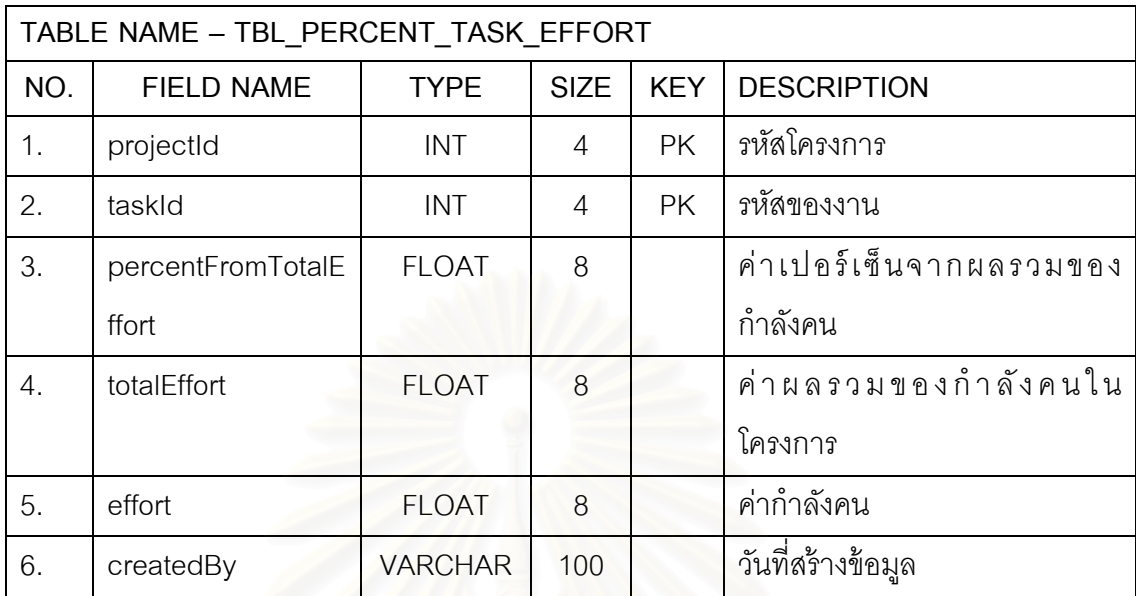

### ตารางที่ ข.28 ตารางข้อมูลการกระจายกำลังคนจากเปอร์เซ็นของกำลังคนรวม

# ตารางที่ ข.29 ตารางข้อมูลเพอร์มิชชัน

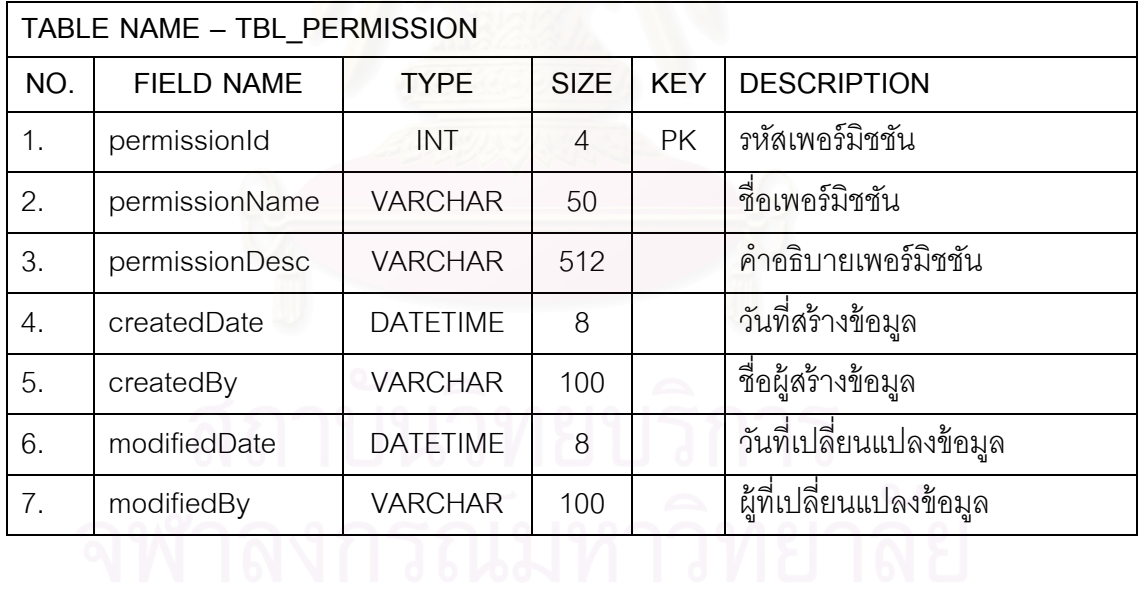

#### ตารางที่ ข.30 ตารางข้อมูลรายละเอียดเพอร์มิชชัน

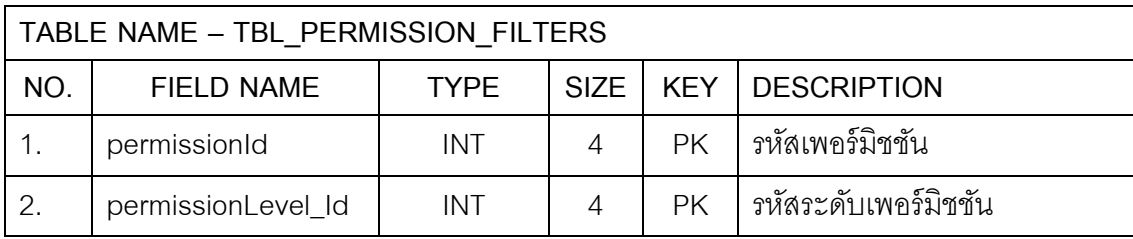
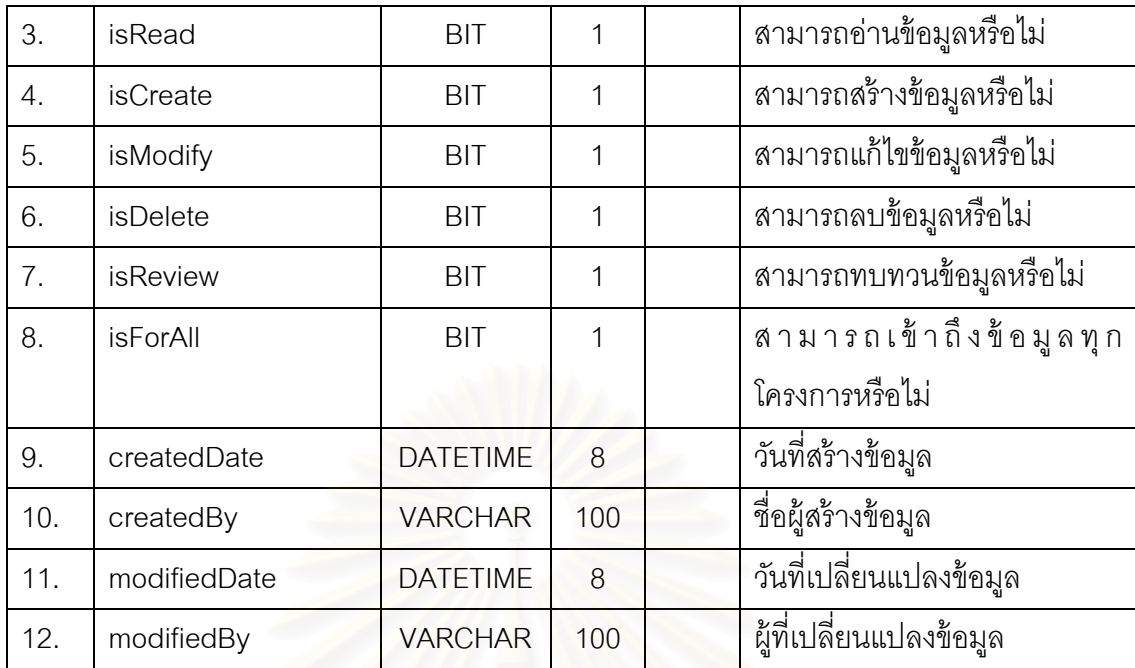

#### ตารางที่ ข.31 ตารางข้อมูลระดับของเพอร์มิชชัน

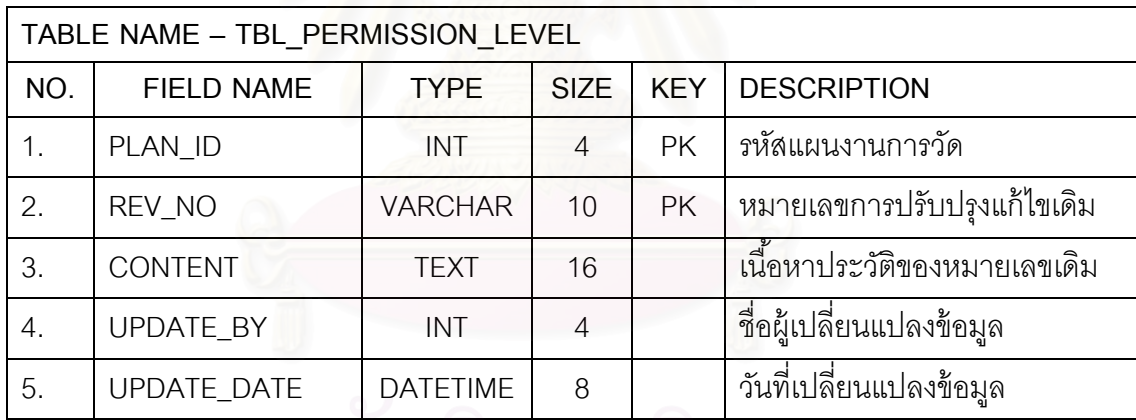

ตารางที่ ข.32 ตารางข้อมูลลำดับความสำคัญ

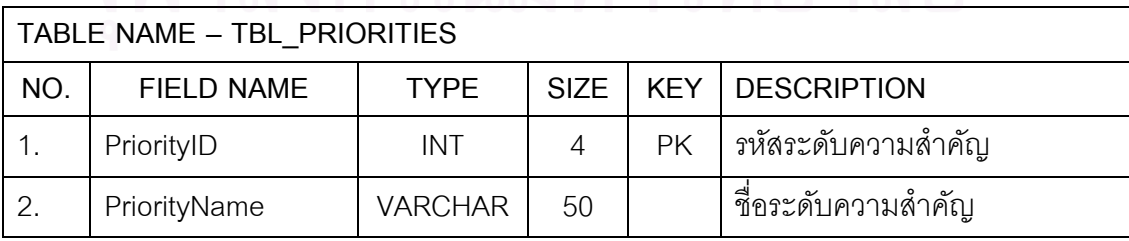

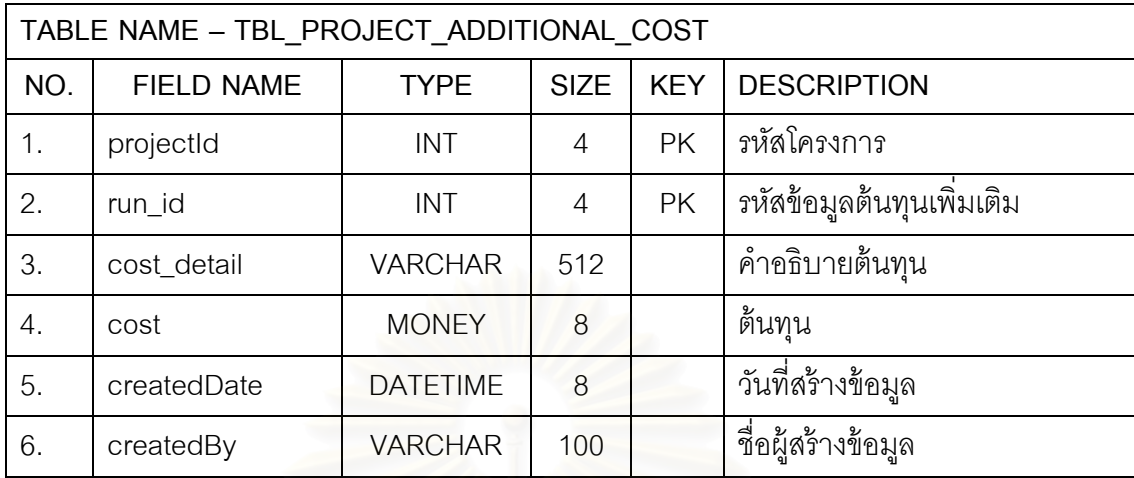

#### ตารางที่ ข.33 ตารางข้อมูลต้นทุนเพิ่มเติม

ตารางที่ ข.34 ตารางข้อมูลประวัติต้นทุนเพิ่มเติม ิ่

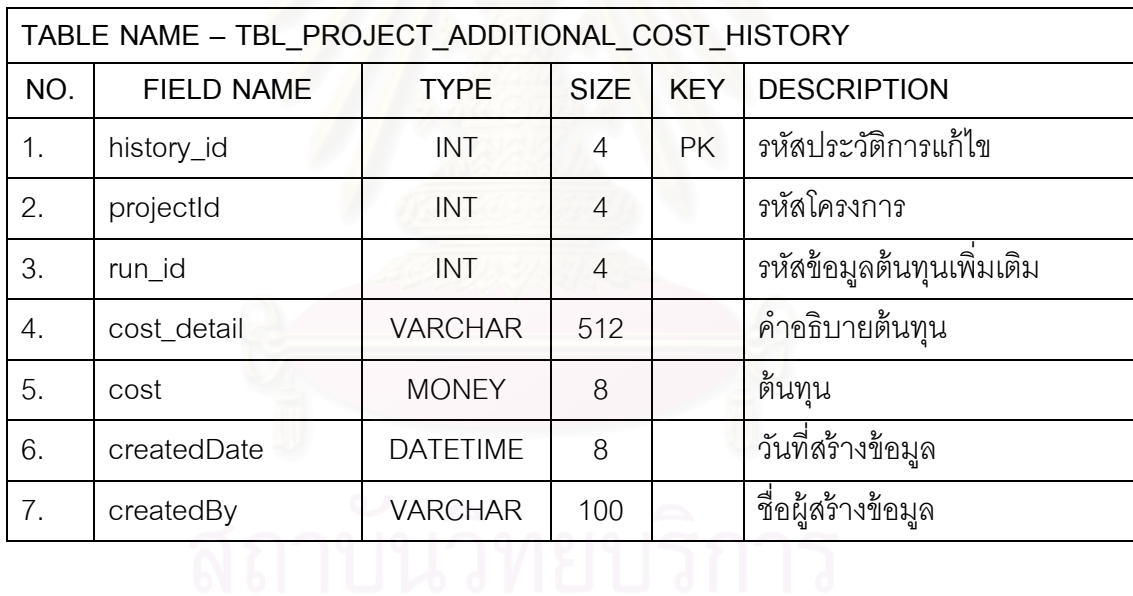

ตารางที่ ข.35 ตารางข้อมูลรายการสถาปัตยกรรมระบบ

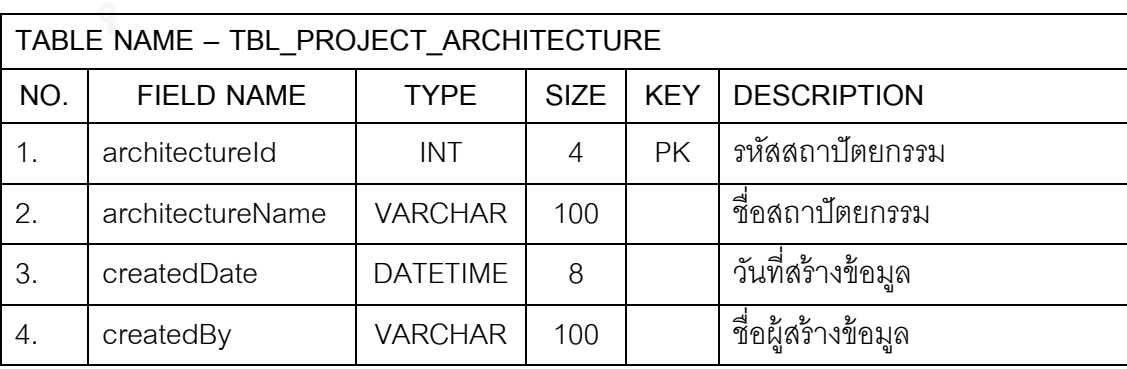

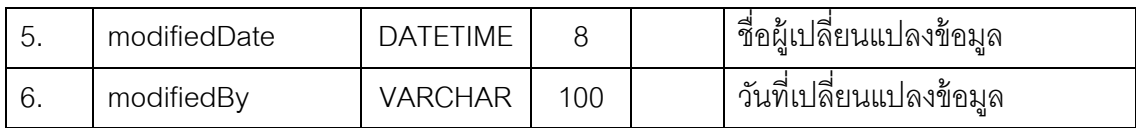

ตารางที่ ข.36 ตารางข้อมูลประวัติการแก้ไขเวลาของโครงการ

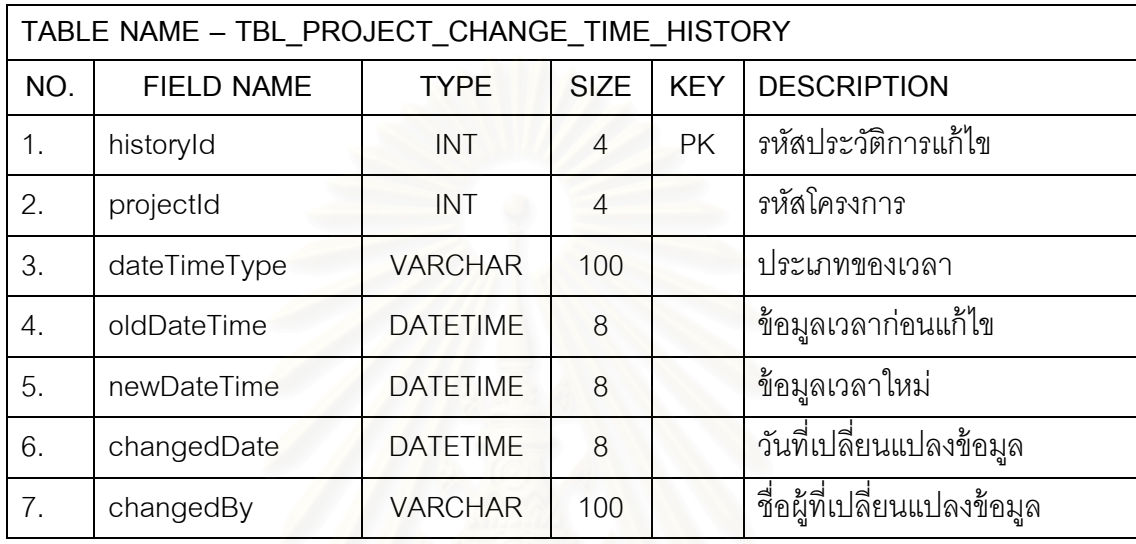

ตารางท ข.37 ตารางข้อมลการประมาณโครงการ ู

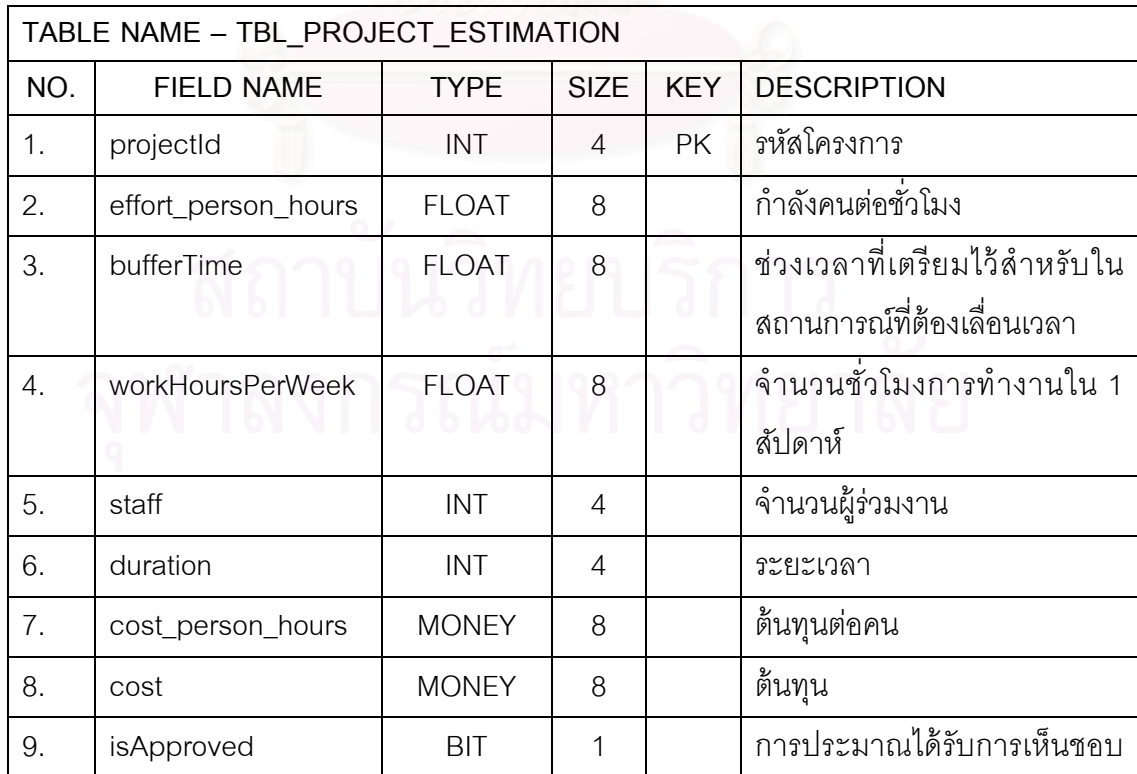

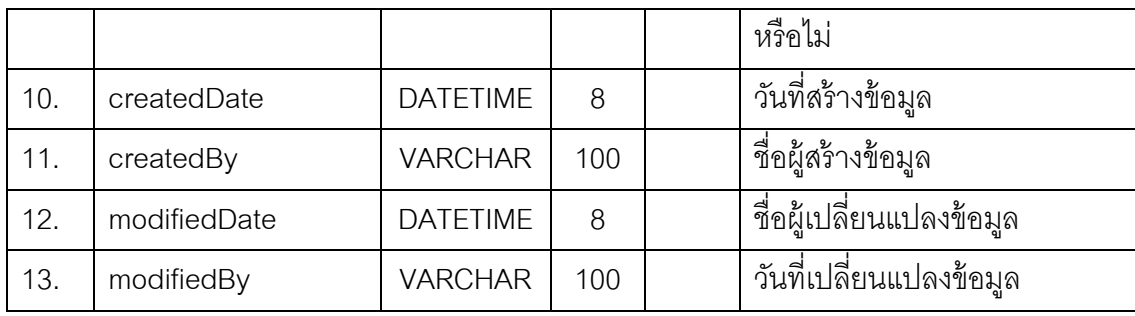

ตารางที่ ข.38 ตารางข้อมูลประวัติการประมาณโครงการ

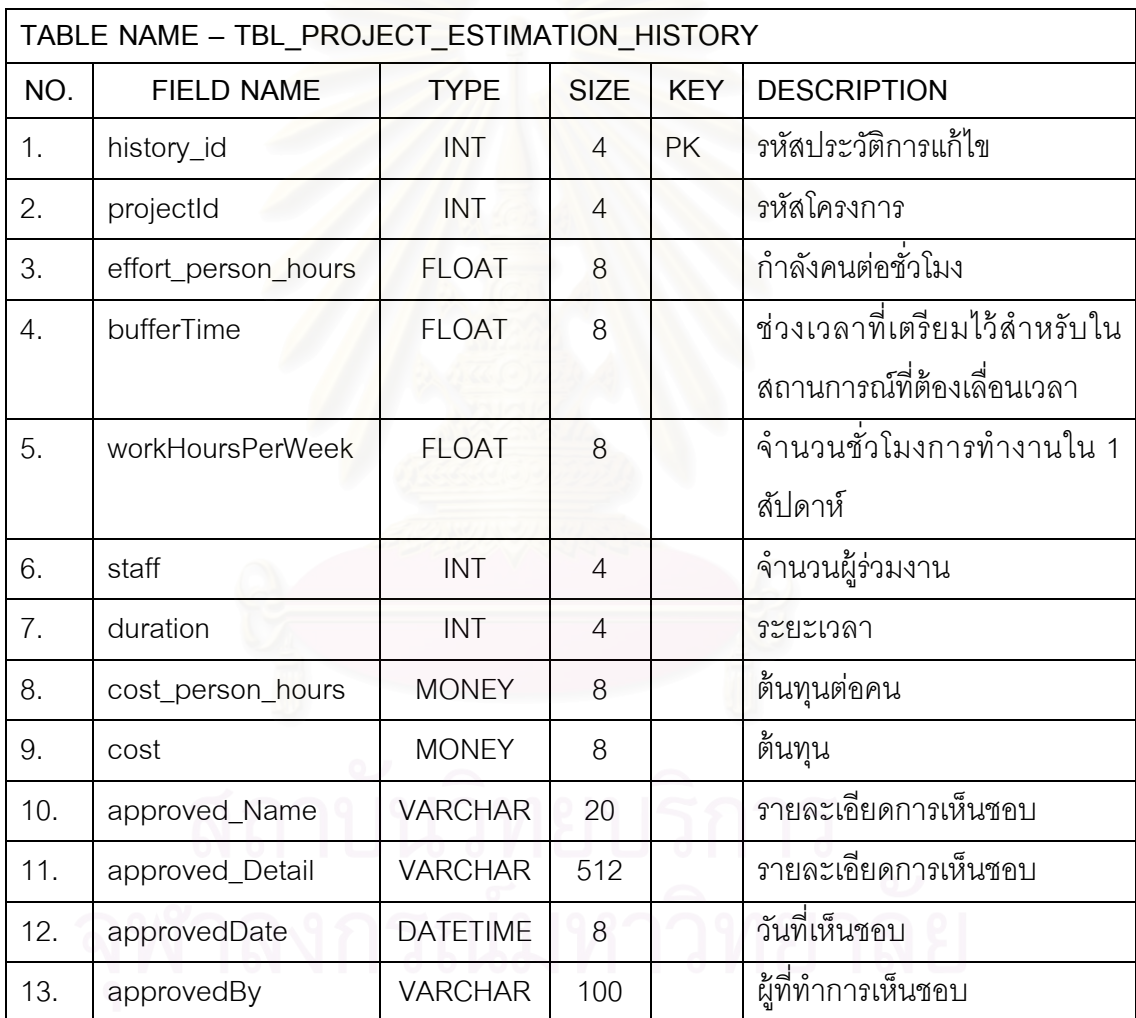

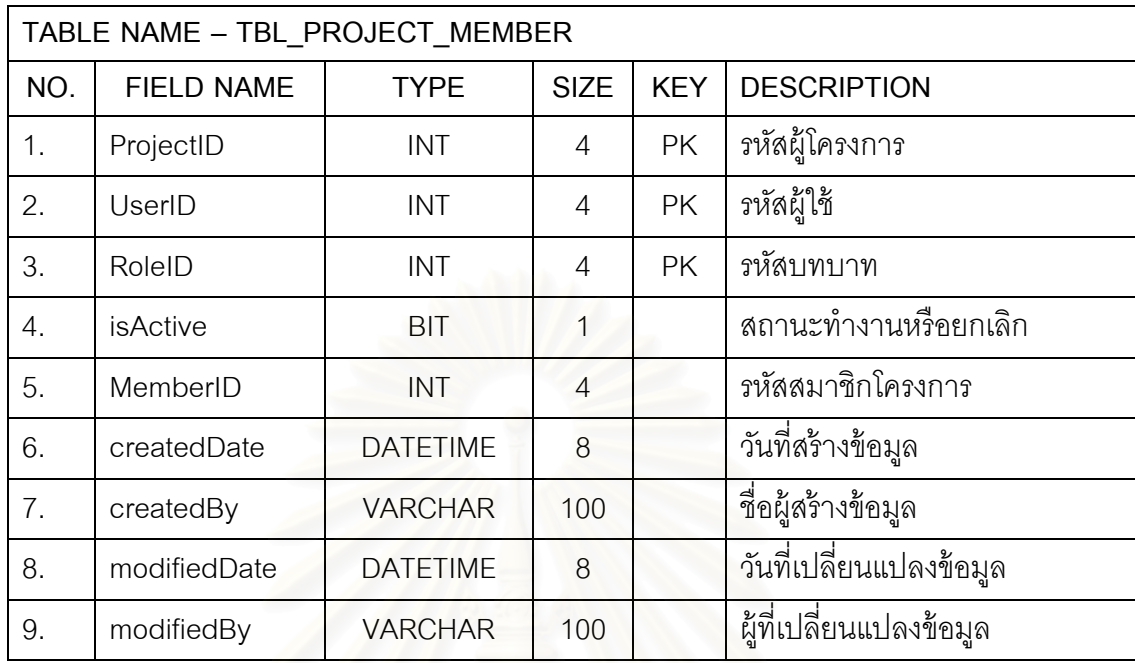

#### ตารางที่ ข.39 ตารางข้อมูลสมาชิกในโครงการ

ตารางที่ ข.40 ตารางข้อมูล<mark>ป</mark>ระเภทเครื่องมือที่ต้องใช้ในโครงการ

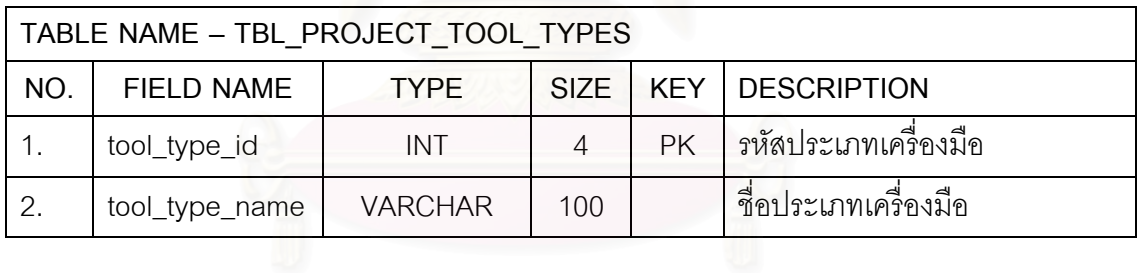

ตารางที่ ข.41 ตารางข้อมูลเครื่องมือที่ต้องใช้ในโครงการ

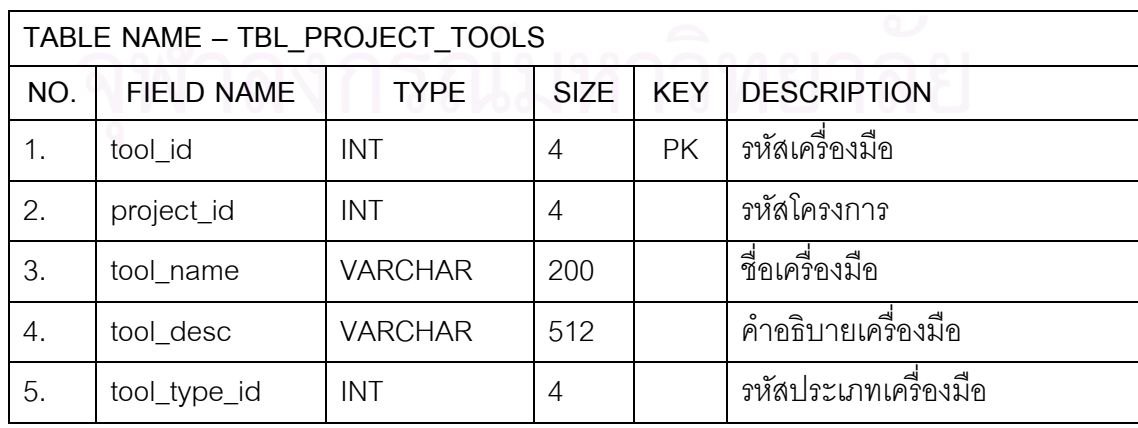

#### ตารางท ข.42 ตารางข้อมลประเภทโครงการ ู

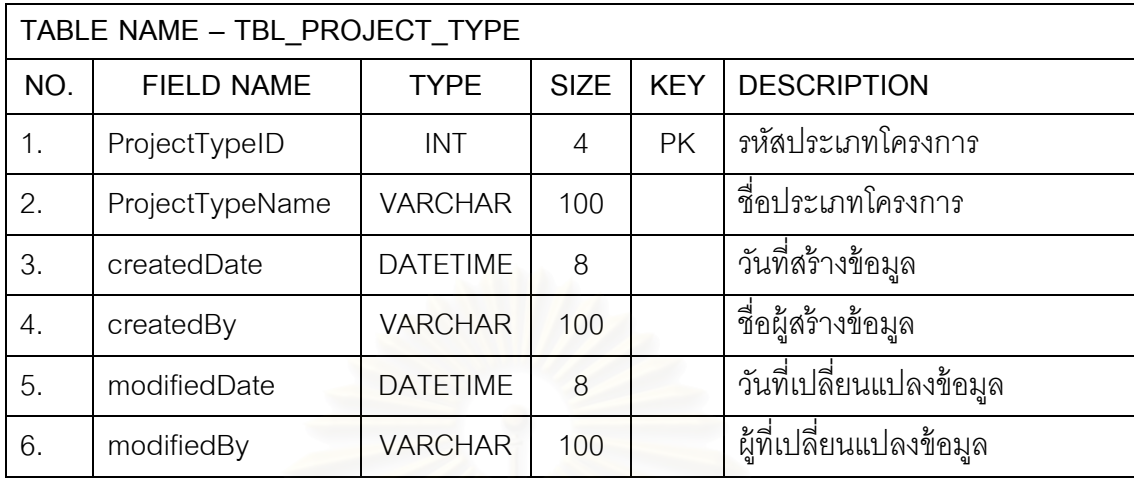

#### ตารางที่ ข.43 ตารางข้อมูลโครงการ

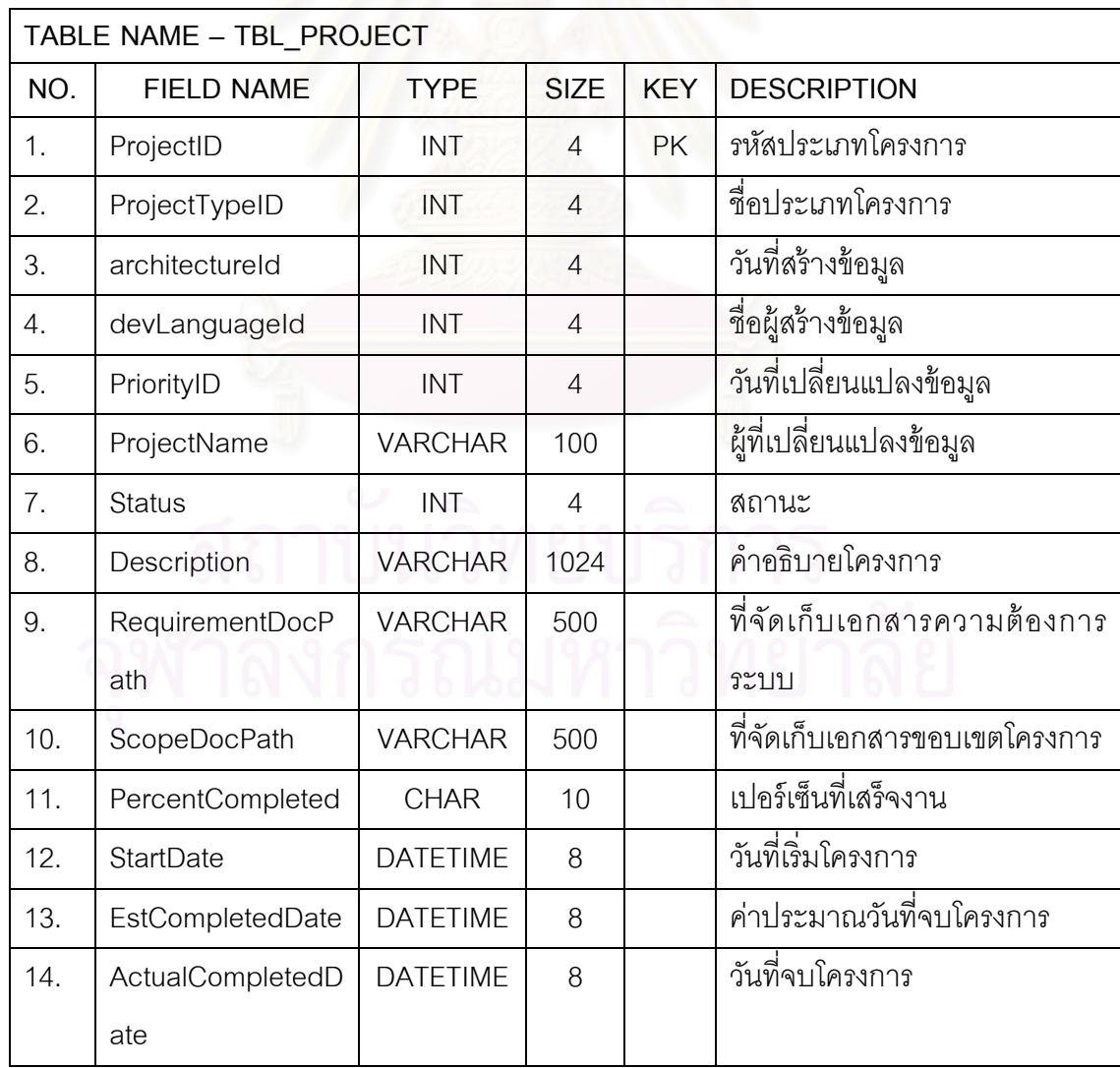

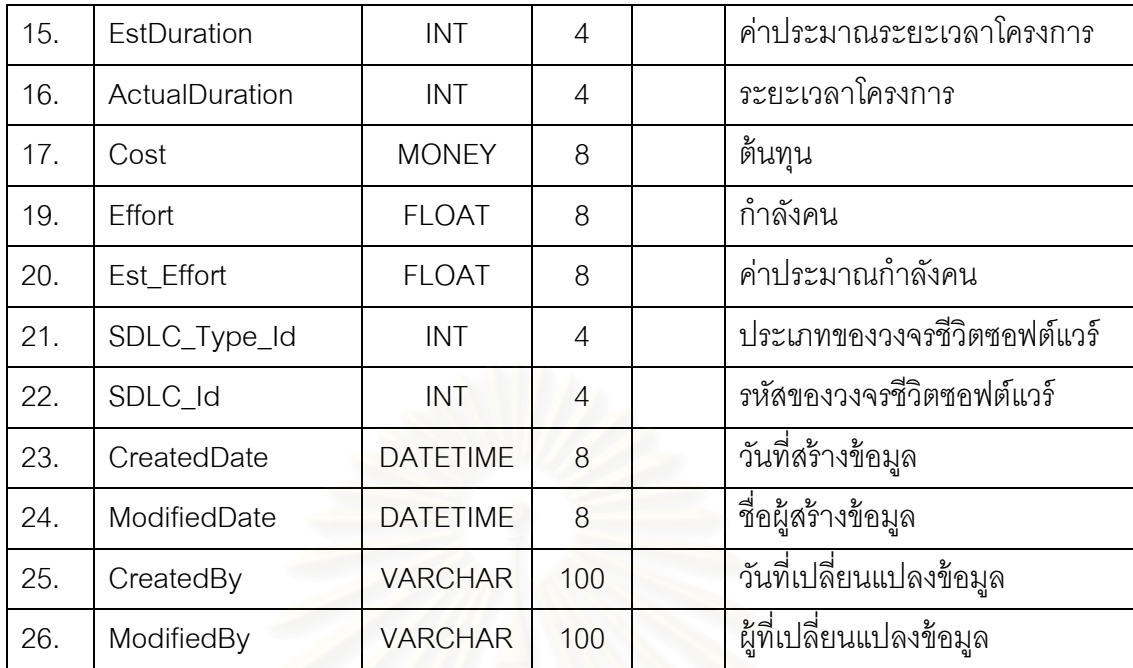

ตารางที่ ข.44 ตารางข้อมูลความเสี่ยงโครงการ

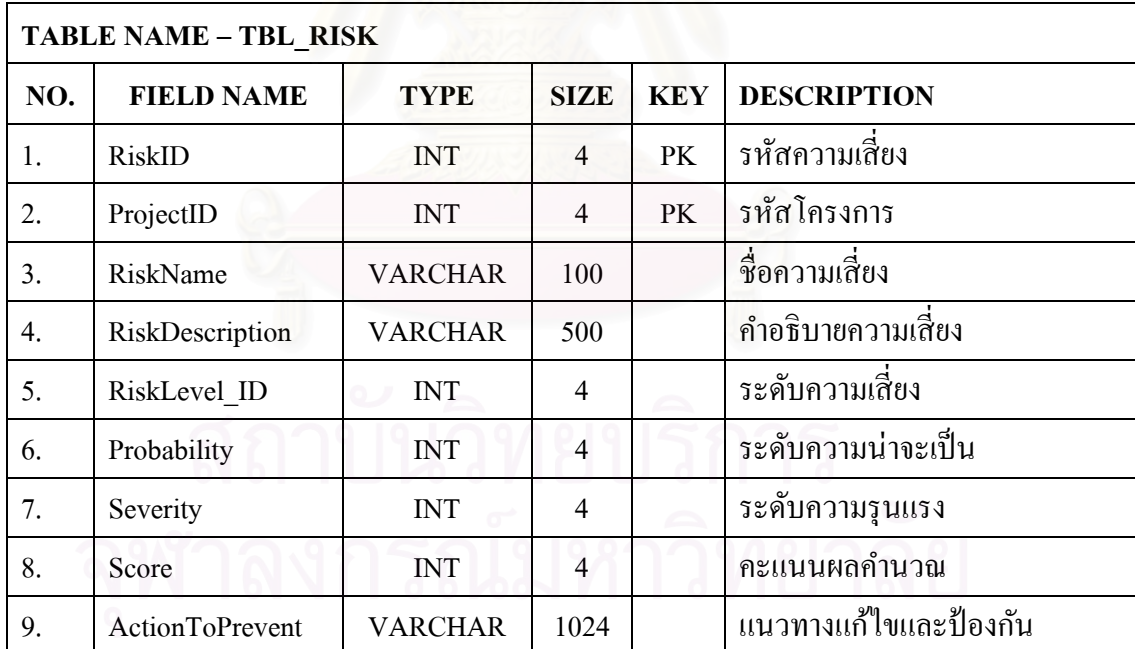

#### ตารางที่ ข.45 ตารางข้อมูลเพอร์มิชชันของบทบาท

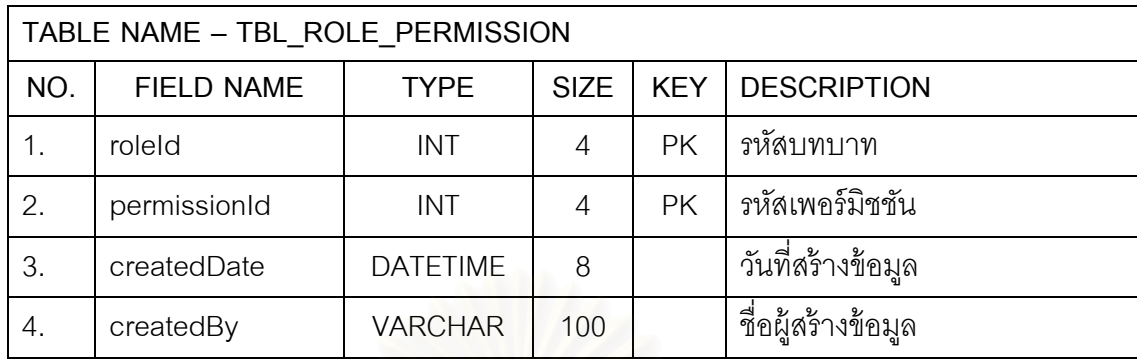

ตารางที่ ข.46 ตารางข้อมู<mark>ลบทบาท</mark>

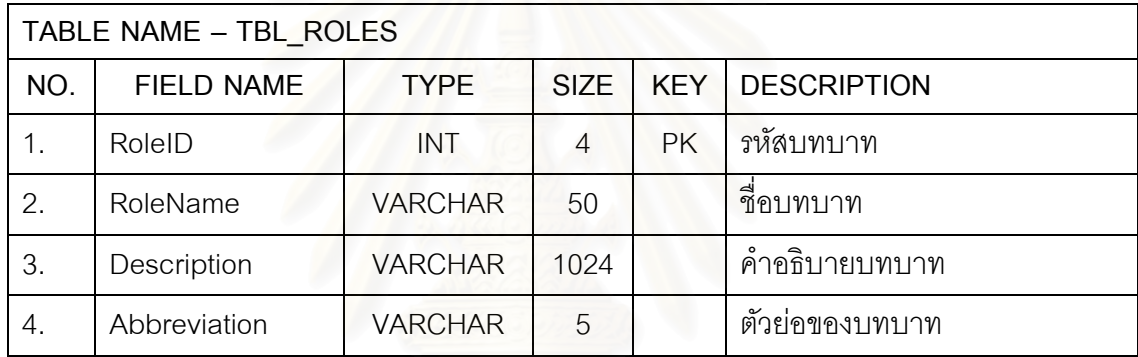

#### ตารางที่ ข.47 ตารางข้อมูลวงจรชีวิตซอฟต์แวร์

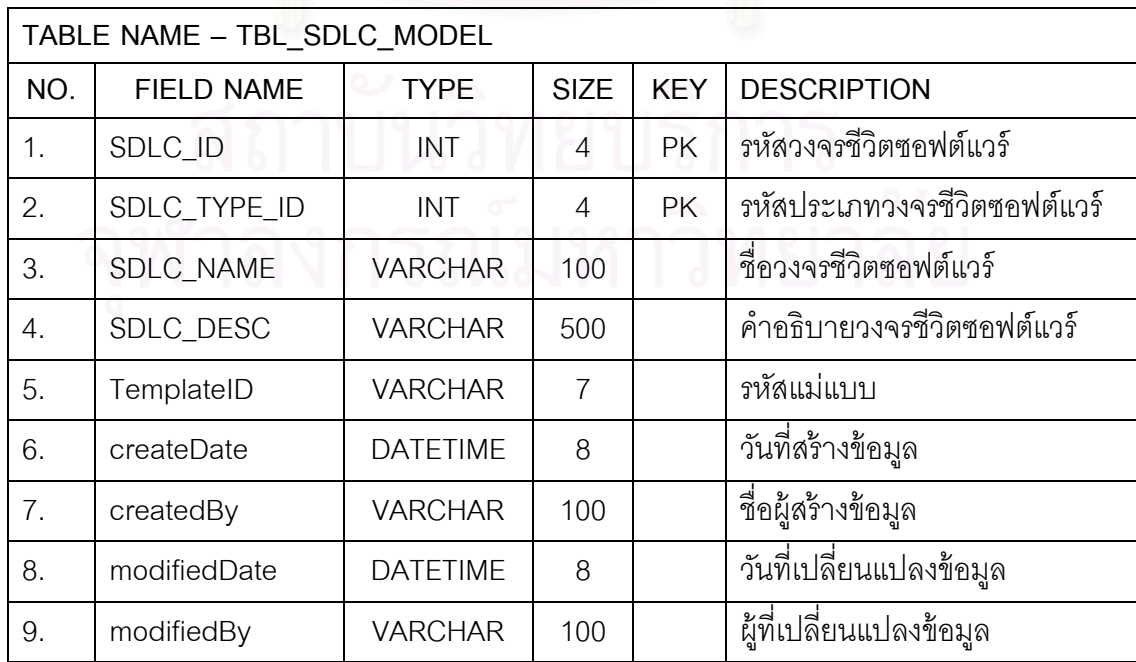

#### ตารางที่ ข.48 ตารางข้อมูลประเภทวงจรชีวิตซอฟต์แวร์

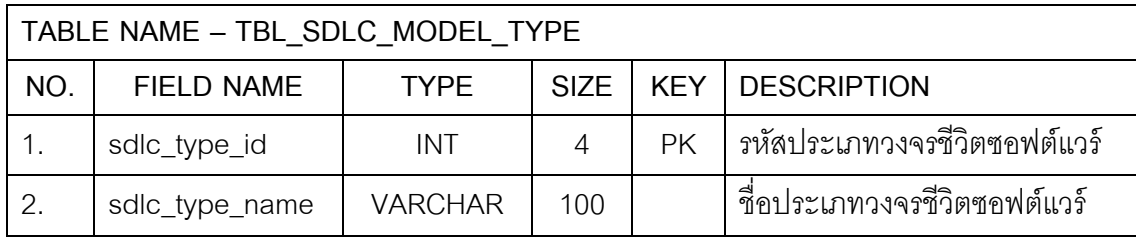

#### ตารางที่ ข.49 ตารางข้อมูลสถานะ

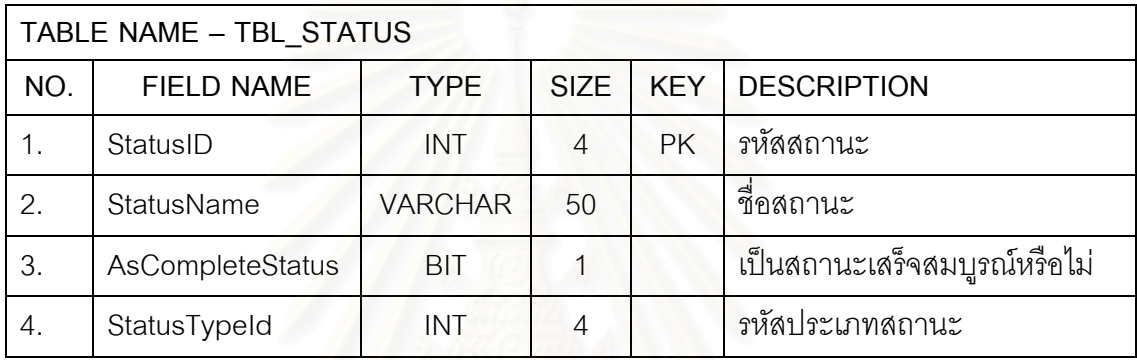

ตารางท ข.50 ตารางข้อมลประเภทสถานะ ู

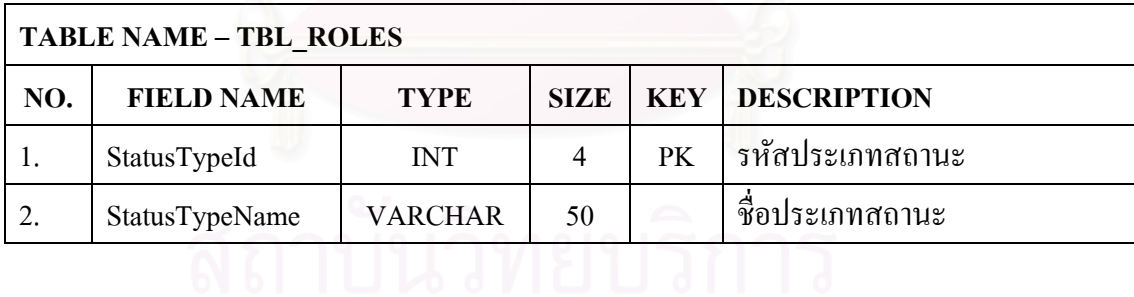

ตารางที่ ข.51 ตารางข้อมูลการมอบหมายงาน

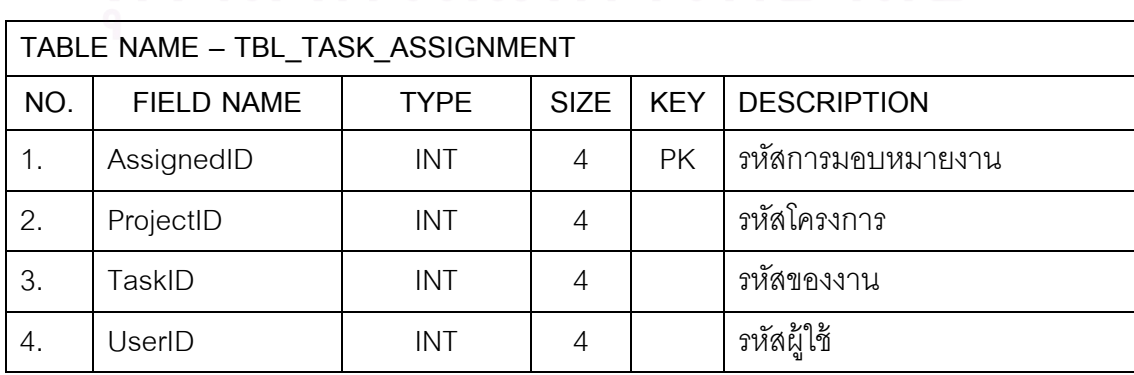

#### ตารางที่ ข.52 ตารางข้อมูลประเภทของงาน

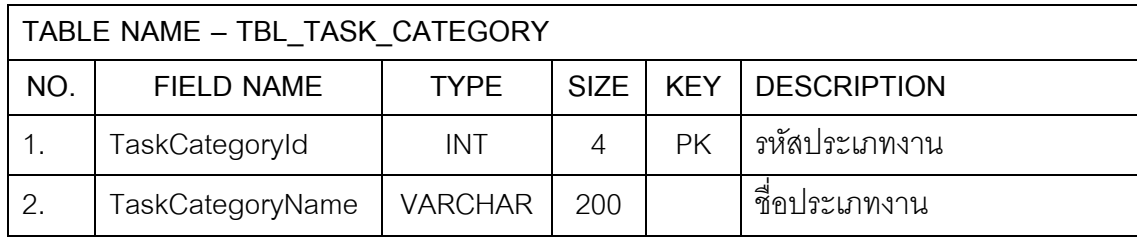

ตารางที่ ข.53 ตารางข้อมูลความสัมพันธ์แบบขึ้นต่อกันของงาน

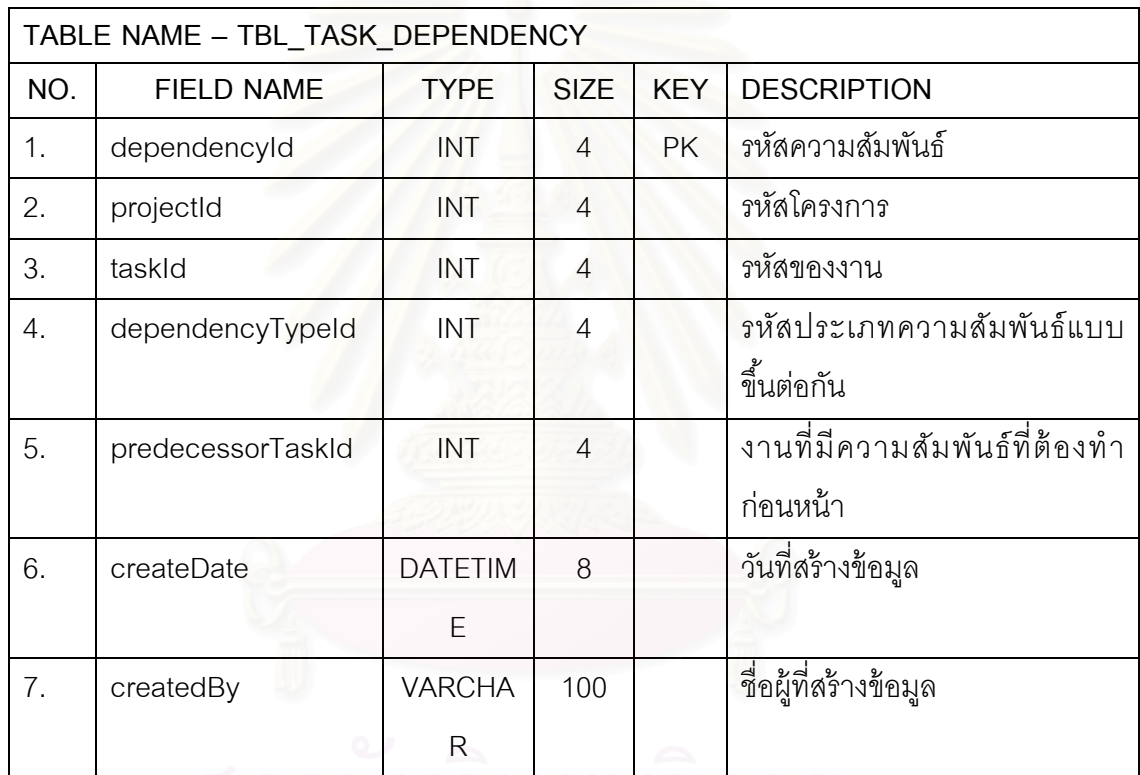

ตารางที่ ข.54 ตารางข้อมูลประเภทความสัมพันธ์แบบขึ้นต่อกันของงาน

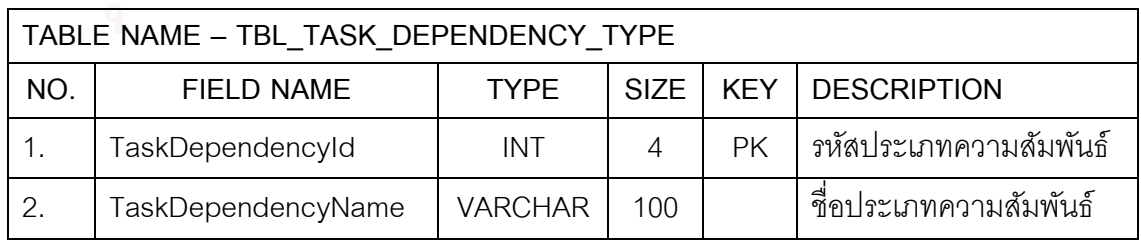

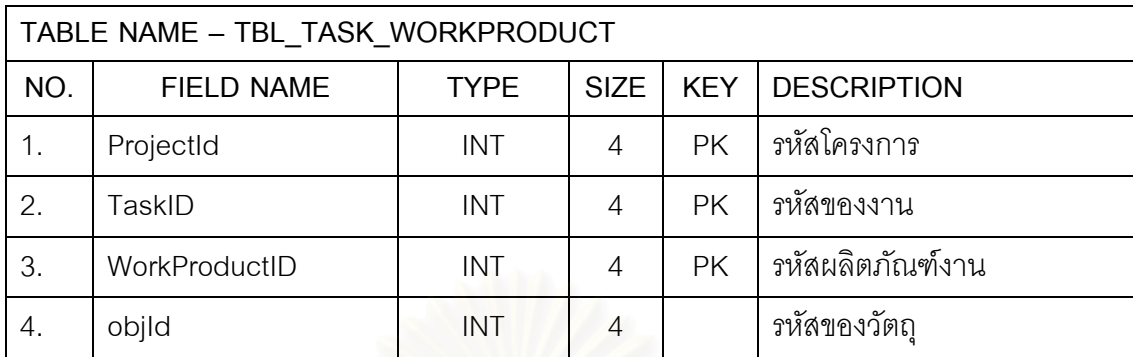

#### ตารางที่ ข.55 ตารางข้อมูลรายการผลิตภัณฑ์งาน

ตารางที่ ข.56 ตารางข้อมู<mark>ลรายการผลิตภัณฑ์งานในแม่แบบโครงสร้างการแตกงาน</mark>

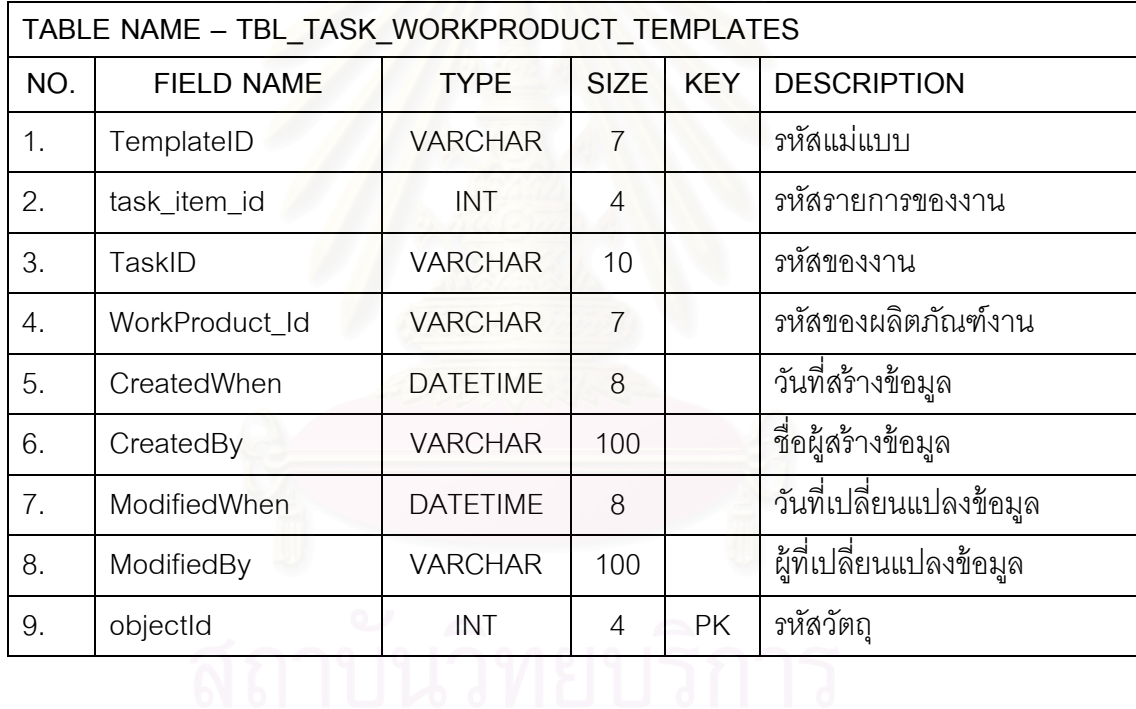

# ตารางท ข.57 ตารางข้อมลงาน ู

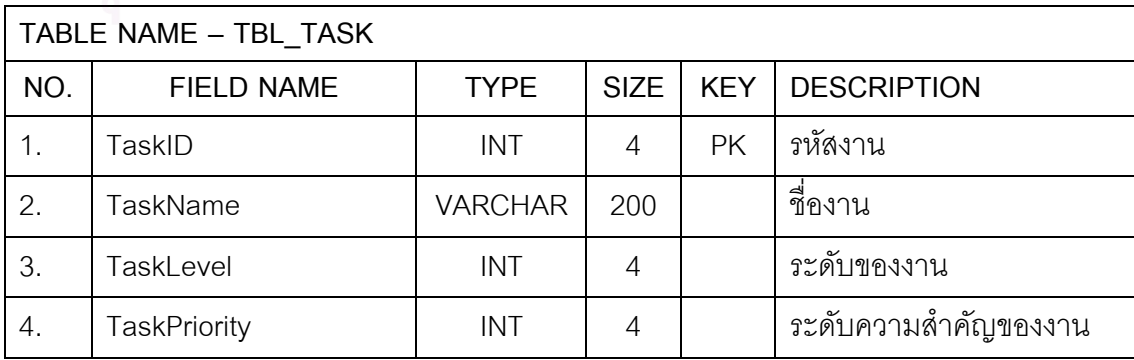

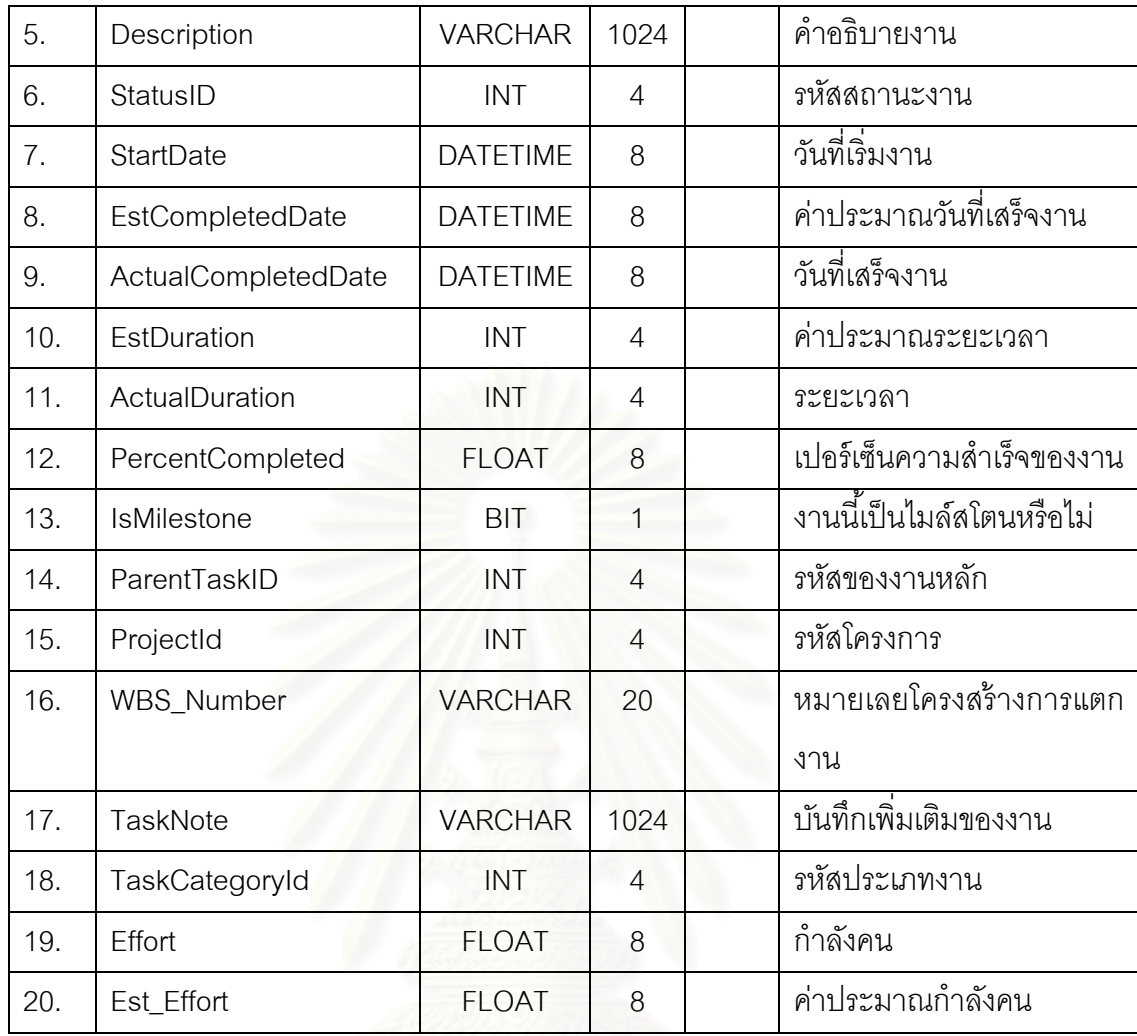

#### ตารางที่ ข.58 ตารางข้อมูลประวัติการแก้ไขงาน

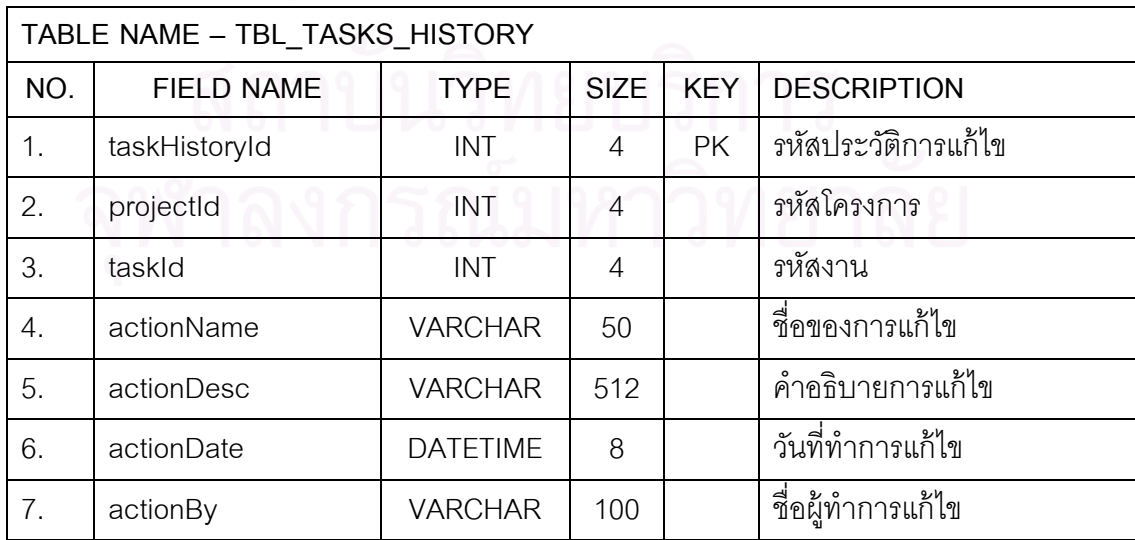

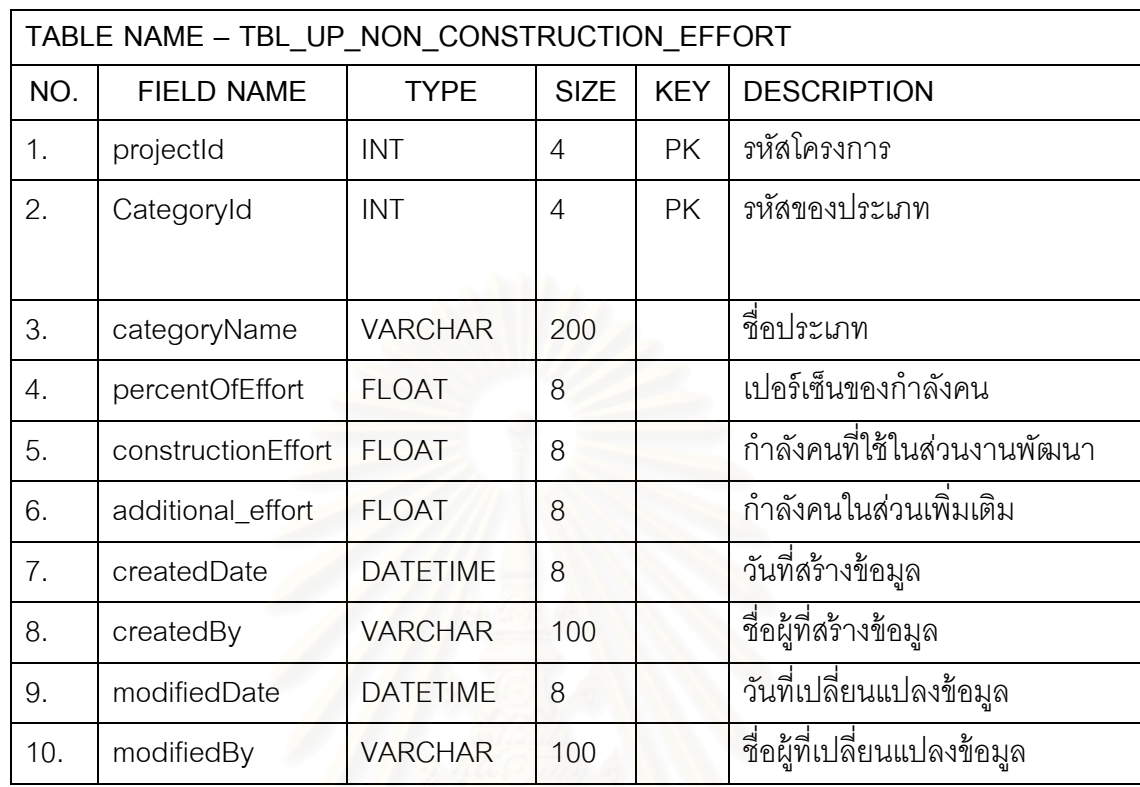

ตารางที่ ข.59 ตารางข้อมูลของกำลังคนที่ใช้นอกเหนือจากงานพัฒนาของยูสเคสพ้อยท์

ตารางที่ ข.60 ตารางข้อมูลประวัติของกำลังคนที่ใช้นอกเหนือจากงานพัฒนาของยูสเคสพ้อยท์

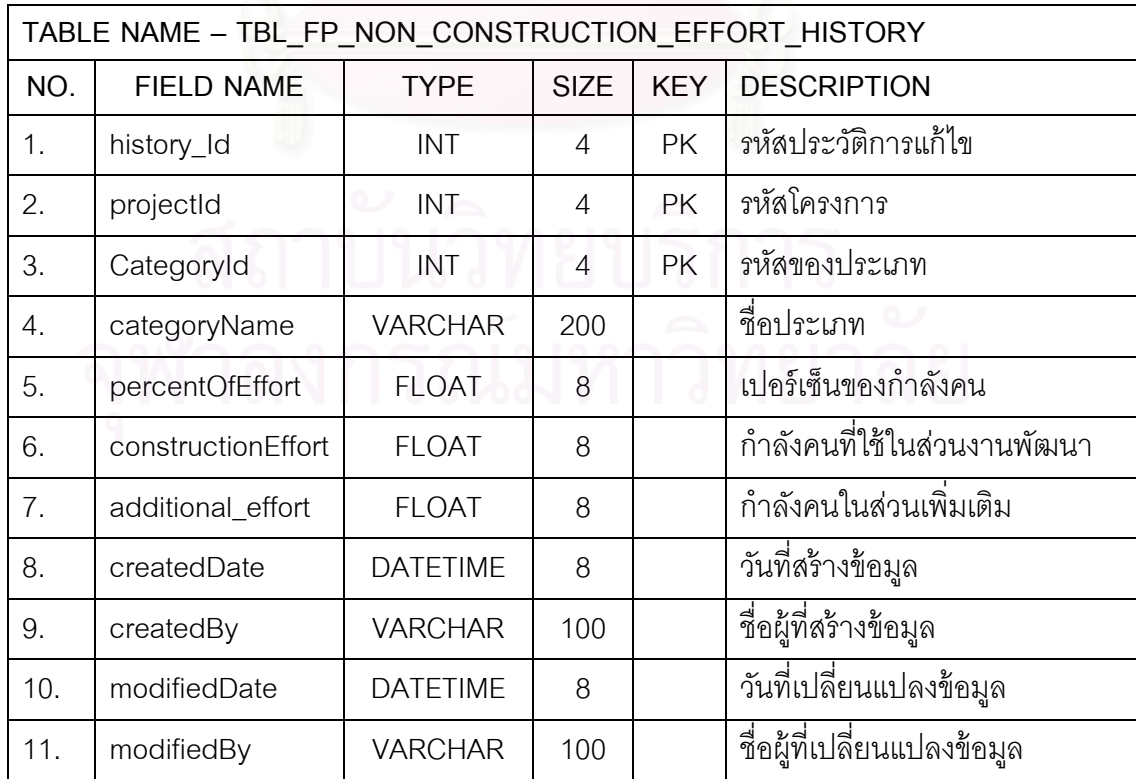

| TABLE NAME - TBL USECASE POINT ACTOR COUNT |                   |                 |                |            |                               |  |  |
|--------------------------------------------|-------------------|-----------------|----------------|------------|-------------------------------|--|--|
| NO.                                        | <b>FIELD NAME</b> | <b>TYPE</b>     | <b>SIZE</b>    | <b>KEY</b> | <b>DESCRIPTION</b>            |  |  |
| 1.                                         | projectId         | <b>INT</b>      | 4              | <b>PK</b>  | รหัสโครงการ                   |  |  |
| 2.                                         | actorTypeId       | INT             | $\overline{A}$ | <b>PK</b>  | รหัสประเภทแอคเตอร์            |  |  |
| 3.                                         | numberOfActors    | <b>INT</b>      | 4              |            | จำนวนของแอคเตอร์              |  |  |
| 4.                                         | weight            | <b>FLOAT</b>    | 8              |            | ค่าถ่วงน้ำหนัก                |  |  |
| 5.                                         | weighted_Value    | <b>FLOAT</b>    | 8              |            | ค่าที่ผ่านการถ่วงน้ำหนัก      |  |  |
| 6.                                         | createdDate       | <b>DATETIME</b> | 8              |            | วันที่สร้างข้อมูล             |  |  |
| 7.                                         | createdBy         | <b>VARCHAR</b>  | 100            |            | ชื่อผู้ที่สร้างข้อมูล         |  |  |
| 8.                                         | modifiedDate      | <b>DATETIME</b> | 8              |            | วันที่เปลี่ยนแปลงข้อมูล       |  |  |
| 9.                                         | modifiedBy        | <b>VARCHAR</b>  | 100            |            | ์ ชื่อผู้ที่เปลี่ยนแปลงข้อมูล |  |  |

ตารางที่ ข.61 ตารางข้อมูลการนับแอคเตอร์ของการประมาณด้วยวิธียูสเคสพ้อยท์

ตารางที่ ข.62 ตารางข้อมูล<mark>ประวัติการนับแอคเตอร์ของการประมาณด้วยวิธียูสเคสพ้อยท</mark>์

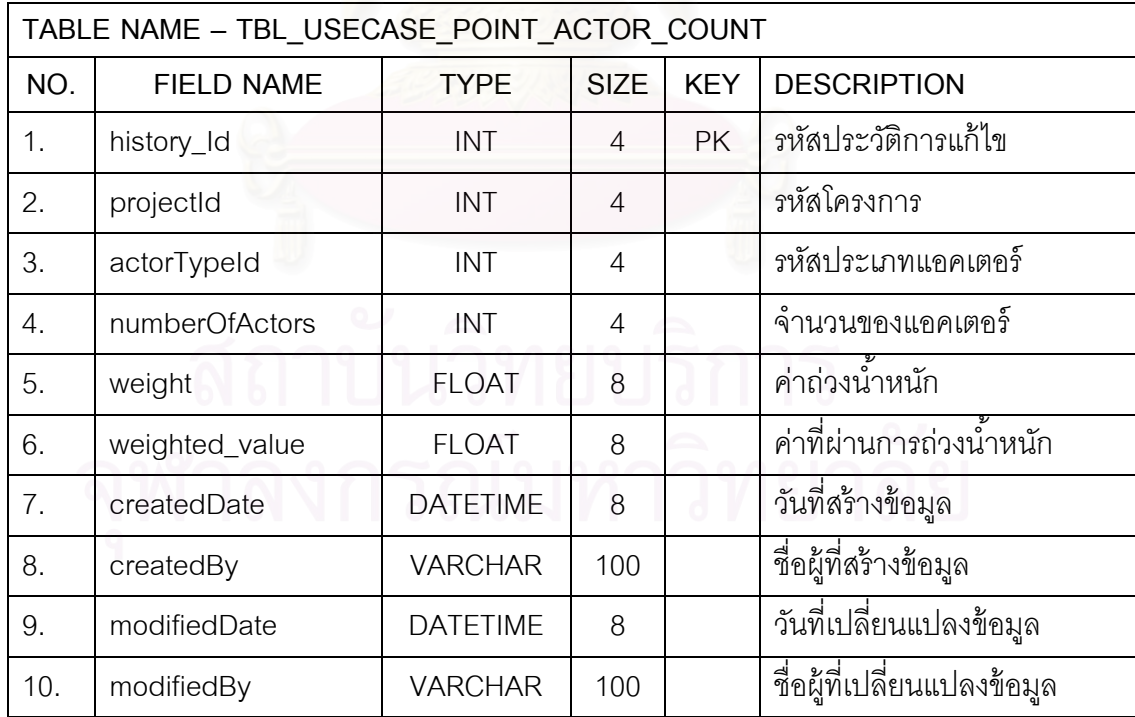

| TABLE NAME - TBL_USECASE_POINT_ACTOR_WEIGHT |                   |                 |             |            |                             |  |  |
|---------------------------------------------|-------------------|-----------------|-------------|------------|-----------------------------|--|--|
| NO.                                         | <b>FIELD NAME</b> | <b>TYPE</b>     | <b>SIZE</b> | <b>KEY</b> | <b>DESCRIPTION</b>          |  |  |
| 1.                                          | ActorTypeId       | <b>INT</b>      | 4           | <b>PK</b>  | รหัสประเภทแอคเตอร์          |  |  |
| 2.                                          | ActorType         | <b>VARCHAR</b>  | 50          |            | ชื่อประเภทแอคเตอร์          |  |  |
| 3.                                          | ActorTypeDesc     | <b>VARCHAR</b>  | 512         |            | คำอธิบายประเภทแอคเตอร์      |  |  |
| $\mathcal{A}_{\cdot}$                       | Weight_Value      | <b>FLOAT</b>    | 8           |            | ค่าถ่วงน้ำหนัก              |  |  |
| 5.                                          | CreatedWhen       | <b>DATETIME</b> | 8           |            | วันที่สร้างข้อมูล           |  |  |
| 6.                                          | CreatedBy         | <b>VARCHAR</b>  | 100         |            | ชื่อผู้ที่สร้างข้อมูล       |  |  |
| 7.                                          | ModifiedWhen      | <b>DATETIME</b> | 8           |            | วันที่เปลี่ยนแปลงข้อมูล     |  |  |
| 8.                                          | ModifiedBy        | <b>VARCHAR</b>  | 100         |            | ชื่อผู้ที่เปลี่ยนแปลงข้อมูล |  |  |

ตารางที่ ข.63 ตารางข้อมูลค่าถ่วงน้ำหนักแอคเตอร์ของการประมาณด้วยวิธียูสเคสพ้อยท์

ตารางที่ ข.64 ตารางข้อมูลการนับยูสเคสของการประมาณด้วยวิธียูสเคสพ้อยท์

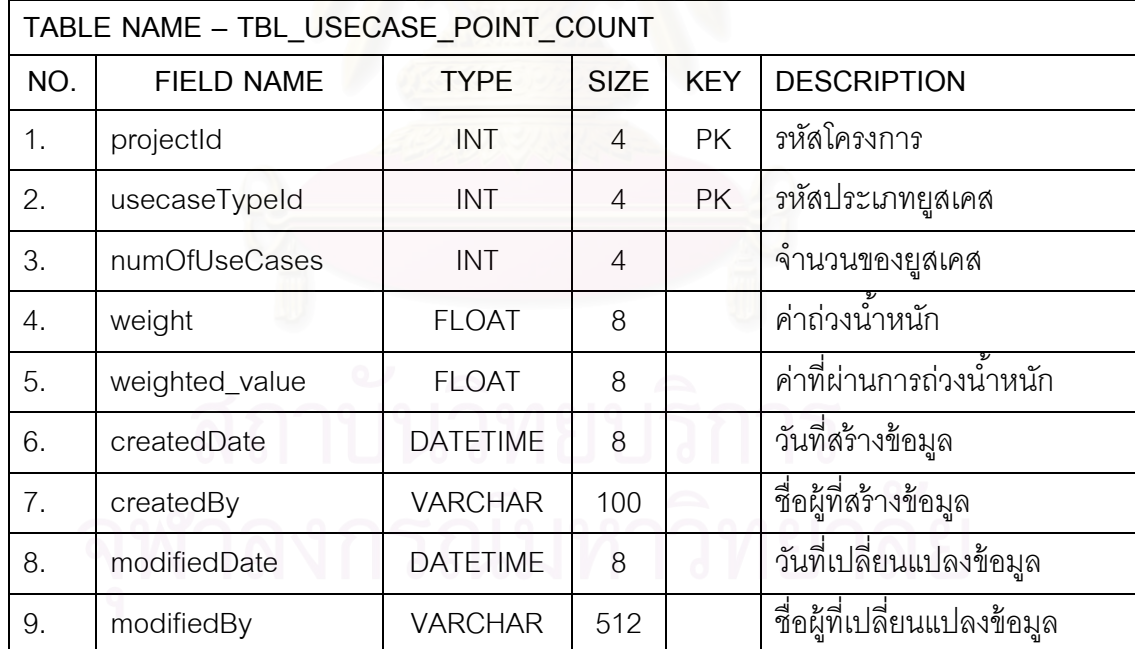

| TABLE NAME - TBL_USECASE_POINT_COUNT_HISTORY |                   |                 |                |            |                             |  |  |
|----------------------------------------------|-------------------|-----------------|----------------|------------|-----------------------------|--|--|
| NO.                                          | <b>FIELD NAME</b> | <b>TYPE</b>     | <b>SIZE</b>    | <b>KEY</b> | <b>DESCRIPTION</b>          |  |  |
| 1.                                           | history_Id        | <b>INT</b>      | 4              | <b>PK</b>  | รหัสประวัติการแก้ไข         |  |  |
| 2.                                           | projectId         | <b>INT</b>      | $\overline{4}$ |            | รหัสโครงการ                 |  |  |
| 3.                                           | actorTypeId       | INT             | 4              |            | รหัสประเภทยูสเคส            |  |  |
| 4.                                           | numberOfActors    | <b>INT</b>      | $\overline{4}$ |            | จำนวนของยูสเคส              |  |  |
| 5.                                           | weight            | <b>FLOAT</b>    | 8              |            | ค่าถ่วงน้ำหนัก              |  |  |
| 6.                                           | weighted_value    | <b>FLOAT</b>    | 8              |            | ค่าที่ผ่านการถ่วงน้ำหนัก    |  |  |
| 7.                                           | createdDate       | <b>DATETIME</b> | 8              |            | วันที่สร้างข้อมูล           |  |  |
| 8.                                           | createdBy         | <b>VARCHAR</b>  | 100            |            | ชื่อผู้ที่สร้างข้อมูล       |  |  |
| 9.                                           | modifiedDate      | <b>DATETIME</b> | 8              |            | ้วันที่เปลี่ยนแปลงข้อมูล    |  |  |
| 10.                                          | modifiedBy        | <b>VARCHAR</b>  | 100            |            | ชื่อผู้ที่เปลี่ยนแปลงข้อมูล |  |  |

ตารางที่ ข.65 ตารางข้อมูลประวัติการนับยูสเคสของการประมาณด้วยวิธียูสเคสพ้อยท์

ตารางที่ ข.66 ตารางข้อมูลค่<mark>าถ่วงน้ำหนักยูสเคสของการประมาณด้วยวิธียูสเคสพ้อย</mark>ท์

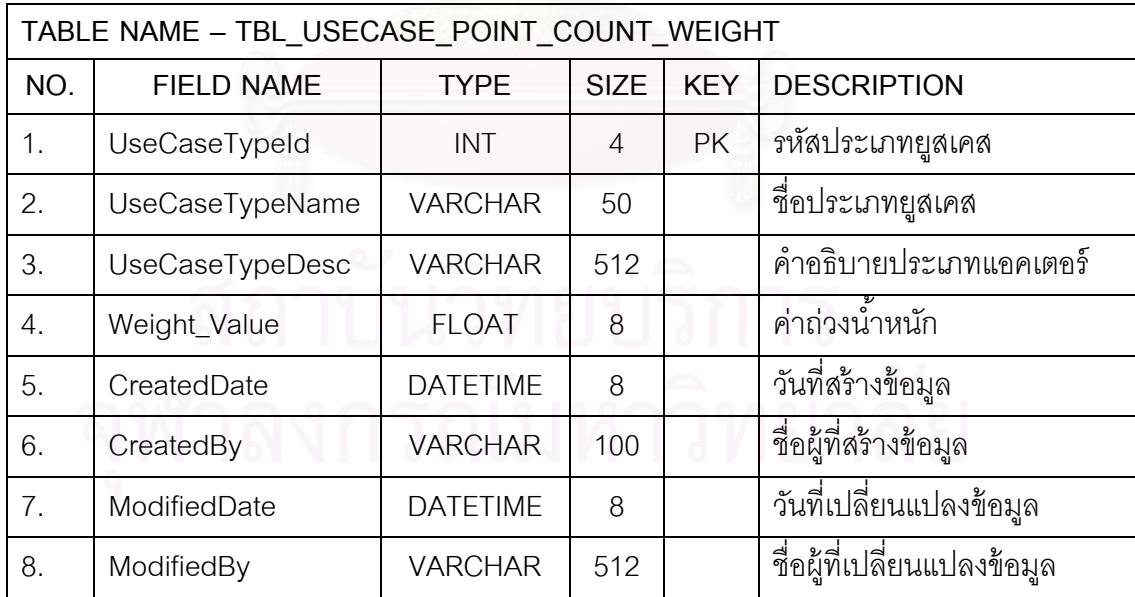

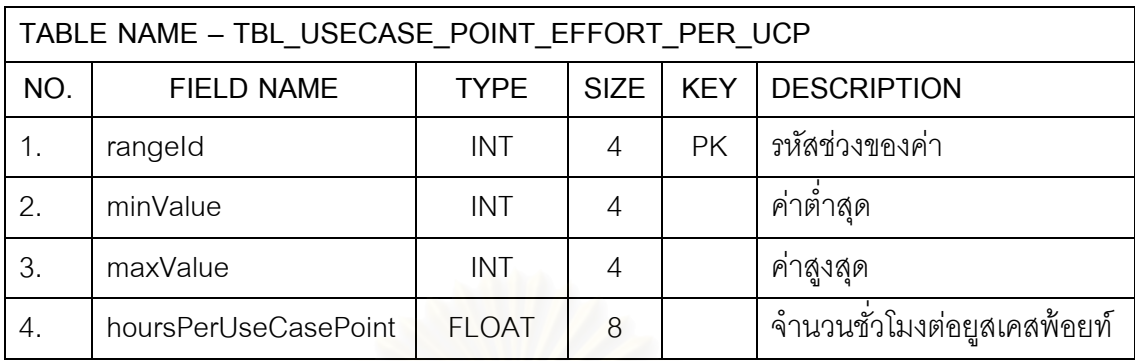

ตารางที่ ข.67 ตารางข้อมูลช่วงค่ากำลังคนต่อยูสเคสพ้อยท์ของการประมาณด้วยวิธียูสเคสพ้อยท์

ตารางที่ ข.68 ตารางข้อมู<mark>ลการนับค่าปัจจัยสภาพแวดล้อมของการประมาณด้วยวิธียูสเคสพ้อยท</mark>์

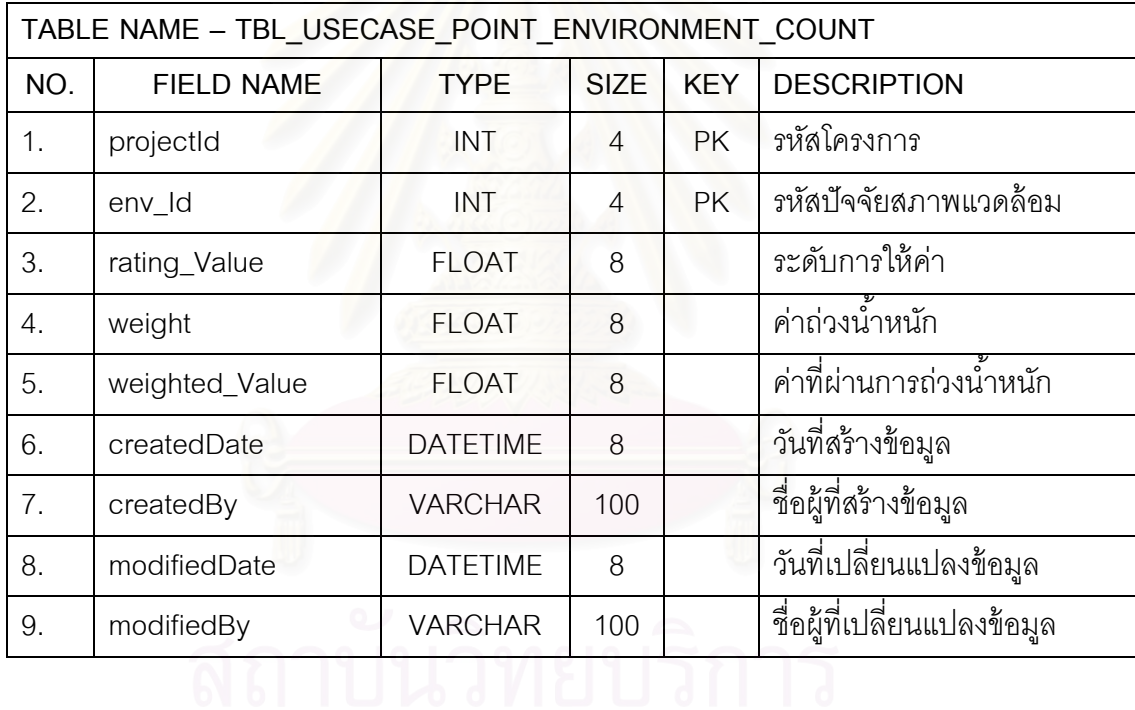

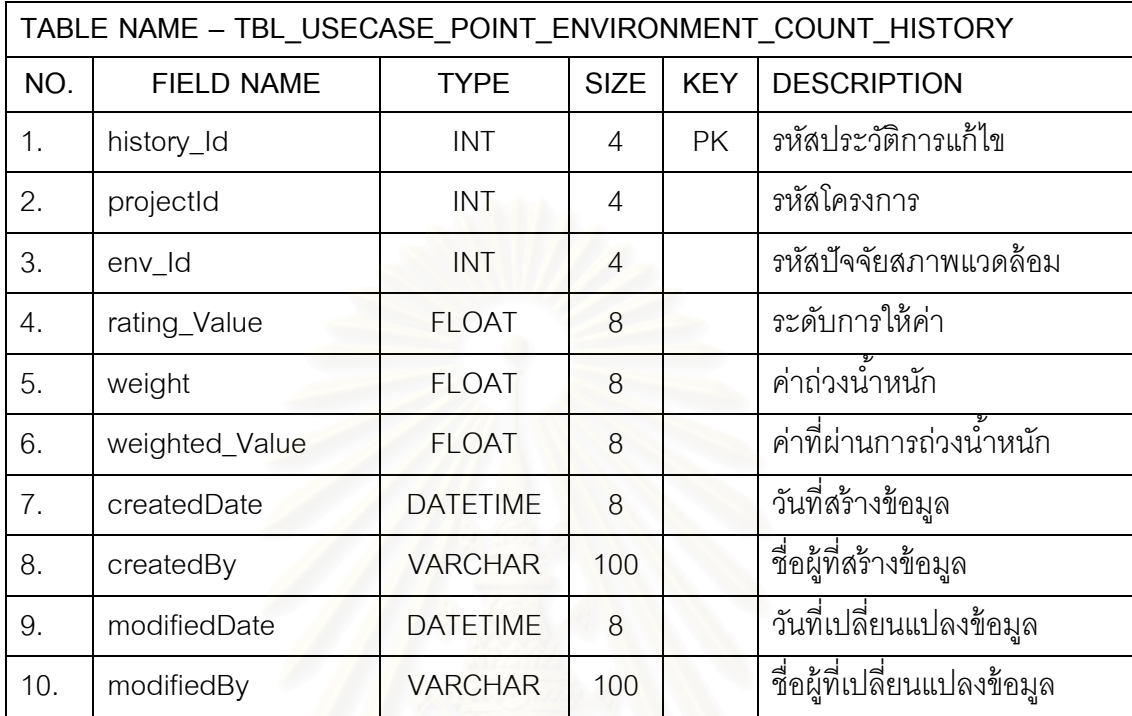

ตารางที่ ข.69 ตารางข้อมูลประวัติการนับค่าปัจจัยสภาพแวดล้อมของการประมาณด้วยวิธียูสเคส พ้อยท์

ตารางที่ ข.70 ตารางข้อมูลค่าถ่วงน้ำหนักปัจจัยสภาพแวดล้อมของการประมาณด้วยวิธียูสเคส พ้อยท์

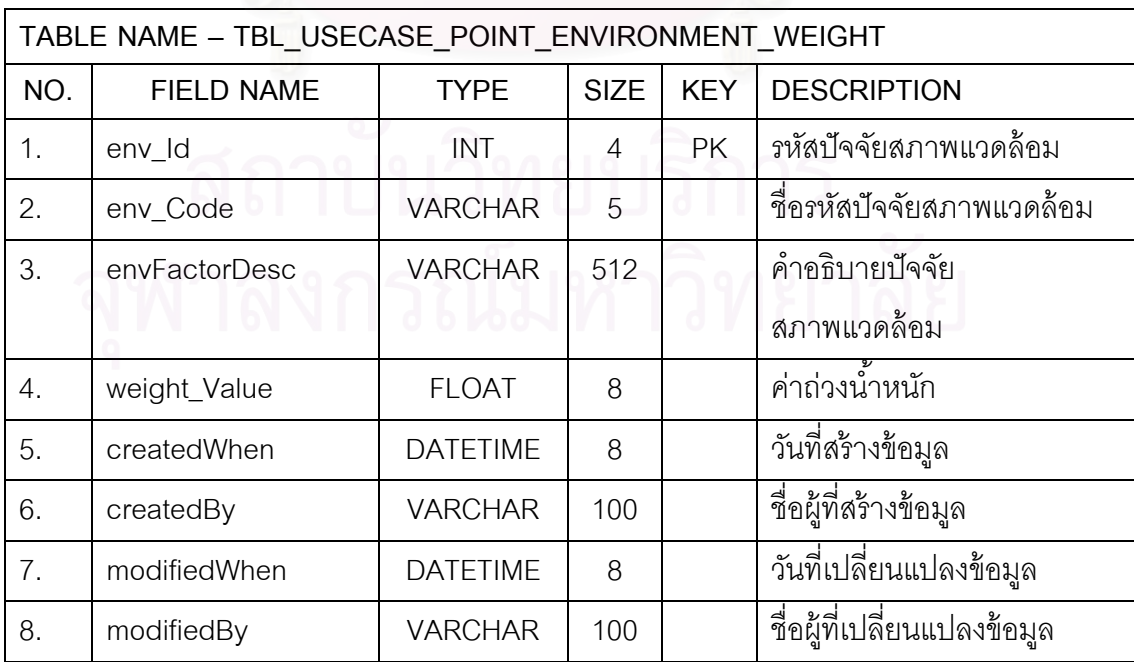

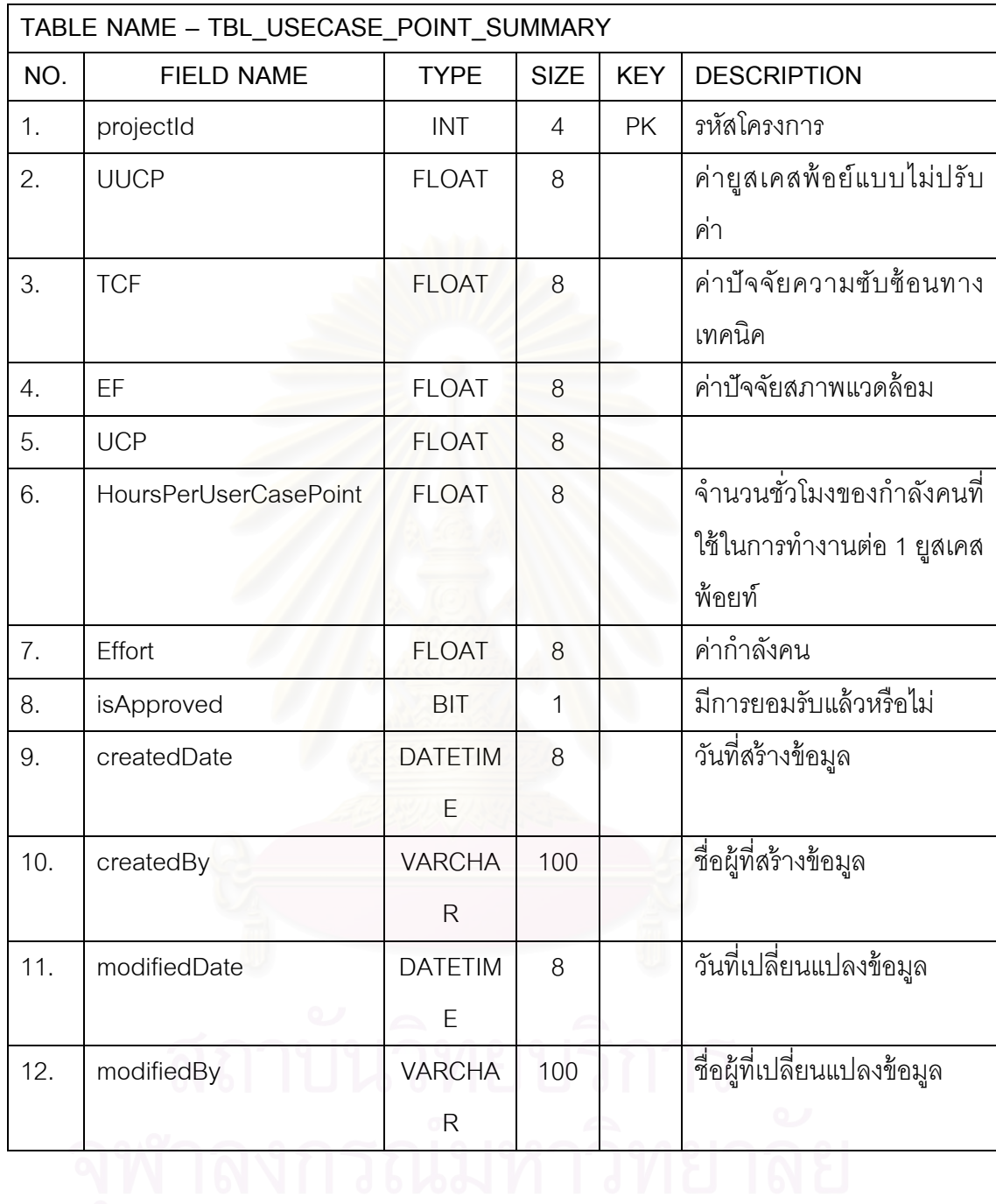

### ตารางที่ ข.71 ตารางข้อมูลผลสรุปการประมาณด้วยวิธียูสเคสพ้อยท์

ตารางที่ ข.72 ตารางข้อมูลประวัติผลสรุปการประมาณด้วยวิธียูสเคสพ้อยท์

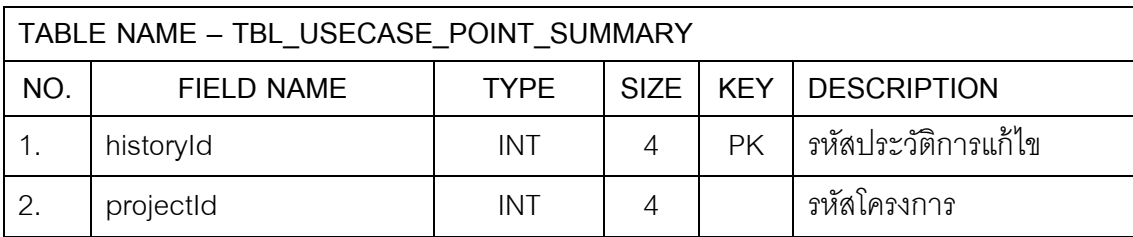

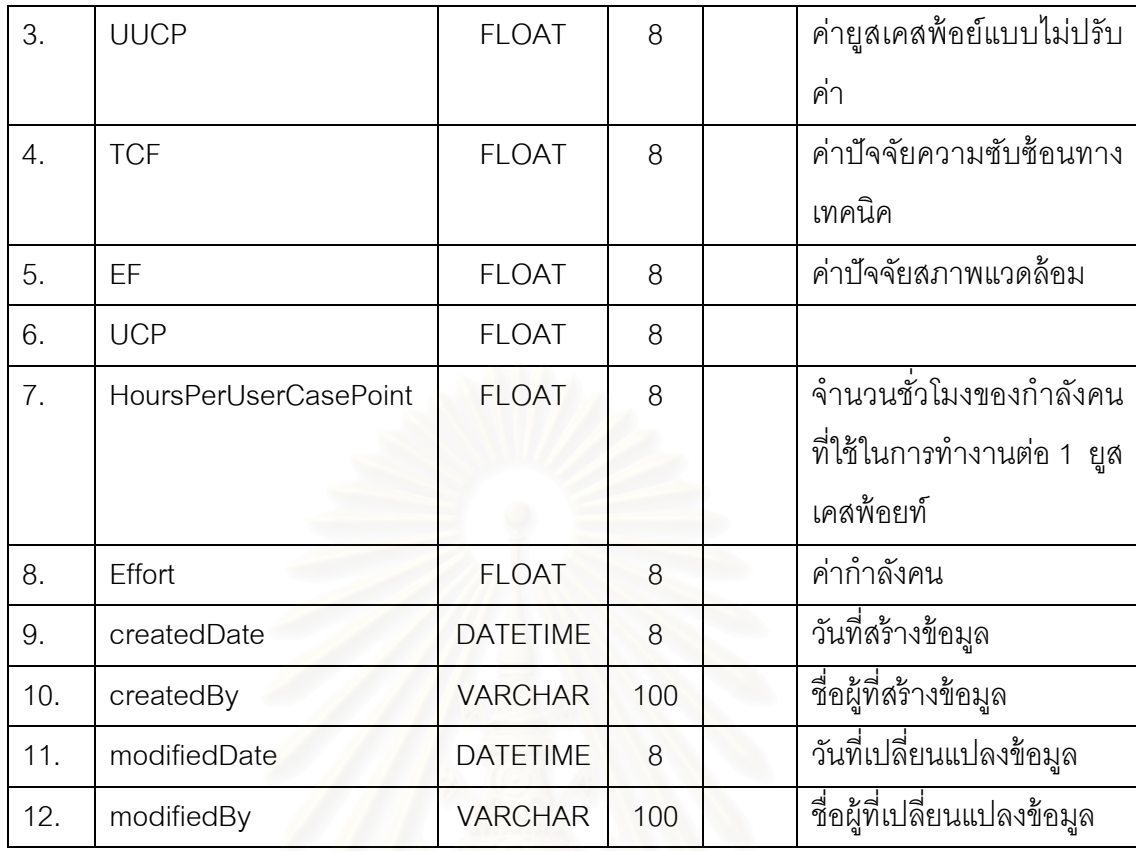

ตารางที่ ข.73 ตารางข้อมูลก<mark>า</mark>รนับค่าปัจจัยสภาพแวดล้อมของการประมาณด้วยวิธียูสเคสพ้อยท์

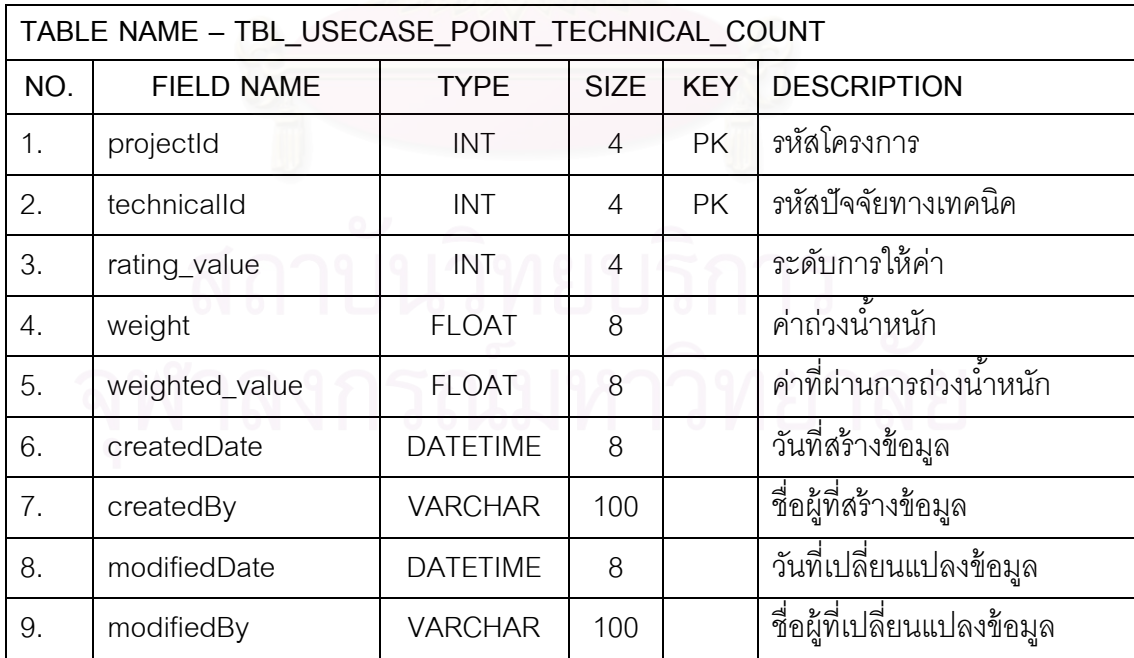

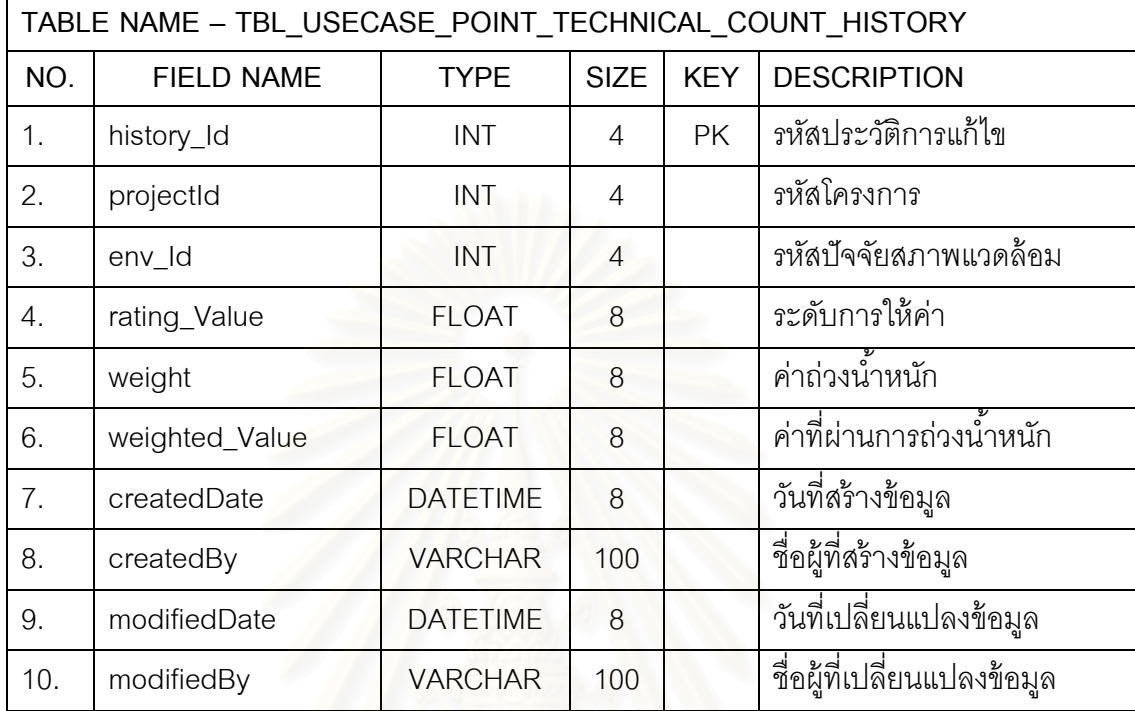

ตารางที่ ข.74 ตารางข้อมูลประวัติการนับค่าปัจจัยทางเทคนิคของการประมาณด้วยวิธียูสเคส พ้อยท์

ตารางที่ ข.75 ตารางข้อมูลค่าถ่วงน้ำหนักปัจจัยทางเทคนิคของการประมาณด้วยวิธียูสเคสพ้อยท์

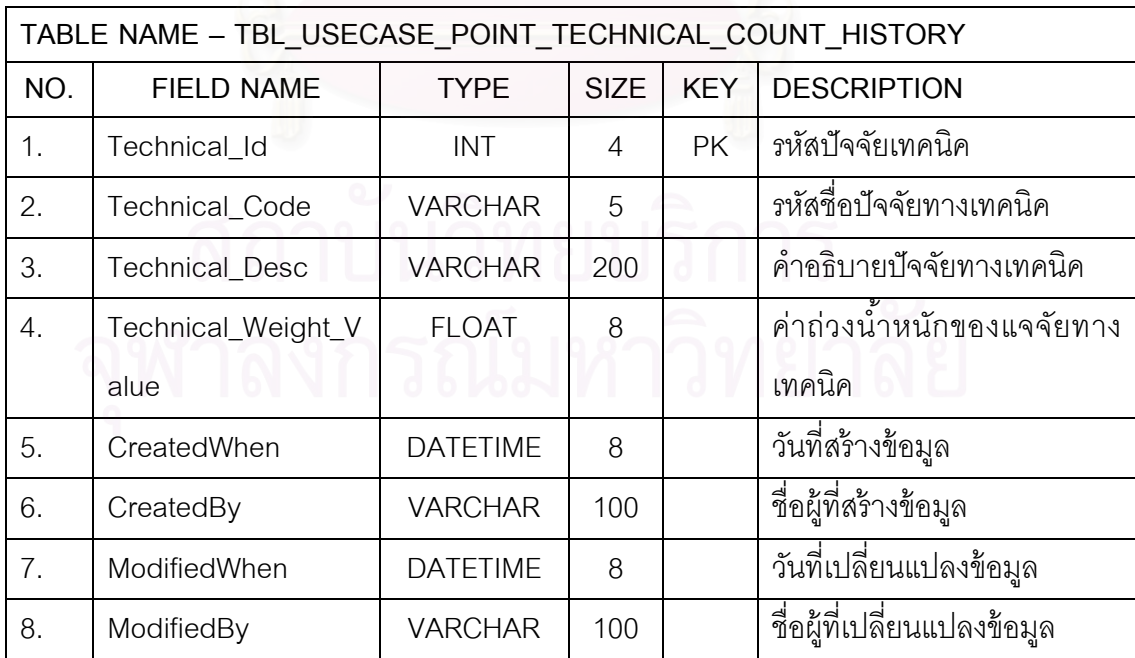

#### ตารางที่ ข.76 ตารางข้อมูลผู้ใช้งานระบบ

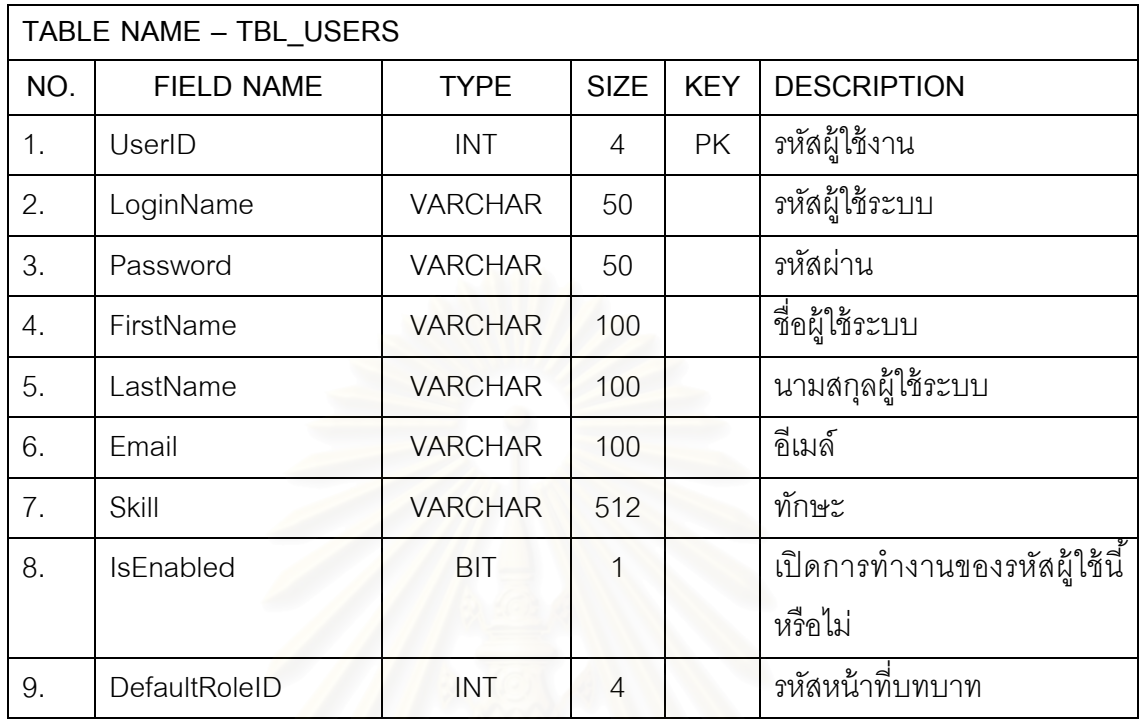

ตารางที่ ข.77 ตารางข้อมูลผู้ใช้งานระบบที่เป็นลูกค้า

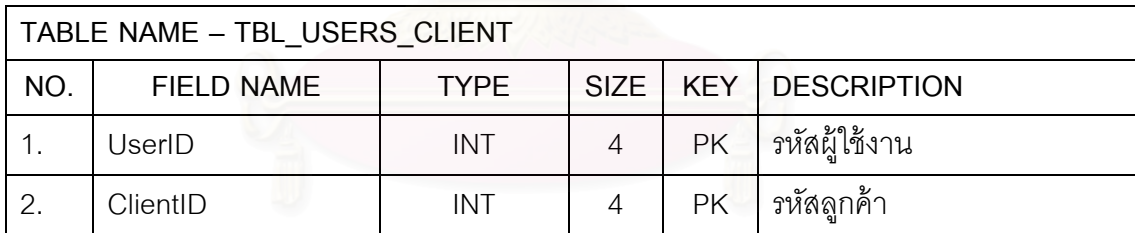

ตารางที่ ข.78 ตารางข้อมูลกลุ่มงานสร้างของโครงสร้างการแตกงาน

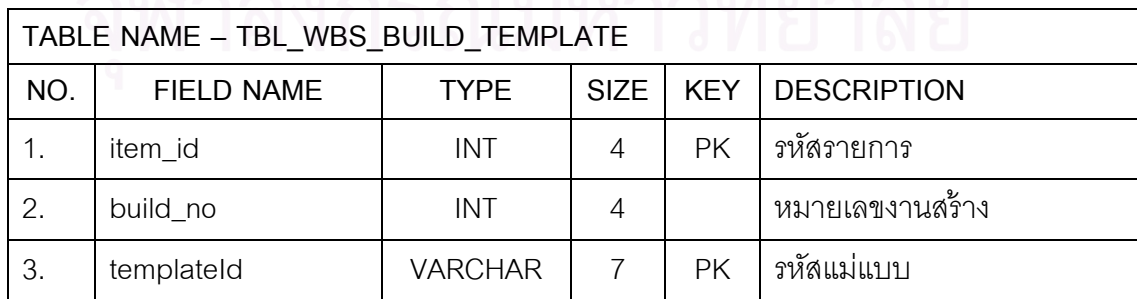

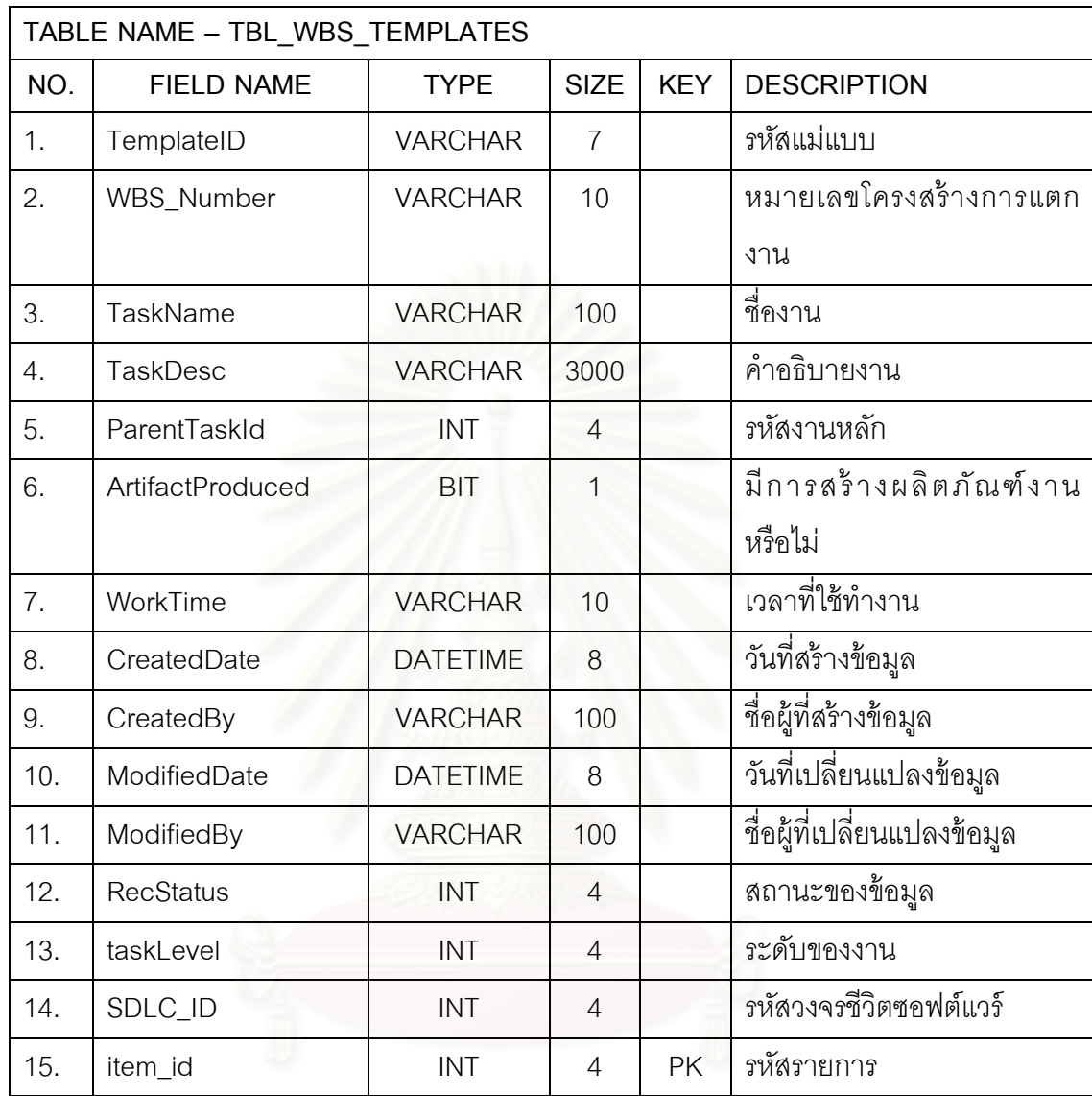

#### ตารางที่ ข.79 ตารางข้อมูลแม่แบบโครงสร้างการแตกงาน

ตารางที่ ข.80 ตารางข้อมูลแม่แบบรายการผลิตภัณฑ์งาน

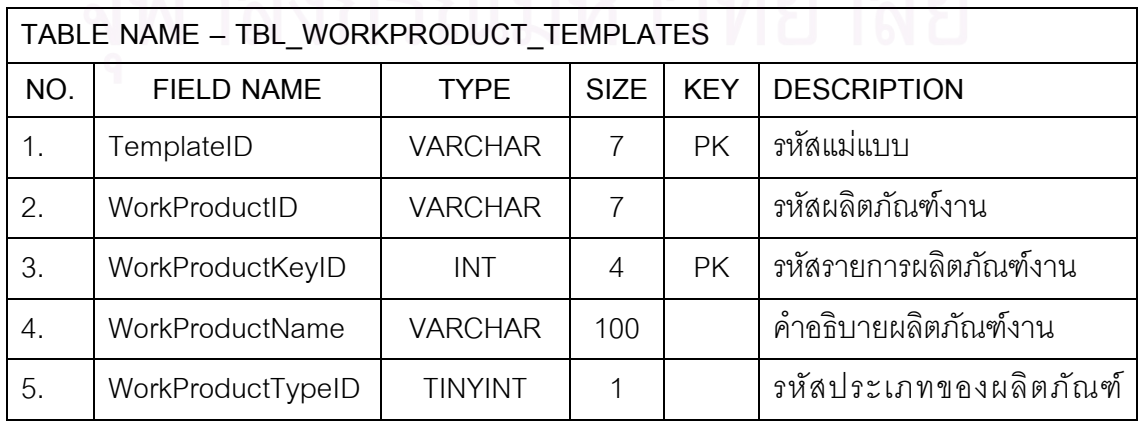

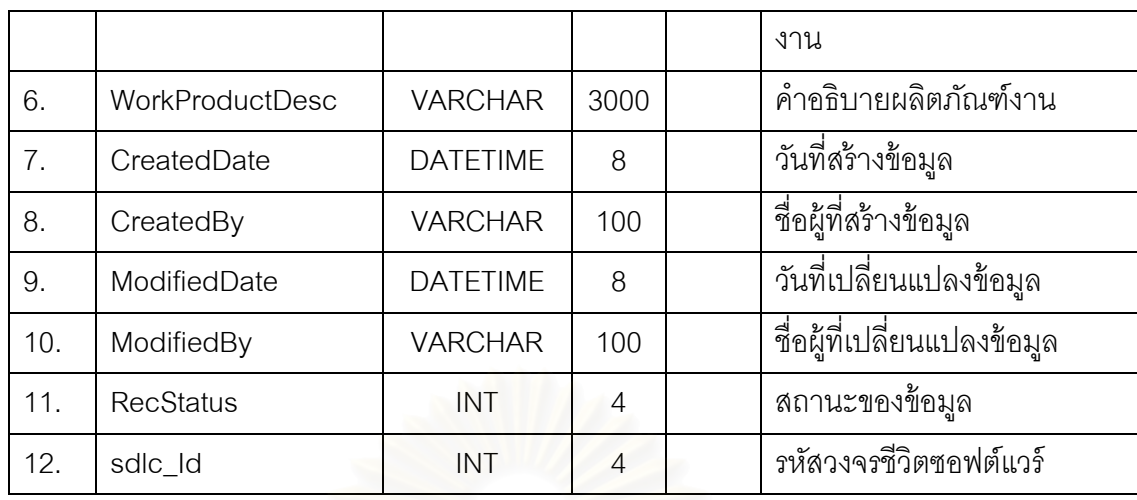

ตารางที่ ข.81 ตารางข้อมูลประเภทผลิตภัณฑ์งาน

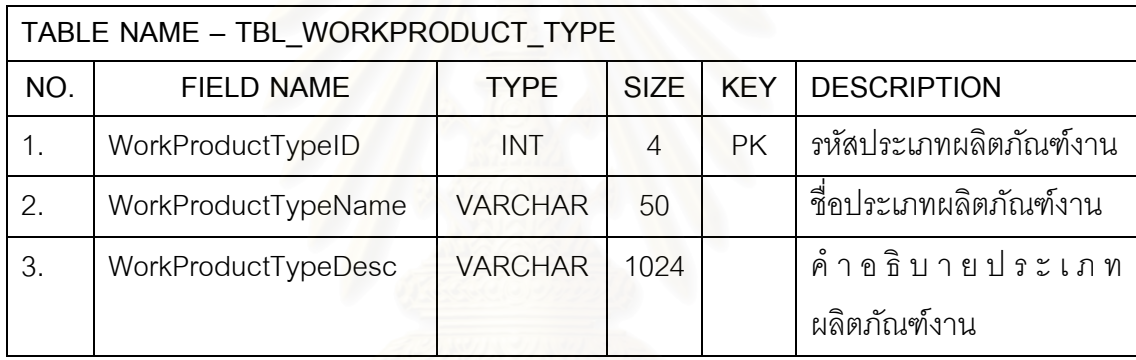

#### ตารางที่ ข.82 ตารางข้อมูลผลิตภัณฑ์งาน

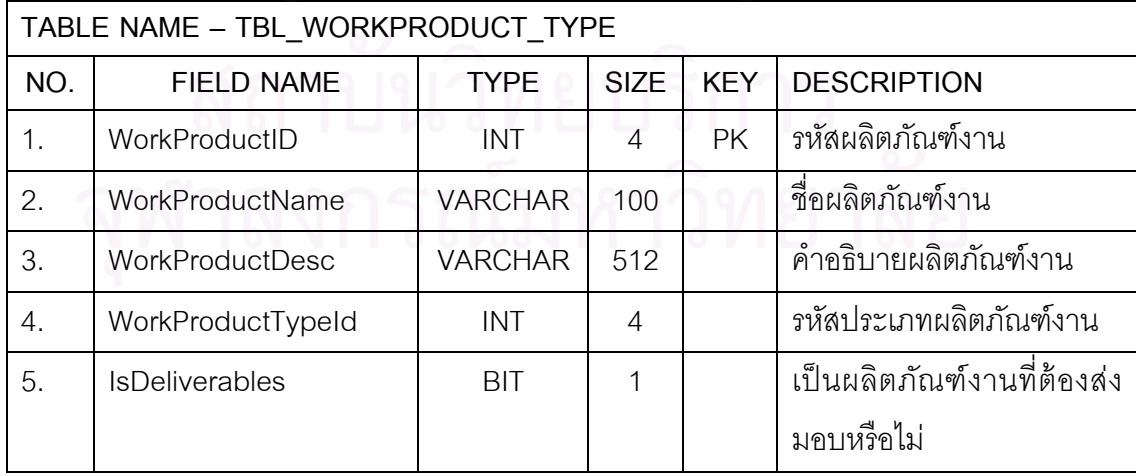

#### **ภาคผนวก ค**

## **รายละเอียดการพฒนาระบบ ั**

#### ตารางที่ ค.1 ชุดคำสั่งของระบบสนับสนุนกลุ่มกระบวนการวางแผนโครงการ ั่

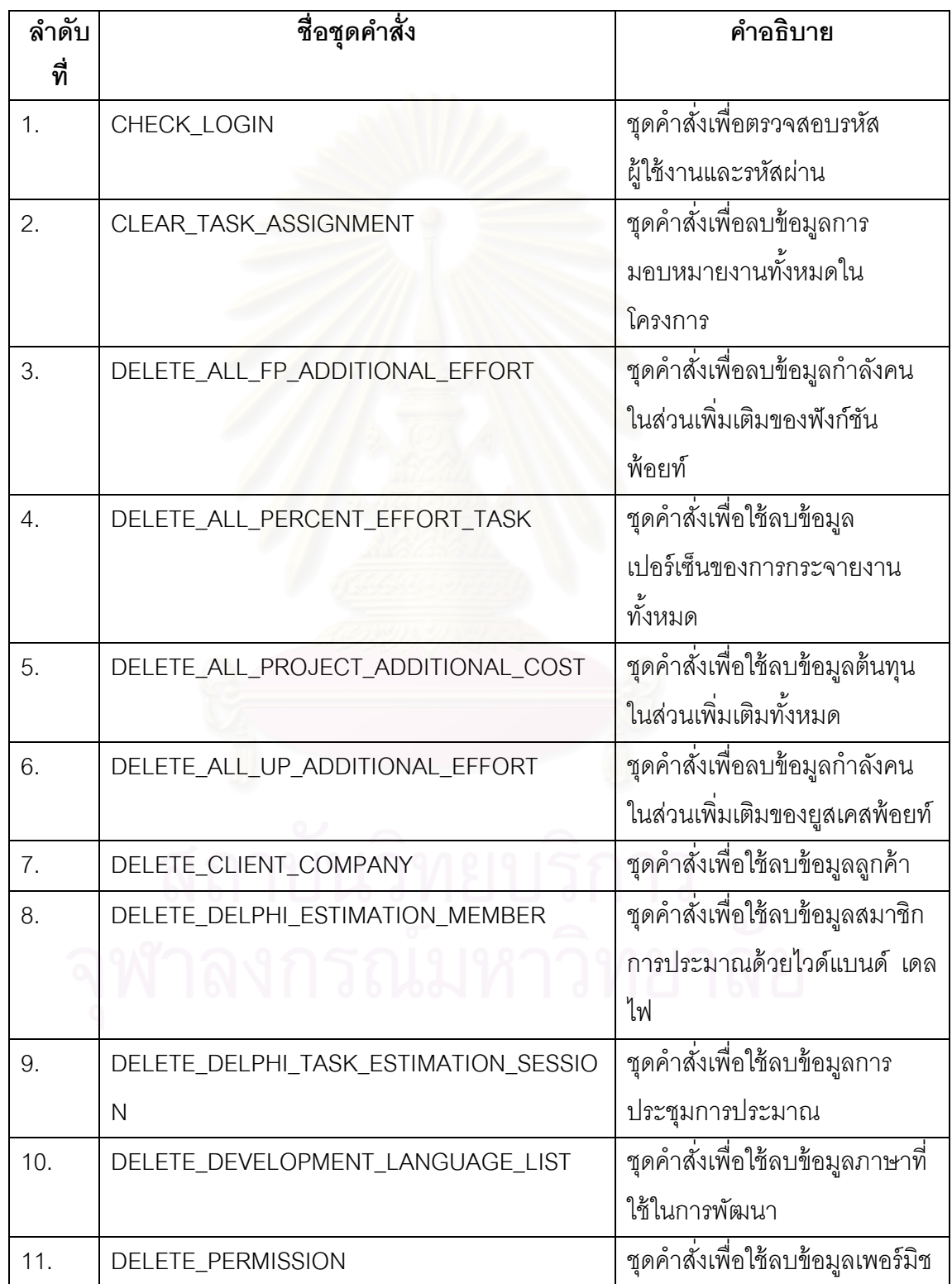

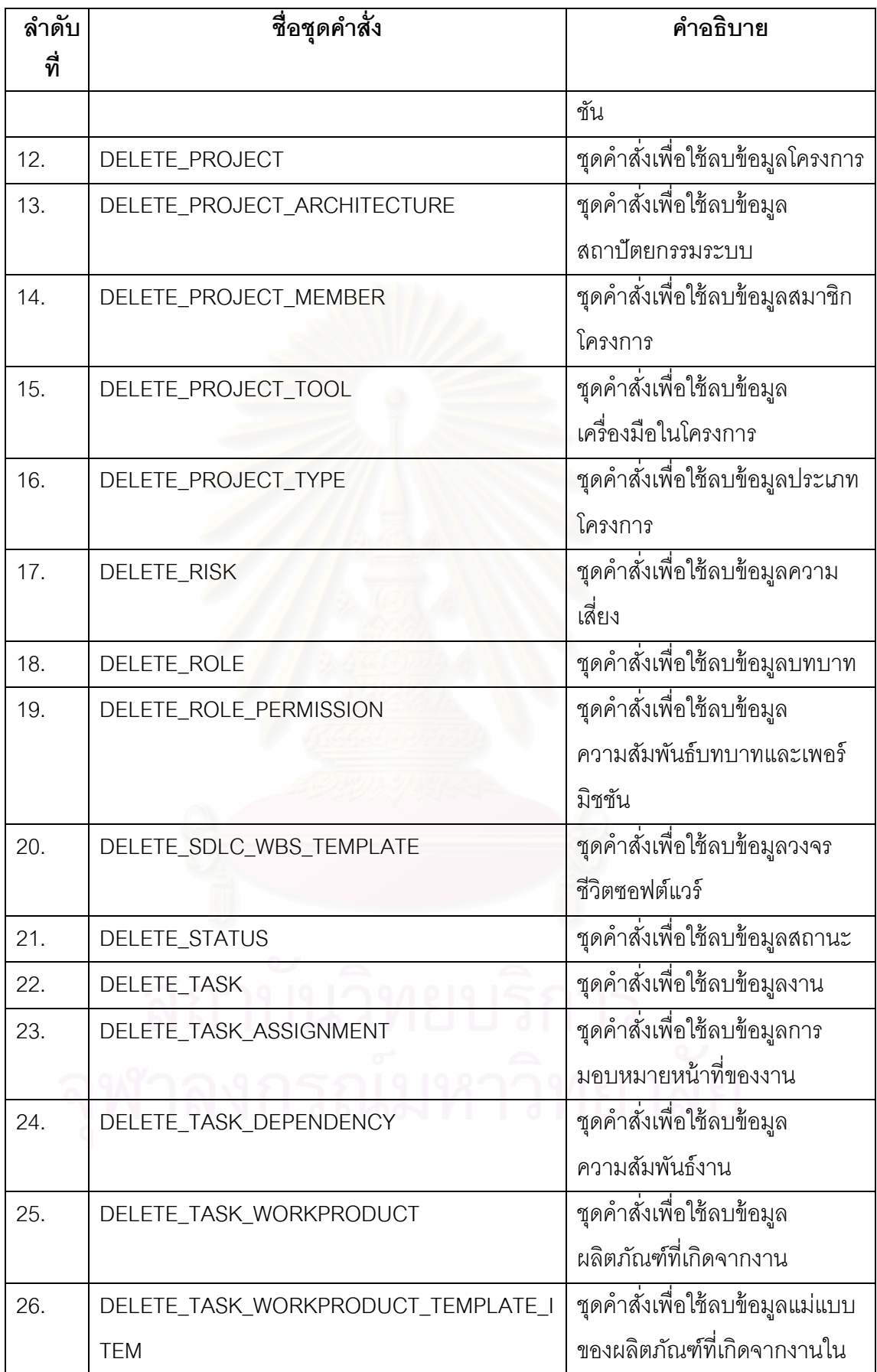

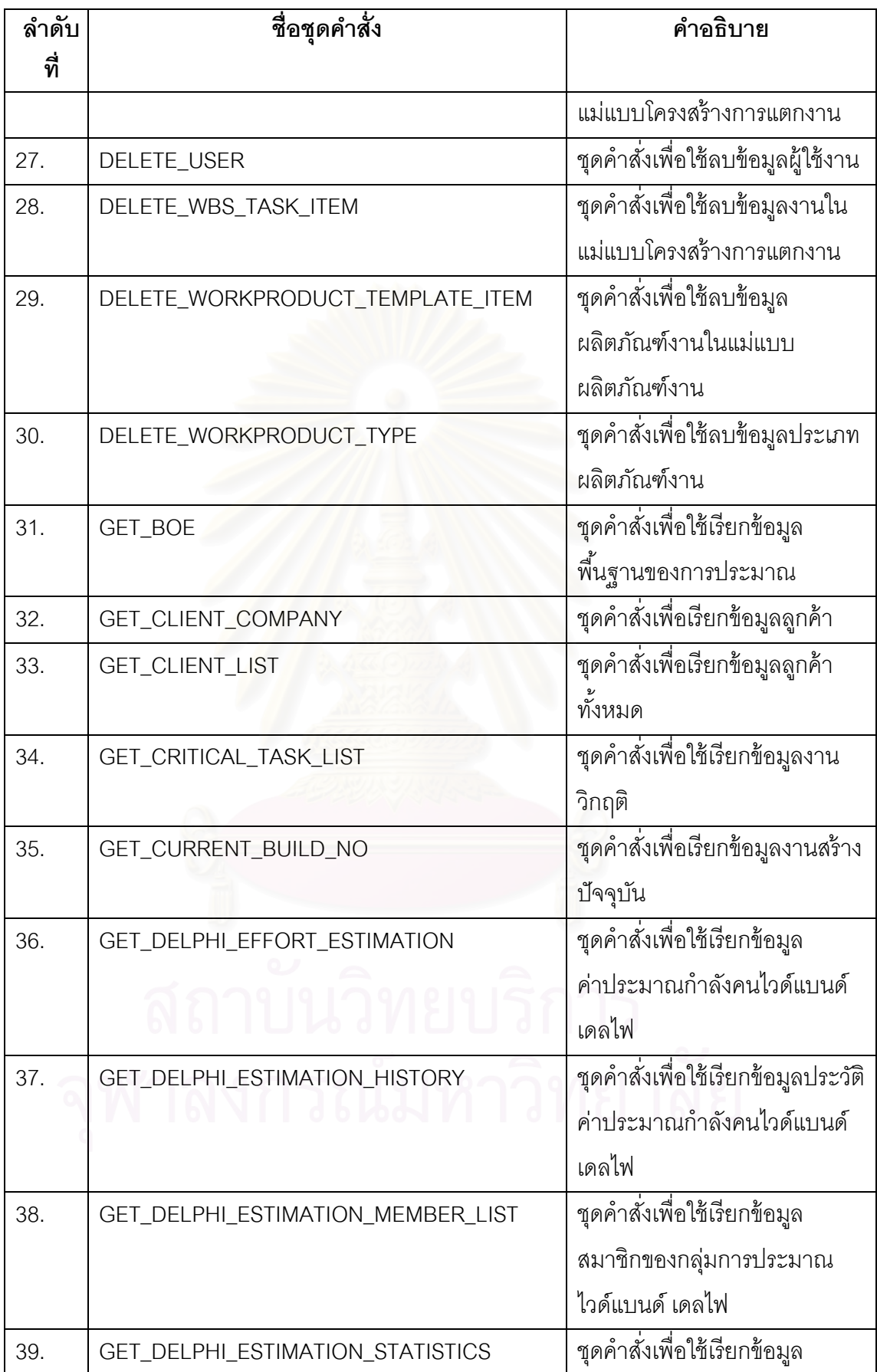

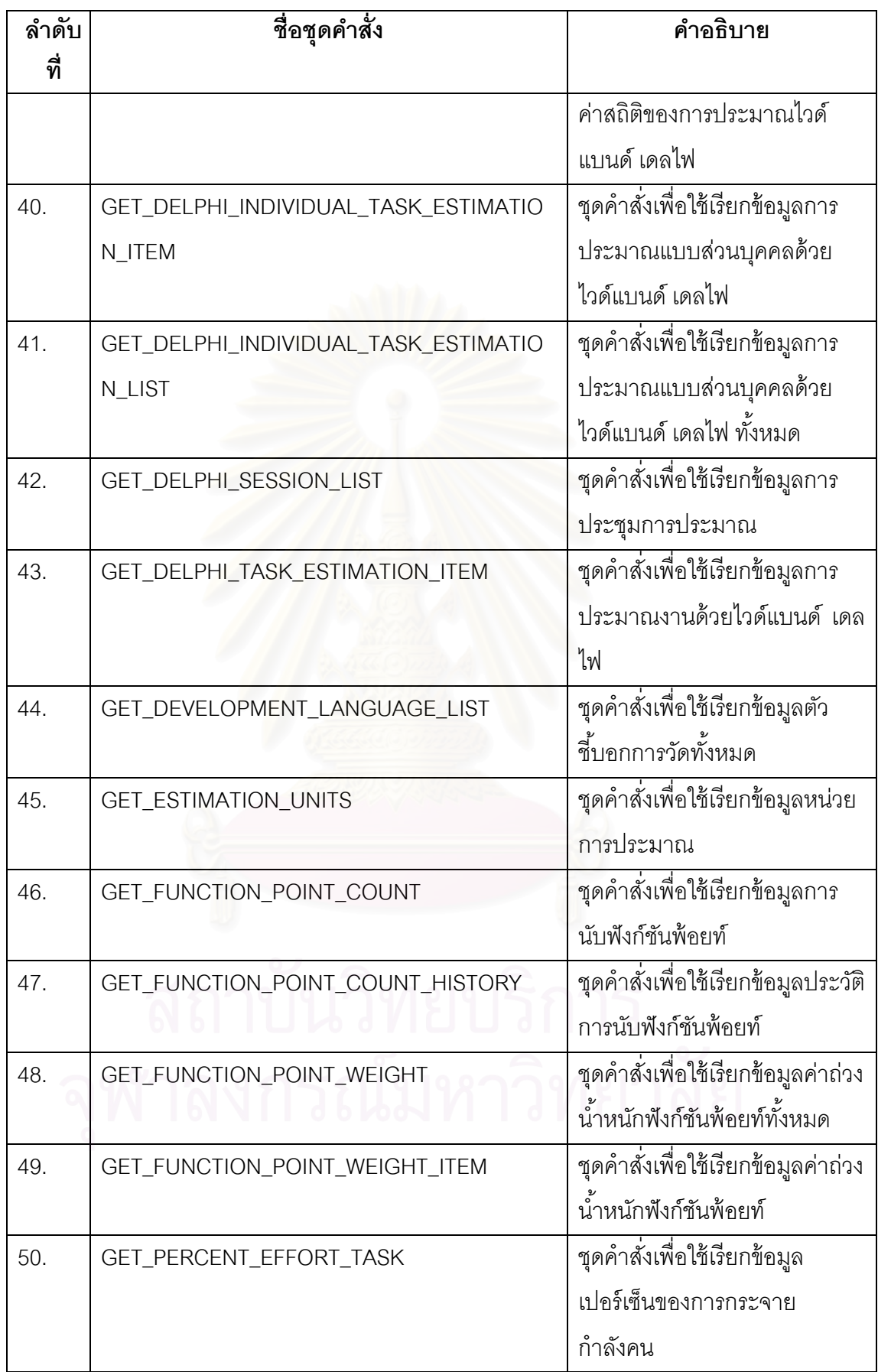

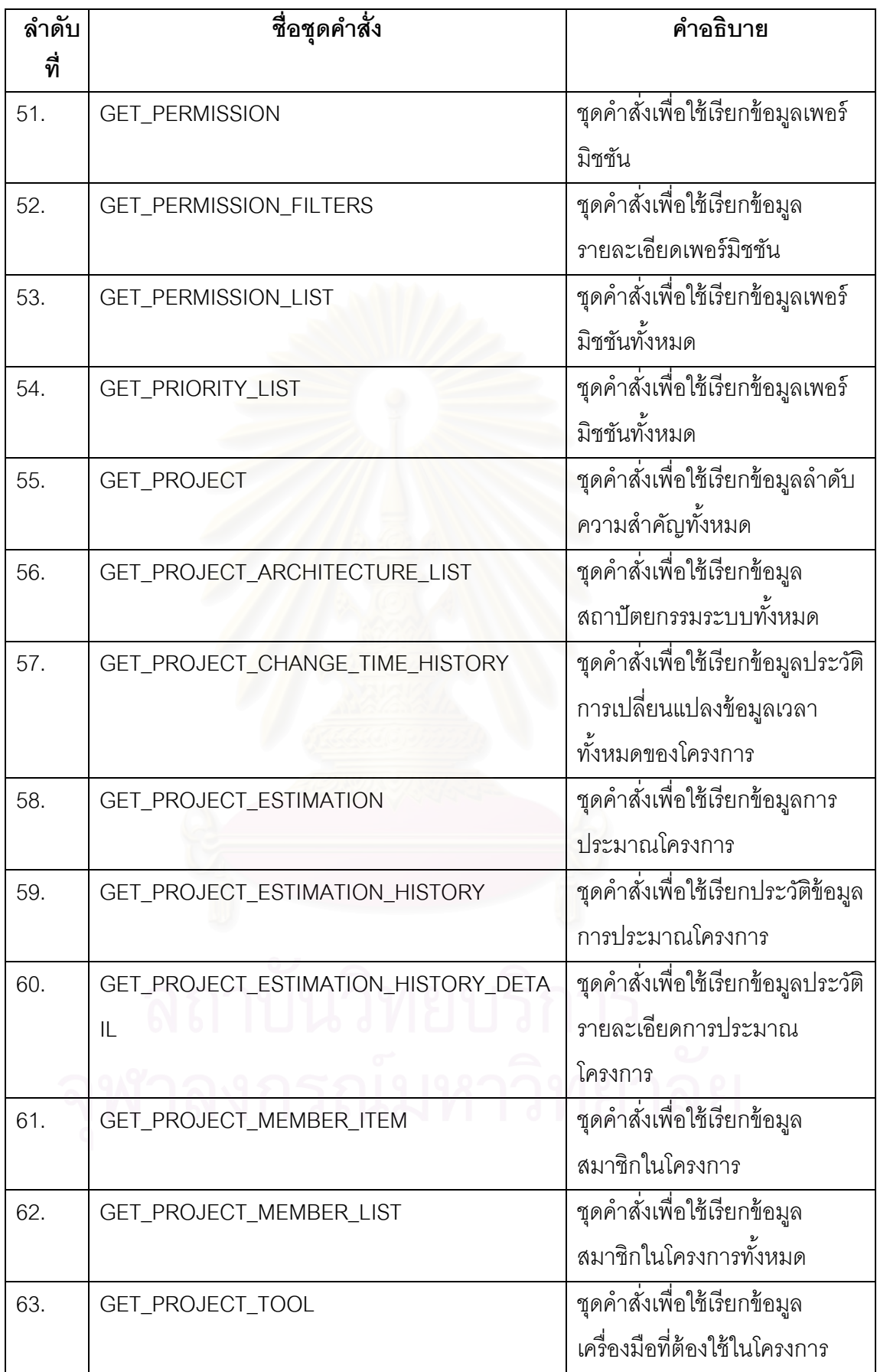

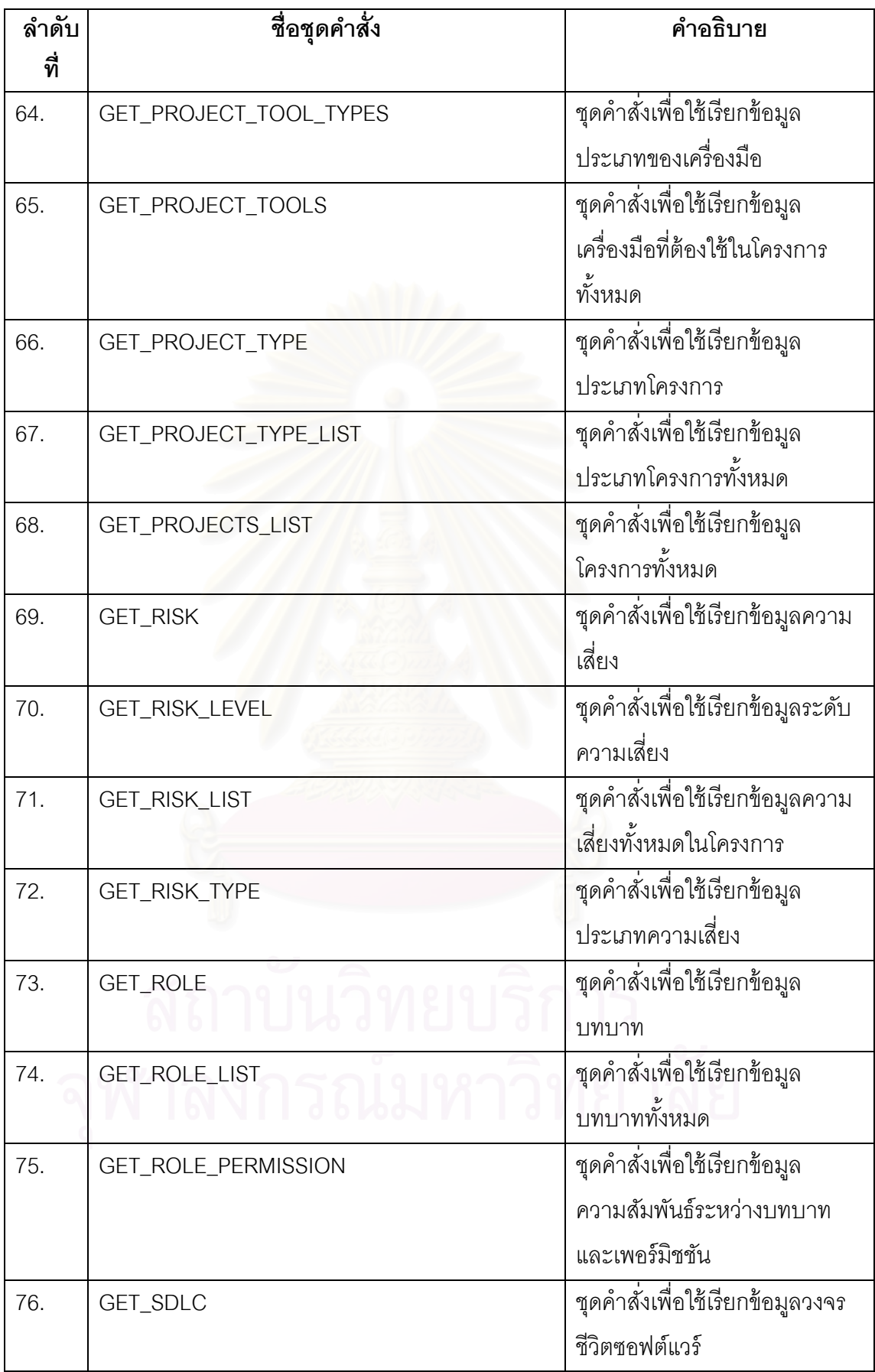

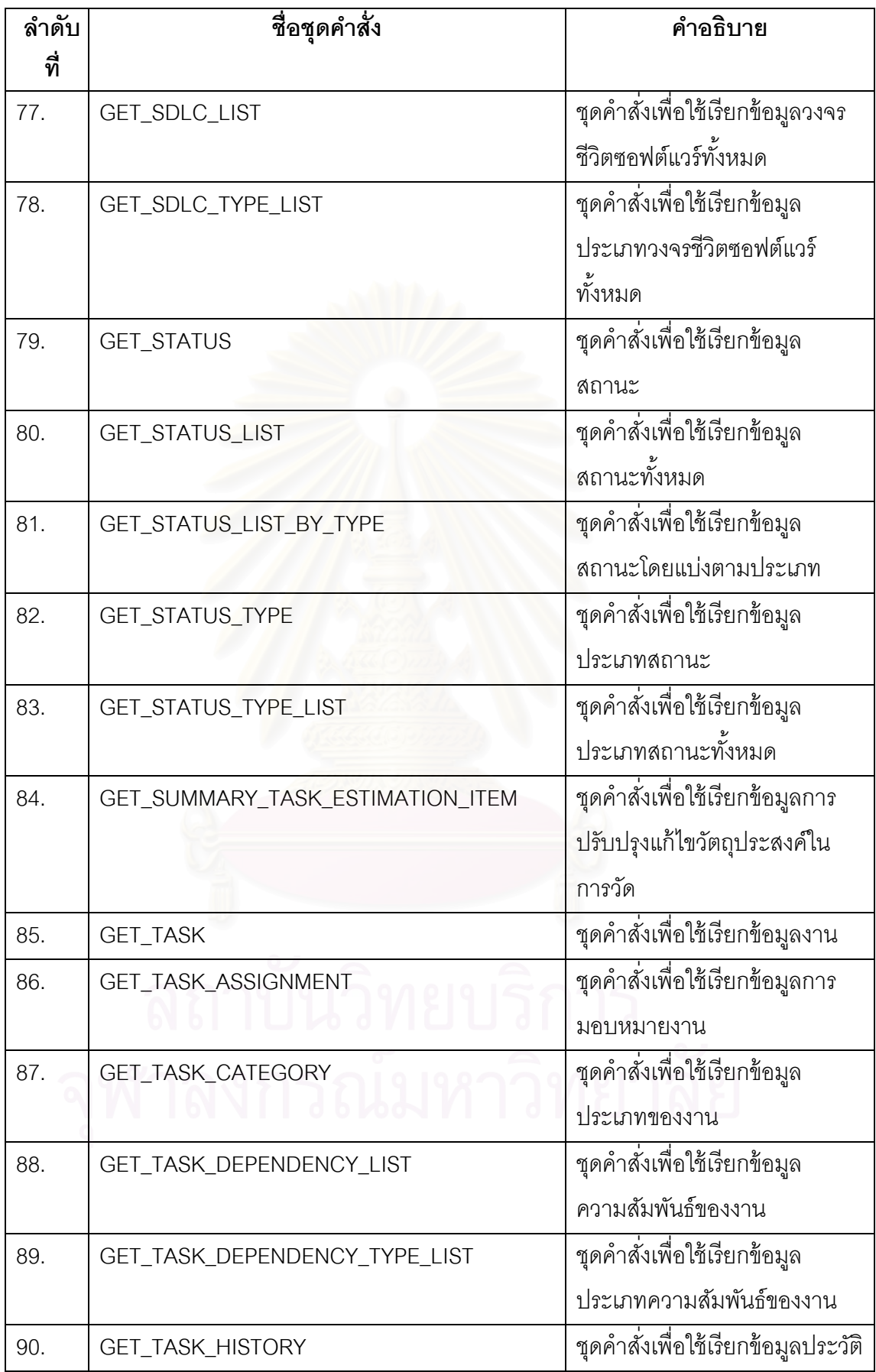

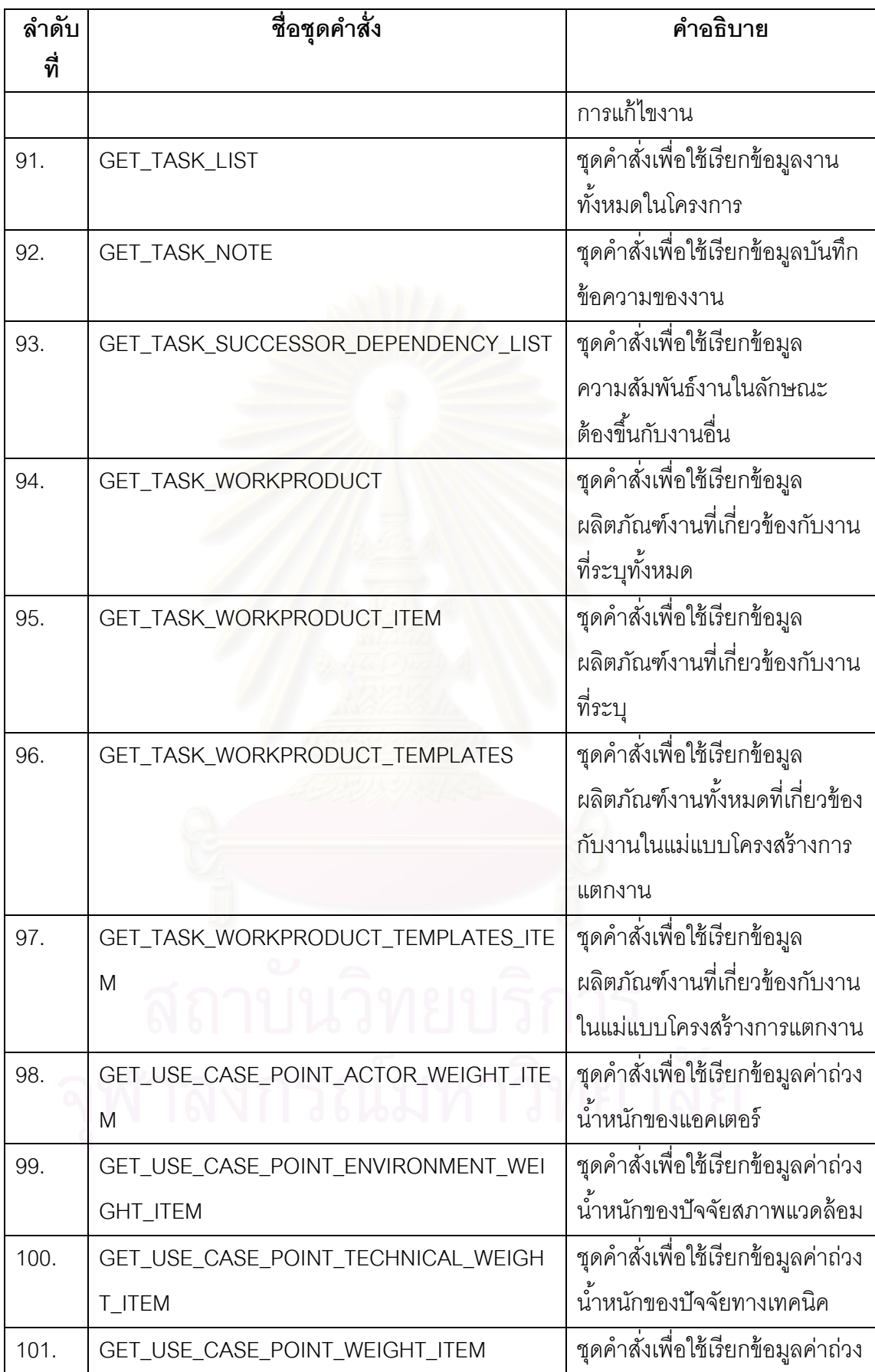

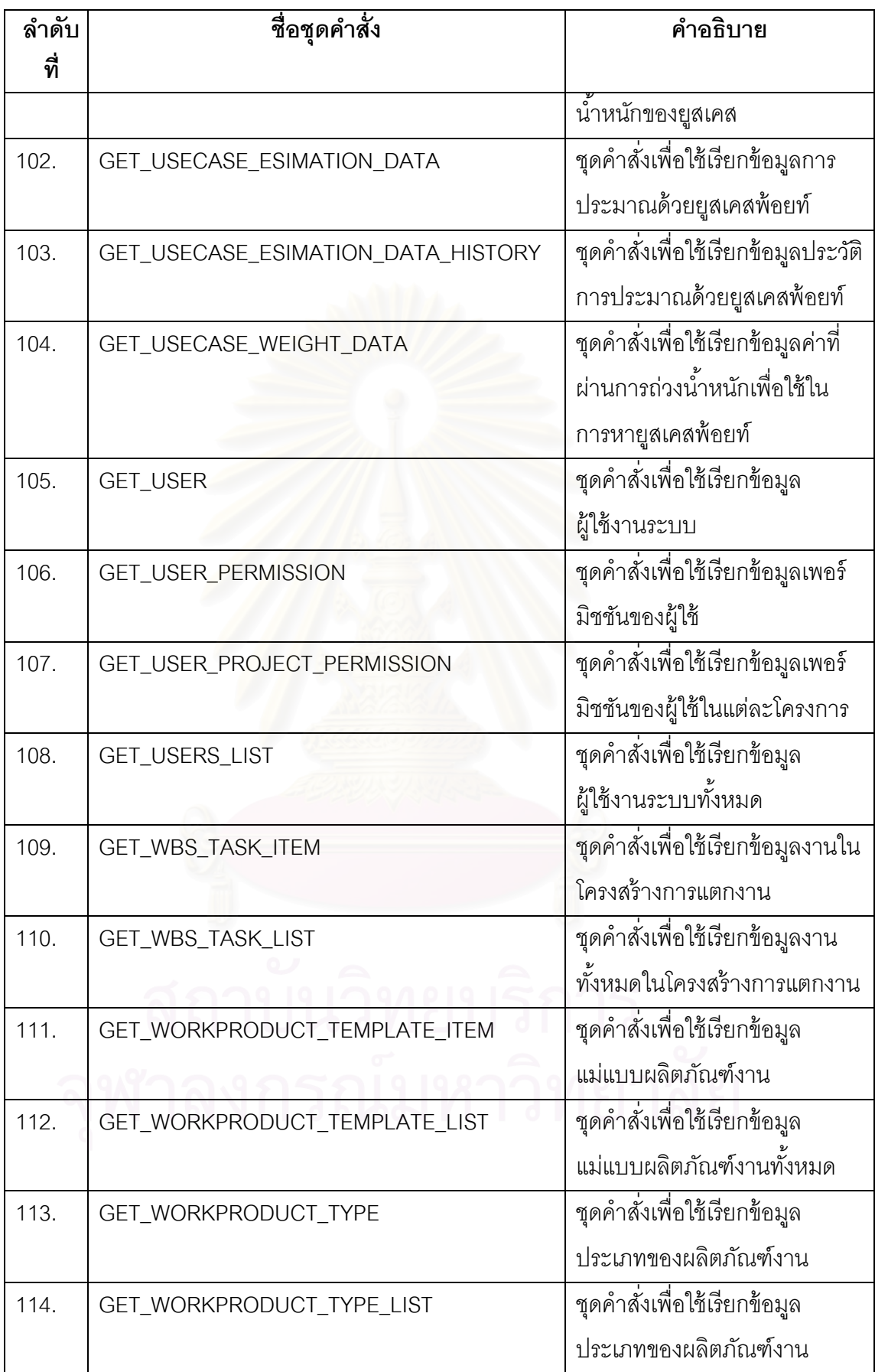

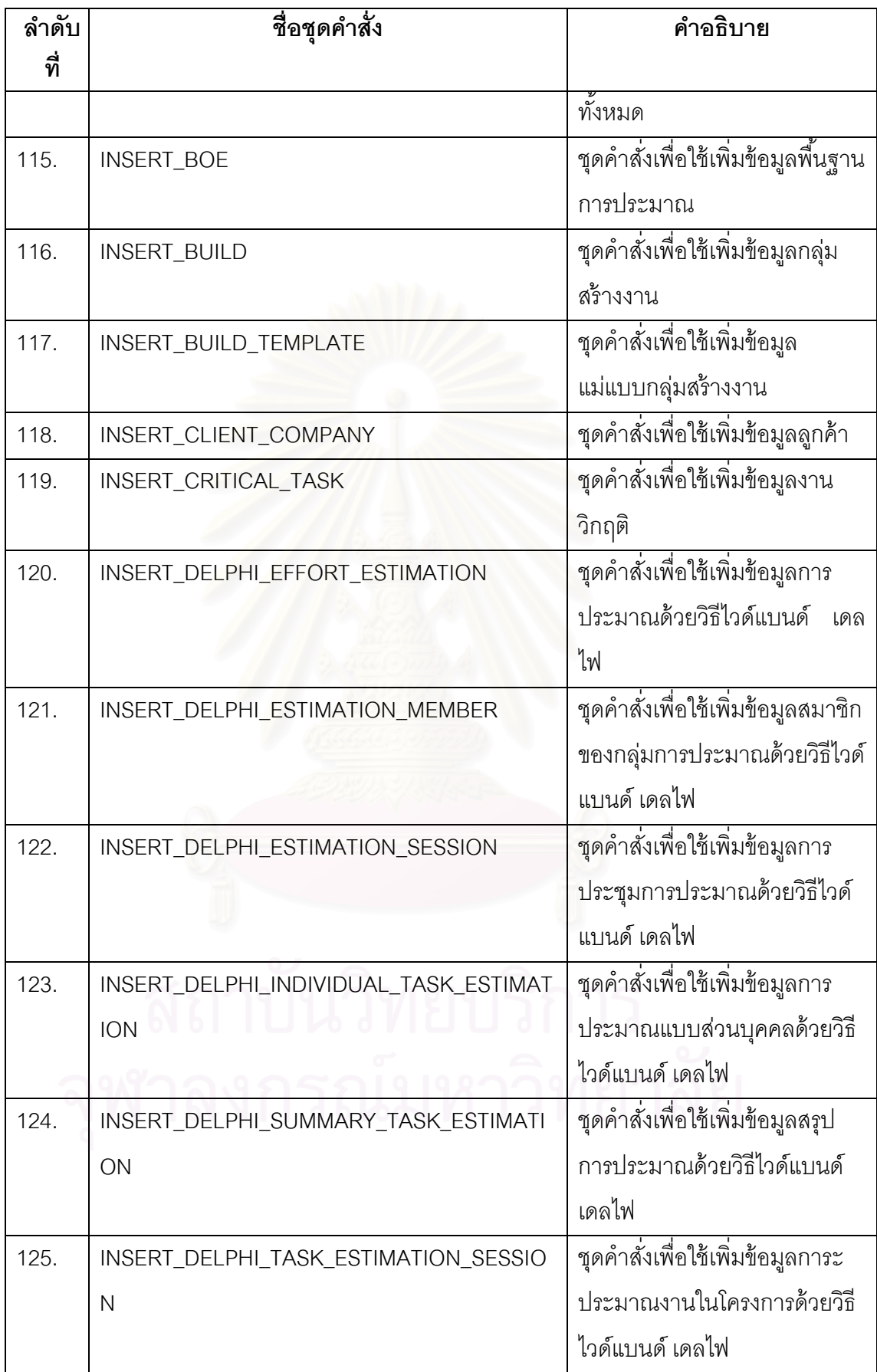

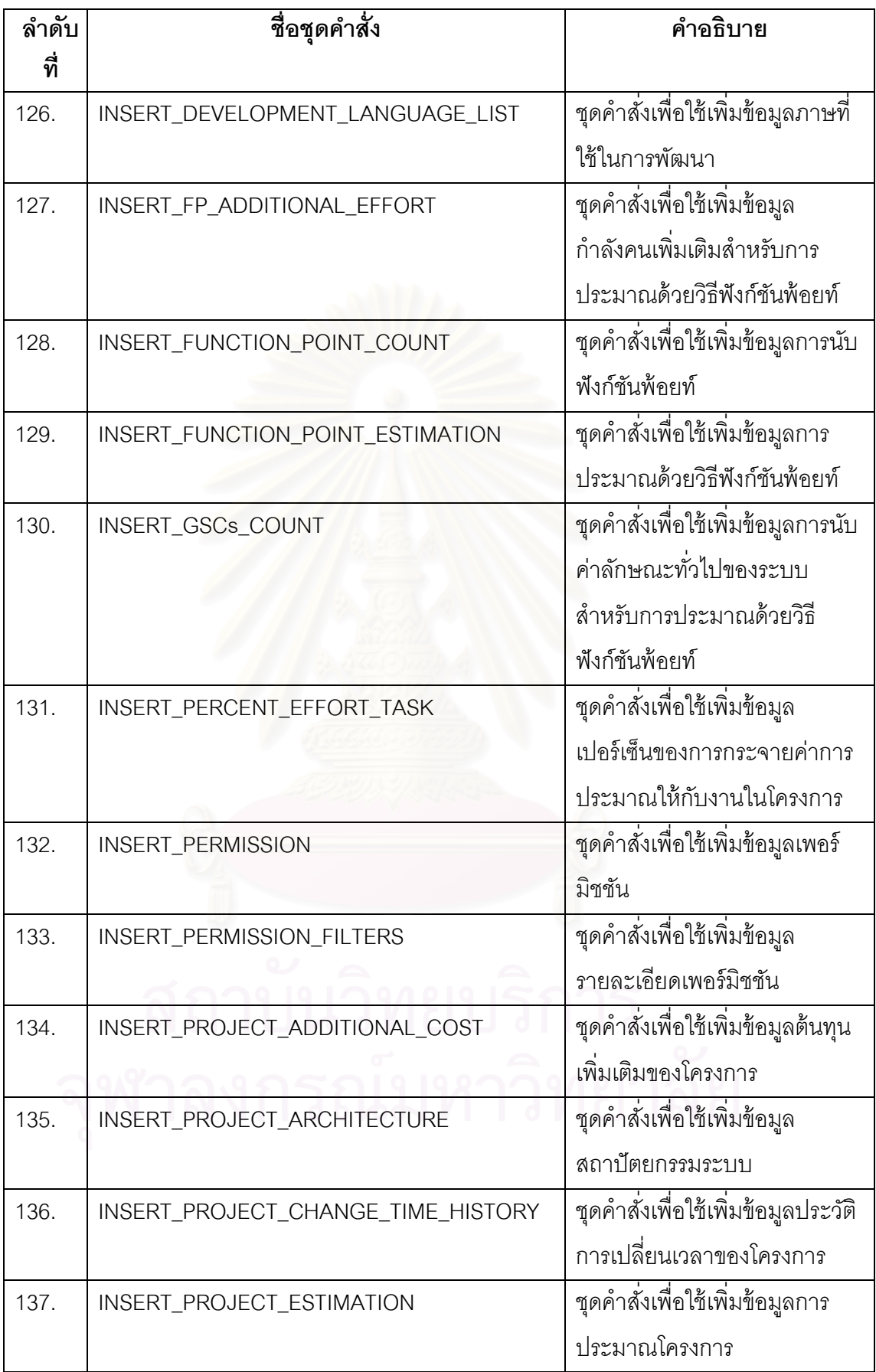

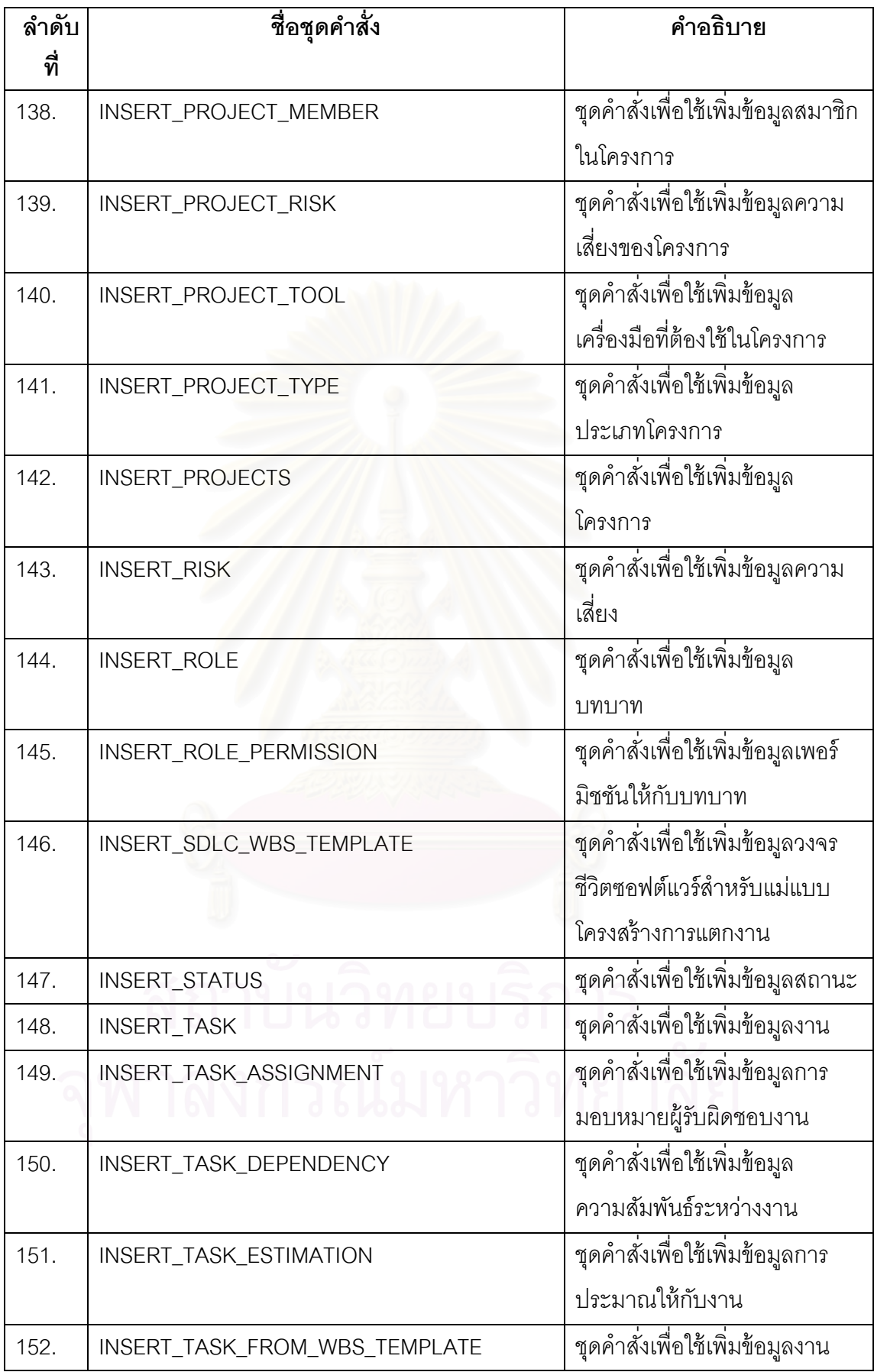
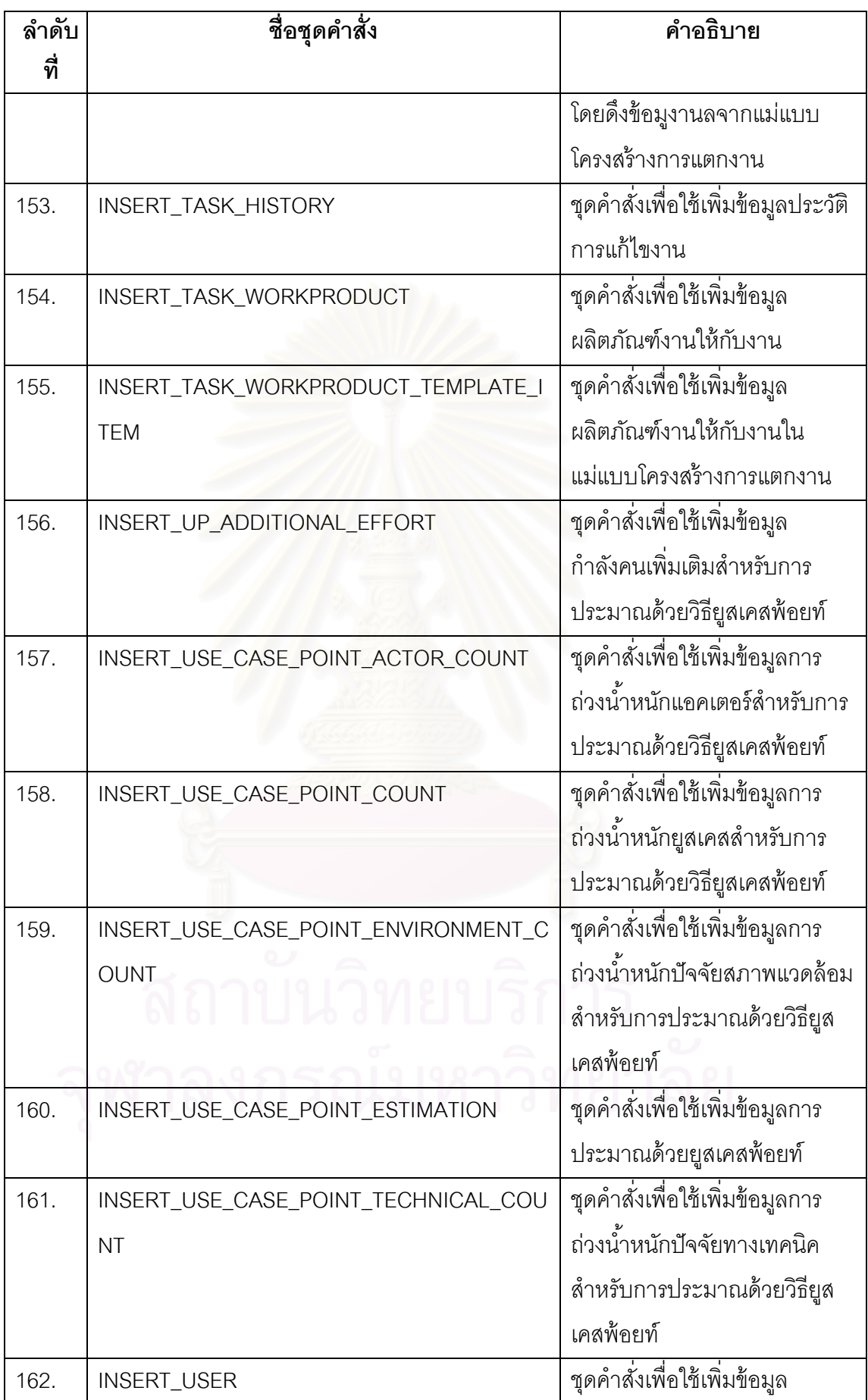

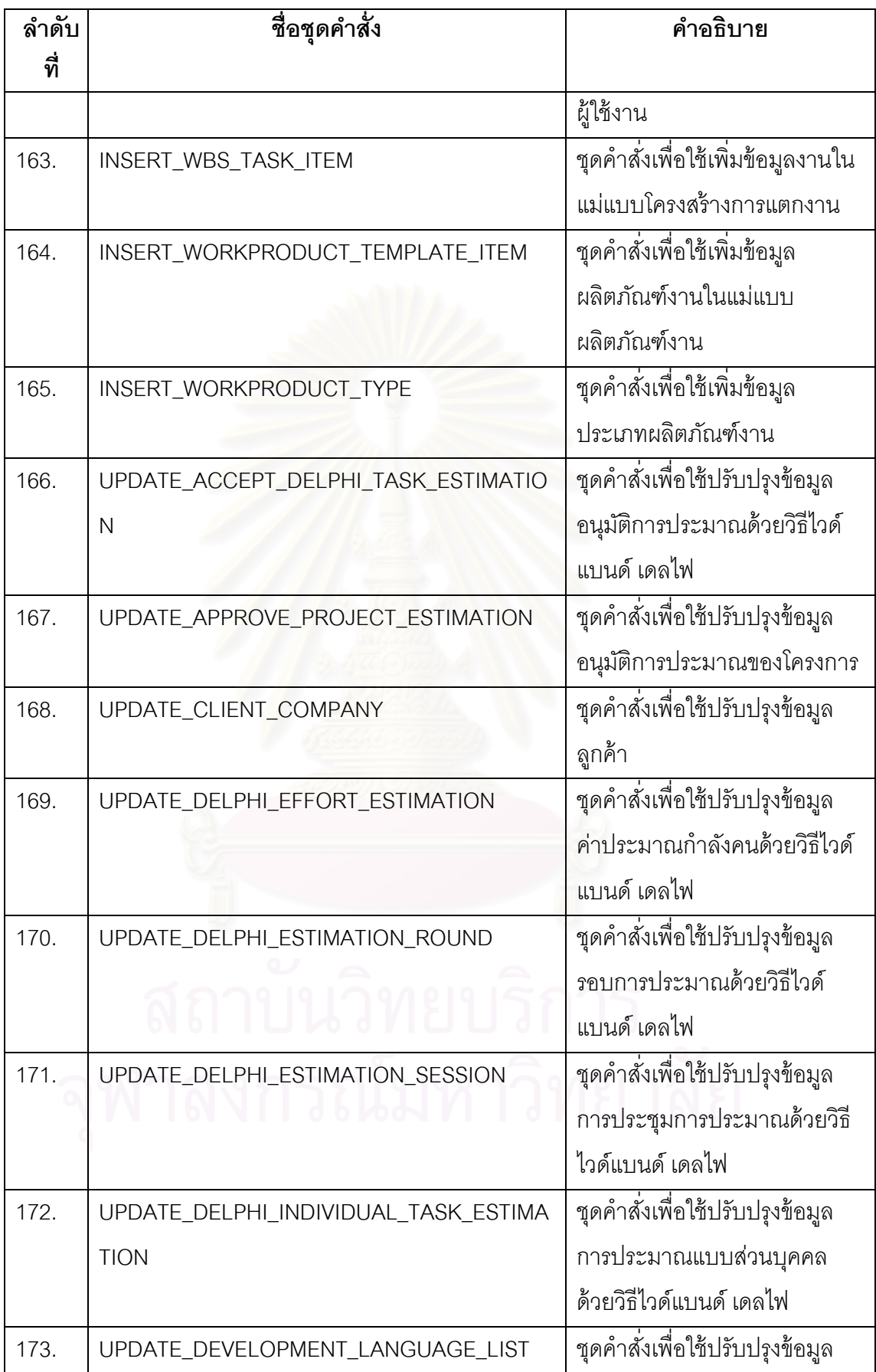

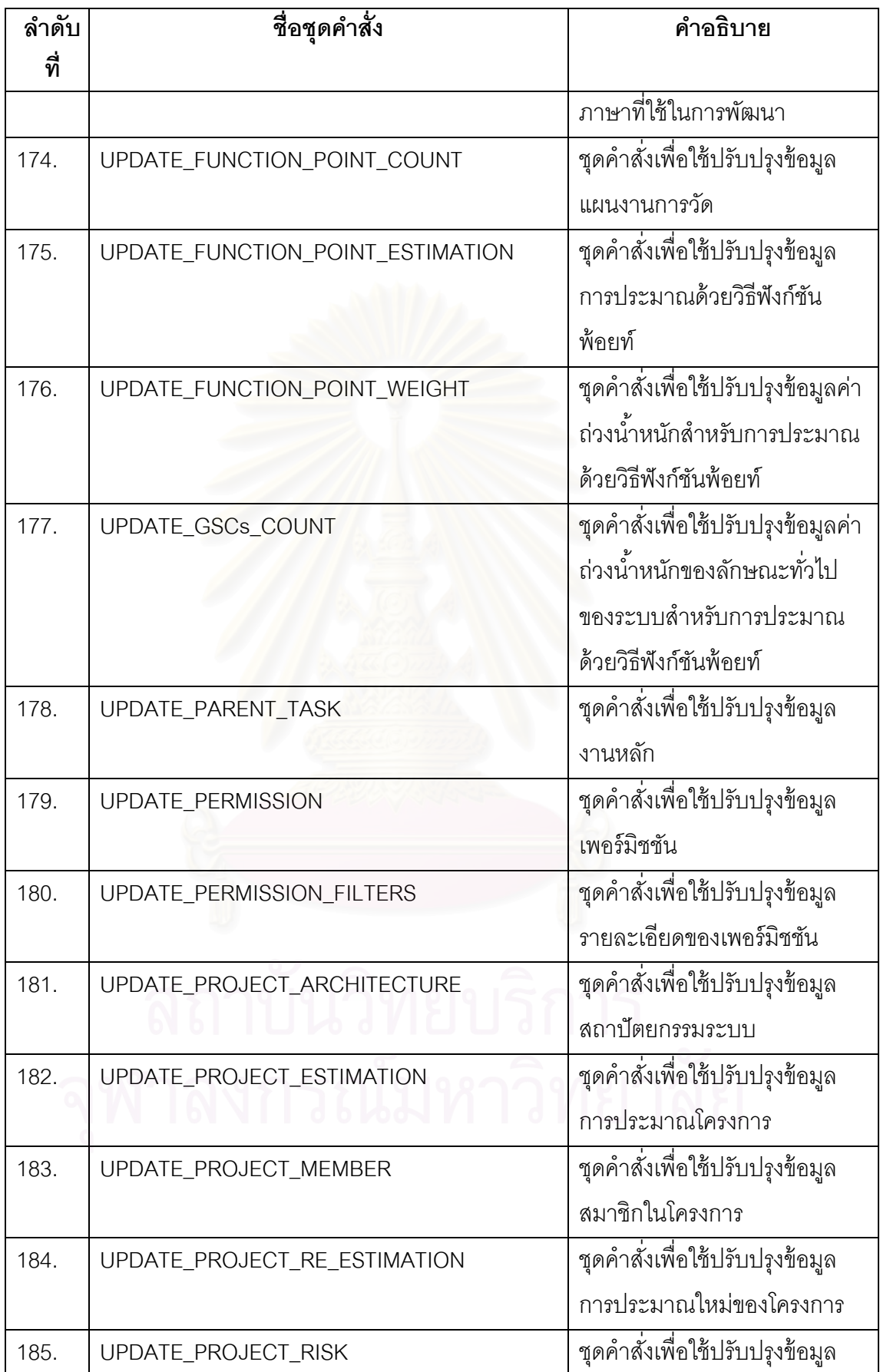

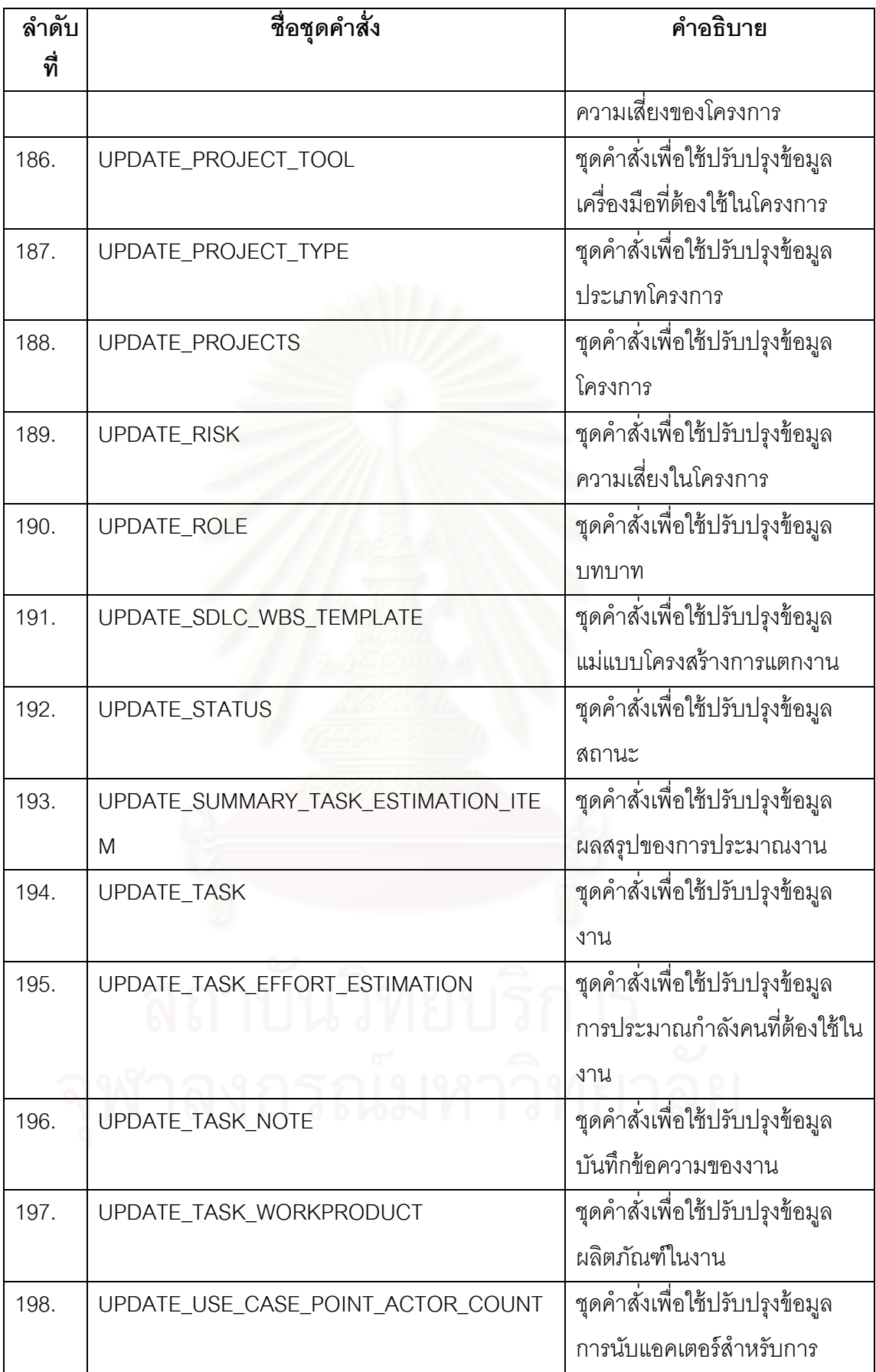

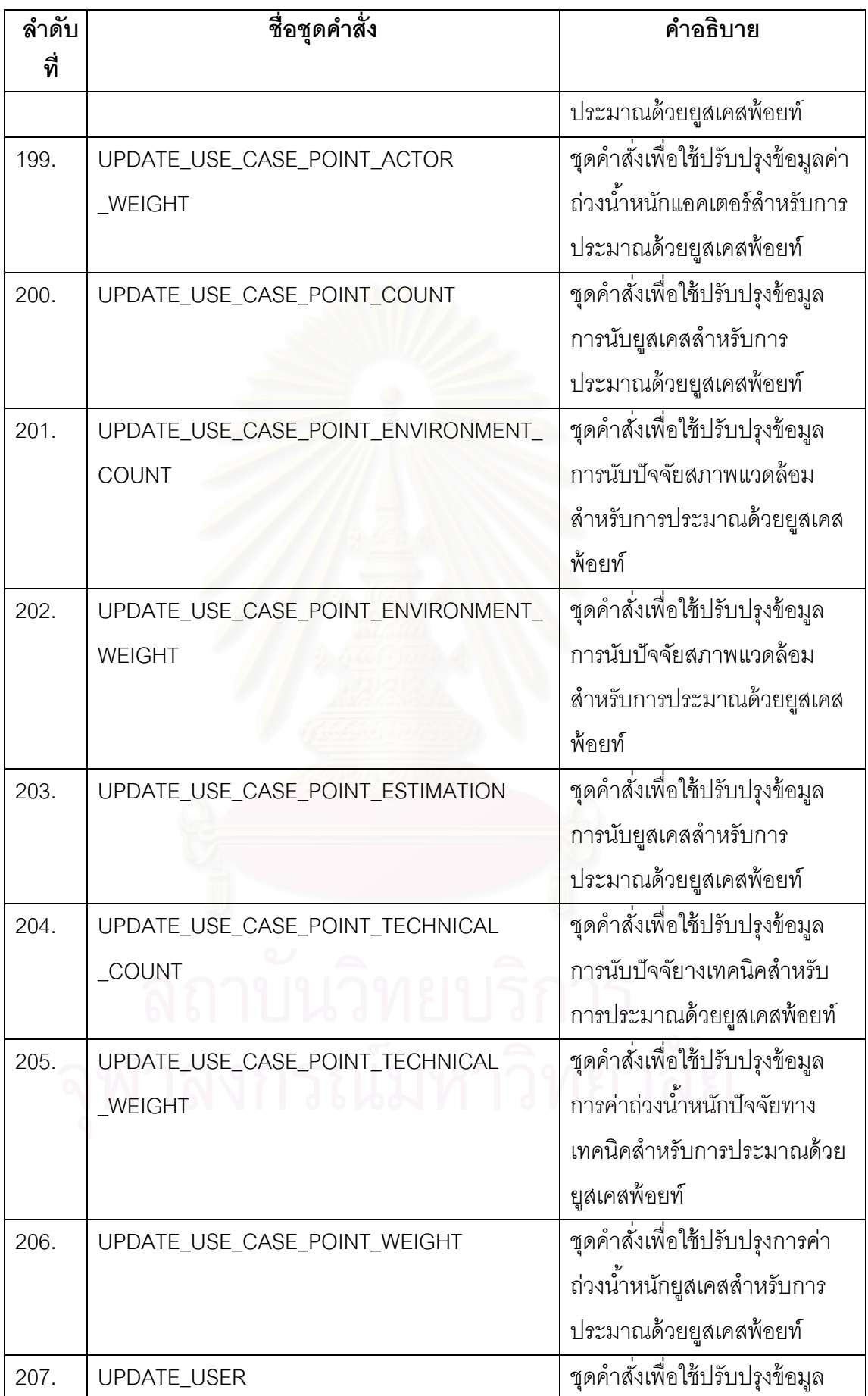

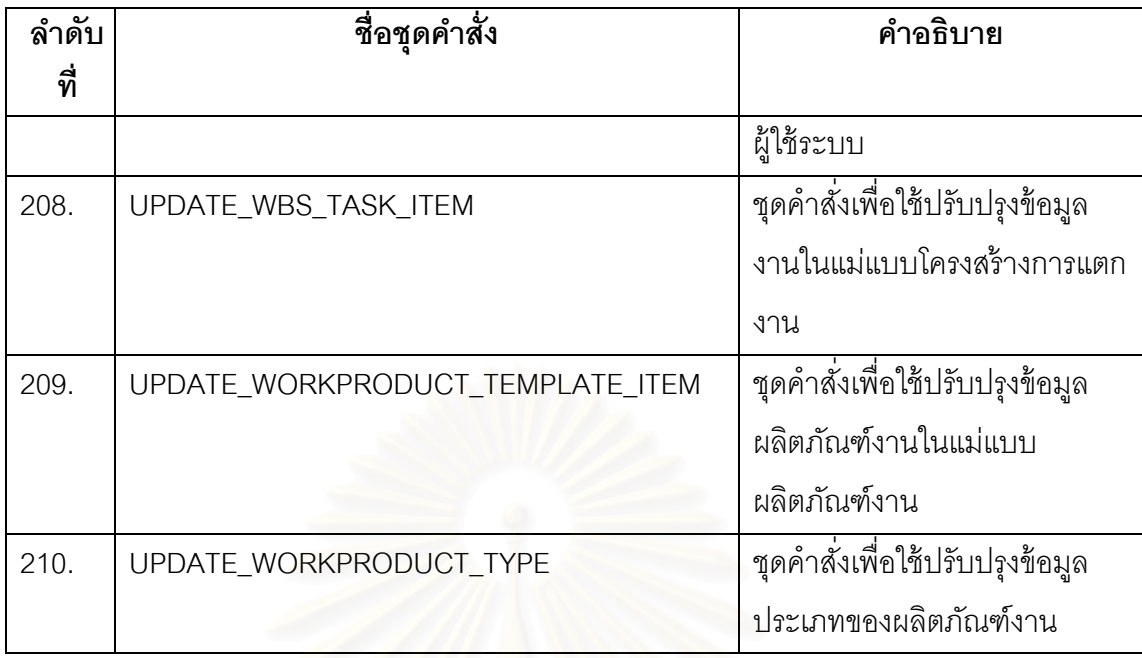

ตารางที่ ค.2 คลาสไลบรารีข<mark>องระบบ</mark>สนับสนุนกลุ่มกระบวนการวางแผนโครงการ

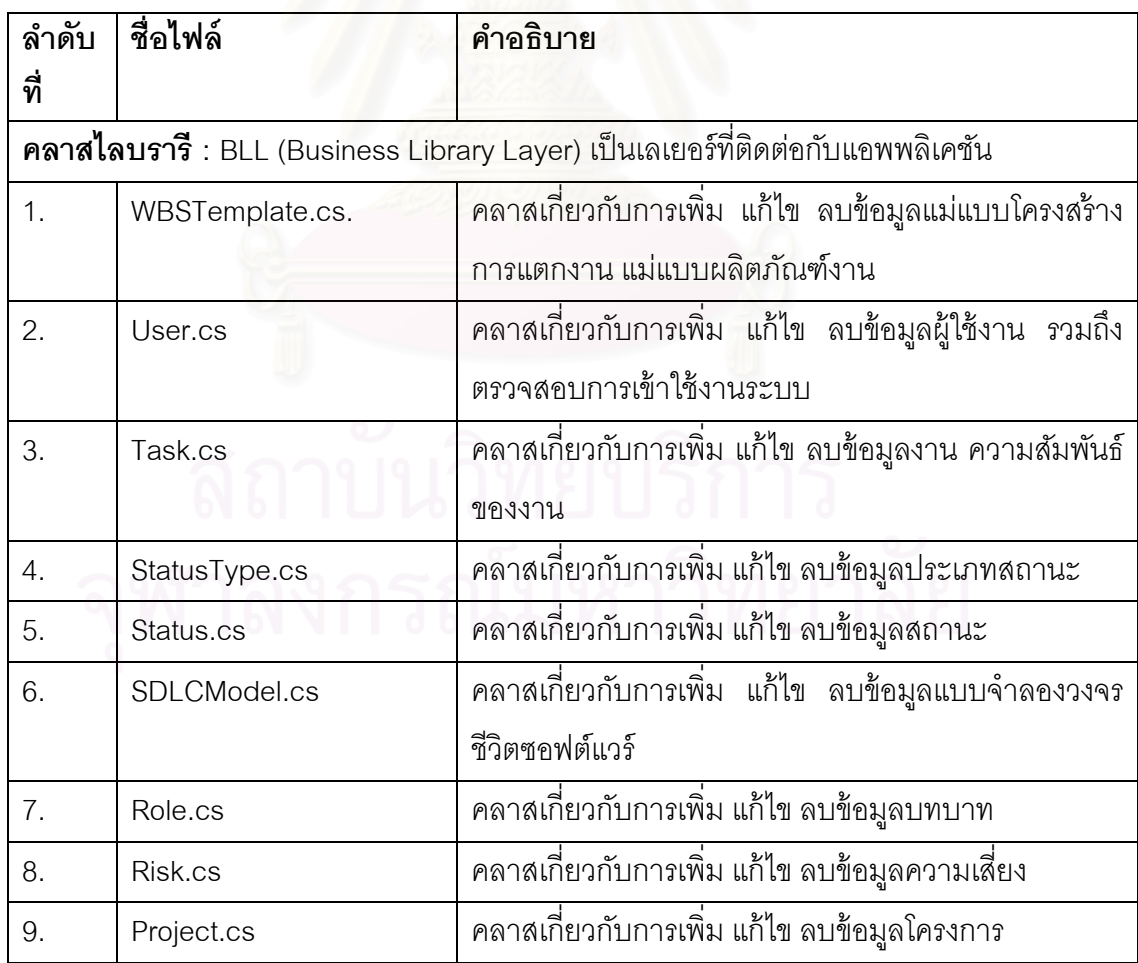

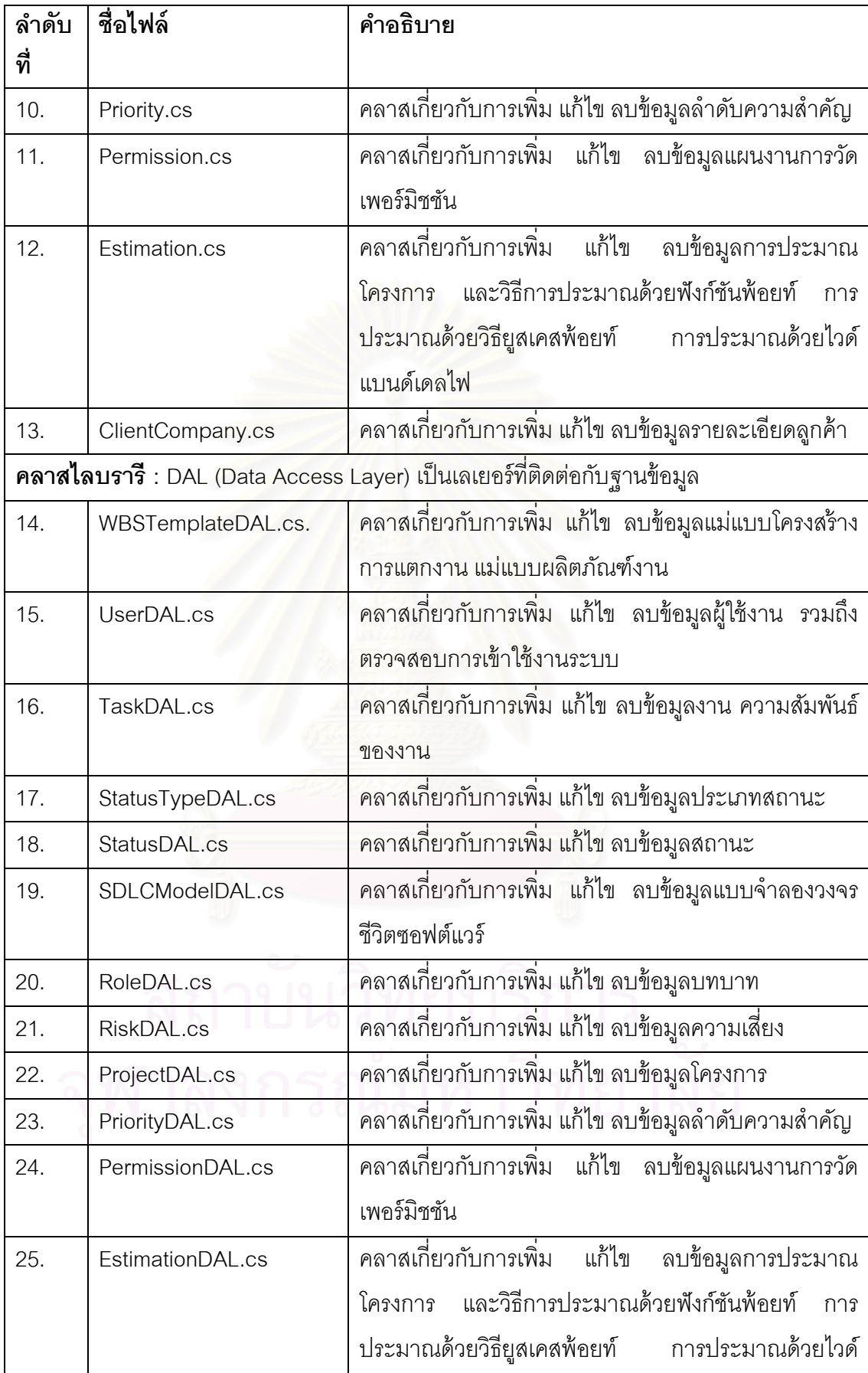

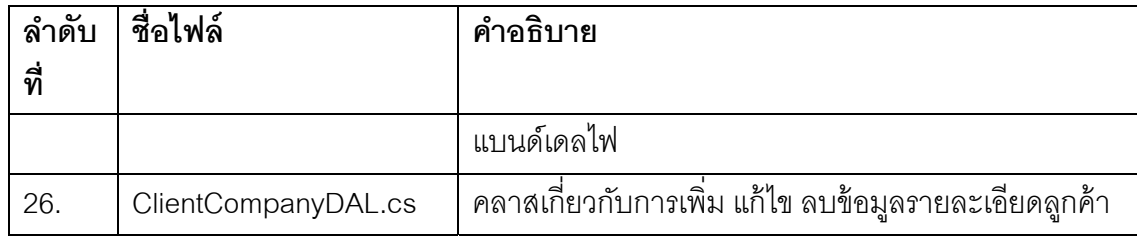

#### ตารางที่ ค.3 เว็บเพจของระบบสนับสนุนกลุ่มกระบวนการวางแผนโครงการ

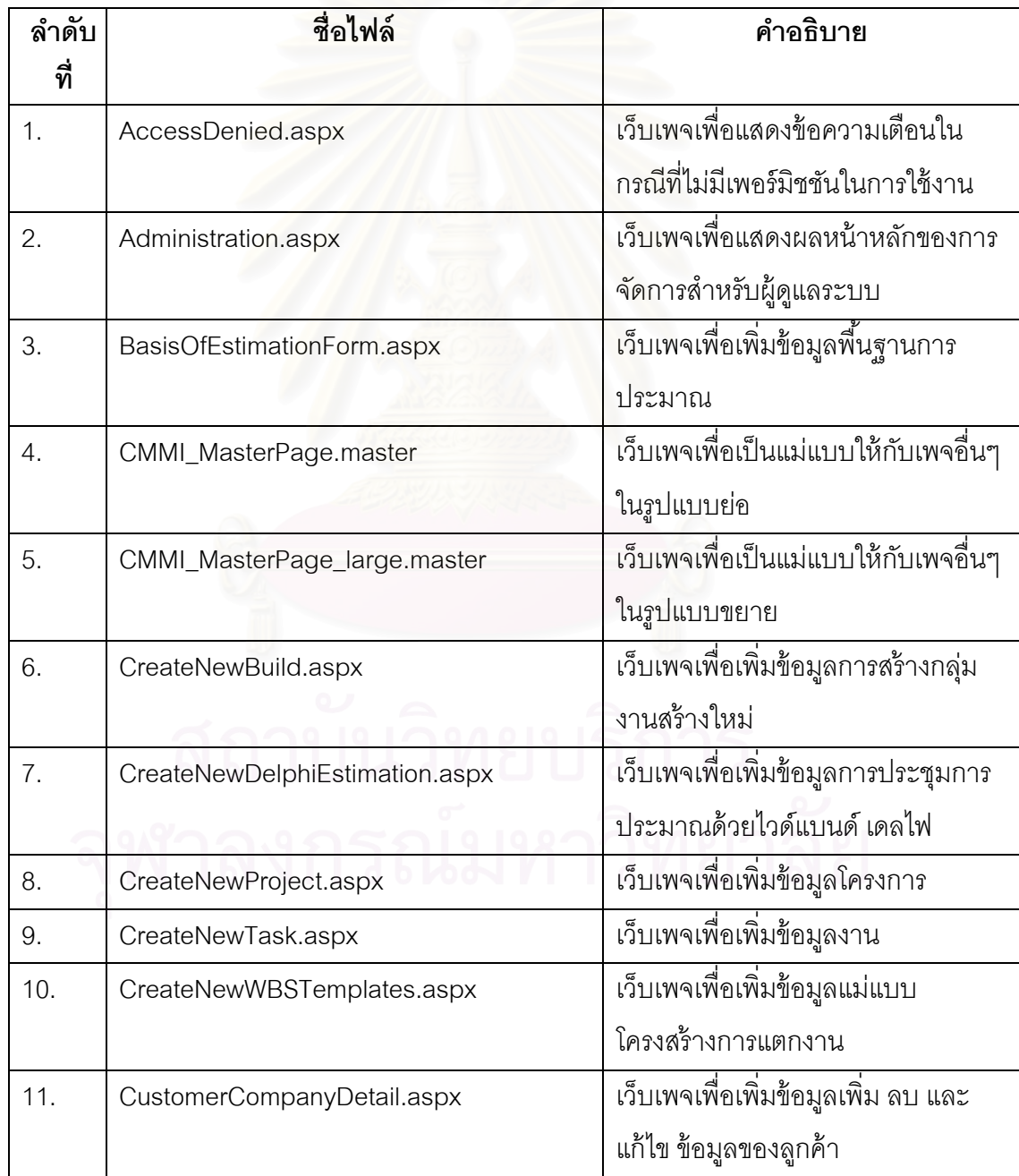

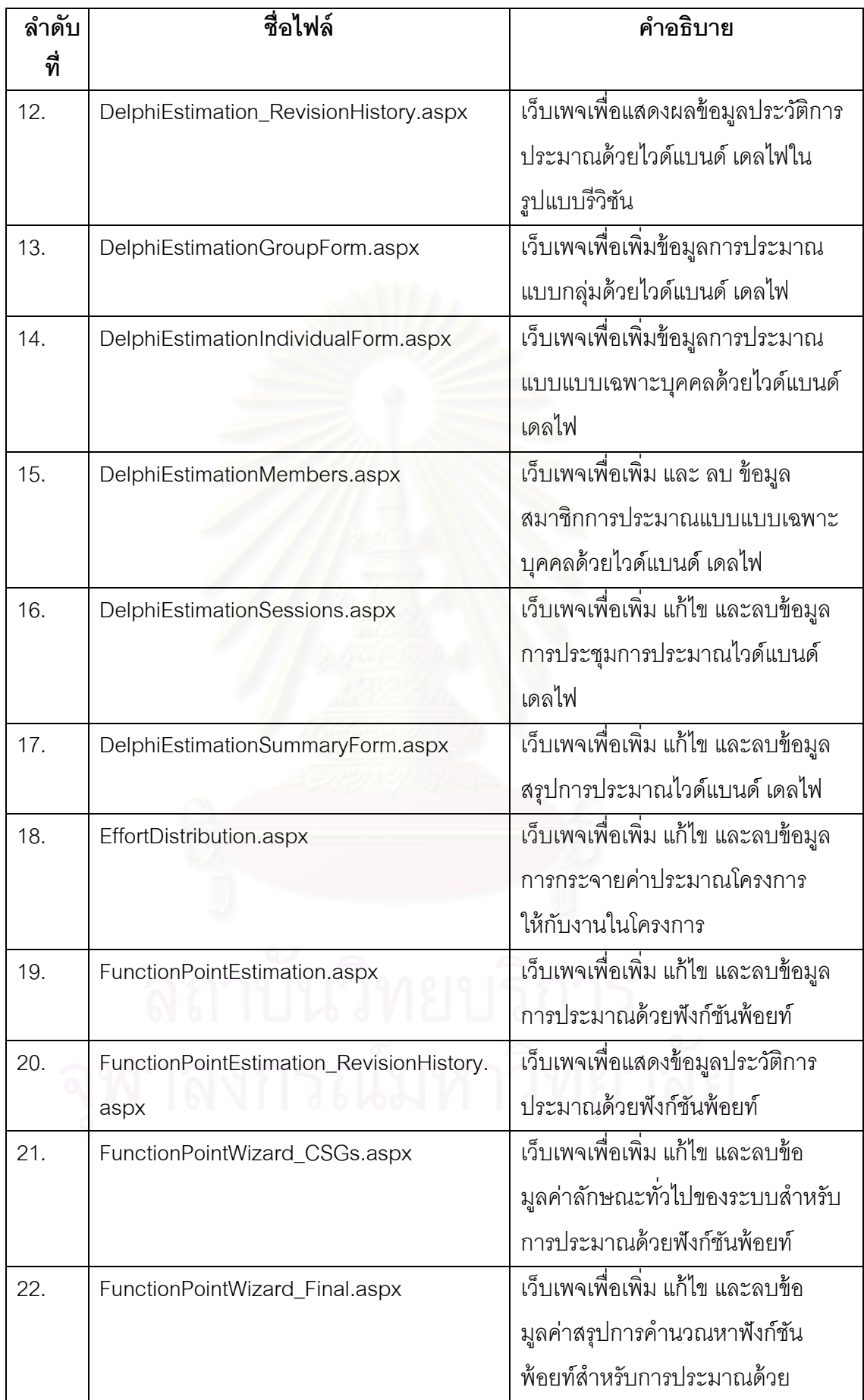

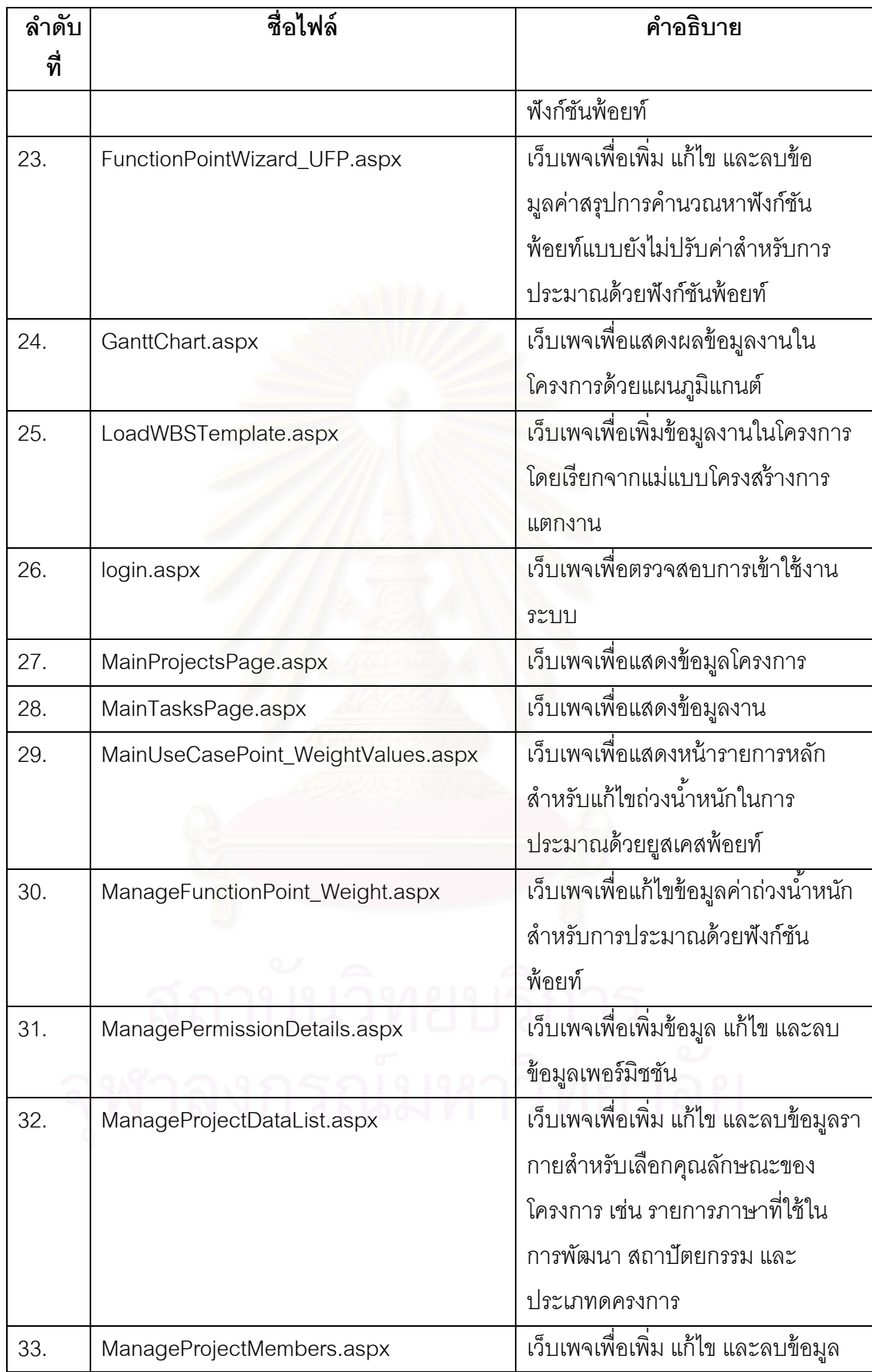

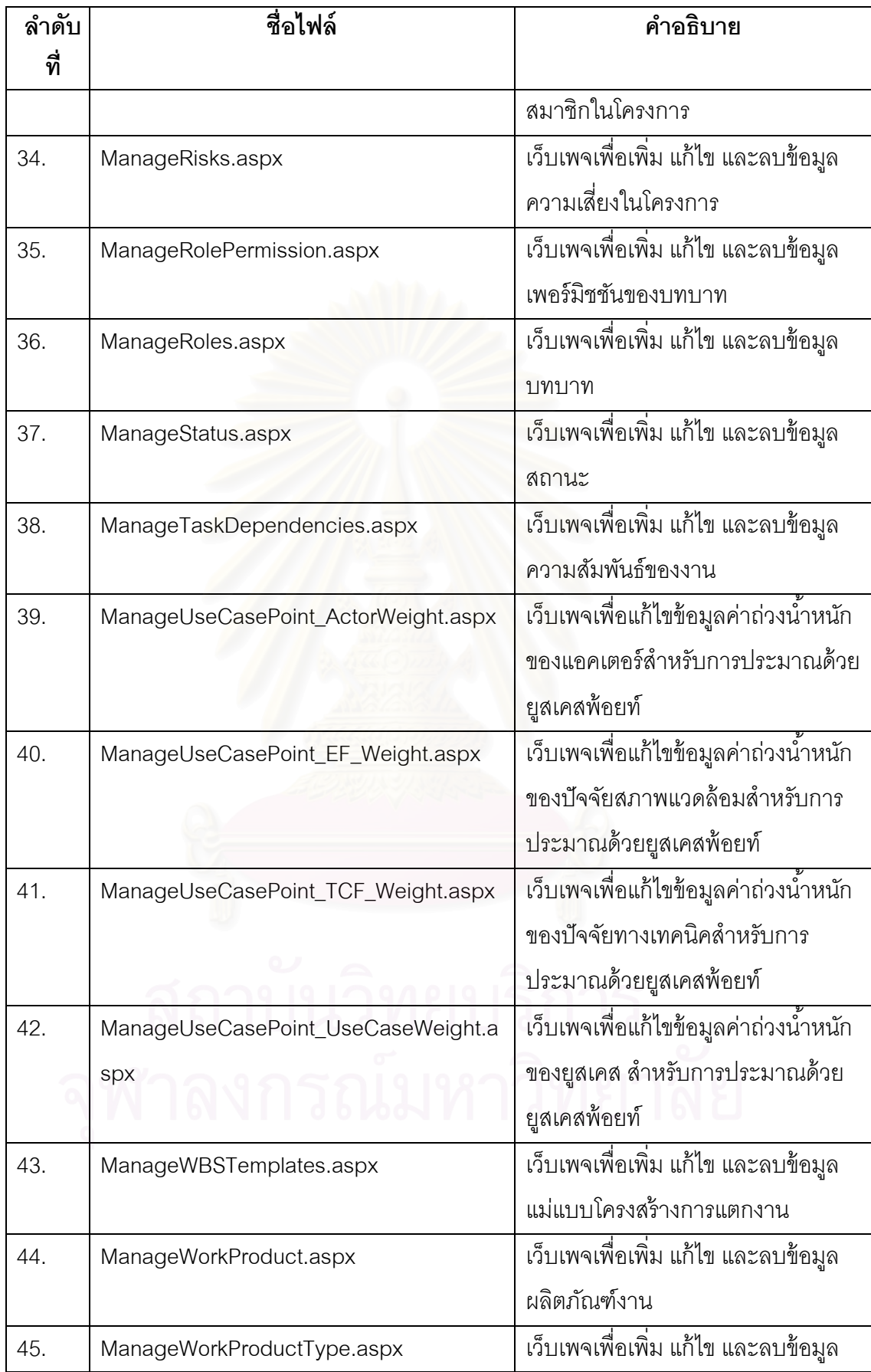

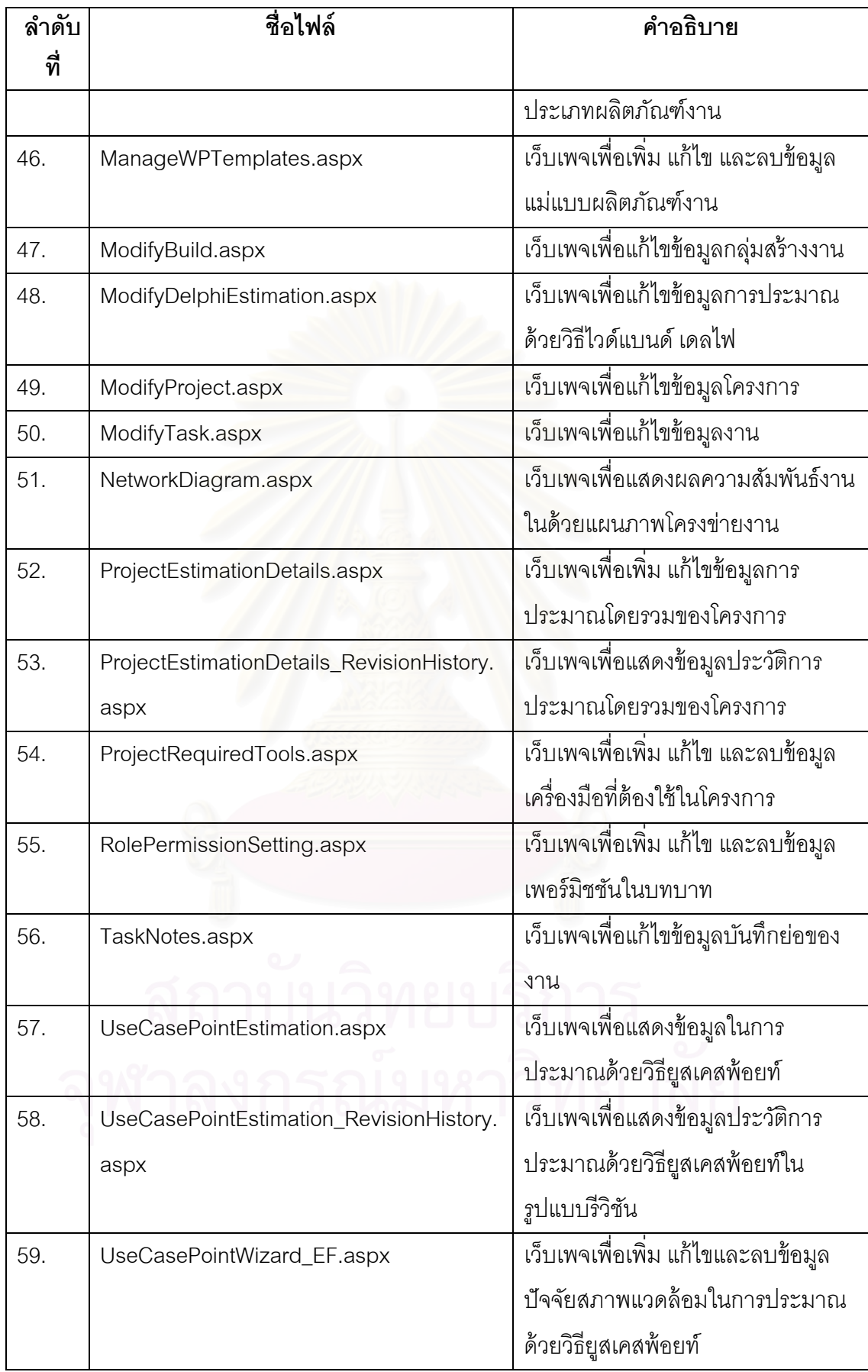

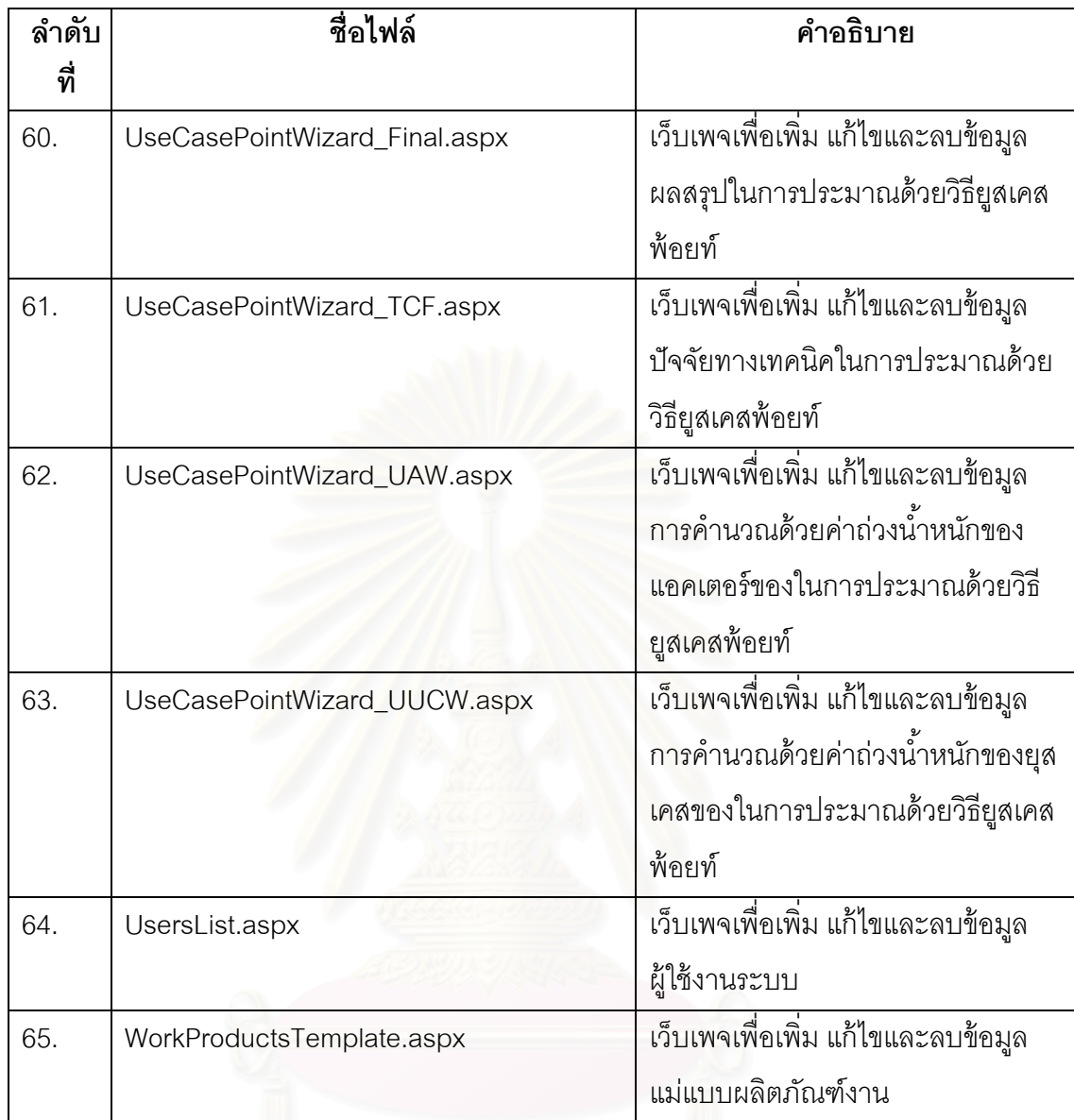

# **ภาคผนวก ง คู่มือการตดติ งระบบ ั้**

## **1.1 การตดติ งระบบ ั้**

ระบบสนับสนุนกลุ่มกระบวนการการวางแผนโครงการมีลักษณะการทำงานแบบ เว็บแอพพลิเคชัน ดังนั้น โปรแกรมเซิร์ฟเวอร์ ระบบฐานข้อมูล และเครื่องมือจะถูกติดตั้งอยู่ที่เครื่อง ื่ ื่ ให้บริการ สำหรับเครื่องรับบริการของผู้ใช้ ต้องทำการติดตั้งอินเตอร์เน็ตบราวเซอร์ ื่

## **ง.1.1 ความต้องการขันต้ ่าของเคร ํ ่ืองมือ**

ความต้องการขั้นต่ำของเครื่องมือแยกออกเป็น 2 ส่วน คือ เครื่องให้บริการ และ เครื่องรับบริการ ซึ่งมีร<mark>ายละเอียดดังนี้</mark> ื่

### **เคร่ืองให้บริการ**

1.1.1.1.1 ฮาร์ดแวร์

- คอมพิวเตอร์พีซี Pentium IV 1.5 กิกกะเฮริ์ซ หรือมากกวา่
- หน่วยความจํา 512 เมกะไบต์หรือมากกวา่
- ฮาร์ดดสกิ ์ 40 กิกกะไบต์หรือมากกวา่

### 1.1.1.1.2 ซอฟต์แวร์

- $\bullet$  ระบบปฏิบัติการไมโครซอฟต์วินโดว์ เอ็กซ์พี โพรเฟสชันนอล (Microsoft Windows XP Professional) หรือ 2000 เซริ์ฟเวอร์ (2000 Server)
- โปรแกรมเว็บเซริ์ฟเวอร์ไอไอเอส เวอร์ชนั 6.0 (IIS 6.0)
- โปรแกรมไมโครซอฟต์วิชวล สตดู ิโอ ดอตเน็ต 2005 (Microsoft Visual Studio .NET 2005)
- โปรแกรมไมโครซอฟต์ดอตเน็ต เฟรมเวิร์ค 2.0 (Microsoft .NET Framework 2.0)
- โปรแกรมกราฟวิส (Graphviz)
- โปรแกรมดอตเน็ตชาร์ตติง้ เอ็นเตอร์ไพร์ซ อิดิชัน เวอร์ชัน 4.3 (.netCharting Enterprise Edition 4.3)

• โปรแกรมระบบฐานข้อมูลไมโครซอฟต์เอสคิวแอล เซิร์ฟเวอร์ 2000 เพอร์ซันนอล อิดิชัน (Microsoft SQL Server 2000 Personal Edition)

### **เคร่ืองรับบริการ**

(ก.) ฮาร์ดแวร์

- $\bullet$  คอมพิวเตอร์พีซี Pentium IV 1.5 กิกกะเฮิร์ซ หรือมากกว่า
- หน่วยความจํา 256 เมกะไบต์หรือมากกวา่
- ฮาร์ดดิสก์ 20 กิกกะไบต์ หรือมากกว่า

(ข.) ซอฟต์แวร์

- $\bullet$  ระบบปฏิบัติการไมโครซอฟต์วินโดว์ เอ็กซ์พี โพรเฟสชันนอล
- $\bullet$  โปรแกรมอินเตอร์เน็ต เอ็กซ์โพลเรอร์ เวอร์ชัน 6.0 (Internet Explorer 6.0) หรือโปรแกรมบราวเซอร์อ นๆ ื่

# **ง.1.2 การตดติ งซอฟต ั้ ์แวร์**

การติดตั้งซ<mark>อฟ</mark>ต์แวร์ต้องทำการติดตั้งทั้งในส่วนของเครื่องให้บริการ และเครื่องรับ **่** บริการ ซึ่งมีขั้นตอนดังต่อไปนี้

## **เคร่ืองให้บริการ**

- o ระบบฐานข้อมลู
	- 1. ติดตั้งโปรแกรมระบบฐานข้อมูลไมโครซอฟต์ เอสคิวแอล เซิร์ฟเวอร์ 2000 เพคร์ซันนคล คิดิชัน
	- 2. สร้างฐานข้อมูลของระบบ ด้วยการเลือกคำสั่ง New Database โดย กําหนดช อฐานข้อมลคู ือ PlanningDB ื่
	- 3. รีสโตร์ (Restore) ตารางข้อมูล สตอร์โพรซีเยอร์ และข้อมูลตัวอย่างจาก ไฟล์สํารองช อ PlanningDB\_Data.MDF ื่
- o เว็บเซริ์ฟเวอร์
	- 1. ติดตั้งโปรแกรมเว็บเซิร์ฟเวอร์ไอไอเอส เวอร์ชัน 6.0 จากแผ่นซีดี โปรแกรมวินโดว์ เอ็กซ์พี โพรเฟสชันนอล โดยไปที่ Control Panel > Add or Remove Programs > Add/Remove Windows

Components เลือก Internet Information Services แล้วทําการติดตงั้ โดยกดป่มุ Next

- 2. เปิดบริการของไอไอเอส โดยไปที่ Control Panel > Administrative Tools > Internet Information Services เลือก Default Web Site แล้ว เปิดบริการโดยกดป่มุ Start
- O เว็บแอพพลิเคชั่นและเว็บเพจ
	- 1. ติดตั้งเว็บแอพพลิเคชั่นและเว็บเพจ
	- 2. Unzip ไฟล์ชื่อ PP\_WebApp.zip โดยกำหนดไดเรคทอรีไปที่ ื่ C:\Inetpub\wwwroot\... ซ งจะทําการสําเนาไฟล์ที่เก ยวข้องและเว็บ เพจทั้งหมดลงมายังไดเรคทอรีนี้
- o กราฟฟิกคอมโพเนนต์สําหรับแผนภมู ิ
	- 1. ติดตั้งโปรแกรมดอตเน็ตชาร์ตติ้ง เอ็นเตอร์ไพร์ซ อิดิชัน เวอร์ชัน 4.3
	- 2. ติดตั้งโปรแกรมโปรแกรมกราฟวิส (Graphviz)

#### **เคร่ืองรับบริการ**

โดยสร้างไอคอนของ URL ไว้บนเดสก์ท็อป เพื่อให้สะดวกต่อการใช้งาน http://*servername*/PP\_WebApp/login.aspx โดย *servername* คือ ชื่อของเครื่องให้บริการ ื่

## **ง.1.3 การทดสอบการตดติ งั้**

้ผู้ใช้สามารถทดสอบการติดตั้งระบบสนับสนุนกลุ่มกระบวนการวางแผนโครงการ ได้ โดยการดับเบิ<sup>้</sup>ลคลิกไอคอนที่ติดตั้งไว้ หรือโดยการเรียก URL http://*servername*/ PP\_WebApp/login.aspx

## **ประวัตผิู้เขียนวทยาน ิ ิพนธ์**

นายราชันย์ อุทัยกิจวานิช เกิดเมื่อวันที่ 29 ตุลาคม พ.ศ.2520 ที่กรุงเทพมหานคร ื่ ้ สำเร็จการศึกษาระดับปริญญาบัณฑิต สาขาวิชาวิทยาศาสตร์สถิติ คณะวิทยาศาสตร์ ิมหาวิทยาลัยศรีนครินทรวิโรฒ ปีการศึกษา 2543 มีประสบการณ์ทำงานกับบริษัท โลตัสคอน ซัลติ้ง จำกัด ในตำแหน่งที่ผู้จัดการการพัฒนาซอฟต์แวร์ ระหว่างปี พ.ศ.2544 - พ.ศ.2548 และเข้า ์ศึกษาต่อในระดับปริญญามหาบัณฑิต สาขาวิทยาศาสตร์คอมพิวเตอร์ ภาควิชาวิศวกรรม คอมพิวเตอร์ คณะวิศวกรรมศาสตร์ จุฬาลงกรณ์มหาวิทยาลัย เมื่อปีการศึกษา 2547 ปัจจุบัน ทํางานท บริษัท อโกด้า เซอร์วิสเซส จํากดัี่

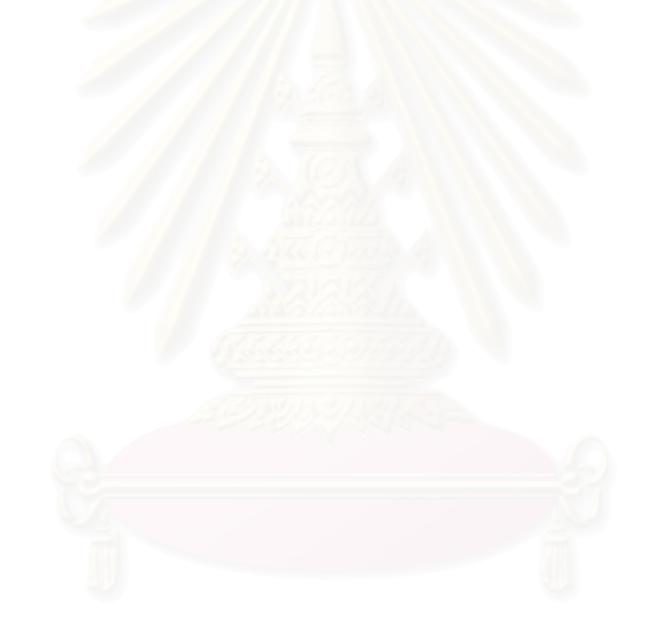